# <span id="page-0-0"></span>LỜI GIỚI THIỀU

Vào tháng 3-2004 tai Hà NÔi, BÔ Khoa học và Công nghề cùng với CICC (Trung tâm Hợp tác Quốc tế về Tin học hoá, Nhật Bản) tổ chức Diễn đàn Châu Á lần thứ 3 về phần mềm nguồn mở (OSS). Năm 2000 và 2002 hội nghi toàn quốc về Linux cũng đã hop tai Hà Nôi. Năm 2003, một số quốc gia như Trung Quốc, Nhật Bản và Hàn Quốc đã quyết định đưa việc bản địa hoá Linux vào kế hoach phát triển công nghệ phần mềm của mình. Còn ở Việt Nam cũng đã có khoảng hai dư án với ý định như thế.

Trên đà phát triển của công nghề thông tin như hiên nay, Linux đã không ngừng mở rông ra ngoài pham vi nghiên cứu đai học để phục vụ cho mục đích thương mai và hành chính, hoặc dùng làm hệ điều hành cho các mang máy tính. Quả thất Linux đã tiến triển và hoàn thiên liên tục với những phiên bản mới, thâm chí năm 2003 các dòng Linux ManDrake và RedHat v.v. đều đã có đến bản 9.0 và hiến nay la 11.0. Mặt khác Linux càng ngày càng có thêm nhiều người sử dung vì vậy mà nhu cầu cần có một cuốn giáo trình làm tài liêu học tập và tham khảo cho học sinh, sinh viên của các trường Cao đẳng, Đại học là cần thiết.

Các bài trong giáo trình này chủ yếu sẽ hướng dẫn cách cài đặt và sử dụng dòng sản phẩm RedHat vì có lẽ đó là dòng Linux phổ biến nhất và cũng dễ cài đặt nhất từ trước đến nay. Ngoài ra, giáo trình còn cung cấp những hiểu biết khác, thí dụ cập nhật và nâng cấp các phần mềm tương hợp với Linux, hoặc in ấn, hỗ trơ an ninh và quản trị hệ thống một cách thuận tiên.

Cuốn giáo trình này này cũng phù hợp cho những người muốn biết thêm về Linux và UNIX mà chưa có dịp sử dụng hai hề điều hành ấy. Thâm chí, giáo trình sẽ có ích với những người tuy biết cách cài đặt Linux và sử dụng UNIX, nhưng chưa có dịp thực hiện các công việc quản trị hệ thống bao giờ. Cuốn giáo trình sau sẽ giải thích chi tiết về cách quản trị và duy trì hệ thống Linux/UNIX. Một ng ười sử dung UNIX bình thường khó có quyền làm quản trị hệ thống, song với Linux thì có thể trở thành chủ nhân của toàn bộ hệ thống.

Linux dẫn xuất từ UNIX nên cũng là một hệ điều hành đa người dùng và đa nhiêm (phục vụ nhiều người và thực hiên nhiều việc cùng lúc). Nó có thể chay trên nhiều bố vi xử lý (đặc biệt trên họ Intel từ đời 386 trở lại đây) và tương thích với chuẩn mở POSIX. POSIX là một tiêu chuẩn quốc tế cho các hệ điều hành và phần mềm khả chuyển với những thành phần có thể sử dung chung, đảm bảo tính mở của chúng.

Trong quá trình biên soạn, dù đã hết sức cố gắng, song không tránh khỏi những sai sót. Rất mong nhận được những ý kiến đóng góp và nhận xét của các thầy cô, các em học sinh, sinh viên và những ai sử dụng cuốn giáo trình này.

## *Hà Nôi*, 2013

*Tham gia biên so***ạn** *Khoa Công Ngh Th* ệ *ông Tin Trường Cao Đẳng Nghề Kỹ Thuật Công Ngh*ề *Địa Chỉ: Tổ 59 Thị trấn Đông Anh – Hà Nổi Tel: 04. 38821300 Chủ biên: Phùng Quốc Cảnh* 

Mọi góp ý liên hệ: Phùng Sỹ Tiến - Trưởng Khoa Công Nghệ Thông Tin Mobible: 0983393834 Email: tienphungktcn@gmail.com - tienphungktcn@yahoo.com

<span id="page-3-1"></span><span id="page-3-0"></span>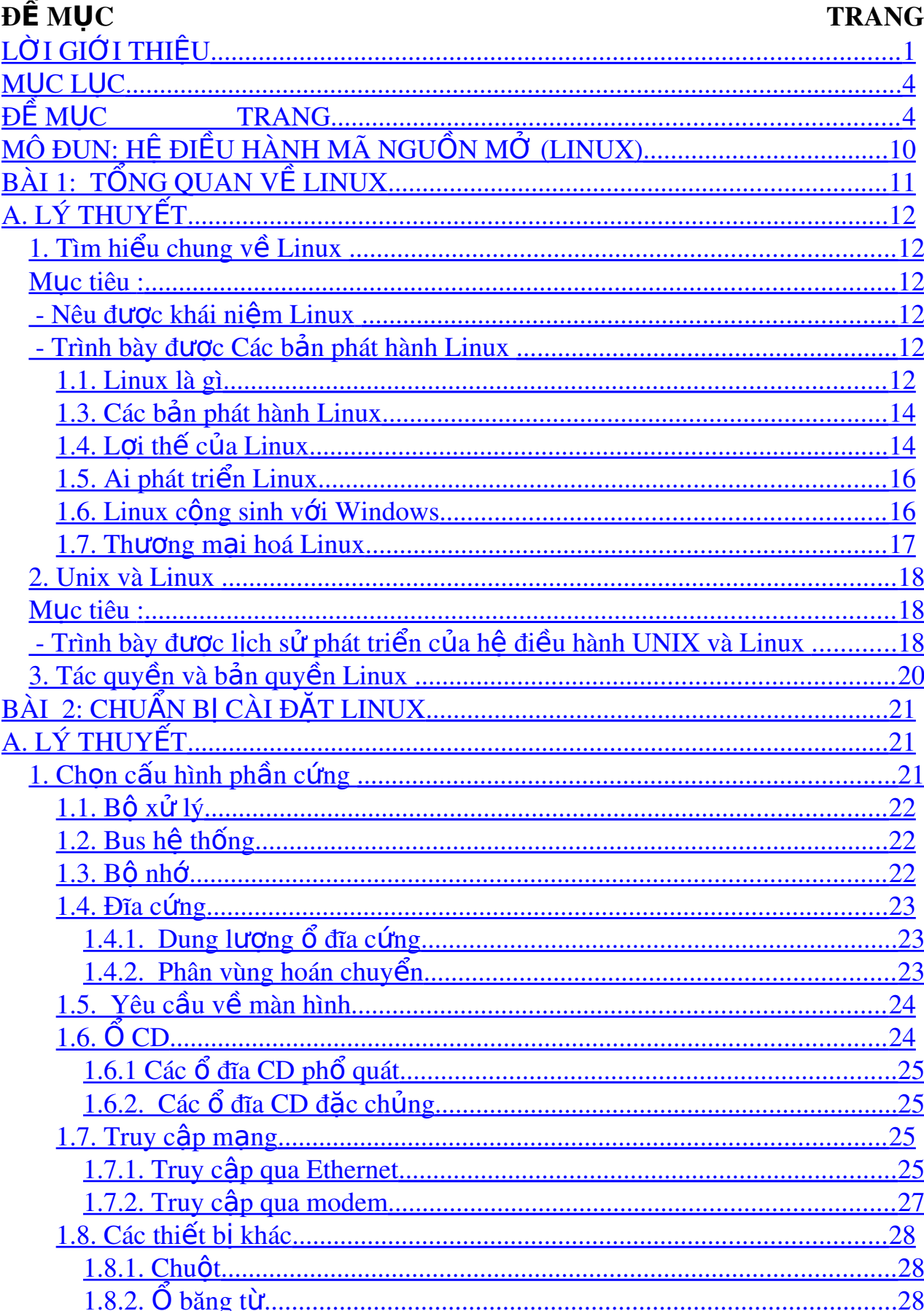

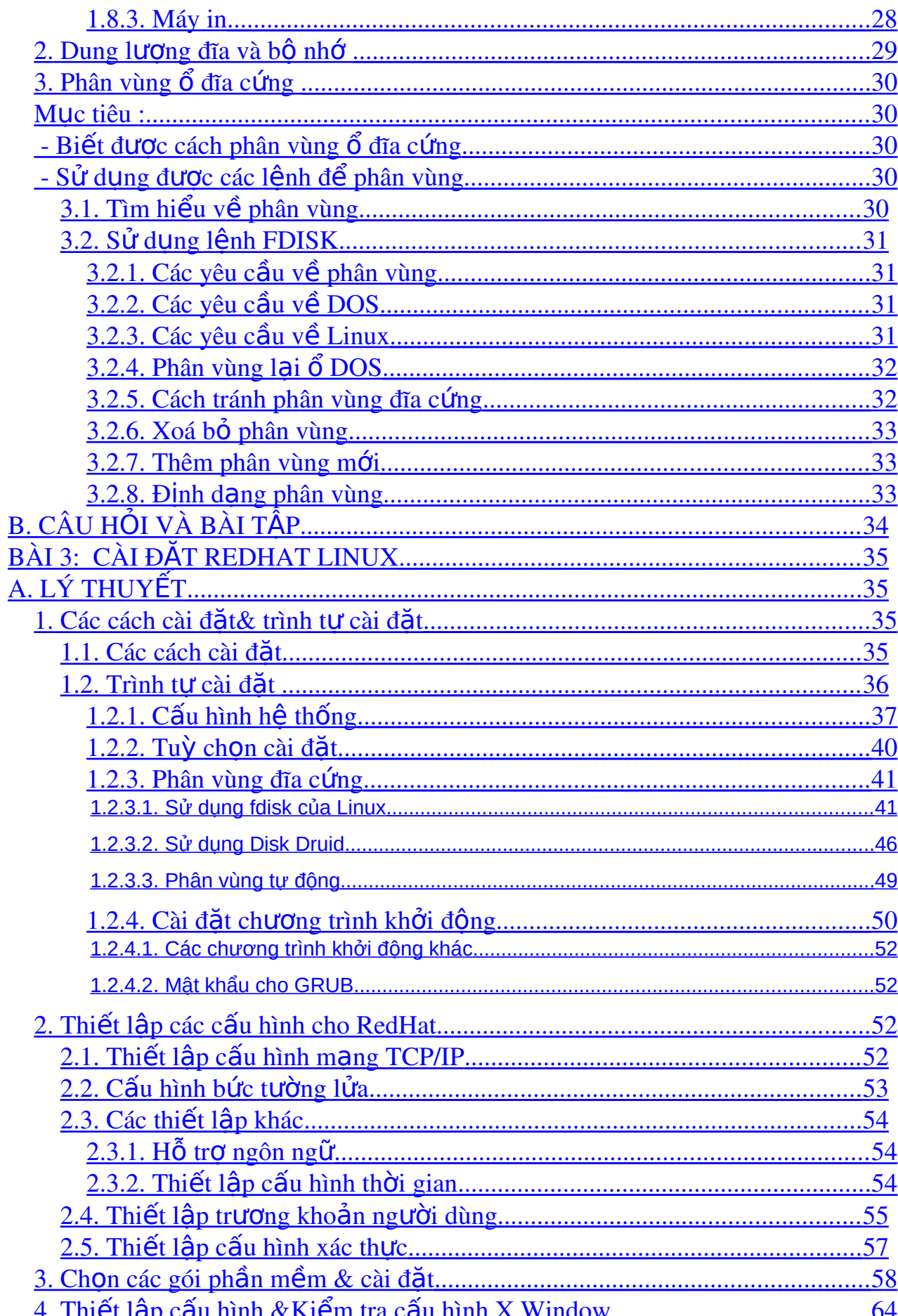

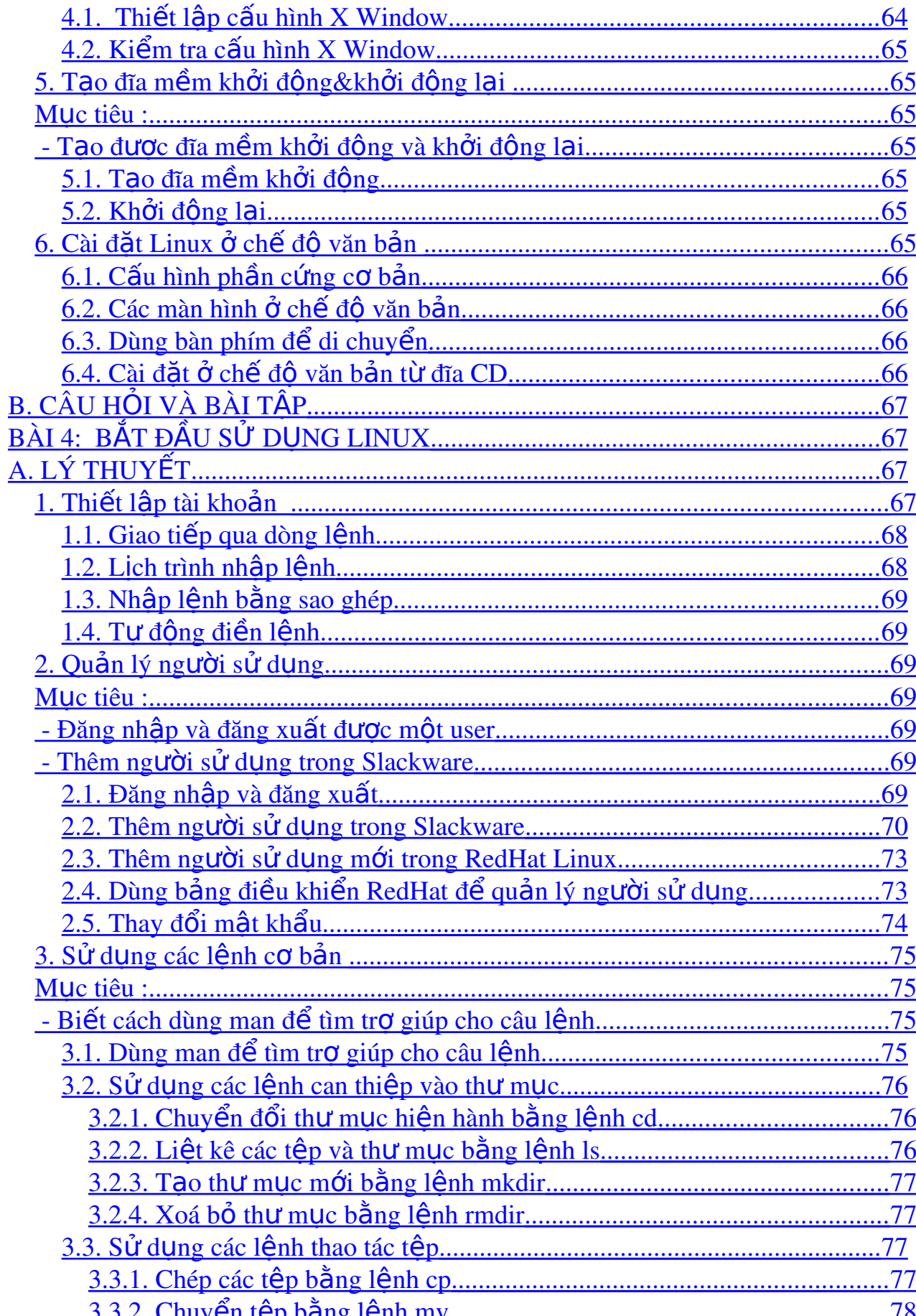

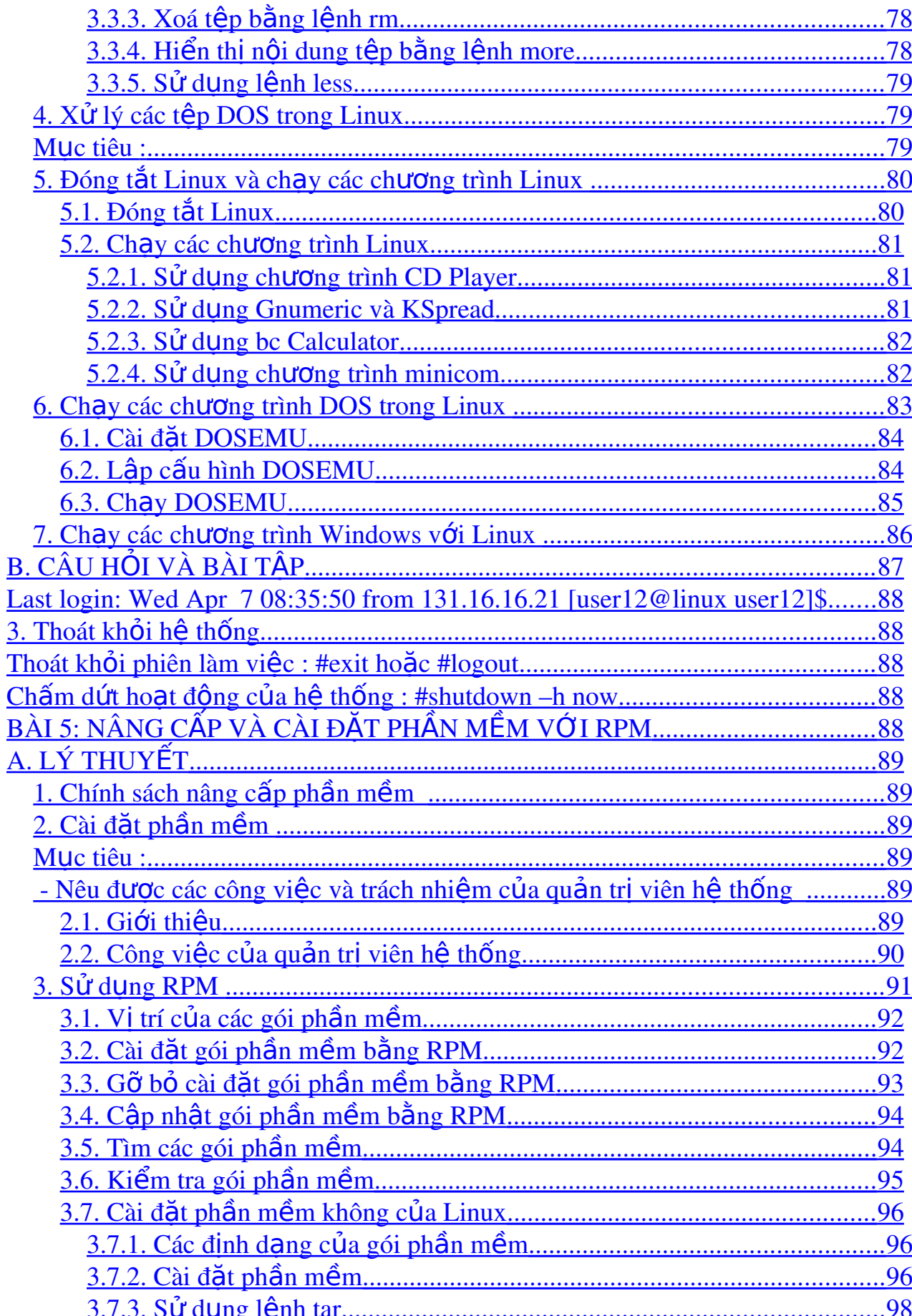

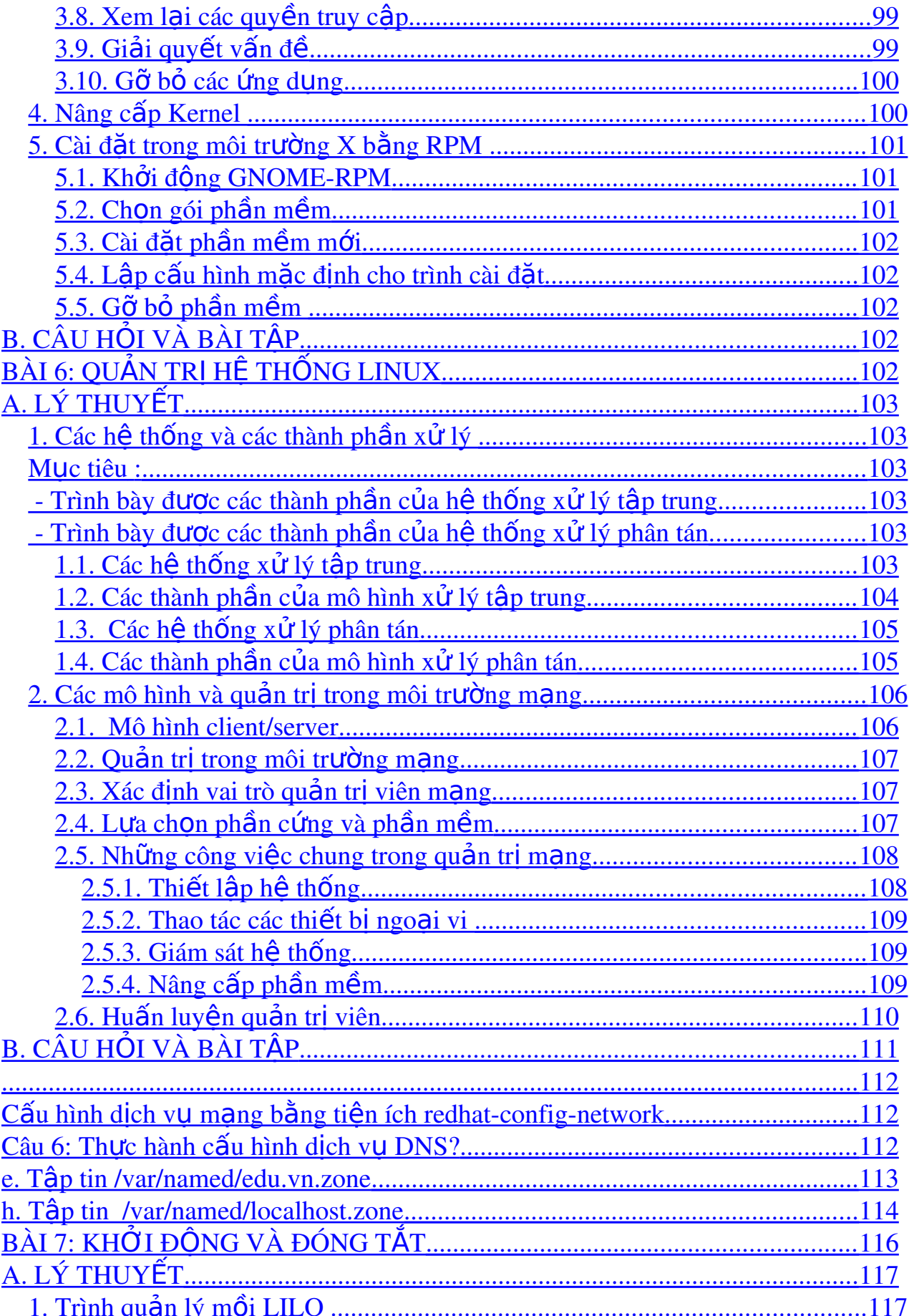

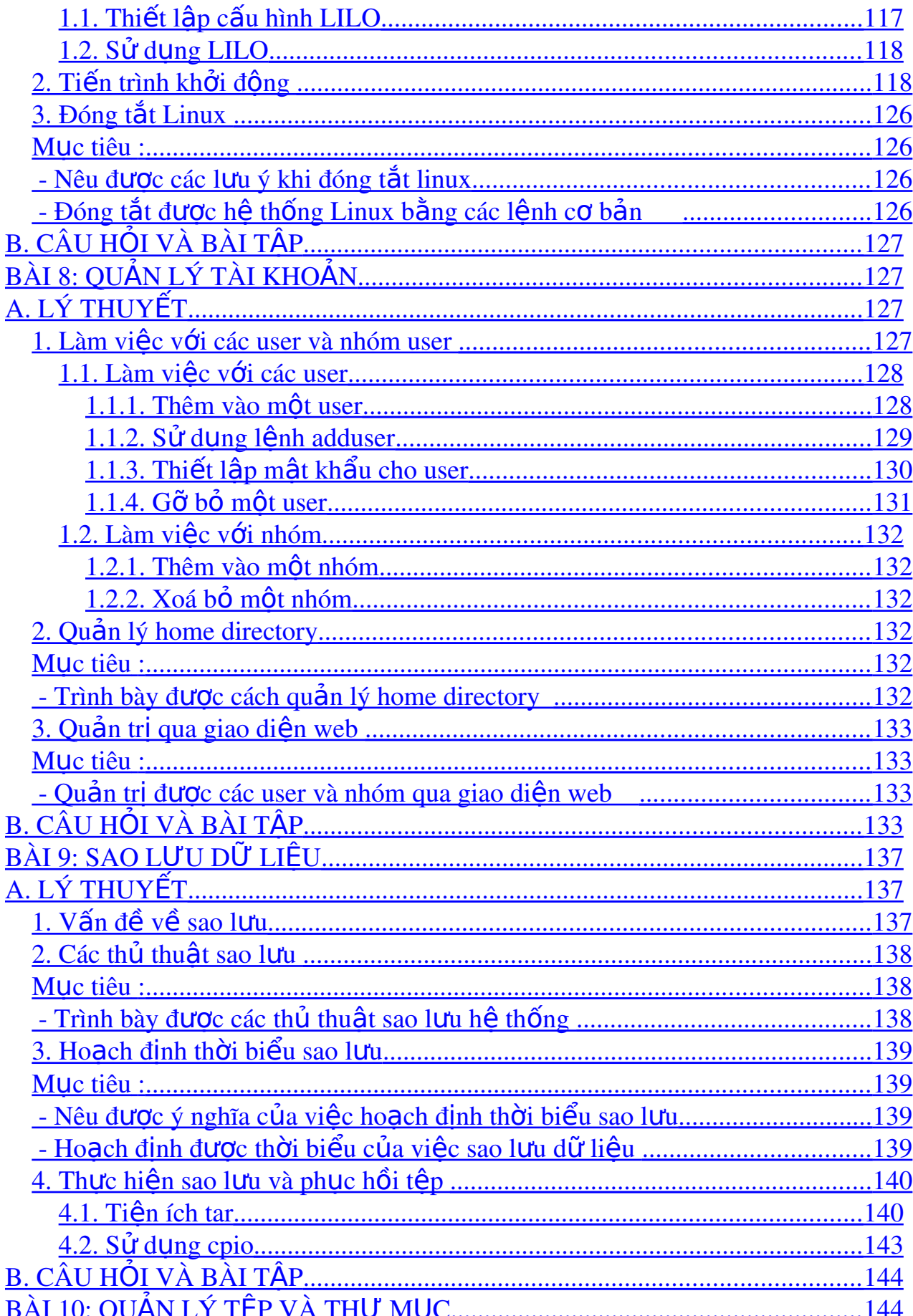

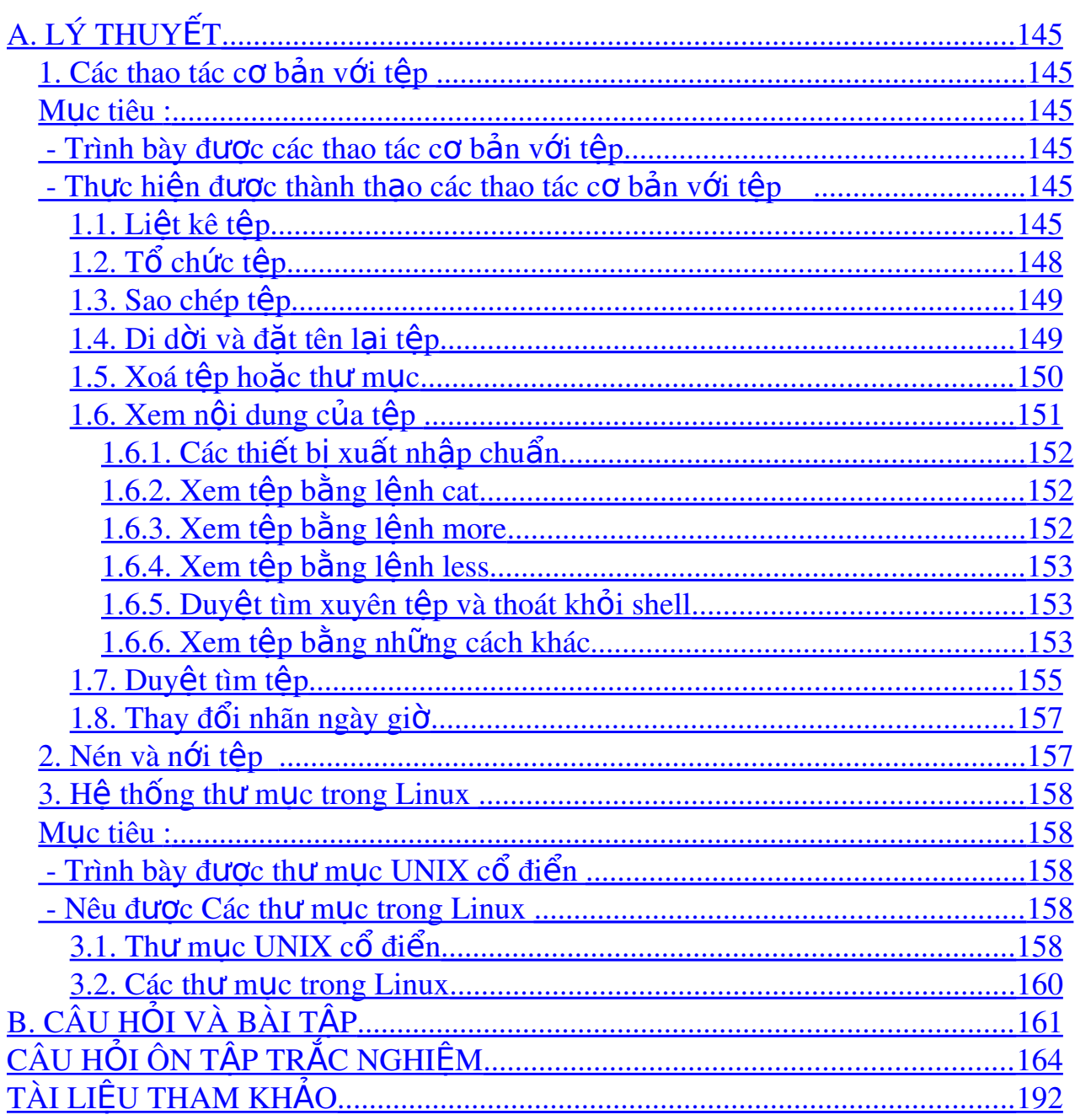

## <span id="page-9-0"></span>MÔ ĐUN: HỆ ĐIỀU HÀNH MÃ NGUỒN MỞ (LINUX)

## ❖ Mã mô đun: MĐ27

## Vị trí, ý nghĩa, vai trò của mô đun:

- Vi trí:

+ Mô đun được bố trí sau khi học xong các môn chung và bố trí song song với môn học/mô đun đào tạo chuyên ngành.

- Tính chất:

+ Là mô đun chuyên ngành tự chon.

 $\cdot$  Ý nghĩa, vai trò của mô đun:

+ Mô đun này cung cấp các thông tin về bản quyền hệ điều hành và phần mềm mã nguồn mở có chi phí rẻ hơn so với các phần mềm truyền thống, mặt khác rất dễ nâng cấp, cải tiến.

 $+$  Ngoài ra còn giúp cho chúng ta biết được nhiều ưu điểm nổi bất của hệ điều hành Linux như: Đồ an toàn cao, tích hợp cho quản tri mang,...

 $+ D\tilde{0}$ i với những người làm tin học, đặc biệt là đối với sinh viên, thì việc tìm hiểu và nghiên cứu hệ điều hành Linux và phần mềm mã nguồn mở là một điều kiên rất tốt để nâng cao hiểu biết của mình.

#### ❖ Muc tiêu của mô đun:

- Hiểu được nguyên lý hệ điều hành Linux, các yếu tố hợp thành hệ điều hành Linux. Biết chon được phần cứng thích hợp để cài được hê điều hành Linux, cài được HĐH Linux.

- Cài đặt các phần mềm và các ứng dung trên hệ Linux, sử dung được một số ứng dung cơ bản trên hề Linux, biết cơ bản về quản lý hệ thống Linux, các tấp  $\sin$ , thư mục, tài khoản, phân chia quyền han...

 $-$  Có ý thức về vấn đề bản quyền phần mềm.

- Rèn luyền tinh thần chia sẻ, giúp đỡ nhau cùng phát triển.

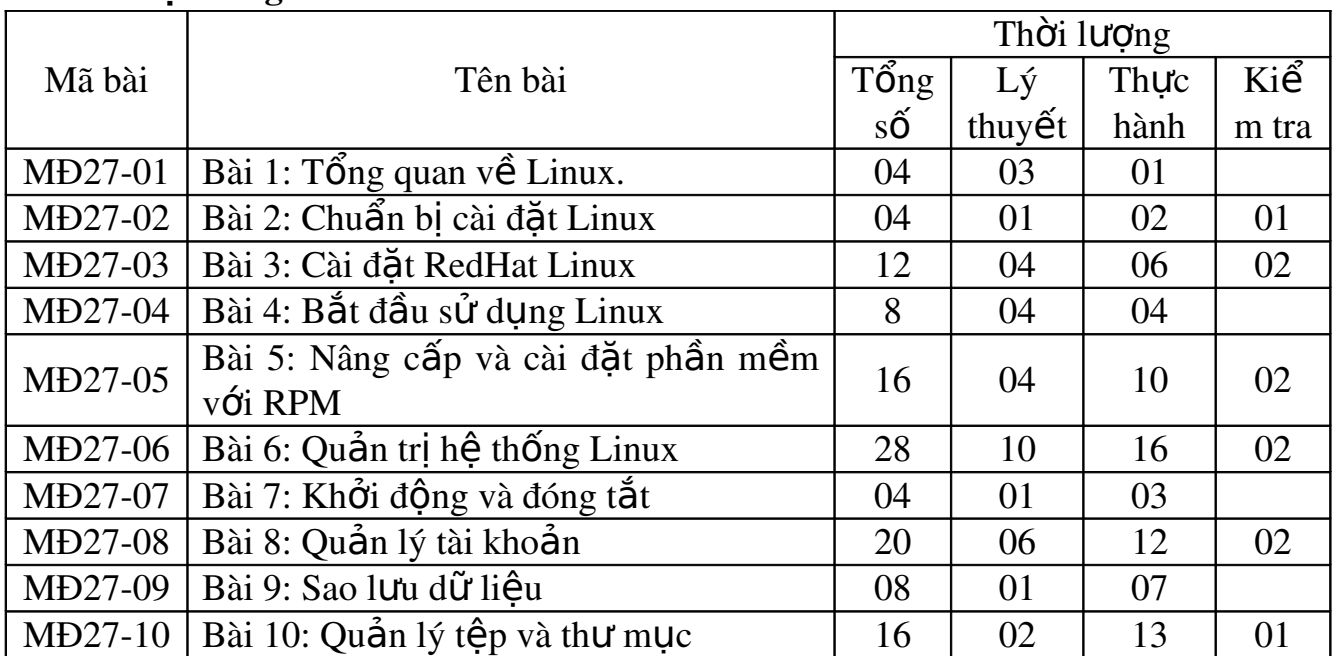

## $\div$  Nôi dung mô đun:

## <span id="page-10-0"></span>**BÀI 1: TỔNG QUAN VỀ LINUX**

Mã bài: MĐ27-01  $\div$  Giới thiêu

Bài này chủ yếu dành cho các nhà quản lý dư án công nghề thông tin. Tuy không thật cần thiết cho việc cài đặt và sử dụng Linux, nhưng nội dung của nó cũng có thể bổ ích cho bất kỳ ai muốn tìm hiểu về những chủ đề sau đây:

- *Linux là gì?*
- *Tai sao Linux phát triển?*
- *Các b n ph* ả *át hành Linux*
- *L i*  ợ ủ *ích c a Linux*
- *Ai phát triển Linux?*
- *Linux công sinh với Windows*
- *Th ng m i h* ươ ạ *óa Linux*
- *UNIX và Linux*
- *Tác quyền và bản quyền Linux*

## $\div$  Muc tiêu

- Nắm được kiến thức chung về sư ra đời, mục đích ra đời của hề điều hành Linux, các giai đoạn phát triển cũng như các phiên bản của hệ điều hành Linux

- Nắm được sự khác biệt giữa Linux và Unix, và sinh viên sẽ hiểu rõ hơn về tác giả và bản quyền của hệ điều hành Linux trước khi sử dụng chúng.

- Nhân thức về bản quyền phần mềm.

- Nâng cao tính chia sẻ công đồng.

## $\div$  Nôi dung chính

<span id="page-11-5"></span>A. LÝ THUY**Ế**T

## <span id="page-11-4"></span>1. Tìm hiểu chung về Linux

## <span id="page-11-3"></span><span id="page-11-2"></span>*M c ti* **ụ** *êu :*

- Nêu được khái niềm Linux
- <span id="page-11-1"></span> *Trình bày đ*ượ ả *c Các b n phát hành Linux*
	- *Biết được lợi ích của Linux*

#### <span id="page-11-0"></span>1.1. Linux là gì

Linux xuất hiên như một sản phẩm nguồn mở miễn phí và đến nay đã có thể sánh vai với các hề điều hành thương phẩm như MS Windows, Sun Solaris v.v. Linux ra đời từ một dư án hồi đầu những năm 1990 có muc đích tao ra một hề điều hành kiểu UNIX cài đặt trên máy tính cá nhân chay với bồ vi xử lý Intel, tương hợp họ máy tính IBM-PC (còn gọi tắt là PC). Từ lâu, UNIX đã nổi tiếng là một hệ điều hành mạnh, tin cậy và linh hoạt, nhưng vì khá đắt nên chủ yếu chỉ dùng cho các tram tính toán hoặc máy chủ cao cấp.

Ngày nay Linux có thể cài đặt trên nhiều họ máy tính khác nhau, không chỉ riêng cho họ PC. Qua Internet, Linux được hàng nghìn nhà lập trình khắp trên thế giới tham gia thiết kế, xây dựng và phát triển, với mục tiêu không lệ thuộc vào bất kỳ thương phẩm nào và để cho moi người đều có thể sử dung thoải mái. Khởi thuỷ, Linux xuất phát từ ý tưởng của Linus Torvalds, khi đó chàng sinh viên Đại học Helsinki ở Phần Lan đã muốn thay thế Minix, một hệ điều hành nhỏ kiểu UNIX.

Về cơ bản, Linux bắt chước UNIX cho nên cũng có nhiều ưu điểm của UNIX. Tính đa nhiệm thực sự của Linux cho phép chay nhiều chương trình cùng lúc. Với Linux, chúng ta có thể đồng thời thực hiên một số thao tác, thí du chuyển têp, in ấn, sao têp, nghe nh ac, ch  $\sigma$ i game v.v.

Linux là hề điều hành đa người dùng, nghĩa là nhiều người có thể đăng nhập và cùng lúc sử dụng một hệ thống. Ưu điểm này có vẻ không phát huy mấy trên máy PC ở nhà, song ở trong công ty hoặc trường học thì nó giúp cho việc dùng chung tài nguyên, từ đó giảm thiểu chi phí đầu tư vào máy móc.

Ngay cả khi ở nhà, chúng ta cũng có thể đăng nhập vào Linux với nhiều trương khoản (account) khác nhau qua các terminal ảo và tổ chức dich vu trên mang riêng cho mình bằng cách sử dụng Linux với nhiều modem.

Có thể kể tên các hệ điều hành miễn phí khác như FreeBSD, OpenBSD, NetBSD v.v. Cũng phải kể đến ảnh hưởng lớn công ty Sun (chủ nhân của ngôn ngữ Java) vì Sun muốn cung cấp hê điều hành Solaris dùng miễn phí trên máy PC. Phiên bản Solaris chay trên chip Intel sẽ trở nên một đối thủ đáng gờm của Linux với mã nguồn mở và nhờ danh tiếng là hệ điều hành rất ổn định và tương thích với hề Solaris chay trên chip Sun SPARC.

Bản thân việc độc lập với những công ty lớn cũng tiềm tàng một điểm yếu của Linux. Khi chưa có một mang lưới riêng cung cấp dịch vu bảo trì thì tất nhiên người ta sẽ ngai sử dung Linux. Tuy thế, với sư phát triển của Internet, các tổ chức hỗ trơ người dùng Linux đã tao nên các Website và forum để tháo gỡ cho chúng ta nhiều vấn đề khó khăn.

Hơn nữa Linux có thể không chạy tốt với một số phần cứng ít phổ biến, thâm chí viêc hỏng hóc hoặc xoá mất dữ liệu đôi khi cũng xảy ra, bởi vì Linux luôn thay đổi và khó được thử nghiêm đầy đủ trước khi đưa lên Internet.

Linux không phải là đồ chơi sẵn có, nó được thiết kế nhằm mang đến cho ng ười sử dung cẩm giác cùng tham gia vào một dư án mới. Tuy nhiên thực tế cho thấy Linux chay tương đối ổn định và cho chúng ta một cơ may không tốn kém để học và sử dụng UNIX, một họ hệ điều hành chuyên nghiệp hiện nay đang được rất nhiều người dùng trên các máy chủ và tram tính toán cao cấp.

 $1.2$ . Tai sao Linux phát triển

Trước hết, Linux phát triển vì là một trong những hê điều hành miễn phí và có khả năng đa nhiệm cho nhiều người sử dụng cùng lúc trên các máy tính tương thích với PC. So với những hê điều hành thương phẩm, Linux giúp chúng ta ít phải nâng cấp và lại không cần trả tiền, cũng như phần lớn các phần mềm ứng dung cho nó. Hơn nữa, Linux và những ứng dung đó được cung cấp với cả mã nguồn miễn phí mà chúng ta có thể lấy về từ Internet, sau đó chỉnh sửa và mở rÔng chức năng của chúng theo nhu cầu riêng.

Linux có khả năng thay thế một số hệ điều hành thuộc họ UNIX đắt tiền. Nếu tại nơi làm việc mà chúng ta sử dụng UNIX thì ở nhà chúng ta cũng thích sử dung một hệ nào đó giống như thế nhưng rẻ tiền. Linux giúp chúng ta dễ dàng truy cấp, lướt qua các Website và gửi nhân thông tin trên mang Internet. Nếu chúng ta là một quản tri viên UNIX thì về nhà chúng ta cũng có thể sử dung Linux để thực hiện moi công việc quản trị hệ thống.

Một nguyên nhân khác làm cho Linux dễ đến với người dùng là nó cung cấp  $m\tilde{a}$  nguồn mở cho m**0**i người.

Chính điều này đã khiến một số tổ chức, cá nhân hay quốc gia đầu tư vào Linux nhằm mở rông sư lưa chon ra ngoài các phần mềm đóng kín mã nguồn. Ho cho rằng, mặc dù có dịch vụ hậu mãi nhưng không gì đảm bảo được rằng khi dùng các sản phẩm đóng kín này trên Internet, các thông tin cá nhân hay quốc gia của ho có bị gửi về một tổ chức hay một quốc gia nào khác hay không. Thí du Trung Quốc đã phát triển hệ điều hành Hồng Kỳ từ kernel của Linux để không bi lệ thuộc Microsoft Windows, cũng như họ đang tự nghiên cứu bộ vi xử lý Hồng Tâm để thay thế cho ho chip Intel.

Tai Việt Nam, việc nghiên cứu xây dựng một hệ điều hành từ kernel Linux đã thu được một số thành công nhất định. Chắc chúng ta cũng đã biết đến Vietkey Linux và CMC RedHat Linux (phiên bản tiếng Việt của RedHat Linux 6.2).

Gần đây, các công ty nổi tiếng như IBM, Sun, Intel, Oracle cũng bắt đầu nghiên cứu Linux và xây dựng các phần mềm ứng dụng cho nó.

## <span id="page-13-1"></span>1.3. Các bản phát hành Linux

Nhiều người đã biết đến các nhà sản xuất phần mềm RedHat, ManDrake, SuSE, Corel và Caldera. Có thể chính chúng ta cũng đã từng nghe đến tên các phiên bản Linux như Slackware, Debian, TurboLinux và VA Linux, v.v. Quả thất, Linux được phát hành bởi nhiều nhà sản xuất khác nhau, mỗi bản phát hành là một bộ chương trình chay trên nhóm têp lõi (kernel) của Linus Tordvalds. Mỗi bản như vây đều dựa trên một kernel nào đó, thí du bản RedHat Linux 6.2 sử dung phiên bản kernel 2.2.4.

Hãng RedHat đã làm ra chương trình quản lý đóng gói RPM (RedHat Package Manager), một công cu miễn phí giúp cho bất cứ ai cũng có thể tư đóng gói và phát hành một phiên bản Linux của chính mình. Thí du bản OpenLinux của Caldera cũng đã được tạo ra như thế.

## <span id="page-13-0"></span>1.4. Lơi thế của Linux

Tai sao có thể chon Linux thay vì chon một trong những hê điều hành khác chay trên PC như DOS, Windows 95/98, Windows NT, hoặc Windows 2000?

Linux cung cấp cho chúng ta một môi trường học lập trình mà hiện nay chưa có hề nào sánh được. Với Linux, chúng ta có đầy đủ cả mã nguồn, trong khi đó các sản phẩm mang tính thương mai thường không bao giờ tiết lô mã nguồn.

Cuối cùng, Linux mang đến cho chúng ta cơ hội sống lai bầu không khí của cuộc cách mạng vi tính trước kia. Cho đến giữa thập niên 1970, máy tính điện tử còn là sân chơi riêng của các tổ chức lớn, chẳng han như chính quyền, tâp đoàn doanh nghiệp và trường đại học. Người dân thường đã không thể sử dụng những thành tựu kỳ diều của công nghề thông tin.

Song với sư xuất hiện của bộ vi xử lý đầu tiên (1971) rồi máy tính cá nhân (1975), m<sub>O</sub> việc đã thay đổi. Tho at tiên, đó là đất dung võ của các tay hacker say mê vi tính. Ho thâm chí có thể tư làm ra những máy tính cá nhân và hề điều hành đơn giản, nhưng các hê này chưa làm gì được nhiều ở góc đô hiêu năng. Với kinh nghiệm tích luỹ dần theo năm tháng, một số hacker đã trở thành nhà doanh nghiệp, rồi cùng với khả năng tích hợp ngày càng cao của các vi mạch, PC đã trở thành phổ biến (rất tiếc hiên nay xã hôi thường nghĩ xấu về chữ "hacker", xin mời chúng ta xem thêm mục "Ai phát triển Linux?" ở cuối chương này để phân biết rõ hơn hacker và cracker là những ai).

Ngày nay Linux đang làm một cuộc cách mang ở lĩnh vực phần mềm hệ thống. Linux là lá cờ tâp hợp những con người không muốn bị kiểm sát bởi các hãng khổng lồ nhân danh kinh tế thị trường để làm xơ cứng óc sáng tạo và cải tiến.

Với Linux chúng ta sẽ khai thác được nhiều thế manh của UNIX. Trong số những hề điều hành thông dung hiên nay, Linux là hề điều hành miễn phí được nhiều người sử dụng rông rãi nhất. Bản thân Linux đã hỗ trơ sẵn sàng bô giao thức mang TCP/IP, giúp chúng ta dễ dàng kết nối Internet và gửi thư điền tử. Linux thường đi kèm XFree86 là một giao diễn đồ hoa cho người sử dung  $(GUI)$ và cũng được phát hành miễn phí. XFree86 cung cấp cho chúng ta các chức năng  $ph \hat{\mathcal{O}}$  biến ở một số thương phẩm khác, chẳng han như Windows.

Tính khả chuyển của một hệ điều hành giúp chúng ta chuyển nó từ một nền này sang nền khác mà vẫn hoạt động tốt. Thí dụ UNIX là một hệ có tính khả chuyển cao. Ban đầu UNIX chỉ hoạt động trên một nền duy nhất, đó là máy tính mini DEC PDP-7.

Hiện nay UNIX và Linux có khả năng chay trên bất kỳ nền nào, từ máy xách tay cho đến máy tính lớn. Nhờ tính khả chuyển, các máy tính chay UNIX và Linux trên nhiều nền khác nhau có thể liên lac với nhau một cách chính xác và hữu hiêu. Những hê này có thể hoat đông mà không cần phải bổ sung thêm bất kỳ giao diễn liên lạc đắt tiền nào, mà thông thường chúng ta phải mua thêm sau khi mua những hề điều hành khác.

Linux đã có hàng ngàn Ứng dụng, từ các chương trình bảng tính điên tử, quản tri cơ sở dữ liêu, xử lý văn bản đến các chương trình phát triển phần mềm cho nhiều ngôn ngữ, chưa kể nhiều phần mềm viễn thông tron gói. Ngoài ra Linux cũng có hàng loat trò chơi giải trí trên nền ký tư hoặc đồ hoa. Phần lớn những chương trình tiên ích và ứng dung có sẵn cho Linux lai không mất tiền mua. Các chúng ta chỉ phải trả chi phí cho việc tải chúng từ Internet xuống hoặc trả cước phí bưu điên.

Đến với Linux, giới lấp trình sẽ có một loạt các công cu phát triển chương trình, bao gồm các bộ biên dịch cho nhiều ngôn ngữ lập trình hàng đầu hiện nay, chẳng han như C, C++. Chúng ta cũng có thể dùng ngôn ngữ Pascal thông qua trình biên dich FreePascal. Nếu chúng ta không thích sử dụng những ngôn ngữ vừa kể, Linux có sẵn các công cu như Flex và Bison để chúng ta xây dưng ngôn ngữ riêng cho mình.

Hai khái niệm hiện nay được đề cập rất nhiều là hệ thống mở (open system) và tính liên tác (interoperability) đều gắn với khả năng của những hệ điều hành có thể liên lac với nhau. Phần lớn các hê mở đòi hỏi phải thoả mãn tương thích tiêu chuẩn IEEE POSIX (giao diện hệ điều hành khả chuyển). Linux đáp ứng những tiêu chuẩn ấy và được lưu hành với mã nguồn mở.

## <span id="page-15-1"></span>1.5. Ai phát triển Linux

Nói chung, Linux là một hệ thống được xây dựng bởi các hacker và cho các hacker. Mặc dù hiện nay trong xã hội từ hacker thường có hàm ý tiêu cực, song nếu theo nghĩa ban đầu thì hacker không phải là tôi pham. Hacker tìm hiểu những gì có bên trong một hệ thống cho đến từng chi tiết và có khả năng sửa chữa nếu hề thống ấy bị hỏng hóc. Đa số các hacker không xâm nhập hề thống vì tiền bac hoặc ác ý, mặc dù sau này đã có những người vượt qua giới han ấy và bi tập thể các hacker g0i là cracker (tin tặc) hay hacker mũ đen. Giới hacker cảm thấy bị xúc ph am khi m Qi ng ười xem h 0 nh ư lũ phá ho ai và g Qi chung là tin tắc.

Thực ra, những hacker chân chính, còn goi là hacker mũ trắng, rất có công trong việc phát hiện kẽ hở của các phần mềm, giúp mọi người và chủ nhân của những phần mềm ấy cảnh giác trước sư tấn công của giới tin tặc. Cũng nhờ công cuộc bảo vệ này mà Linux và các ứng dụng Linux (nói rộng hơn là các phần  $m \hat{\mathbf{\epsilon}}$ m nguồn mở) càng ngày càng an toàn hơn

Ngoài đời, phần lớn những người sử dung UNIX chỉ được cấp cho một số trương khoản với quyền han thu hẹp, do đó một người bình thường không thể thử nghiệm đầy đủ các câu lệnh UNIX. Với Linux chúng ta có một phiên bản hoat đông tương tư UNIX nhưng cho phép quản tri, sử dung, vào ra thoải mái không giới han, một điều hiếm găp trong cuộc sống. Linux cho chúng ta biết thế nào là làm hacker, song chúng tôi hy vong từ đó chúng ta sẽ không trở thành cracker.

#### <span id="page-15-0"></span>1.6. Linux công sinh với Windows

Về nguyên tắc, tất cả các phần mềm đang chay trên DOS hoặc Windows sẽ không chay trực tiếp với Linux, nhưng 3 hề điều hành này có thể công sinh trên cùng một máy PC, dĩ nhiên mỗi lúc chỉ chay được một hệ điều hành thôi. Chúng ta cũng có thể cài thêm một chương trình đặc biệt tên là "VMWARE" để phỏng tao một hay nhiều hề điều hành khác nhau chay đồng thời trên cùng một máy với điều kiên máy của chúng ta phải có một cấu hình thích hơp và đủ manh.

Ng ười ta còn xây dựng những chương trình phổng tao môi trường Windows và DOS trên nền Linux. Công ty Caldera đã chuyển WABI (Windows Applications

Binary Interface) của Sun sang Linux., cho phép các ứng dung Windows 3.1 ch ay với Linux. Caldera bán sản phẩm vừa kể trên và nhiều ứng dụng Linux song vẫn biểu không phiên bản RedHat để chay các ứng dung do hãng bán ra. Caldera còn thử chuyển một phiên bản DR DOS sang Linux.

Chương trình WINE cũng được sử dụng như một môi trường phỏng tao Windows để có thể chạy các ứng dụng Windows trong Linux. Nói chung, Linux có khả năng chay các ứng dung Macintosh, DOS và Windows.

Ngược lại, cũng có nhiều người đang soan thảo những chượng trình phỏng tao Linux trên nền Windows như đã từng có chương trình cho phép chay các phần mềm Macintosh trên nền Sun và Windows. Chúng ta có thể xem các thông tin liên quan mới nhất trên các Web site về Linux.

Muốn cài đặt Linux chúng ta phải phân vùng lại ổ cứng máy mình, mặc dù không phải lúc nào cũng nhất thiết làm như thế. Chúng ta phải xoá một phần ổ cứng chứa chương trình và dữ liêu có sẵn trong đó. Hiện nay, việc cài đặt Linux mà không phân vùng lại ổ cứng đã được giải quyết nhưng khi chạy vẫn còn châm. Do đó khi dư định cài đặt Linux chúng ta nên sao lưu ổ cứng ra vài ba bản.

 $\tilde{O}$  cứng cũng cần phải còn đủ chỗ cho cả Linux và những hê điều hành khác, chúng ta phải quyết định cái nào giữ lai và cái nào bổ đi. Chúng ta có nhiều lựa chon để phân vùng lại ổ cứng. Chẳng han chúng ta có thể dành chỗ riêng cho DOS và Linux, hoặc chúng ta chay một chương trình phân vùng ổ cứng mà không phải xoá các têp có sẵn. Tuy nhiên rủi ro mất dữ kiên khi cài đặt vẫn còn đó.

Khi phân vùng lai  $\hat{0}$  cứng, chúng ta sẽ kiểm soát vùng đĩa dành riêng cho Linux hữu hiêu hơn, và Linux cũng chay tốt hơn. Dung lượng đĩa cứng dành cho Linux sẽ tuỳ vào việc chúng ta muốn cài bao nhiêu Ứng dung và đó là phiên bản Linux nào. Chúng ta cần có ít nhất 300 MB trống trên  $\ddot{\text{o}}$  đĩa cứng nếu muốn cài RedHat 7.2, chưa kể đến tất cả các chương trình và dữ liêu mà chúng ta muốn giữ lai từ hề điều hành trước đó. Nếu ổ cứng của chúng ta còn nhiều hơn thì càng tốt.

Chúng ta cần phải học cách quản lý hệ thống Linux để trở thành quản tri viên hề thống (system administrator hoặc sys admin). Công việc của quản tri viên hê thống bao gồm: thêm bớt trương khoản cho những người sử dụng, đều đăn sao lựu dữ liêu, cài đặt thêm phần mềm mới, thiết lập cấu hình hệ thống, và giải quyết các hổng hóc. Linux càng ngày càng phổ biến vì thế nguồn tài liêu hiên nay rất phong phú. Phần lớn các bản phát hành Linux đều kèm theo hàng ngàn trang tài liêu. Có thể dễ dàng tìm thấy những thông tin tương tư tai thư mục /DOCS trên các CD chứa Linux.

#### <span id="page-16-0"></span>1.7. Thương mại hoá Linux

Cũng như mọi phần mềm, Linux chưa thể khắc phục hết ngay những bất tiên và sai sót. Nhưng rõ ràng càng ngày càng có thêm công ty mới đầu tư cho Linux và đưa ra các giải pháp ít nhiều có tính thương mai với giá rất rẻ. Xin nêu tên hai trong số các công ty đó là RedHat và Caldera.

Cả hai công ty này đều trơ giúp kỹ thuật qua e-mail, fax và qua mang cho những người đã mua các phiên bản Linux và sản phẩm của họ mà không dành cho những người sao chép các bản miễn phí.

Vì tính kinh tế, Linux và các chương trình kèm theo thường được chay trên mang nôi bô của nhiều doanh nghiệp, chẳng han làm các dịch vu Web, tên miền (DNS), định tuyến (routing) và bức tường lửa. Nhiều nhà cung cấp dịch vu Internet (ISP) cũng dùng Linux làm hề điều hành chính.

Ngoài việc phân phối RedHat Linux với RPM, doanh nghiệp RedHat còn có những sản phẩm khác, thí du bộ ứng dung văn phòng Applixware, bao gồm một phần mềm xử lý văn bản, một phần mềm bảng biểu, một phần mềm trình diễn, một công cụ thư điện tử cùng với nhiều công cụ triển khai lập trình và giao diện đồ hoa XFree86... Nhưng chỉ cần trả khoảng một nửa giá bán của riêng Windows XP thôi, chúng ta sẽ nhân được một bản RedHat kèm các phần mềm nói trên mà không cần phải mua thêm MS Office, v.v.

Caldera lúc đầu chỉ phát hành từ mạng Internet các sản phẩm dựa trên RedHat và Novell, trước khi có OpenLinux, một hệ điều hành giá rẻ với kernel  $2.x$ . Sản phẩm này bao gồm một giao diện đồ hoa có khả năng quản lý hệ thống và tài nguyên mang, cùng với các ứng dung mang chủ yếu. OpenLinux tích hợp một X server thương mai của MetroLink và một phiên bản trình duyệt đã đăng ký đầy đủ của Netscape Navigator. Hiên nay, Caldera tách riêng OpenLinux thành 2 sản phẩm khác nhau: một để dùng cho máy tính cá nhân và một để dùng cho máy chủ. Caldera cũng phát hành bản Corel WordPerfect cho Linux, cùng với một bộ ứng dung văn phòng hướng Internet. Ngoài ra Caldera còn phát triển phần mềm tương thích công nghề WABI của SunSoft, cho phép người dùng cuối chay các ứng dung Windows trên nền Linux.

## <span id="page-17-2"></span>2. Unix và Linux

#### <span id="page-17-1"></span><span id="page-17-0"></span>*M c ti* **ụ** *êu :*

#### *- Trình bày được lịch sử phát triển của hề điều hành UNIX và Linux*

Lịch sử Linux phát xuất từ UNIX và cu thể liên quan đến Minix. Minix là một hệ điều hành nhỏ kiểu UNIX, minh hoa bộ sách giáo khoa rất nổi tiếng do Tannebaum viết từ *giữa những năm 1980. Minix đã từng phổ biến trên* nhiều máy tính mini và PC. Còn Bell Laboratories thuộc công ty AT&T là nơi hề điều hành UNIX sinh ra, song chính các tấp thể và cá nhân khác đã cải thiên UNIX qua nhiều năm. Từ năm 1969, Thompson và các công sư ở Bell Laboratories đã phát triển UNIX, một hệ điều hành rất linh động và phù hợp với nhiều yêu cầu khác nhau của giới lấp trình. Khởi thuỷ, hê điều hành MULTICS của Viên MIT đã gơi ý cho Thompson viết được sản phẩm của mình, nhưng sau này chỉ có UNIX trở thành một tiêu chuẩn công nghiệp cho các hệ điều hành đa nhiêm và đa người dùng.

Năm 1978, Berkeley Software Distribution (BSD) thuộc Đại học Berkeley tại California đã phát triển phiên bản UNIX đầu tiên của mình từ nền phiên bản UNIX v.7 của AT&T, với ý đồ sao cho UNIX trở nên thân thiện hơn với người sử dụng. Mặc dù không hoàn toàn tương thích với UNIX nguyên thuỷ của AT&T, phiên bản BSD UNIX vẫn đạt được mục tiêu đề ra nhờ những tiên ích mới đã làm nhiều người hài lòng.

Sau đó BSD đã phát hành FreeBSD, một phiên bản dành cho họ vi xử lý Intel 386 và phân phối khá hạn chế qua Internet hoặc CD-ROM, rồi các tác giả đã công bố bản này trên tạp chí Dr. Dobb's. Hiện nay bản thương phẩm của FreeBSD đã trở thành một hệ điều hành thông dung tương tư như Linux.

UNIX System Laboratories (USL) là một công ty ra đời từ AT&T và đã từng triển khai UNIX System V từ đầu thấp niên 1980. Trước khi được Novell mua lai hồi năm 1993, USL sở hữu mã nguồn của tất cả các phiên bản xuất xứ từ UNIX System V. Tuy nhiên hồi ấy USL chưa bán ra được những bản sẵn sàng cho ng ười tiêu dùng. Bản phát hành đáng nhớ nhất của USL là UNIX System V Release 4.2 (SVR4.2). Đây là lần đầu tiên mà USL tham gia vào thi trường với qui mô lớn. Lúc ấy Novell và USL khai trương một công ty liên doanh mang tên Univel để sản xuất hàng loat phiên bản SVR4.2 g0i là UnixWare. Khi mua lai USL, Novell đã chuyển vai trò trong tâm của USL từ nhà sản xuất mã nguồn thành nhà phát hành UnixWare. Cuối cùng Novell lai bán UNIX của mình cho công ty Santa Cruz Operation (SCO). Gần đây SCO phát hành bản SCO UNIX một ng ười dùng (single-user), tuy nhiên chi phí lên đến 19 USD, khó canh tranh được với Linux đa người dùng. Hơn nữa SCO không công bố mã nguồn hệ điều hành của mình.

Từ cuối thấp niên 1970, Microsoft cũng đã từng phát triển phiên bản UNIX của mình, gọi là XENIX. Đến năm1981, trong thời kỳ cao điểm của cuốc cách mạng vi tính, máy tính cá nhân IBM-PC ra đời với hệ điều hành đơn nhiềm một ng ười dùng DOS. Khả năng xử lý của PC tăng dần và bắt đầu sánh ngang các máy tính mini vào cuối thấp niên 1980, khi sư ra đời của bố vi xử lý Intel 386 cho phép XENIX có thể chay trên PC. Microsoft và AT&T đã đồng ý nhập XENIX và UNIX vào thành một phiên bản duy nhất gọi là System V/386 Release 3.2, có khả năng hoat đông hầu như trên moi cấu hình phần cứng của PC 386.

Sun Microsystems có đóng góp lớn lao vào việc mở rộng thi trường UNIX khi sản xuất ra các máy chủ và máy trạm chạy với hệ điều hành SunOS trên nền UNIX BSD. Cuối cùng BSD và SVR4 cũng đã hồi tu và tương thích với nhau.

IBM bước vào thế giới của UNIX bằng sản phẩm mang tên hề điều hành AIX (Advanced Interative Executive). Các công ty HP và Apple cũng phát triển phiên bản UNIX của mình, gọi là HP-UX và A/UX. Mắc dù AIX, HP-UX và A/UX không nổi tiếng bằng vài phiên bản UNIX khác, song chúng chay rất tốt và  $\cot$  một thi phần đáng kể.

Các công ty nói trên đều giữ bản quyền phiên bản UNIX của mình, trong khi DOS và MS Windows thuộc về Microsoft. Vậy ai là chủ sở hữu của Linux?

## <span id="page-19-0"></span>3. Tác quyền và bản quyền Linux  $M$ *uc tiêu* :

## *- Trình bày được sư tác quyền và bản quyền Linux*

Nói chung, Linux không phải là phần mềm công công, bởi vì các thành tố của nó đã được nhiều người khác đăng ký tác quyền. Linus Torvalds giữ tác quyền về kernel Linux. Công ty RedHat là chủ của phiên bản RedHat Linux, và Patrick Voldkerding giữ tác quyền bản Slackware Linux v.v.

Nhưng nhiều tiên ích Linux lai có giấy phép công công GPL (GNU General Public License). Quả thực, Torvalds cùng nhiều người đóng góp cho Linux đã đặt công trình của mình dưới sư bảo về của GPL. Chúng ta có thể xem toàn văn GPL trên Internet hoặc trong têp mang tên "copying" của moi bản phát hành Linux. Bản quyền ấy đôi khi được gọi dí dồm là Copyleft để đối lập chữ Copyright. GPL áp dung cho phần mềm thuộc phong trào GNU (cũng chơi chữ: GNU's Not UNIX) và FSF (Free Software Foundation), cho phép tao ra phần mềm tư do cho tất cả mọi người. Tư do hiểu là mỗi người đều có quyền sử dung phần mềm GPL và tùy thích chỉnh sửa nó theo nhu cầu riêng của mình nhưng phải nhớ rằng không được giữ riêng bản chỉnh sửa ấy mà phải phổ biến rộng rãi để cho người khác cùng sử dung và tiếp tục thay đổi theo ý h**0**.

GPL cho phép tác giả chương trình được giữ tác quyền pháp lý; song tác giả phải để cho người khác thao tác, thay đổi, và thâm chí bán chương trình mới được viết lai. Tuy nhiên một khi đã bán đi rồi thì người bán không được cấm ng ười mua thay đổi chương trình đó và phải cung cấp mã nguồn. Đó là lý do tại sao Linux đến với chúng ta cùng toàn bố mã nguồn đầy đủ và mở.

B. CÂU HỚI VÀ BÀI TẤP

Câu 1: Trình bày các giai đo an phát triển và các phiên bản của hề điều hành Linux?

Câu 2: Nêu sự khác biệt giữa Linux và Unix?

Câu 3: Trình bày sự tác quyền và bản quyền Linux?

## <span id="page-20-2"></span>**BÀI 2: CHUẨN BỊ CÀI ĐẶT LINUX**

## Mã bài: MĐ37-02  $\div$  Giới thiêu

Chúng ta sẽ tìm thấy sau đây các thông tin cần thiết trước khi cài đặt bất cứ bản phát hành Linux nào trên PC. Xin nhớ rằng Linux không phải là một thương phẩm, do đó cần phải chuẩn bị đối phó các trực trặc nếu có. Chúng ta có thể đọc thêm các HOW-TO, ngoài những mục hướng dẫn khá đầy đủ trong chương này  $nh$   $\mathbf{r}$ :

*- Chon cấu hình phần cứng* 

*- Dung lương đĩa và bố nhớ* 

 *Nh ng c* ữ ặ *ách cài đ t Linux*

*- Phân vùng ổ đĩa cứng* 

## $\div$  Muc tiêu

- Xác định cấu hình phần cứng phù hợp, sinh viên có khả năng từ nhu cầu thực tế để tính toán đưa ra cấu hình phần cứng thích hợp nhất từ bộ nhớ, dung lượng bộ nhớ, chuẩn thiết bị đầu cuối...để chuẩn bị cho bước cài đặt Linux tốt  $nh\tilde{a}t$ .

- Nâng cao nhận thức về tính tương thích.

## <span id="page-20-1"></span>❖ Nôi dung chính **A. LÝ THUYẾT** 1. Chon cấu hình phần cứng

## <span id="page-20-0"></span> $M$ *uc tiêu* :

- Trình bày được cách chọn cấu hình phần cứng để cài đặt hệ điều hành *Linux*

Điều kiên cài đặt Linux thành công là có các phần cứng phù hợp. Muốn ch on cấu hình cho tương xứng, chúng ta phải biết trước bao nhiêu người sẽ sử dung hề thống và sẽ chay những ứng dung nào. Từ đó chúng ta tính ra các yêu  $c$ ầu về bộ nhớ, dung lương ổ đĩa cứng, chủng loai thiết bi đầu cuối, v.v.

Ngày nay, đa số các máy tính có cài đặt Linux đều là PC và thường cũng chỉ cài đặt phiên bản cho một người sử dụng, mặc dù các máy ấy có thể liên kết với nhiều hề thống Linux và UNIX lớn hơn.

Nếu chúng ta cài đặt phiên bản Linux cho một người dùng (trường hợp hay gặp nhất) thì chúng ta cũng là quản trị viên của hệ thống. Chúng ta có trách nhiệm hiểu rõ hệ thống để thực hiện chức năng quản trị, sao cho hệ thống chay tối Ưu. Chúng ta phải bảo đảm dung lương tối thiểu trên ổ đĩa cứng, sao lưu đều đăn, các thiết bị kết nối với hệ đều có trình điều khiển (driver) và các phần mềm cài đặt thích hợp,  $v.v.$ .

Chúng ta nên chon lưa các loai phần cứng mà chính đa số những người tao ra Linux đã sử dụng. Các công ty phát triển phần mềm thương phẩm thường chay thử sản phẩm của ho trên nhiều phần cứng khác nhau, còn công đồng tình nguyên triển khai Linux chỉ có máy tính của chính mình.

Cũng may là cộng đồng Linux khá đông đảo cho nên hầu hết những phần cứng tiêu chuẩn của PC đều được Linux chấp nhân.

L**ư**u ý: Linux là một hệ thống tiến hoá và thỉnh thoảng lai có thông tin câp nhất. Bản phát hành RedHat sử dung trong tài liêu này chay khá ổn định, tuy nhiên thực tế có những phần cứng thay đổi mà chưa được Linux biết đến. Mặc dù nhiều phần cứng có thể đã thay đổi bằng các linh kiên "nhái" hoặc tương thích Intel, song không phải tất cả những phần cứng ấy đều chay được với Linux.

## <span id="page-21-2"></span>1.1. B**ô** xử lý

Hệ thống phần cứng phù hợp Linux thường là một PC có bộ xử lý Intel 386 hoặc hiện đại hơn, chẳng han như 486, 586 hoặc Pentium. Những bộ xử lý nhái Intel như của Cyrix hoặc AMD cũng đều chấp nhận Linux.

Một số PC không có bộ đồng xử lý toán học, nhưng Linux không nhất thiết cần đến bộ phân này vì có thể phỏng tao nó bằng cách sử dụng các chương trình  $\cos$ , dù rằng như thế sẽ giảm tốc đồ thi hành.

Kernel Linux cũng được phát triển cho một số bộ xử lý khác, chẳng han như DEC Alpha, IBM PowerPC và Sun Sparc, thâm chí cho cả các bộ xử lý dùng trong hệ thống nhúng (embedded) như Network PC của Caldera.

## <span id="page-21-1"></span>1.2. Bus h**ề** thống

Linux thường chay với các loai bus như ISA, EISA và PCI. Các kernel mới của Linux (từ 2.2 trở đi) có thể chạy với bus AGP. Với bus MCA trên máy tính PS/2 của IBM, chỉ các bản kernel từ 2.0.7 là chay được. Một số hệ thống sử dung loai bus cuc bô, goi là VLB, để truy câp đĩa cứng và hiển thi màn hình nhanh hơn cũng được Linux chấp nhân.

## <span id="page-21-0"></span>1.3. B**ô** nhớ

Linux không đòi hổi nhiều RAM, nhất là khi so sánh với các hề điều hành khác như Windows 2000, XP hoặc Windows NT.

Theo kernel và HOW-TO phiên bản ngày 11-7-2001, Linux chỉ cần 2 MB RAM, nhưng trong thực tế sử dụng thì Linux cần ít nhất 4 MB RAM. Thất sư, cấu hình thấp với 4 MB RAM chỉ có thể chay ở chế độ văn bản, không có giao diên đồ hoa. Từ phiên bản RedHat v.7.2, chúng ta cần ít nhất là 64 MB RAM và hiện nay 128 MB là yêu cầu trung bình. Nếu có ít hơn 4 MB RAM, chúng ta phải ch ay với tếp hoán chuyển (swap file) ở trên đĩa cứng, được dùng như bố nhớ ảo và do đó làm châm hệ thống. Lương RAM cần thiết còn phu thuộc vào việc chúng ta sử dụng máy để làm gì. Càng muốn có nhiều chức năng chúng ta càng cần thêm RAM. Khi chúng ta dùng máy để quản tri một cơ sở dữ liêu thì lương RAM cần thiết sẽ tăng lên rất nhiều.

Việc sử dung giao diện đồ hoa X Window (bằng phần mềm XFree86) làm tăng nhu cầu về bộ nhớ. Chúng ta cần ít nhất 8 MB RAM vật lý và 8 MB tệp hoán chuyển, tức là 16 MB RAM ảo để có một hệ thống hoat động hiệu quả.

#### <span id="page-22-2"></span>1.4. Đĩa c**ứ**ng

Chúng ta có thể khởi động Linux từ một đĩa mềm. Mặc dù trên nguyên tắc vẫn có thể chay Linux từ đĩa mềm, song thực tế không ai làm như thế.

Nếu sử dung PC ở nhà, chúng ta cần có một ổ đĩa mềm loai  $3.5$ " (1.44 MB), cho dù có thể chay thẳng Linux từ CD với bản demo của SUSE Linux 7.3 hoặc **KNOPIX** 

Để hệ thống chay hiệu quả hơn chúng ta nên cài đặt Linux vào  $\hat{\sigma}$  đĩa cứng có giao diện IDE. Linux chấp nhận cả giao diện ESDI, nhưng đối với loại ổ đĩa IDE cải tiến (tức EIDE) thì chỉ có các bản kernel Linux từ 2.2.x trở lên mới tương thích hoàn toàn.

Linux chấp nhận giao diện SCSI với bìa điều khiển của các hãng Adaptec, Future Domain, Seagate, UltraStore, cũng như với các bố thích nghi (adapter) trên bìa ProAudio Spectrum 16 và Western Digital.

## <span id="page-22-1"></span>1.4.1. Dung l**ươ**ng ổ đĩa c**ứ**ng

Sau khi có bìa điều khiển thích hợp cho  $\hat{0}$  đĩa rồi, chúng ta phải quan tâm đến các yêu cầu về dung lương ổ đĩa. Linux chấp nhân một lúc nhiều ổ đĩa cứng và có thể cài đặt nó không cùng trên một ổ duy nhất.

Muốn sử dung Linux cho có hiệu quả, chúng ta phải phân vùng lai ổ đĩa cứng và cấp phát đủ dung lượng đĩa cho các tệp hệ thống Linux và cho các tệp dữ liêu của chúng ta. Phân vùng (Partition) là chia những vùng theo ý của người sử dung khi bắt đầu thiết lập thông số cho ổ đĩa cứng và trước khi định dạng ổ đĩa cứng.

Dung lượng đĩa cần thiết tuỳ thuộc vào phần mềm chúng ta sẽ cài đặt và số lượng dữ liêu mà phần mềm ấy sinh ra. So với hầu hết các hê điều hành kiểu UNIX, Linux đòi hỏi dung lương đĩa ít hơn. Chúng ta có thể chay toàn bô hê Linux (không có phần X Window-tức là chỉ ở Text mode) với chỉ 80 MB (bản kernel 2.2.4-10). Nếu cài đặt không sót một thứ gì trong bản phát hành, chúng ta sẽ cần từ 1.8 GB đến 3.5 GB tuỳ theo phiên bản và nhà sản xuất.

Thông thường lênh DOS fdisk hoặc một vài thương phẩm khác cho phép chúng ta phân chia lai  $\ddot{\text{o}}$  đĩa cứng và Linux cũng có tiền ích tương tư goi là FIPS.

*Chú* ý: Nếu chúng ta cài đặt Linux vào một ổ đĩa cứng mới nguyên thì không sao, còn đối với ổ đang dùng thì phải phân vùng và định dang lại. Việc này sẽ xoá sach toàn bộ thông tin trên ổ đĩa cứng, do đó chúng ta phải sao lưu cẩn thân trước khi cài đặt Linux. Nếu ổ đĩa cứng có dung lương lớn, chúng ta có thể phân thành nhiều vùng và sao chép thông tin trở lại vào các vùng đã khai báo.

#### <span id="page-22-0"></span>1.4.2. Phân vùng hoán chuyển

Như đã nói ở trên, nếu chúng ta có ít RAM thì phải cần đến phân vùng hoán  $\langle$ chuyển (swap partition).

Một số hệ điều hành như Microsoft Windows lưu trữ têp hoán chuyển trên  $\hat{\sigma}$  đĩa cứng như bất kỳ tệp nào khác, trong khi đó Linux cho phép tệp hoán chuyển cư trú trên một phân vùng dành riêng cho nó. Khi cài đặt, nhiều người sử dung phân vùng hoán chuyển thay vì têp hoán chuyển. Bởi vì có thể tao ra nhiều phân vùng trên cùng một ổ đĩa cứng vật lý nên chúng ta có thể đặt phân vùng hoán chuyển trên cùng ổ đĩa với Linux. Tuy nhiên nếu đặt phân vùng hoán chuyển trên  $\hat{O}$  đĩa khác, Linux sẽ chay tốt hơn. Linux cho phép chúng ta tao ra đến 8 phân vùng hoán chuyển. Nên đặt kích cỡ phân vùng hoán chuyển to gấp đôi số lượng RAM vật lý của máy chúng ta. Ví du máy chúng ta có 8 MB RAM thì phân vùng hoán chuyển nên là 16 MB.

## <span id="page-23-1"></span>1.5. Yêu cầu về màn hình

Đối với các thiết bị cuối làm việc ở chế độ văn bản (ASCII terminal), Linux chấp nhận tất cả mọi loại màn hình (video monitor) và bìa điều khiển màn hình (video adapter) hợp các chuẩn Hercules, CGA, EGA, VGA và SuperVGA.

Khi làm việc ở chế đồ đồ hoa, chúng ta cũng có thể chay được bất kỳ tổ hợp màn hình và bìa điều khiển nào. Để tân dung việc Linux có khả năng hiển thi đầy đủ các màu, chúng ta nên sử dung màn hình màu.

Nhưng phiền toái có thể sinh ra khi chúng ta chay XFree86 (phiên bản giao diễn đồ hoa X Window phát hành kèm theo Linux). Muốn chay XFree86 chúng ta cần có một trong các bìa điều khiển màn hình liệt kê tai bảng sau.

*Ghi chú: Bộ xử lý đồ hoạ là một nhóm các mạch tích hợp (chip, intergrated* circuit) có chức năng lấy thông tin đầu ra từ máy vi tính và chuyển chúng thành một hình gồm những điểm sáng hiển thị trên màn hình. Muốn biết chính xác bìa điều khiển dùng bố xử lý đồ hoa nào, cần xem kỹ hồ sơ đi kèm với bìa đó.

Một số nhà sản xuất bìa điều khiển màn hình không cung cấp đủ thông tin cần thiết để lầp trình trong XFree86, do đó khi chay phần mềm này có thể các thông tin không được hiển thi trơn tru. Một vài hãng bằng lòng cung cấp thông tin nhưng đòi hỏi phải trả phần trăm quyền sở hữu, hoặc yêu cầu bảo mật.

*Ghi chú:* Trước đây các bìa điều khiển màn hình của hãng Diamond không ch ay được với Linux vì những lý do liên quan đến quyền sở hữu. Hiện Diamond đã bắt đầu làm việc với nhóm XFree86 để tìm giải pháp tương thích với Linux. 1.6.  $\hat{\mathbf{O}}$  CD

<span id="page-23-0"></span>Muốn cài đặt Linux từ đĩa CD, máy chúng ta phải có  $\hat{\sigma}$  CD tương thích với Linux. Đa số các ổ CD trước kia sử dung giao diên SCSI, do đó bất kỳ bô điều khiển SCSI nào được liệt kê ở mục " $\ddot{\odot}$  đĩa cứng" nói trên đều được Linux chấp nhận. Hiện nay Linux tương thích với nhiều ổ CD loại mới, sử dụng giao diện EIDE và ATAPI đang có trên thị trường.

Nhiều  $\hat{\sigma}$  CD được bán theo dang tron gói multimedia có thể tượng thích hay không tương thích với Linux, tuỳ vào việc bộ điều khiển có giao diện chuẩn SCSI thất hay chỉ là bố thích nghi theo chuẩn riêng. Hầu hết các bố thích nghi theo chuẩn riêng không hoạt động với Linux. Tuy nhiên Linux lại tương thích với các ổ CD kiểu Creative Labs Soundblaster và cung cấp một cấu hình cài đặt riêng biệt cho các CD này. Sau đây là một số ổ CD tương thích với Linux:

## <span id="page-24-3"></span>1.6.1 Các **ổ** đĩa CD phổ quát

Các  $\hat{\sigma}$  đĩa có giao diền SCSI (xem tài liều CD HOW-TO): Bất kỳ  $\hat{\sigma}$  SCSI CD với khối (block) 512 hay 2048 bytes đều có thể làm việc được trong Linux.

Các  $\hat{\sigma}$  đĩa có giao diên EIDE (ATAPI) CD và IDE CD: Hầu như tất cả các  $\hat{\sigma}$ đĩa CD tốc đồ  $2X$ ,  $4X$ ,  $6X$  đều được Linux hỗ trợ

Thí dụ các ổ đĩa CD phổ quát : Mitsumi FX400, Nec-260, Sony 55E v.v.

## <span id="page-24-2"></span>1.6.2. Các **ổ** đĩa CD đ**ặ**c ch**ủ**ng

Aztech CDA268-01A, Orchid CDS-3110, Okano/Wearnes CDD-110

Conrad TXC, CyCDROM CR520ie/CR540ie/CR940ie (AZTCD)

Creative Labs CD-200(F) (SBPCD)

Funai E2550UA/MK4015 (SBPCD)

GoldStar R420 (GSCD)

IBM External ISA (SBPCD)

Kotobuki (SBPCD)

Lasermate CR328A (OPTCD)

LMS Philips C MB 206 (CM206)

Longshine LCS-7260 (SBPCD)

Matsushita/Panasonic CR-521/522/523/562/563/(SBPCD)

MicroSolutions Backpack parallel portdrive (BPCD)

Mitsumi CR DC LU05S (MCD/MCDX)

Mitsumi FX001D/F (MCD/MCDX)

Optics Storage Dolphin 8000AT (OPTCD)

Sanyo CDR-H94A (SJCD)

Sony CDU31A/CDU33A (CDU31A)

Sony CDU-510/CDU-515 (SOMYCD535)

Sony CDU-535/CDU-531 (SONYCD535)

Teac CD-55A SuperQuad (SBPCD)

## <span id="page-24-1"></span>1.7. Truy c**â** p mang

Hiện nay có thể kết nối các hệ thống Linux bằng nhiều cách, song hai cách phổ biến nhất và có sẵn nhiều thiết bị nhất là sử dụng giao diên mang hoặc modem.

Các giao diễn mang bao gồm Token Ring, FDDI, ATM và Ethernet. Hầu hết các mang thông thường đều sử dụng giao diện Ethernet.

## <span id="page-24-0"></span>1.7.1. Truy câp qua Ethernet

Khởi thuỷ do Xerox, DEC và Intel đề ra, Ethernet từ lâu đã trở thành giao diên mang phổ biến nhất. Mặc dù ở nhà ít ai dùng máy Linux để kết nối vào mang Ethernet, song ở các cơ quan, doanh nghiệp và trường học thì đó là điều thường thấy.

Bảng sau đây liệt kê những bìa giao diện mang Ethernet được Linux chấp nhân:

3Com 3c501, 3c503, 3c505, 3c507

3Com 3c509/3c509B (ISA)

3Com 3c579 (EISA)

3Com Etherlink III Vortex Ethercards 3c590, 3c592, 3c595, 3c597 (PCI)

3Com Etherlink XL Boomerang 3c900, 3c905 (PCI)

3Com Cyclone 3c905B, 3c980

3Com Fast EtherLink Ethercard 3c515 (ISA)

3Com 3ccfe575 Cyclone Cardbus (3c59x driver, PCMCIA)

3Com 3c575 series Cardbus (3c59x driver, PCMCIA)

AMD LANCE 79C960/PCnet (ISA/PCI)

AT&T GIS WaveLAN

Allied Telesis AT1700

Allied Telesis LA100PCI-T

Allied Telesyn AT2400T/BT ("ne" module)

Ansel Communications AC3200 (EISA)

Apricot Xen-II/82596

Cabletron E21xx

Cogent EM110

Crystal Lan CS8920, Cs8900

Danpex EN-9400

DEC DE425 (EISA) / DE434/DE435 (PCI) / DE450/DE500 (DE4x5 driver)

DEC DE450/DE500-XA  $(dc21x4x)$  (Tulip driver)

DEC DEPCA và EtherWORKS

DEC EtherWORKS 3 (DE203, DE204, DE205)

DEC QSilver's (Tulip driver)

Digi International RightSwitch

DLink DE-220P, DE-528CT, DE-530+, DFE-500TX, DFE-530TX

Fujitsu FMV-181/182/183/184

HP PCLAN (27245 và 27xxx series)

HP PCLAN PLUS (27247B và 27252A)

HP 10/100VG PCLAN (J2577, J2573, 27248B, J2585) (ISA/EISA/PCI)

ICL EtherTeam 16i/32 (EISA)

Intel EtherExpress

Intel EtherExpress Pro

KTI ET16/P-D2, ET16/P-DC ISA

Macromate MN-220P (PnP hoặc NE2000 mode)

NCR WaveLAN

Novell NE2000/NE1000

Netgear FA-310TX (Tulip)

New Media Ethernet

PureData PDUC8028, PCI8023

SEEQ 8005

SMC Ultra/EtherEZ (ISA)

SMC 9000 series

SMC PCI EtherPower 10/100 (Tulip driver)

SMC EtherPower II (epic100.c driver)

Sun LANCE adapters (kernel 2.2 và mới hơn)

Sun Intel adapters (kernel  $2.2$  và mới hơn)

Schneider & Koch G16

Western Digital WD80x3

Zenith Z-Note / IBM ThinkPad 300 built-in adapter

Znyx 312 EtherArray (Tulip driver)

## <span id="page-26-0"></span>1.7.2. Truy câp qua modem

Khi làm việc ở nhà, chúng ta thường kết nối với bên ngoài qua modem và mang điền thoai bằng các giao thức liên lạc nối tiếp như SLIP hoặc PPP.

Nói chung, Linux tương thích với mọi loại modem sử dụng cổng Serial RS-232 đang bán trên thi trường. Đa số các loai modem nối qua cổng USB và modem gắn trong (internal modem) các PC cũng chay được dưới Linux.

Trong một số trường hợp, chúng ta không có trình điều khiển riêng cho modem chay với Linux và sẽ phải sử dụng trình điều khiển phổ quát (generic driver).

Nếu sử dụng được một modem dưới DOS thì chúng ta sẽ không có khó khăn gì cho nó chạy dưới Linux.

Dưới đây là danh sách các modem tương thích Linux hiện nay:

3Com 3CXM256/3CCM256 và 3CXM656/3CCM656 PCMCIA

AOpen FM56-P và FM56-H

AT&T/Lucent winmodem

Boca Research 28.8 internal modem (model MV34AI)

Boca Research 33.6 internal modem (model MV34)

MC2920A-3.3, E6030D 4035-01 và 1721 8011 A

Cirrus Logic CL-MD3450D-SC-B

Cirrus Logic MD1724-11VC-D

Datatronic VLM301-1

Omron  $G5V-1$ 

AST M628032-20E1

Cirrus Logic CD-MD4450C-SC-A

Abracon 23-040-20

Compaq 192PCMCIA modem/serial card

HP Fastmodem D4810B

IBM Mwave ( "Dolphin" card

Multiwave Innovation CommWare V.34 modem

Megahertz XJ/CC2560 PCMCIA

New Media Winsurfer PCMCIA modem/serial card

Rockwell SoftK56

US Robotics WinModem Series

Zoltrix 33.6 Win HSP Voice/Speaker Phone modem

Zoltrix Phantom 56K, model FM-HSP56PCI, bộ xử lý PCTel (PCI)

## <span id="page-27-2"></span>1.8. Các thiết bi khác

Những mục sau đây sẽ nói về tính tương thích với Linux của các thiết bi ngo ai vi khác như chuột, ổ băng từ, máy in. Các thiết bị này giúp chúng ta sử dung Linux tiên lơi hơn, song không nhất thiết phải có.

## <span id="page-27-1"></span>1.8.1. Chu**ô**t

Chuột máy tính là thiết bị dùng để điều khiển con chay (cursor) trên màn hình.

Nếu chỉ chay ở chế đô văn bản thì chẳng cần đến chuột, mặc dù Linux cho phép chúng ta dùng chuột cắt những đoạn chữ từ màn hình rồi dán sang dòng lênh, trong khi UNIX thường không làm được như vây.

Muốn chay ở chế độ đồ hoa dưới giao diện X Window thì chúng ta phải sử dung chuột. Linux tương thích với hầu hết các loai chuột nối tiếp của những hãng như Logitech, Kensington, Mouseman, Microsoft, v.v. Linux cũng chấp nhân các loai chuột bus của Microsoft, Logitech, ATIXL và IBM, v.v.

Những thiết bị khác dùng để điều khiển con chạy như quả cầu (trackball) và màn hình xúc giác (touch screen), mô phổng các loại chuột vừa liệt kê, cũng đều chay được với Linux.

## <span id="page-27-0"></span>1.8.2.  $\tilde{O}$  băng từ

Ổ băng từ có dung lượng lớn nên cho phép thoải mái sao lưu dữ liệu hệ thống. Linux tương thích với nhiều ổ băng từ có giao diện SCSI được liệt kê ở bảng dưới đây. Linux cũng chấp nhận các ổ băng từ rẻ tiền như Colorado Memory Systems loại 120 MB và 250 MB, được cắm thẳng vào giao diên điều khiển  $\hat{\sigma}$  đĩa. Các  $\hat{\sigma}$  băng từ cắm thẳng vào cổng song song (cổng máy in) hiên chưa được Linux chấp nhân. Hầu hết các  $\hat{0}$  băng từ tượng thích chuẩn QIC-02 chay được với Linux.

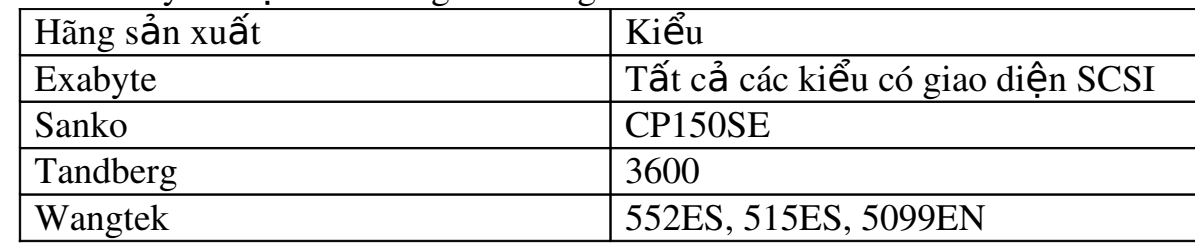

Sau đây là một số  $\hat{\sigma}$  băng từ tương thích với Linux:

## <span id="page-27-3"></span>1.8.3. Máy in

Linux tương thích với toàn bố các máy in nối qua cổng song song. Với máy in song song, thì khó khăn lớn nhất có thể gặp là hiệu ứng nấc thang. Hiệu ứng nấc thang xảy ra do cách UNIX và Linux xử lý khi xuống dòng và điều khiển đầu in quay về đầu dòng. Với UNIX, lệnh đưa giấy lên thêm một dòng (LF: line feed) sau đó đặt đầu in tai vi trí đầu dòng mới (CR: carriage return) do một ký tư duy nhất là LF điều khiển, trong khi các hệ như DOS hoặc Windows lai sử dụng căp ký tự CR-LF cho hai lênh trên. Khi chúng ta in một têp UNIX bằng máy in được cấu hình cho DOS, chúng ta sẽ bị hiệu ứng nấc thang bởi vì tệp chỉ chứa ký tự LF chứ không chứa ký tư CR.

 $\acute{\text{O}}$  chiều ngược lại, các têp văn bản soan trong môi trường DOS/Windows cũng cần được chỉnh lý (cắp ký tự CL-LF đổi thành LF) khi chuyển sang môi trường Linux hoặc UNIX.

Việc đặt cấu hình Linux để chạy với máy in nối tiếp thường khó hơn. Các chương trình cài đặt Linux về cơ bản không có sẵn công cu hỗ trơ máy in nối tiếp.

## <span id="page-28-0"></span>2. Dung lương đĩa và bô nhớ

## *M c ti* **ụ** *êu :*

*- Trình bày được cách ch*on đĩa cứng và bộ nhớ để cài đặt

Tuỳ theo cách cài đặt, mở đầu chúng ta có thể cần ổ đĩa cứng khoảng 80G đã được định dạng để tạo ra đĩa mồi cho Linux. Sau đó chúng ta phải dành đủ dung lượng đĩa cứng; nếu cài hết moi thứ có trên CD thì phải cần 3.5 GB, tuy nhiên vẫn có thể sử dung ít hơn. Cần tính xem có bao nhiêu trương khoản người dùng. Nếu hệ thống chỉ có một trương khoản thì 80 MB là đủ cho RedHat 6.1, nếu không cài X Window. Tuy nhiên, càng ngày yêu cầu về dung lượng đĩa càng tăng. Bản RedHat 7.2 cài tối thiểu cũng cần tới 350 MB đĩa cứng.

Tiếp theo chúng ta tính xem cần bao nhiêu cho vùng hoán chuyển (swap space) mà thường là khoảng 500 MB. Nhưng nếu chúng ta phải tao một máy chủ cơ sở dữ liêu (database server) thì dung lương này là không đủ. Đặc biết với ORACLE 9i, chúng ta cần vùng hoán chuyển lớn gấp 2 hay 3 lần bộ nhớ vật lý  $(m\aa b\hat{o} nh\acute{o} v\hat{a}t\acute{b}t$  tối thiểu cho ORACLE 9i đã là 256 MB).

Cuối cùng chúng ta nên chừa ít nhất 1 GB cho thư mục gốc (root). Đây là thư mục chính mà từ đó chúng ta truy cấp đến tất cả các thư mục thứ cấp của Linux.

Cần nhắc lại là cách cài đặt Linux tối thiểu sẽ chỉ cần 350 MB (bản RedHat 7.2), trong khi cài đặt đầy đủ và dành chỗ cho nhiều user sẽ cần khoảng 5 GB.

*Ghi chú:* Chúng ta có thể chạy một phần hệ thống Linux từ CD mà không nhất thiết phải cài đặt toàn bộ lên đĩa cứng, song như thế không đọc được các CD khác.

Nếu chúng ta quyết đỉnh dùng giao diên đồ hoa X Window, trước tiên nên ghi ra giấy xem bìa đồ hoa của chúng ta được bồ xử lý nào điều khiển. Nếu chúng ta có chuột nối tiếp và modem, cũng nên ghi rõ tên cổng nối tiếp của chúng. Trong quá trình cài đặt chúng ta sẽ cần những thông số ấy.

#### <span id="page-29-4"></span>3. Phân vùng **ổ** đĩa c**ứ**ng

<span id="page-29-3"></span><span id="page-29-2"></span> $M$ *uc tiêu* :

*- Biết được cách phân vùng ổ đĩa cứng* 

<span id="page-29-1"></span> *S d ng*  ử ụ ượ ệ ể *đ c các l nh đ phân vùng*

*- Thực hiền thành thao phân vùng ổ đĩa cứng* 

Sau khi đã sao lưu dữ liêu và tao ra đầy đủ các đĩa mồi và đĩa phu trơ, hãy chuẩn bị ổ đĩa cứng cho Linux.

L**ư**u ý: Đây là một thao tác nguy hiểm nhất bởi vì sẽ xóa mất dữ liệu cũ. Nếu chưa sao lưu hệ thống, chúng ta nên làm công việc này trước khi cài đặt hệ điều hành mới vào máy. Mặc dù có thể sử dung chương trình thử nghiêm FIPS và các chương trình thương mai như Partition Magic để phân chia lai ổ đĩa cứng mà không phá huỷ dữ liêu, chúng tôi vẫn khuyên chúng ta sao lưu toàn bố và đầy đủ.

## <span id="page-29-0"></span>3.1. Tìm hiểu về phân vùng

Khi PC xuất hiện, phần lớn các hệ điều hành, chương trình và dữ liệu đều để trên đĩa mềm. Khi máy PC XT ra đời, hãng IBM mới có thêm ổ đĩa cứng 10 MB. Các hề điều hành sơ khai như DOS chỉ truy cấp được một dung lượng rất han chế trên ổ đĩa cứng. Sau đó các nhà sản xuất hàng năm đều tăng dung lương của ổ đĩa cứng khiến cho DOS khó theo kịp để quản lý những dung lượng mới lớn hơn. DOS tránh né vấn đề bằng cách cho phép người sử dung chia  $\hat{\sigma}$  đĩa cứng thành nhiều vùng logic, goi là phân vùng. Các phân vùng này lưu giữ được những tệp chương trình, các hệ điều hành khác, hoặc dữ liệu. DOS thường được khởi động tại một ổ đĩa cứng gọi là ổ C. Nếu chia ổ này làm ba thì các phân vùng ổ đĩa logic sẽ g0i là C, D, E. DOS cho phép lắp nhiều  $\hat{\sigma}$  đĩa ( $\hat{\sigma}$  cứng hoặc CD), do đó nếu lắp thêm một  $\hat{\sigma}$  đĩa nữa, nó sẽ được gọi là F, v.v.

UNIX và Linux không dùng các chữ cái ấy để goi phân vùng, mà dùng cách khác. Người sử dung Linux có thể đặt nhiều thư mục khác nhau trên những phân vùng khác nhau (của cùng một ổ đĩa cứng) và ngay cả trên các ổ đĩa cứng khác. Chúng ta cũng có thể đặt các hề điều hành khác nhau trên các phân vùng khác nhau.

Thông tin phân vùng được ghi rõ trên cung đầu tiên của  $\ddot{\text{o}}$  đĩa cứng goi là Master boot record (MBR) và mang tên là bảng phân vùng. Bảng này được sử dung để biết xem phải khởi động hệ điều hành ở phân vùng nào. Chức năng của MBR là mồi (boot), nghĩa là để móc nối với cơ chế khởi đông hệ điều hành. Chương trình mồi LILO của Linux và các phần mềm quản lý mồi khác đều sử dung MBR để biết xem nên khởi động hệ điều hành nào.

Bảng phân vùng ghi rõ vi trí và kích thước của nhiều phân vùng trên ổ đĩa cứng. Có ba loai phân vùng: sơ cấp (Primary), mở rộng (Extended) và logic (Logical). DOS và vài hê điều hành khác phải khởi đông từ phân vùng sơ cấp. Chỉ có thể tao tối đa 4 phân vùng sơ cấp trên một ổ đĩa cứng. Bản thân một phân vùng mở rộng không chứa dữ liệu mà chỉ ghi lại cách phân vùng cho các phân vùng khác trên ổ đĩa cứng. Số phân vùng logic trên một ổ đĩa cứng là không giới hạn. Do đó để giải quyết giới hạn của bốn phân vùng sơ cấp, chúng ta có thể chỉ định một phân vùng mở rộng và khai báo một số phân vùng logic khác ở bên trong phân vùng mở rộng.

DOS và các phiên bản của OS/2 trước phiên bản 2.0 đòi hỏi phải được cài đặt trên một phân vùng sơ cấp, tuy nhiên chúng có thể truy cấp các ổ logic bên trong các phân vùng mở rộng. Việc này rất quan trọng nếu chúng ta muốn cài DOS và Linux trên cùng ổ đĩa cứng. DOS phải nằm trên phân vùng sơ cấp.

## <span id="page-30-3"></span>3.2. Sử dung lênh FDISK

Trên PC các phân vùng được tao ra, xoá đi và quản lý bởi một chương trình gọi là fdisk. Mỗi hệ điều hành có fdisk riêng của mình, do đó trước khi sử dụng chúng ta phải dò lai xem có đúng phiên bản hay chưa. Nếu đang sử dung DOS hoặc dự định sử dụng nó, trước tiên chúng ta phải phân chia lại ổ đĩa cứng bằng fdisk của DOS. Sau này chúng ta sẽ dùng fdisk của Linux để tao phân vùng của Linux.

## <span id="page-30-2"></span>3.2.1. Các yêu cầu về phân vùng

Trước tiên chúng ta phải xác định mình cần bao nhiêu phân vùng. Trong khi DOS cần phân vùng sơ cấp thì Linux có thể cư trú trên các phân vùng khác. Nên nhớ nếu chúng ta nén một phân vùng hiện hành của DOS để dành chỗ cho Linux, thì tất cả các tếp của chúng ta không thể phục hồi hết trên phân vùng DOS nhỏ hơn mới được tao.

Sau đó chúng ta quyết định số phân vùng cần thiết và mỗi phân vùng như thế cần bao nhiêu dung lương  $\hat{\sigma}$  đĩa cứng.

*Ghi chú:* Từ Linux, chúng ta có thể vào các phân vùng của DOS và thưc hiện các lệnh di dời, sao lưu, chỉnh sửa các tệp DOS, nhưng không thể chạy các chương trình DOS bằng Linux.

Hai phần mềm Linux cho phép chúng ta phổng tao DOS trên Linux và cài đặt Linux trên DOS. Cả hai hề này chủ yếu thích hợp cho các hacker. Một trong những phần mềm ấy, goi là UMSDOS, lai không tương thích với RedHat Linux. 3.2.2. Các yêu cầu về DOS

<span id="page-30-1"></span>Nếu chúng ta khởi đông bằng DOS, máy sẽ vào một phân vùng sơ cấp. Một phiên bản mồi được (bootable) của DOS không đòi hỏi nhiều chỗ trên ổ đĩa cứng, chỉ cần đủ chỗ cho các têp hê thống COMMAND.COM, CONFIG.SYS và những driver cần thiết để khởi đông hê thống. Thực tế chỉ cần 5 MB cho phân vùng sơ cấp để khởi đông DOS. Một khi đã tải xong và chay DOS, chúng ta có thể vào bất cứ phân vùng mở rông và phân vùng logic nào của hề thống.

Nhưng trong khi Linux có thể truy cấp các tếp DOS trong một phân vùng DOS thì trái lai DOS lai không thể truy câp các têp Linux trong phân vùng Linux. 3.2.3. Các yêu cầu về Linux

<span id="page-30-0"></span>Như đã nói, Linux thao tác trên các hề thống têp và chúng có thể trú trên nhiều phân vùng khác nhau, chủ yếu là để phòng xa. Linux đòi hỏi một phân vùng cho mỗi hề thống têp. Việc tiếp theo phải quan tâm là phân vùng hoán chuyển. Phần lớn các hệ điều hành đều cho phép tạo bộ nhớ ảo, Linux cũng lấy một phần ổ đĩa cứng làm tếp hoán chuyển hoặc phân vùng hoán chuyển để mô phổng bộ nhớ vật lý. Kích thước phân vùng hoán chuyển tuỳ thuộc số lương RAM vật lý của hề thống máy. Một thông lề được chấp nhân mặc nhiên là: phân vùng hoán chuyển lớn gấp đôi lượng RAM. Do đó nếu máy chúng ta có 8 MB RAM, phân vùng hoán chuyển phải là 16 MB. Nếu có từ 4 MB RAM trở xuống, chúng ta phải kích hoat một phân vùng hoán chuyển.

Đối với RedHat Linux phiên bản 6.x trở lên, tổng dung lương dành cho các phân vùng hoán chuyển trên Linux là tuỳ ý (tối thiểu là gấp đôi dung lương bố nhớ vật lý), do đó chúng ta chỉ cần tính đến các yêu cầu của những ứng dụng sẽ được cài trên máy để xác định dung lượng cần cho phân vùng hoán chuyển. Ví du như nếu chúng ta cần cài thêm ORACLE 7.x trên máy như một máy chủ cơ sở dữ liều thì ít nhất phần phân vùng hoán chuyển phải có dung lương là 500 MB. Vì thế nếu ngoài một phân vùng hoán chuyển mà hệ thống Linux của chúng ta lại cần hai phân vùng khác (một cho têp hê thống và một cho têp người dùng) thì  $t\hat{\mathbf{O}}$ ng c $\hat{\mathbf{O}}$ ng chúng ta phải phân 3 vùng cho Linux.

## <span id="page-31-1"></span>3.2.4. Phân vùng lai ổ DOS

Trước tiên chúng ta phải thi hành FDISK bằng cách gõ fdisk tại dấu nhắc DOS. Một menu gồm 4 tuỳ chon FDISK sẽ hiện ra trên màn hình.

Qua các tuỳ chon, chúng ta biết phân vùng nào hiện tồn tai, biết tao phân vùng mới và xoá phân vùng cũ. Tuỳ vào phiên bản DOS mà chúng ta đang sử d ung, màn hình sẽ hơi khác nhau một chút.

Chon "Display Partition Information" trên menu. Khi màn hình Display Partition Information xuất hiện, chúng ta nên chép lại các thông tin. Chúng ta sẽ cần những thông tin này nếu quyết định ngưng lai quá trình cài đặt Linux và phục hồi hề thống nguyên thuỷ trên máy chúng ta.

Trong DOS 6.x, nếu muốn xem tất cả các thông tin về phân vùng hiên hữu, chúng ta cũng sử dụng tùy chọn Display Partition Information.

## <span id="page-31-0"></span>3.2.5. Cách tránh phân vùng đĩa c**ứ**ng

Mặc dù việc phân vùng lại ổ đĩa cứng sẽ giúp Linux chay tốt hơn, song không nhất thiết phải thực hiện như trên vì e mất dữ liệu. Có thể dùng FIPS để phân vùng mà không phá huỷ các thông tin trên  $\hat{\sigma}$  đĩa cứng.

FIPS (First non-destructive Interactive Partition Splitting) là một chương trình phát triển cho Linux. Như tên gọi, FIPS sẽ di chuyển các phân vùng DOS để dọn chỗ cho các phân vùng Linux mà không phá hồng thông tin.

Muốn biết thêm, hãy tham khảo tệp fips.doc ở thư mục /utils/fips trong CD Linux. FIPS chỉ có ích khi nào ổ đĩa cứng trong máy chúng ta còn đủ khoảng trống cần thiết để cài đặt Linux, nếu không chúng ta phải xoá những têp nào xét thấy không cần thiết.

Với bản phát hành Slackware Linux, chúng ta có thể cài đặt Linux trên cùng phân vùng với DOS (nhưng lúc này gọi là UMSDOS). UMSDOS là một dự án nhằm tao điều kiên cho Linux hiên diên trên các phân vùng DOS. Nói cách khác, UMSDOS cho phép chúng ta tao hệ thống têp gốc của Linux trong một thư muc DOS đã có sẵn. Tuy nhiên chúng ta không thể sử dụng UMSDOS với RedHat Linux.

#### <span id="page-32-2"></span>3.2.6. Xoá b**ỏ** phân vùng

Rất tiếc là fdisk không cho phép chúng ta đặt lại kích thước của phân vùng một cách đơn giản. Trước tiên chúng ta phải xoá bổ phân vùng ấy, sau đó lai tao ra chính nó nhưng với kích thước mới. Từ màn hình tuỳ chon folisk, chon tuỳ ch On 3, "Delete Partition" hoặc "Logical DOS Drive" để xoá phân vùng được ch On. Màn hình Delete Partition hoặc Logical DOS Drive sẽ hiện ra.

Ch on tuỳ ch on tương ứng với loại phân vùng chúng ta sẽ muốn xoá, thí du phân vùng DOS sơ cấp. Chẳng hạn tuỳ chọn 1 (Delete Primary DOS Partition) giúp chúng ta xoá các phân vùng sơ cấp của DOS. Chon tuỳ chon 1 để hiển thi màn hình Delete Primary DOS Partition. Màn hình sẽ hỏi tên (volume) của phân vùng và đòi hổi xác nhân lai lần nữa trước khi chúng ta quyết định xoá hẳn phân vùng  $\tilde{a}$ y, cùng với tất cả moi thông tin trên đó.

#### <span id="page-32-1"></span>3.2.7. Thêm phân vùng m**ớ**i

Sau khi xoá các phân vùng cần xóa, chúng ta phải thêm các phân vùng thích hợp cho hệ thống DOS của chúng ta bằng tuỳ chọn "Create a DOS Partition".

Hãy chọn các tuỳ chọn sau để được thấy hồi đáp màn hình cho "Create a DOS Partition" hoặc "Logical DOS Drive".

*Ghi chú:* Chúng ta không thể thêm phân vùng Linux vào bằng chương trình FDISK của DOS. Việc phân chia lại ổ đĩa cứng cho Linux sẽ được bàn sau ở mục "Sử dụng lệnh fdisk của Linux".

Các hồi đáp màn hình của **fdisk** bao gồm thông số khoảng trống cho phân vùng (tính bằng MB) và chỉ báo về phân vùng hiện hành (sáng rõ). Phân vùng hiện hành la phân vùng có thể khởi đông được.

Để khởi động DOS, chúng ta phải chỉ định phân vùng sơ cấp là phân vùng hiên hành. Với sư chon lưa đầu tiên như trên màn hình này, chúng ta nên chon N (no) để sau đó có thể  $\tilde{a}$ n định dung lượng dành cho phân vùng DOS.

Nếu chúng ta chon "no", màn hình sẽ hiển thi "Specify Disk Space for the Partition Screen".

Chúng ta có thể chon dung lương dành cho phân vùng DOS bằng đơn vi MB hoặc bằng tỷ lệ phần trăm và bấm <Return>. Sau đó chúng ta chỉ đinh đấy là phân vùng hiện hành. Từ màn hình menu của fdisk, chúng ta chon tuỳ chon 2, "Set Active Partition", sau đó làm theo các hướng dẫn.

## <span id="page-32-0"></span>3.2.8. Định dạng phân vùng

Sau khi phân vùng lai  $\ddot{\text{o}}$  đĩa cứng, chúng ta phải chuẩn bị phân vùng mới cho DOS và phục hồi các tệp thích hợp vào phân vùng ấy. Dùng đĩa mồi đã tạo sẵn trước đó để khởi đông lai máy. Tiếp theo chúng ta định dang (format)  $\hat{0}$  đĩa cứng thích hợp và chuyển các tệp hệ thống lên đó bằng lệnh DOS: format c: /s

Khi phân vùng đã được định dạng xong, chúng ta có thể phục hồi phần sao lưu vào ổ mới. Nếu do giảm kích thước của phân vùng mà hết chỗ để phục hồi, chúng ta nên chuyển các têp dư thừa vào các  $\vec{0}$  DOS hoặc phân vùng DOS khác.

## <span id="page-33-0"></span>**B. CÂU HỐI VÀ BÀI TẤP**

Câu 1: Trình bày yêu cầu phần cứng phù hợp để cài đặt Linux?

Câu 2: Muốn sử dụng Linux cho có hiệu quả, chúng ta phải phân vùng lai ổ đĩa cứng như thế nào?

Câu 3: Trình bày các yêu cầu về phân vùng của DOS và Linux?

Câu 4: Nêu cách tránh phân vùng đĩa cứng?

## <span id="page-34-3"></span>BÀI 3: CÀI Đ**Ặ**T REDHAT LINUX

## Mã bài: MĐ37-03

## $\div$  Muc tiêu

- Cài đặt được bản phát hành Redhat Linux với những thông tin chi tiết trong các chủ đề như:

- + Các cách cài đặt.
- + Trình tư cài đặt.
- $+$  Thiết lập cấu hình mạng.
- $+$  Các thiết lập khác.
- + Tao đĩa mềm khởi đông.
- + Nâng cấp và gỡ bỏ RedHat.

- Tính cẩn thân, quyết đoán trong cài đặt hệ thống.

## ❖ N**Ô** *i* dung chính

## <span id="page-34-2"></span>A. LÝ THUY**Ế**T

## <span id="page-34-1"></span>1. Các cách cài đặt& trình tự cài đặt

## *Muc tiêu* :

- Trình bày được cách cài đặt và trình tư cài đặt hề điều hành Redhat Linux

## <span id="page-34-0"></span>1.1. Các cách cài đ**ặ**t

Như đã trình bày trong chương trước, có nhiều cách thực hiện việc cài đặt Linux: qua CD, qua đĩa cứng và qua mạng (FTP, NFS, SMB). Bảng 3.1 sau đây tóm tắt các điểm manh yếu của từng phương pháp trên.

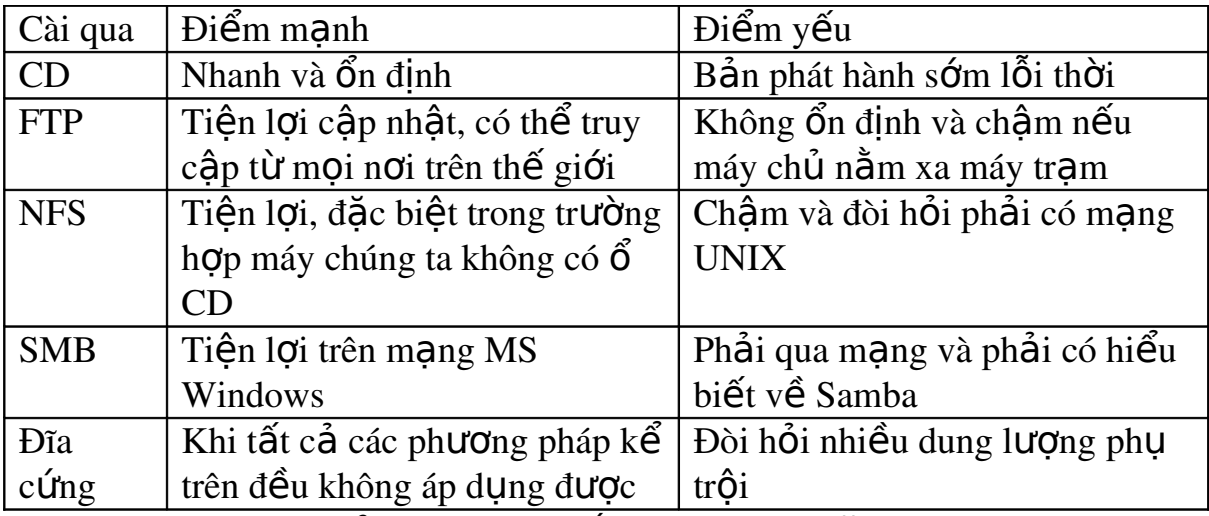

Bảng 3.1 : Tóm tắt các cách cài đặt Linux

Nếu định cài đặt cả giao diên X Window, chúng ta cần chuẩn bị trước các thông tin về loai chipset của bìa điều khiển màn hình, cũng như về cổng nối tiếp cho chuột và modem.

Ở đây chúng ta chỉ bàn đến việc cài đặt RedHat, bản phát hành phổ biến nhất của Linux. Mặc dù chúng ta có thể cài đặt bằng nhiều cách khác nhau như qua NFS, qua FTP, qua ảnh SMB trên một ổ đĩa cứng dùng chung, hoặc qua một ổ đĩa cứng khác, song cách phổ biến nhất là cài đặt RedHat từ CD.

Tóm lai, dù chon phương pháp cài đặt nào, chúng ta vẫn phải nắm trước một số thông tin cần thiết về cấu hình vật lý và muc tiêu sử dung như được nêu sau đây:

*- Loai bìa điều khiển màn hình, chipset và màn hình* 

*- Tên cổng nối tiếp của chuột* 

*- Tên cổng nối tiếp của modem* 

*- Địa chỉ IP, cổng gateway và tên miền (nếu nối máy với mạng)* 

*- Loai ổ đĩa cứng, ổ CD và bìa điều khiển của chúng* 

*-Tổ chức các thư muc mà chúng ta muốn có trên máy của mình* 

*-Tên chúng ta định đặt cho máy của mình với h*ề Linux (hostname).

Nếu có kết nối Internet, chúng ta có thể yêu cầu người quản tri mang hoặc ISP (công ty cung cấp dịch vu Internet) cho biết các thông tin kể trên.

Nếu dự định sử dụng nhiều hệ điều hành khác nhau trên cùng một máy  $(\text{chång han như Window 95, Windows NT hođc Windows 2000), chúng ta phải)$ tạo ra phân vùng cho mỗi hệ điều hành ấy. Chúng ta phải sử dụng chương trình tao phân vùng của chính hề điều hành đó, bởi vì Linux không quản lý được moi loại phân vùng của các hệ điều hành khác.

Sau cùng, chúng ta nên kiểm tra xem vào giờ chót bản phát hành RedHat có những chỉnh sửa nào không bởi vì Linux được nâng cấp thường xuyên, hoặc được thêm vào những tiên ích và sửa lỗi.

## <span id="page-35-0"></span>1.2. Trình tư cài đăt

Lựu ý: trước khi cài đặt, cần tìm hiểu các thông tin về phần cứng của hệ thống, bao gồm :

- Thông tin về  $\ddot{\text{o}}$  đĩa cứng

- Thông tin về card mang

- Thông tin về card đồ hoa

- Thông tin về màn hình

- Thông tin về giao thức và cấu hình mạng nếu kết nối mang

- Thông tin về các thiết bị ngoài.

Có thể chon nhiều phương án cài đặt như cài đặt từ đĩa mềm, từ đĩa cứng, từ đĩa CD Rom hoặc qua mang. Tài liêu này chon hướng dẫn quá trình cài đặt phiên bản 7.0 từ đĩa CDRom. Yêu cầu máy cài đặt có khả năng khởi động (boot) từ ổ đĩa CD-Rom (được hỗ trợ hầu hết trong các máy tính hiện nay).

Sau đây là các bước cài đặt cu thể. Khi kết thúc bước trước chương trình cài đặt tự động chuyển sang bước sau. Một số bước cài đặt cho phép quay lại bước trước bằng cách chon Back.

Đặt đĩa boot mà chúng ta đã khởi tao vào ổ đĩa cứng rồi khởi động lai máy. Sau khi hệ thống đã kiểm tra xong phần cứng và BIOS, các thông báo như sau sẽ
hiên trên màn hình, chúng ta cũng sẽ nhân được màn hình này nếu chúng ta đưa CD RedHat 7.0 vào và cho máy khởi động từ CD.

Ch on chế đô cài text : Boot: text

Nếu màn hình có dòng nhắc, thông thường chúng ta chỉ cần bấm phím  $\epsilon$ Enter> để tiếp tuc cài đặt theo các tham số mặc định. Bảng 3.2 sau mô tả các phím chức năng có thể hỗ tr $\sigma$  khi chúng ta gặp khó khăn.

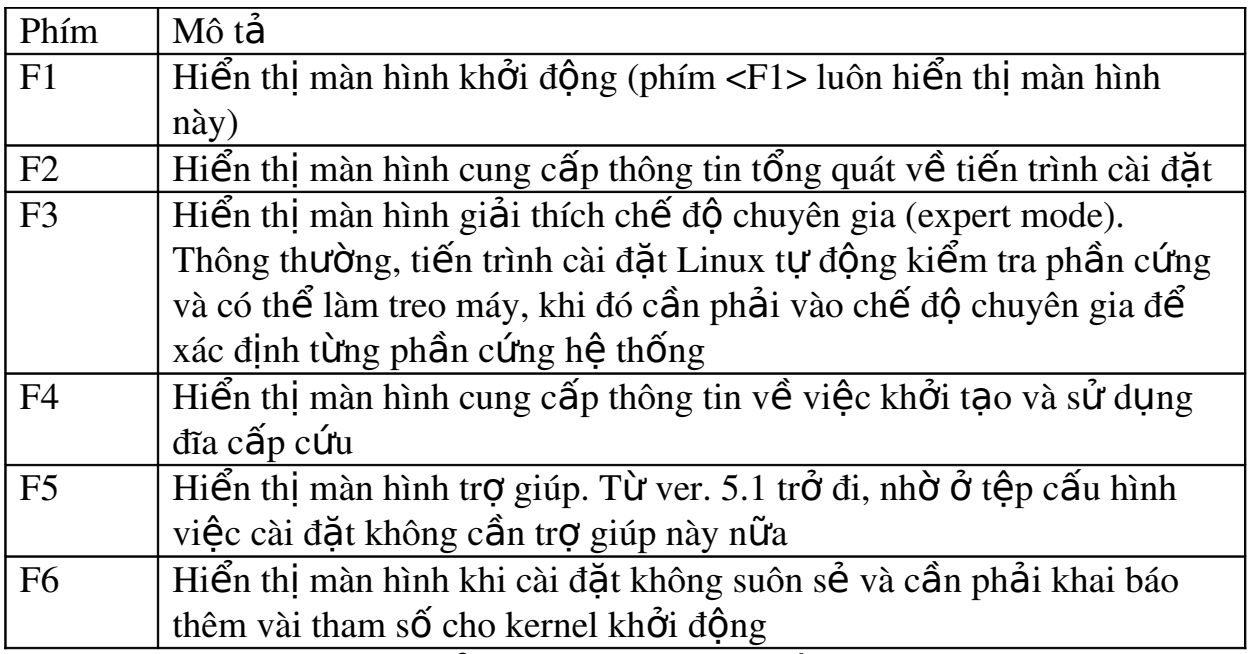

 $B\hat{\mathbf{d}}$ ng 3.2 : Các phím chức năng

Màn hình hiển thị các thông báo như sau, rồi bắt đầu nạp hệ thống: Loading initrd.img...

Loading vmlinuz...

Chú ý dòng thông báo ở cuối màn hình trên: *Unable to probe*. Nó báo cho biết Linux không hiểu bìa điều khiển màn hình và màn hình của chúng ta. Chúng ta cần phải cấu hình lai bằng tay.

Sau khi khởi động xong (minh hoa trên), hệ thống của chúng ta sẽ hiển thi màn hình đón chào (Welcome) như ở minh hoa sau.

Lựu ý rằng nếu sử dụng chuột qua cổng USB, chúng ta nên di chuyển chuột trong khi chờ hiện ra màn hình Welcome để chương trình cài đặt có thể phát hiện ra loai chuột Red Hat Linux (C) 2000 Red Hat, Inc.

th**ố**ng để tiếp tục.

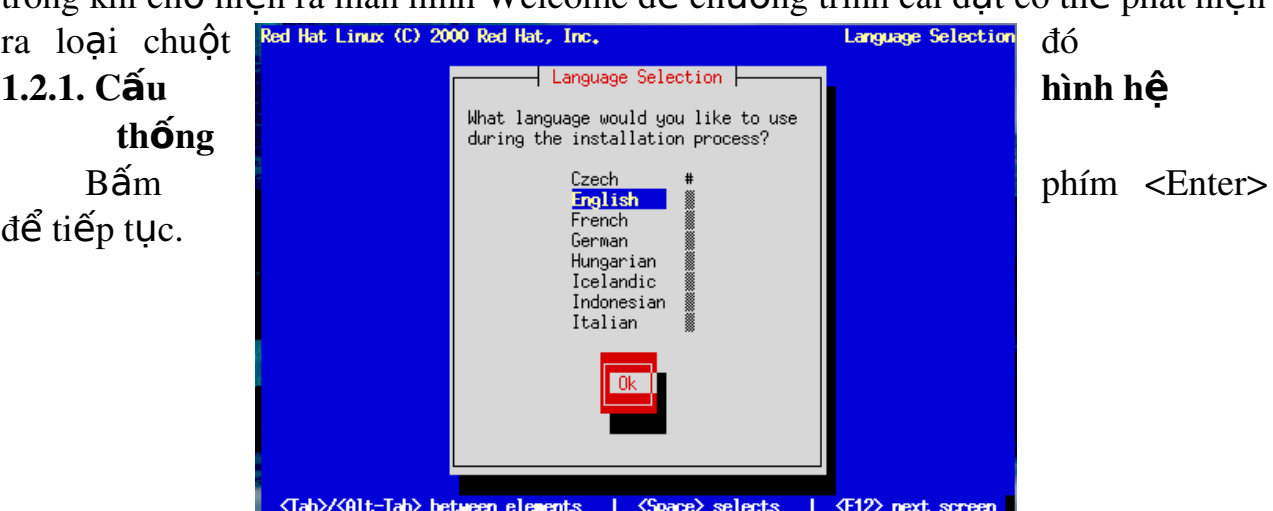

Minh hoa  $3.4$ : Màn hình chon ngôn ngữ cài đặt

Màn hình hỏi chúng ta chon ngôn ngữ nào (Anh, Pháp v.v. hay Việt ?) trong khi cài đặt. Ngôn ngữ được chon sẽ là ngôn ngữ mặc định cho hệ thống của chúng ta sau khi cài đặt.

*Ghi chú:* Chúng ta có thể sử dụng phím để di chuyển trong hộp thoại như chương trình có nhắc nhở ở dòng cuối màn hình. Muốn di chuyển từ trường này sang trường kia, hãy bấm phím  $\langle \text{Tab}\rangle$  hoặc  $\langle \text{Alt-Tab}\rangle$ . Dùng Spacebar (phím ký từ trống) để chon lưa danh sách hoặc để đánh dấu vào ô lưa chon. Sau khi chon ô OK hay Cancel, hãy bấm phím <Enter>. Muốn di chuyển qua danh sách liệt kê, hãy dùng phím mũi tên.

Hộp thoại như ở minh hoạ dưới yêu cầu chúng ta chọn loại bàn phím cho hề thống. Sau này khi muốn thay đổi lưa chon về loai bàn phím, hãy dùng /usr/sbin/kbdconfig (khi chúng ta đóng vai trò là *superuser* hoặc *root*).

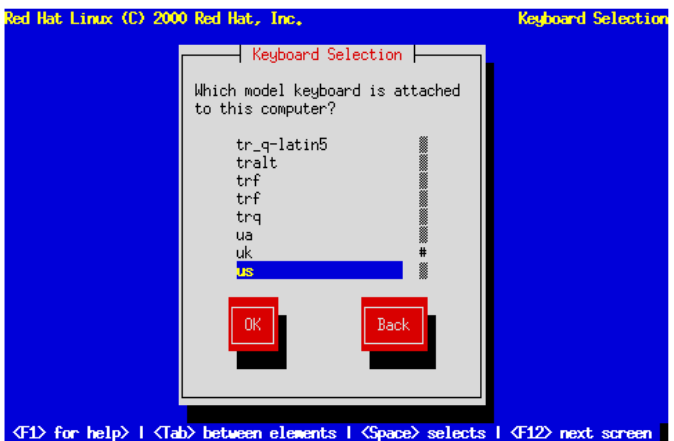

## Minh hoa  $3.5$ : Màn hình chon bàn phím

Hộp tho ai kế tiếp yêu cầu chúng ta khai báo lo ai chuột đang dùng. Từ phiên bản RedHat 7.x, chúng ta đã có sư hỗ trơ cho loai chuột dùng cổng USB và cả lo ai chuột dùng cổng hồng ngo ai (Infrared), còn gọi là lo ai chuột không dây (wireless). Cần chú ý kiểm tra cổng kết nối của chuột với máy tính xem đó là  $c\hat{O}$ ng COM (Serial), USB hay PS/2. Hãy nhớ rằng cổng PS/2 có dang hình tròn, cổng USB có dạng hình chữ nhật và cổng COM có dạng hình thang. Nếu chuột của chúng ta kết nối bằng cổng COM, chúng ta phải chú ý xem nó kết nối qua  $c\tilde{0}$ ng số mấy: COM1 hay COM2.

Chúng ta cũng cần nghĩ xem có nên sử dụng tính chất phổng tạo chuột 3 phím hay không, nếu chúng ta chỉ có chuột 2 phím. Mặc đỉnh là không nhưng chúng ta nên chọn có, điều này sẽ hỗ trợ cho chúng ta khi chạy trong môi trường  $X$  Window, khi đó có thể bấm cùng lúc cả  $2$  phím trái-phải của chuột để thay cho phím giữa, giống như có chuột 3 phím.

Màn hình đón chào thứ hai sẽ hướng dẫn chúng ta thêm về trình tư cài đặt cũng như đăng ký với RedHat để nhận sự giúp đỡ trực tuyến. Việc này đòi hỏi chúng ta phải mua chương trình cài đặt từ RedHat, tức là không dành cho các bản tải nap miễn phí.

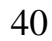

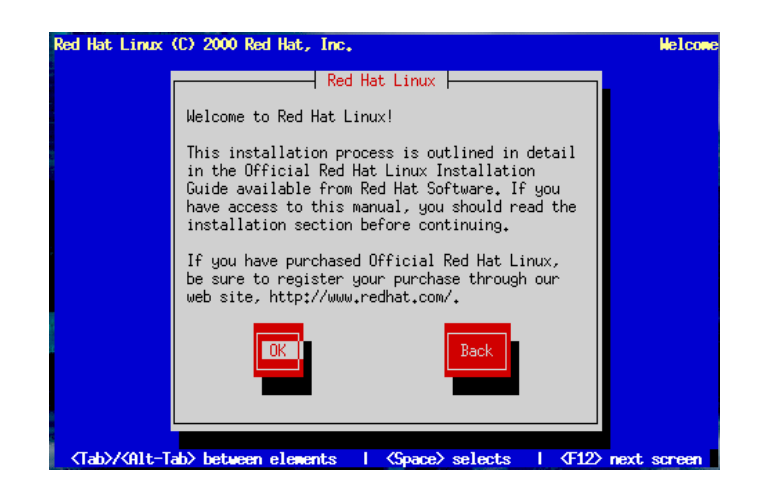

Minh hoa  $3.7$ : Màn hình chào mừng

Chú ý rằng các màn hình của RedHat luôn có phần trơ giúp nằm ở phía bên trái. Chúng ta có thể tắt chúng bằng cách nhấp chuột vào ô "Hide Help". 1.2.2. Tuỳ chọn cài đặt

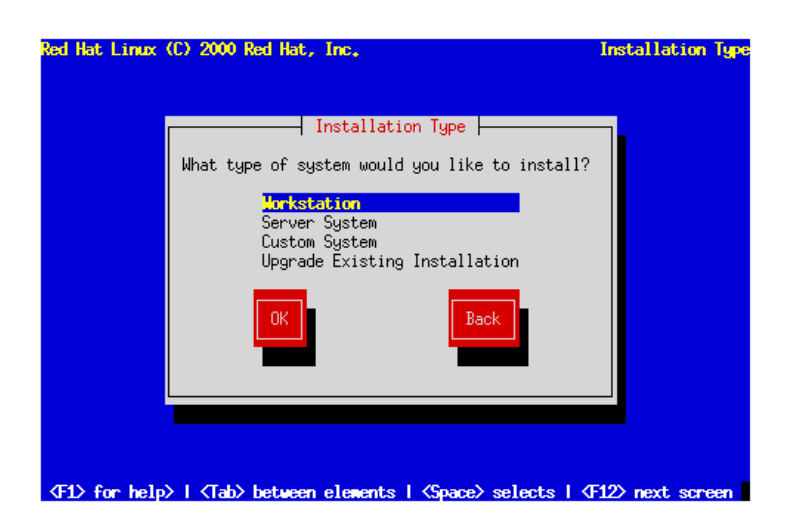

Minh hoa  $3.8$ : Màn hình "Tuv chon cài đăt"

Màn hình "Tuỳ chọn cài đặt" xác định việc cài đặt là để máy chúng ta sẽ đóng vai trò gì. Chúng ta có các tuỳ ch on sau đây:

- Workstation: hãy chon vai trò này khi chúng ta mới làm quen với Linux, muốn sử dụng máy của chúng ta một cách độc lập tai nhà hay xem nó chỉ như một tram làm việc (Workstation) trong một mang có sẵn. Chúng ta có thể gặp rắc rối nho nhỏ nếu cài đặt trên máy đã có dữ liêu (Windows 9x hay NT, 2000...).

- Server: có thể chon vai trò này nếu chúng ta muốn thực hành như một ng ười quản tri mang đang tư xây dựng máy chủ (Server). Chú ý rằng với tuỳ chọn này tất cả dữ liệu đang có trên đĩa của chúng ta sẽ bị xoá sạch.

- Laptop: tương tư như Workstation, nhưng vai trò của tuỳ chon này chủ yếu là để tối Ưu hóa cho việc cài đặt một máy tính xách tay (laptop).

- Custom: có thể chọn vai trò cài đặt này khi chúng ta muốn cài đủ thứ trên máy của mình. Hãy sử dung vai trò này khi chúng ta rất quen thuộc Linux và khi chúng ta cần một sự linh động tối đa trong việc cấu hình máy theo Linux.

- Upgrade: việc nâng cấp hệ thống hiện hành sẽ dễ dàng hơn khi chúng ta ch on vai trò này. Nó sẽ giữ lai dữ liêu và các cài đặt cũ của chúng ta, chỉ câp nhất các gói phần mềm và kernel của Linux một cách nhanh chóng và an toàn. Các cách cài đặt khác không đẩm bảo việc bảo lưu dữ liệu cho chúng ta.

*Ghi chú:* Muốn xem chương trình cài đặt đang thực hiện thao tác nào, chúng ta bấm <Alt-F3> để chuyển sang terminal ảo.

#### 1.2.3. Phân vùng đĩa c**ứ**ng

Linux đưa ra cho bạn hai phần mềm để phân chia  $\ddot{\text{o}}$  đĩa dành cho Linux: đó là Disk Druid và fdisk.

## 1.2.3.1. Sử dung fdisk của Linux

Khi dùng chương trình **fdisk** như một chuyên gia, trước hết chúng ta sẽ phải ch On  $\hat{0}$  đĩa cần phân vùng (máy PC thông thường có 1  $\hat{0}$  đĩa cứng như thí du minh hoa dưới đây).

Lưu ý: Chúng ta nhớ dùng chương trình fdisk của chính Linux và nên cẩn thân bởi vì nó khác với những **fdisk** của các hề điều hành khác, chẳng han như DOS, Windows 98, OS/2 hoặc Windows 2000. Chúng ta không thể sử dung lẫn lộn những chương trình đó, thí du không thể dùng fdisk của Linux để sắp xếp một phân vùng do DOS tao ra.

Lên h Command action (tiếng Anh)  $\overrightarrow{Y}$  nghĩa a toggle a bootable flag | Bật, tắt cờ **bootable** (khởi động được) c  $\log$  toggle a DOS-compatible flag  $\log$  is Bật, tắt cờ tương thích DOS  $d$  detete a partition  $X$ oá một phân vùng l list known types  $\vert$  Liệt kê các kiểu phân vùng đã biết m | print this menu | Hiển thi bảng này n  $\alpha$  add a new partition  $\beta$  B  $\beta$  sung một phân vùng p | print the partition table | Hiển thị bảng phân vùng q quit without saving changes  $\vert$  Ra khổi mà không ghi lại sự thay đổi t change a partition's system id Thay đổi một *system id* của phân vùng u change display/entry units Thay đổi các đơn vị hiển thị/nhập v verify the partition table  $\overrightarrow{K}$  Kiểm tra bảng phân vùng w write table to disk and exit  $\Box$  Ghi bảng phân vùng vào đĩa và ra khỏi  $x \sim$  extra functionality (expert only) Chức năng phu (dành cho chuyên gia)

Chúng ta có thể gõ lệnh *m* để liệt kê danh sách các lệnh của chương trình fdisk :

Bảng 3.3: Danh sách các lệnh của chương trình fdisk

Khi bắt đầu phân vùng, chúng ta nên gõ lềnh p (bấm  $\langle p \rangle$  <Enter>) để hiển thị bảng phân vùng của ổ đĩa cứng đã được thực hiện trước đó bằng chương  $t$ rình **fdisk** của DOS.

Thí dụ dưới đây cho thấy màn hình sau khi thực hiện lệnh p hiển thị gì : The number of cylinders for this disk is set to 2482

There is nothing wrong with that, but this is larger than 1024,

and could in certain setups cause problems with:

1) software that runs at boot time (e.g., old versions of LILO)

2) booting and partitioning software from other OSs

Command (m for help): p

Disk /dev/hda: 255 heads, 63 sectors, 2482 cylinders

Unit = cylinders of  $16065 * 512$  bytes

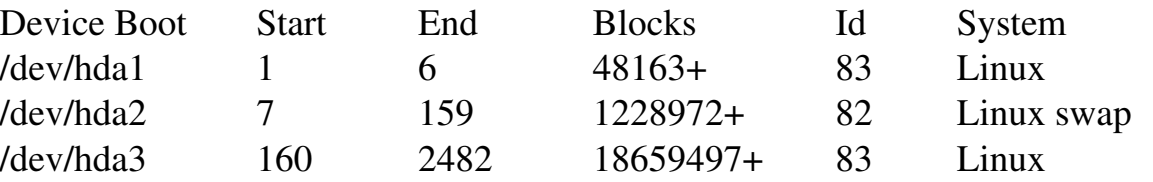

Khung trên cho thấy các phân vùng đã được xác định ở đĩa nào, cùng với vị trí khởi đầu và kết thúc của phân vùng, kích cỡ của các block và các loai phân vùng. Bảng 3.4 sau đây tóm tắt những loai phân vùng quen biết của Linux:

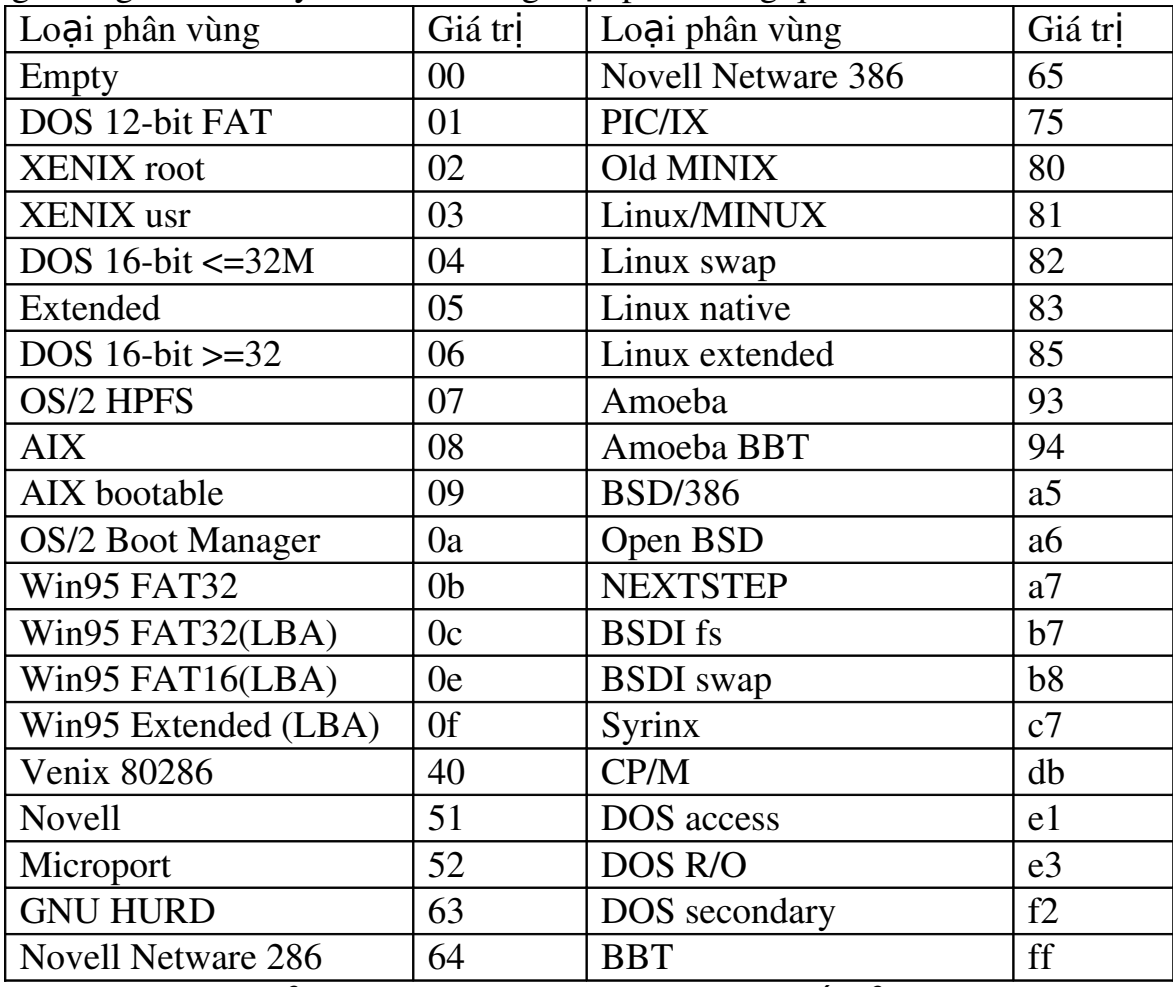

 $B\hat{\mathsf{d}}$ ng 3.4 : Các loai phân vùng đã biết của Linux

Bảng trên trình bày tất cả các loai phân vùng có thể đỉnh nghĩa bằng chương trình fdisk của Linux, trong đó những loại phân vùng sơ cấp thường dùng là Linux Native và Linux Swap. Nếu dùng lệnh l của fdisk thì chúng ta cũng sẽ thấy kết quả tương tư như thế. Vì không cần phân vùng lai  $\hat{\sigma}$  đĩa cứng cho DOS cho nên chúng ta không phải xoá bổ bất kỳ phân vùng nào của Linux. Chúng ta chỉ phải thêm phân vùng vào. Trong thí du sau chúng ta cùng tao lai phân vùng như kết quả trên. Giả sử đĩa cứng của chúng ta đã tạo được phân vùng thứ 1 (hda1), chúng ta tạo thêm phân vùng 2 mới bằng cách gõ lệnh n như sau:

Command Action : n

e extended

p primary  $(1-4)$ 

Bấm <p> <Enter>, **fdisk** sẽ hỏi chúng ta số phân vùng. Chúng ta gõ vào theo ý mình và bấm <Enter>. Nếu chúng ta cho một số phân vùng đã được dùng, **fdisk** sẽ thông báo việc này và hỏi chúng ta xem có xoá phân vùng ấy không, trước khi thử thêm nó vào bảng phân vùng. Với thí du này, chúng ta nhập số  $2$  để thêm vào một phân vùng sơ cấp thứ hai, mang dòng tham khảo là /dev/hda2.

Partition number  $(1-4)$ :2

First cylinder (7-2482, default 7):

Using default value 7

Last cylinder or  $+size$  or  $+size$  M or  $+size$  (7-2482, default 2482): 159

Tiếp theo, máy sẽ hỏi vị trí của cylinder (trụ đĩa) đầu tiên là gì. Thông thường đó là cylinder đầu tiên có sẵn. Trên thực tế fdisk hiển thi một giá tri mặc định cho chúng ta chon, trong thí du sau giá trị mặc định là 7:

First cylinder (7-2482, default 7):

Chúng ta thấy rằng phân vùng đầu tiên kết thúc ở cylinder 6 và đĩa có cylinder cuối cùng là 2482. Vì thế khoảng trống do **fdisk** cung cấp cho phép chúng ta khởi đầu phân vùng kế tiếp bất kỳ ở điểm nào trong tầm 7-2482. Việc không đặt phân vùng ở bất kỳ chỗ nào trong ổ đĩa cứng là một ý hay. Chúng ta nên chon điểm kế tiếp nào còn trống. Trong trường hợp này đó là cylinder 7. Gõ 7 và bấm <Enter>.

*Ghi chú*: Nếu khởi động Linux từ các phân vùng khởi đầu ở các cylinder cao hơn 1024 thì có thể bị rắc rối. Trong trường hợp bất đắc dĩ phải tao phân vùng ở những vị trí cao hơn cylinder 1024, có thể chúng ta phải khởi đông Linux từ đĩa mềm. Cuối chương này sẽ có hướng dẫn chúng ta tạo đĩa mềm khởi động. Khởi động Linux từ đĩa mềm sẽ lâu hơn khởi động từ ổ đĩa cứng.

Đến đây fdisk muốn chúng ta chỉ định dung lượng cho phân vùng mới. Chúng ta có thể chỉ định kích thước (size) bằng số cylinder hoặc bằng số byte  $(+size)$ , số kilobyte  $(+size K)$ , hoặc megabyte  $(+size M)$ .

Bởi vì chúng ta đã biết kích thước gần đúng của tệp hoán chuyển, cho nên chúng ta hãy chỉ định phân vùng này trước, sau đó chừa phần còn lai của ổ đĩa cứng cho các phân vùng chương trình Linux. Ở thí du này, máy của chúng ta có 8 MB RAM, do đó chúng ta chỉ định phân vùng 16 MB bằng cách trả lời như sau: Last cylinder or  $+size$  or  $+size$  M or  $+size$  K (42-1023): 159

Sau đó chúng ta dùng lệnh p để xem bảng phân vùng mà chúng ta vừa chỉ định. Ở thí dụ này, bảng phân vùng mới sẽ có dạng như sau:

root@mail linux-2.2.12]#/sbin/fdisk/dev/hda

The number of cylinders for this disk is set to 2482. There is nothing wrong with that, but this is larger than 1024,

and could in certain setups cause problems with:

1) software that runs at boot time (e.g., LILO)

2) booting and Partitioning software from other OSs (e.g., DOS FDISK, OS/2 FDISK)

Command (m for help): p

Disk /dev/hda: 255 heads, 63 sectors, 2482 cylinders

Units = cylinders of  $16065*512$  bytes

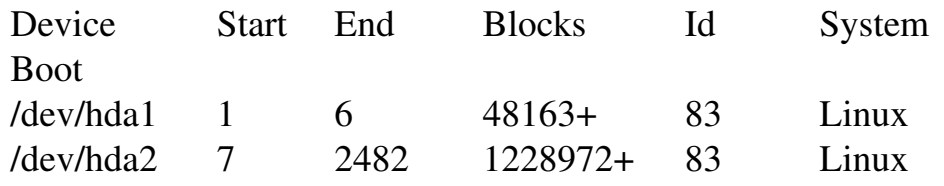

Theo mặc định, fdisk sẽ định dạng phân vùng mới như là loại Linux Native. Muốn đổi nó thành phân vùng hoán chuyển (swap partition), chúng ta dùng lênh t. Gõ t, sau đó gõ số phân vùng chúng ta muốn đổi (gõ số 2 trong thí dụ này). Chương trình fdisk sẽ yêu cầu chúng ta gõ giá trị thập lục phân của loại phân vùng theo bảng 2.7 (nếu không có sẵn bảng ấy, chúng ta chỉ gõ 1 và có ngay danh sách mã). Ở đây, bởi vì chúng ta muốn có một phân vùng hoán chuyển nên cần gõ  $\sin 82$  tại đấu nhắc.

Command (m for help): t

Partition number  $(1-4)$ : 2

Hex code (type L to list codes) : 82

Changed system type of Partition 2 to 82 (Linux swap)

Như chúng ta thấy, fdisk thông báo loại phân vùng mới, tuy nhiên chúng ta vẫn có thể dùng lênh p để kiểm tra lai lần nữa xem giờ đây phân vùng 2 có phải là phân vùng hoán chuyển của Linux nay không.

Giờ chúng ta có thể thêm vào các phân vùng Linux của mình. Ở thí du này chúng ta chỉ cần thêm vào một phân vùng, song nếu muốn có nhiều hơn thì cứ thêm vào. Muốn thêm, chúng ta bấm  $\langle n \rangle$ , chỉ định p cho một phân vùng sơ cấp khác và sau đó chỉ định số hiệu cho phân vùng ấy (trong thí du là 4). Để tránh tình trạng rải rác nhiều phân vùng khắp ổ đĩa cứng, chúng ta nên khởi đầu phân vùng sau cùng tai đia điểm mà phân vùng áp chót vừa kết thúc (trong thí du là cylinder 160). Đối với cylinder cuối cùng, vì chúng ta muốn sử dụng dung lượng còn lại

cho hề Linux, cho nên chúng ta có thể chỉ định cylinder cuối thay vì phải nói chính xác là bao nhiêu byte. Do đó chúng ta gõ 2482 như sau:

Command (m for help) : n

Command action

e extended

p primary partition  $(1-4)$ 

p Partition number  $(1-4)$ : 3

First cylinder (160-2482, default 160):

Using default value 160

Last cylinder or +size or +sizeM or +sizeK (160-2482, default 2482):

Using default value 2482

Đến đây chúng ta nên gõ lênh p để kiểm tra phân vùng mới. Nếu muốn thay đổi tiếp thì hãy thực hiện cẩn thân như trên.

Trong thí du về phân vùng trên ta thấy rằng khi khai báo là primary partition, số lượng tối đa chỉ là 4. Còn nếu khai báo là extended, ta có thể có số lượng phân vùng là tu $\dot{y}$   $\dot{y}$ .

Khi đã hài lòng với tổng thể các phân vùng, chúng ta dùng lênh w để ghi thông tin bảng phân vùng vào  $\hat{0}$  đĩa cứng. Một khi chưa sử dụng lênh w thì những thay đổi sẽ không được lưu trữ. Vì vậy trong khi thao tác nếu cảm thấy đã lỡ thay đổi điều gì đó không đúng ý, chúng ta dùng lênh q để thoát ra mà không thay đổi gì trong bảng phân vùng. Nếu gõ w, Linux sẽ báo cho chúng ta biết rằng bảng phân vùng đã được đổi, kế tiếp Linux cấp nhất các đĩa cho khớp với bảng phân vùng mới. Nếu làm đến đây mà máy bị treo, hãy khởi động lại bằng đĩa cài đặt và đĩa root cho đến khi chúng ta gặp dấu nhắc # trở lại.

*Cẩn thân*: Đừng dùng chương trình fdisk của Linux để tao ra hoặc chỉnh sửa các phân vùng của những hề điều hành khác. Điều này có khả năng làm cho cả hai hệ điều hành đều không sử dụng được ổ đĩa cứng nữa.

*Tao phân vùng hoán chuyển*: Một vài bản phát hành Linux có cho phép việc tự động tao ra và kích hoạt têp swap trong tiến trình cài đặt. Song ở một vài bản phát hành khác, người sử dung phải tao và kích hoat têp ấy trước khi tiếp tuc tiến trình cài đăt.

*Ghi chú*: Nếu trong tiến trình cài đặt chúng ta bị báo lỗi "out of memory" thì chúng ta phải tăng thêm dung lương tếp swap.

Với RedHat 6.x trở lên, ta có thể bổ qua muc này vì RedHat đã tư kích hoat phân vùng hoán chuyển thay cho chúng ta.

Muốn tao ra khoảng swap, chúng ta dùng lệnh mkswap sau đó cho máy biết dùng phân vùng nào và dung lượng cho RAM ảo là bao nhiêu. Thí du muốn tao khoảng swap trên phân vùng/dev/hda3, tai dấu nhắc # chúng ta gõ lệnh như sau: #mkswap –c /dev/hda3 16447

 $S\acute{o}$  16447 có nghĩa là 16 MB có thể nhìn thấy ở côt block trên màn hình khi gõ chương trình fdisk. Tuỳ chọn –c báo cho mkswap biết để kiểm tra những bad sector (đo an sector bì hồng) trên phân vùng. Sau đó chúng ta kích ho at hề thống swap bằng lệnh swapon: # **swapon** /dev/hda3

Nhắc lai lần nữa rằng nếu đang sử dụng CD RedHat Linux để cài đăt, chúng ta không phải lo lắng gì về việc kích hoat hệ thống swap khi chúng ta tao ra phân vùng cho một người dùng. Trong khi cài đặt, chương trình sẽ phát hiên phân vùng hoán chuyển và tự đông khởi đông hê thống để cài đặt.

Sau khi tao các phân vùng trên những  $\hat{O}$  đĩa cứng khác nhau và trở về hộp tho ai phân vùng đĩa, chúng ta bấm ô chữ "Done" để tiếp tục tiến trình cài đăt.

Tao khoảng swap xong, chương trình sẽ hiển thi hộp thoai Select Root Partition. Root Partition (phân vùng gốc) là hệ thống têp chính của máy chúng ta dành cho Linux, nơi mà tất cả các têp boot được lưu trữ. Từ hộp liệt kê danh sách, chúng ta hãy chọn tên ổ đĩa cứng để làm Root Partition và bấm <Enter>. Từ hộp thoại phân vùng đĩa cứng chúng ta có thể thiết lập các phân vùng khác.

Từ đây chúng ta có thể lập bất kỳ hệ thống tệp DOS hoặc OS/2 nào để sau đó có thể truy cấp bằng Linux. Từ hộp liệt kê danh sách, chúng ta chon phân vùng nào cần chỉnh sửa sau đó bấm <Enter>. Từ hộp tho ai Edit Mount Point chúng ta xác định một điểm lắp ghép (**mount point**), nghĩa là một thư mục, nơi chúng ta muốn lập phân vùng ấy.

Sau khi chúng ta chon xong mount point và root (điểm gốc) cho các phân vùng, chương trình sẽ tao đỉnh dang (format). Muốn xác đỉnh phân vùng nào cần format, chúng ta chon tai hộp thoai Format Partition.

## 1.2.3.2. Sử d**u**ng Disk Druid

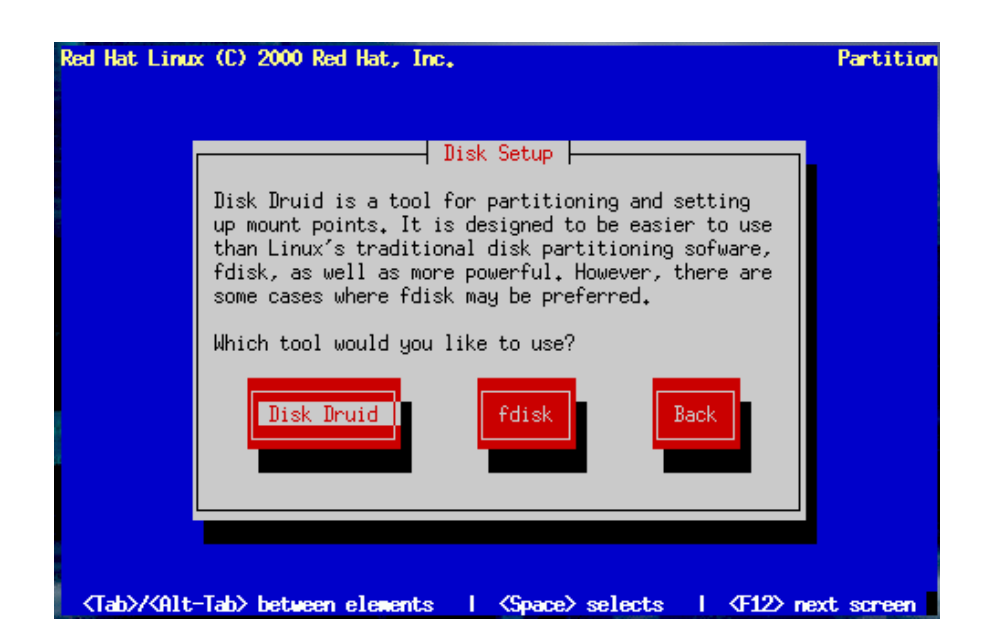

Minh hoa 3.12: Phân vùng đĩa bằng DiskDruid

Bấm ô Disk Druid ở hộp thoai Disk Setup, chúng ta sẽ thấy màn hình phân vùng đĩa như ở minh hoa 3.12. Disk Druid giúp chúng ta tao ra phân vùng, thiết lập mount point, kích thước phân vùng, loại hệ thống tệp và biết được thông tin về thuộc tính. Dưới đây sẽ liệt kê các ô bấm khác nhau trên màn hình chính của Disk Druid, cùng với chức năng của từng ô. Các ô bấm của chương trình Disk Druid cho phép chúng ta tiến hành phân vùng một cách trưc quan:

- New: Dùng để tao một phân vùng mới. Một hộp thoai sẽ xuất hiện như minh hoa.

- Edit: Dùng để điều chỉnh thuộc tính của phân vùng được chọn (phân vùng được chọn là phân vùng được đánh dấu trong vùng Partition trên màn hình). Hộp tho ai chỉnh sửa sẽ xuất hiện, cấu trúc của nó cũng giống như của hộp tho ai Tao mới.

Chúng ta cũng có thể tao một phân vùng mới bằng cách Edit vùng "Free Space" của vùng Partition.

- **Delete**: Dùng để xoá phân vùng được đánh dấu trong vùng "Curent Disk Partitions".

- Reset: Dùng để hoàn lại tình trạng gốc trước khi sửa đổi.

- Make RAID: Có thể dùng để cung cấp dịch vu RAID cho bất kỳ phân vùng nào.

Chúng tôi hy vong là chúng ta không sử dụng chức năng RAID, trước khi hiểu rõ nó thông qua tài liêu "Official RedHat Linux Customization Guide" hay tương tự. Chức năng này hỗ trơ trong chừng mực nào đó việc bảo đảm tính toàn vẹn và bền vững của dữ liệu trên đĩa, tránh những hư hồng có thể xảy ra.

Qua hộp tho ai tao phân vùng mới, chúng ta nhập một giá tri tương ứng vào trường Mount Point, chẳng han như giá trị phân vùng gốc ( $\ell$ ) hoặc phân vùng var (/var). Sau đó chúng ta cho biết dung lượng của phân vùng tính bằng đơn vị megabyte, đồng thời xác định xem có muốn sau này phân vùng ấy có thể phình ra theo yêu cầu hay không (phân vùng có thể phình ra khi chúng ta thêm bớt những phân vùng khác).

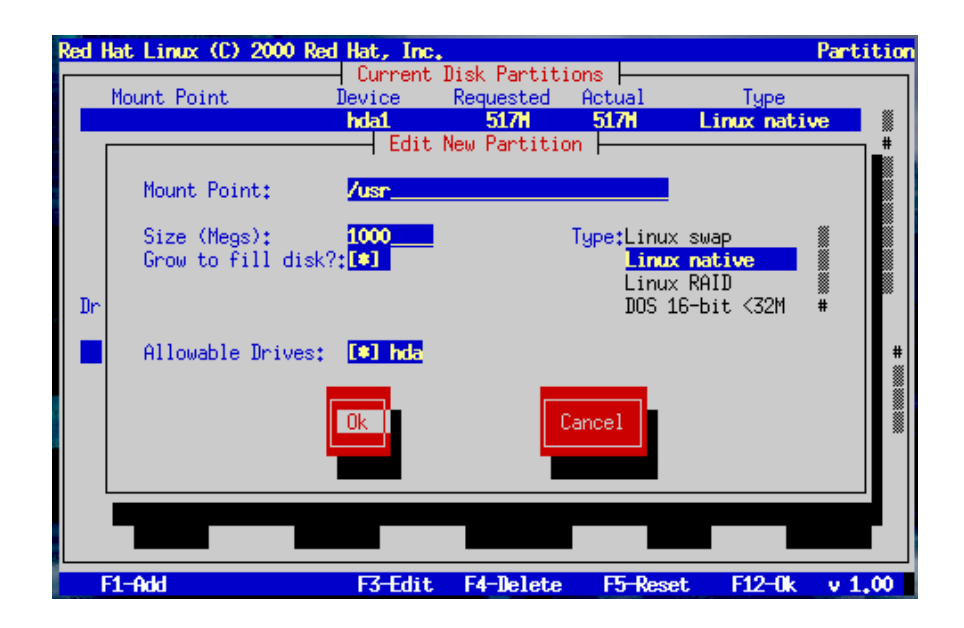

## Minh hoa  $3.13$ : Tạo phân vùng mới

Tiếp theo chúng ta chọn từ hộp liệt kê " FileSystem Type" để quyết định xem loai hệ thống tệp nào sẽ hiện diện trên phân vùng ấy. Cuối cùng, từ danh sách " Allowable Drive" chúng ta chọn xem ổ đĩa cứng vật lý nào sẽ chứa phân vùng.

*Ghi chú*: Nếu chúng ta chỉ định một kích cỡ lớn hơn khoảng trống còn lai trên  $\hat{0}$  đĩa cứng đã chon, Disk Druid sẽ báo lỗi và đề nghi chúng ta giảm dung lượng đăng ký. Disk Druid cũng báo cho chúng ta biết những vấn đề có thể xảy ra, đồng thời cung cấp các giải pháp khả dĩ.

Một số vấn đề có thể xảy ra khi thêm một partition

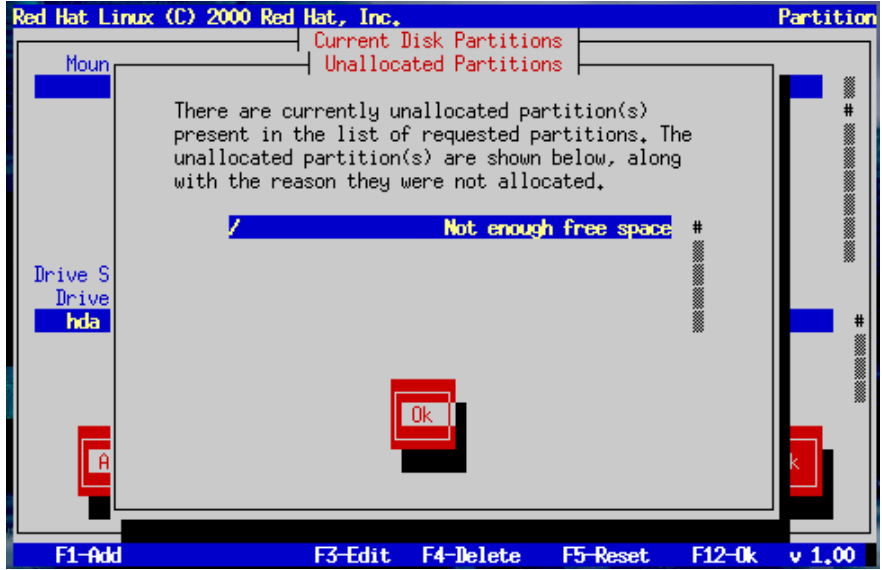

+ Hiệu chỉnh một partition

Ch n một partition cần hiệu chỉnh, nhấn Edit, màn hình mới sẽ cho phép ban thay đổi các thông số của partition đã chon như kích thước, kiểu,.

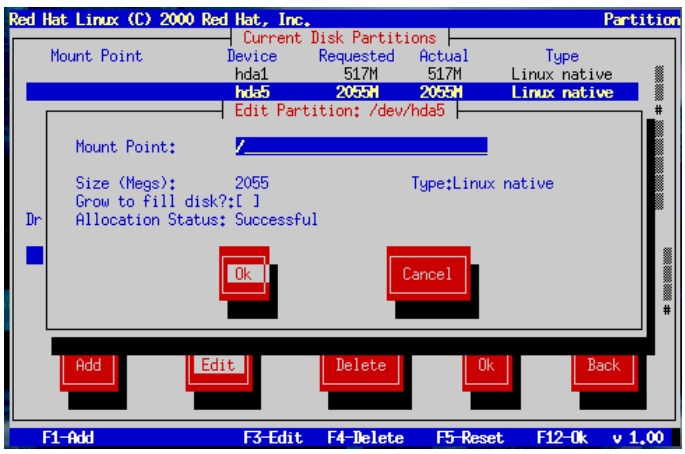

 $+$  Hoàn thành việc phân chia đĩa

Chương trình cài đặt sẽ yêu cầu bạn format lại phân vùng vừa tạo, chú ý không chọn những phân vùng dữ liệu quan trọng.

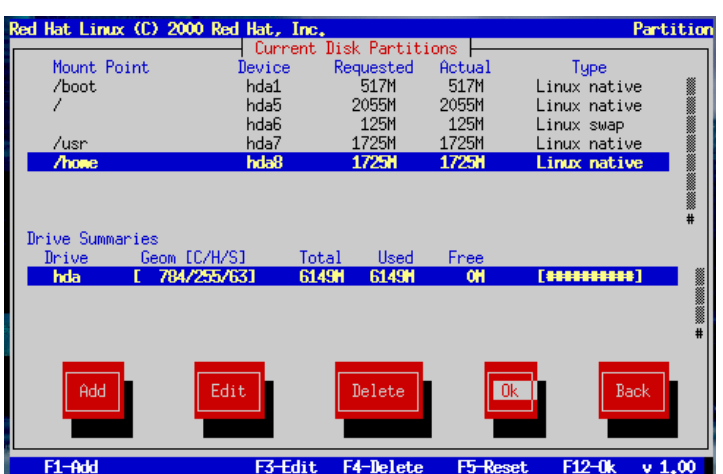

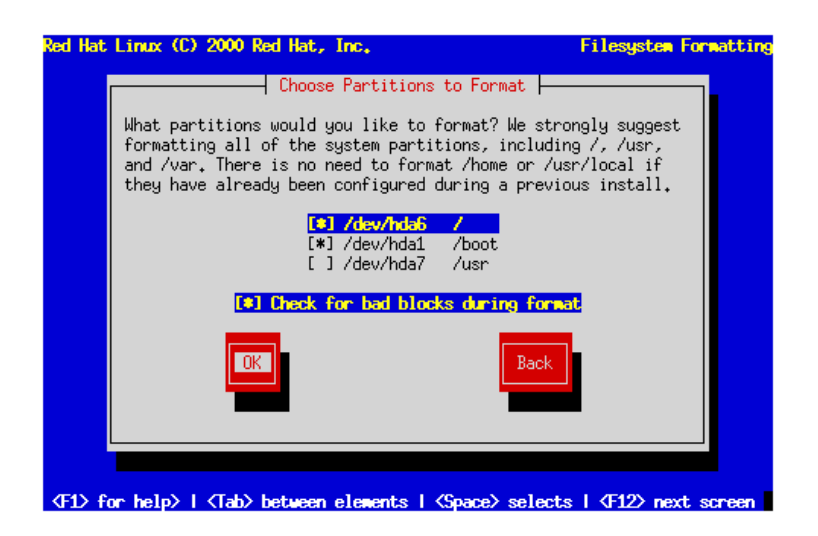

#### 1.2.3.3. Phân vùng t**ư** đ**ô**ng

Khi chúng ta mới làm quen với Linux, chúng ta có thể để Linux tự động phân vùng đĩa cứng. Chúng ta có thể ch on một trong  $3$  tu  $\dot{V}$  ch on:

- Remove all Linux Partition on this system - chỉ xoá những phân vùng Linux cũ, không xoá các phân vùng khác.

- Remove all Partition on this system – xoá tất cả các phân vùng trên các đĩa cứng, kể cả các phân vùng tạo bởi hệ điều hành khác (như Windows 95/98/NT/2000).

*Chú* ý: Tuỳ chon này cho phép chương trình cài đặt xoá hết mọi dữ liêu chúng ta đang có trên đĩa.

- Keep all Partition and use existing free space  $-$  chúng ta cần giữ lai các dữ liệu hiện hành của chúng ta. Tuy nhiên, chúng ta cũng cần đủ không gian trống cần thiết cho viêc cài đăt mới.

## 1.2.4. Cài đ**ặ**t ch**ươ**ng trình kh**ớ**i đ**ộ**ng

Chúng ta cần chon một chương trình khởi động khi muốn khởi động hê Linux của chúng ta mà không cần đĩa mềm. Chúng ta có thể chon GRUB (Grand Unified Bootloader), một chương trình khởi động mới của RedHat, hoặc phổ biến nhất là LILO (Linux Loader), chương trình khởi đông chuẩn của Linux (minh hoa 3.15).

Trường hợp chúng ta đã có một hệ điều hành khác trên máy, chúng ta có thể không cần cài đặt trình khởi đông nào cả, nhưng thay vào đó, chúng ta không được quên việc tao đĩa khởi động (boot disk) ở cuối chượng trình cài đặt.

Việc xác định nơi cài đặt trình khởi động rất quan trọng: nếu như chúng ta chỉ định sai, rất có thể hệ điều hành đang hoạt động sẽ bị "biến mất" hay máy tính của chúng ta sẽ bị treo và viêc chỉnh sửa trở lại khá phức tạp.

Chúng ta có thể cài đặt vào MBR (Master Boot Record), một vùng đặc biệt và duy nhất trên máy của chúng ta, được BIOS nap vào tư động và là điểm đầu tiên mà trình khởi đồng tác đồng đến trong quá trình khởi đồng. Nếu chúng ta cài đặt trình GRUB hay LILO vào MRB, chúng sẽ hiện dấu nhắc khởi động. Tuỳ theo cách cấu hình sau này, chúng ta có thể sử dung chúng để nap các hê điều hành khác nhau.

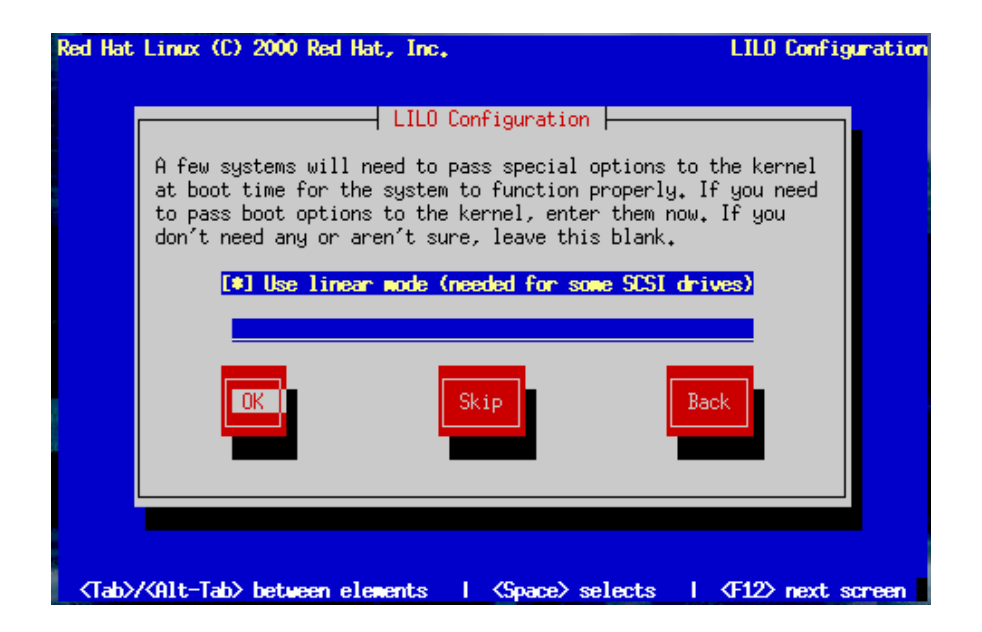

Minh hoa  $3.15$ : Khởi động hệ điều hành

Dùng lưa chon đặt boot loader tai Master Boot Record để khởi tao ngay hệ điều hành Linux khi bất máy.

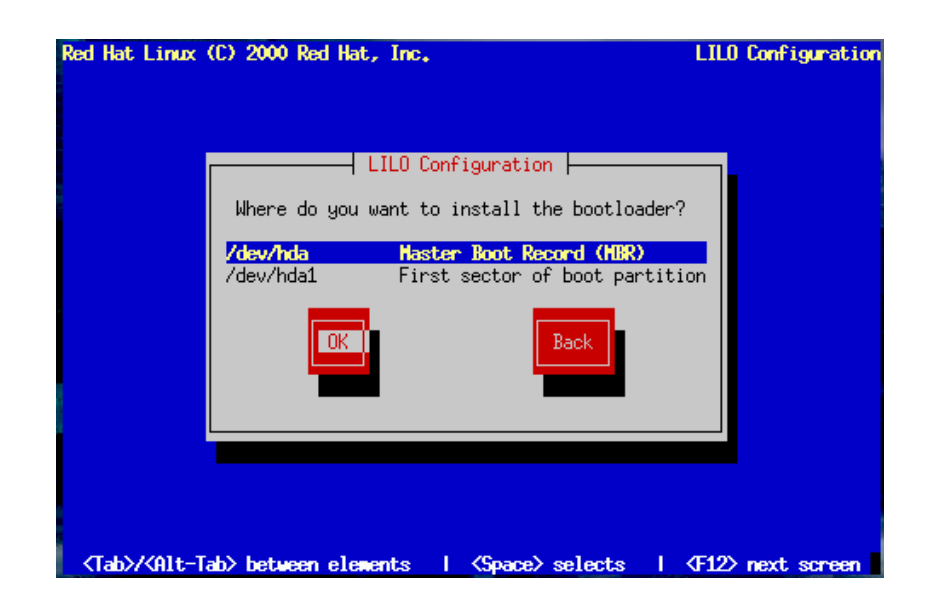

Màn hình này cho phép chúng ta đặt tên cho máy tính của chúng ta đang sử d Ung. Chúng ta có thể thay đổi hostname sau khi đã cài đặt xong bằng lệnh hostname newname, trong đó newname là tên mà chúng ta muốn đặt

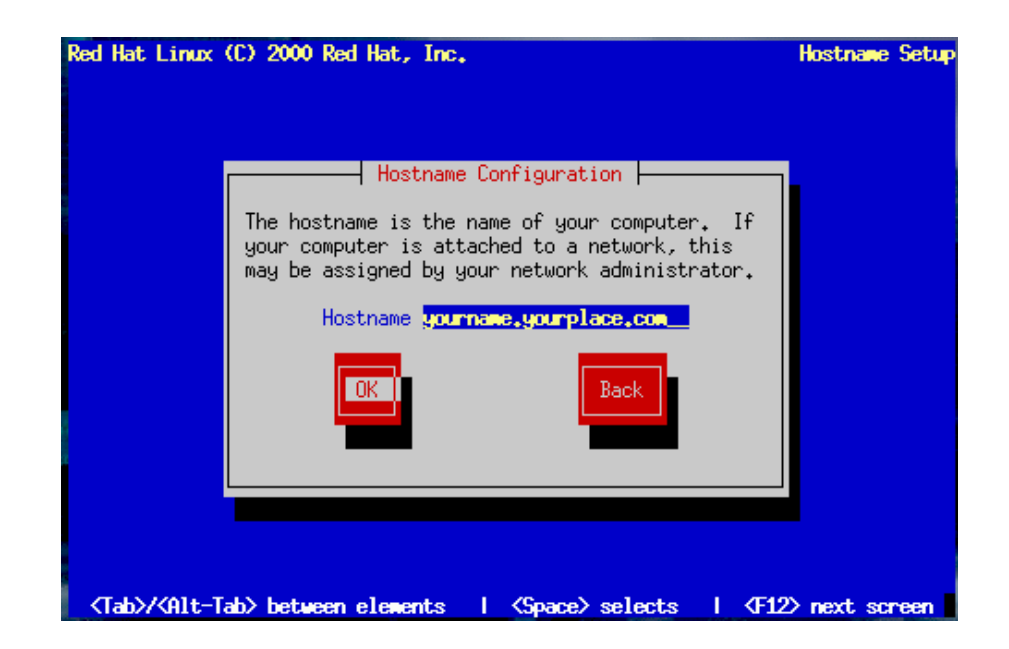

Nếu hệ điều hành đang có trên máy chúng ta cũng đang tác động đến MRB như OS/2, Window 2000... chúng ta có thể chỉ cần cài GRUB hay LILO vào vùng "First sector of Root Partition". Khi đó, chương trình khởi động của hệ điều hành hiên hành sẽ quản lý việc khởi đông chung. Chúng ta sẽ phải định lai cấu hình cho chương trình khởi động ấy để có thể nap GRUB hay LILO khi chúng ta muốn khởi đông hê Linux.

Nếu hề điều hành trên máy chúng ta chỉ là Linux, hay Windows 9x, chúng ta nên cài đặt LILO hay GRUB vào MRB.

*Chú* ý: Chúng ta không cần lo khi lần đầu khởi động mà không thấy xuất hiên mục khởi đông Windows XP hay Windows 2000 trên trình khởi đông GRUB. Các phân vùng của Windows vẫn tồn tại. Nhưng chúng ta phải bổ sung têp boot  $(s \tilde{\mathbf{e}} \text{ m} \hat{\mathbf{o}} \text{ t} \tilde{\mathbf{a}} \text{ t} \hat{\mathbf{e}} \text{ m} \hat{\mathbf{e}} \text{ t} \hat{\mathbf{e}} \text{ m} \hat{\mathbf{e}} \text{ t} \hat{\mathbf{e}} \text{ m} \hat{\mathbf{e}} \text{ m} \hat{\mathbf{e}} \text{ m} \hat{\mathbf{e}} \text{ m} \hat{\mathbf{e}} \text{ m} \hat{\mathbf{e}} \text{ m} \hat{\mathbf{e}} \text{ m} \hat{\mathbf{e}} \text{ m} \hat{\mathbf{e}} \text{ m} \hat{\mathbf{e}} \text$ 

Chúng ta có thể thêm các tham số cho việc khởi động từ LILO hay GRUB  $b\ddot{\tilde{\sigma}}$ ng cách thêm vào ô "Kernel parameters". Chúng ta sẽ trở lai vấn đề này ở các chương sau.

Tuỳ chon "Force use of LBA32" cho phép chúng ta vượt qua giới han 1024 cylinder của phân vùng "boot". Nếu hề thống của chúng ta hỗ trơ LBA32 mà trình cài đặt không tự phát hiện được phần mở rộng này của BIOS, chúng ta nên đánh dấu vào tuỳ chon này.

## 1.2.4.1. Các ch**ươ**ng trình kh**ở**i đ**ô**ng khác

Ta có thể dùng đĩa mềm khởi đông, Loadlin, Syslinux và các phần mềm thương mai khác như System Commander, Partition Magic, Boot Start... Việc sử dung Loadlin khá phức tap, đòi hỏi có một bản sao của phần Linux kernel trên một DOS Partition. Ta sẽ khởi động bằng một chương trình khởi động nào đó rồi sao chép phần kernel sang một DOS Partition.

#### 1.2.4.2. M**â**t khẩu cho GRUB

Nếu không chọn GRUB hay LILO, chúng ta có thể chuyển đến mục 3.3 " Thiết lập cấu hình mạng" ở dưới đây (minh hoạ  $3.17$ ).

Chúng ta cần cung cấp mật khẩu cho chương trình khởi đông GRUB để ngăn ngừa các vu xâm pham tính bảo mất từ phía người dùng.

## 2. Thiết lâp các cấu hình cho RedHat

## *M c ti* **ụ** *êu :*

*- Thiết lâp được cấu hình mang TCP* /IP

*- Thiết lâp được cấu hình bức tường lửa và cấu hình khác* 

## 2.1. Thiết lâp cấu hình mang TCP/IP

Chúng ta khai báo thông tin về TCP/IP qua hộp thoại Network Configuration. Quản tri viên mang hoặc nhà cung cấp dịch vu Internet sẽ cung cấp cho chúng ta các thông tin sau đây:

IP number, netmask, network address và broadcast address.

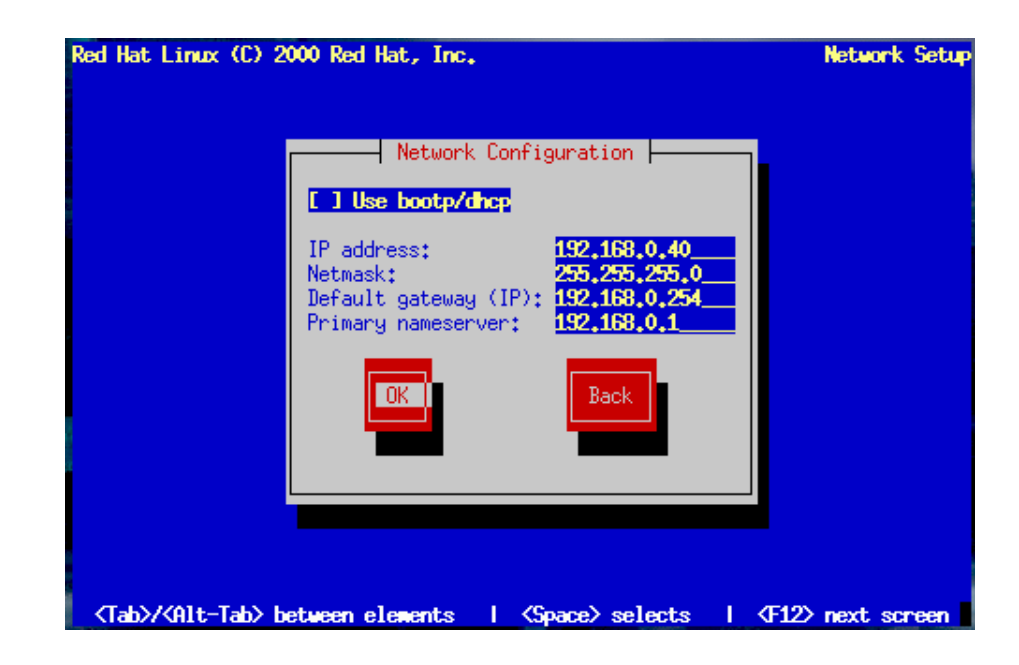

Minh hoạ  $3.17$ : Thiết lập cấu hình mạng

Sau đó chương trình sẽ thiết lập cấu hình mang máy chúng ta. Chúng ta khai báo vào hộp tho ai Network Configuration các thông tin như tên miền và host name của hê thống. Tên miền là hai phần cuối của địa chỉ Internet. Thí du nếu địa chỉ là www.citynet.com, thì citynet.com là tên miền, còn www là host name. Tuy nhiên ở đây chúng ta cần ghi tên đầy đủ (FQDN=Fully qualified Domain Name) vào ô "hostname".

Tiếp theo quản trì viên mang sẽ cho chúng ta giá trì của cổng kết nối (Gateway) mặc định và máy chủ tên miền chính (Primary Name Server). Nếu mạng của chúng ta có nhiều máy chủ tên miền, chúng ta hãy điền giá trị của các server này vào nơi thích hơp.

*Ghi chú:* Nên thân trong khi đặt tên host, bởi vì tên này sẽ xuất hiên ở câu nhắc mặc định, ở các tin nhắn và ở các báo cáo ký sư (log).

Ngay cả khi máy chúng ta không thực sự nối vào mang, chúng ta cũng có thể đặt tên cho máy của mình. Còn không thì máy của chúng ta sẽ được coi như có tên là localhost.

## 2.2. Cấu hình bức tường lửa

Việc tích hơp bức tường lửa là một tính chất mới của các phiên bản RedHat 7.x và cho phép ta bảo về hề thống (xem minh hoa 3.18). Chúng ta có thể chon các mức bảo mất sau đây tuỳ theo yêu cầu của mình:

- High: hề thống chúng ta sẽ không chấp nhân các kết nối mà chúng ta chưa khai báo tường minh. Một cách mặc định, chỉ có các kết nối hồi âm DNS (DNS replies) và DHCP là được cho phép (tất nhiên các kết nối sau đây sẽ không được phép: FTP, IRC, RealAudio™, Remote X Window client, v.v.).

- Medium: bức tường lửa của chúng ta sẽ cấm các cuộc truy cập từ xa đến tài nguyên trên máy chúng ta. Một cách mặc đỉnh, mọi kết nối đến các cổng TCP có số hiệu nhỏ hơn 1023 và các cổng NFS server (2049), cổng X Font server, v.v. đều sẽ bị cấm.

- No Firewall: chế độ bảo mật không được đặt ra, bất cứ kết nối nào đến máy chúng ta cũng sẽ không bị cấm. Chúng ta chỉ nên sử dụng tuỳ chon này khi chúng ta đang  $\dot{\sigma}$  trong một mạng đáng tin cậy. Tuy nhiên nếu chúng ta mới tìm hiểu về Linux, chúng ta nên chon chế đô này để có thể sử dung ngay một số dich vu. Sau đó ta sẽ xem xét lai chế đồ Bức tường lửa.

- Customize: tuỳ ch on này cho phép chúng ta chủ đồng hơn trong việc xác định các thiết bị, kết nối, dịch vu nào là đáng tin cây. Thí du: chúng ta nối vào mang riêng qua NIC (Ethernet bìa – eth0) và dùng modem qua giao thức PPP để kết nối với mạng Internet (ppp0). Khi đó, chúng ta có thể xem các kết nối qua eth0 là đáng tin (Trusted devices = eth0) còn giao tiếp pp0 là cần kiểm soát.

Chúng ta cũng có thể thông qua tuỳ chon "Allow Incoming" để quyết định có nên giới han hay không giới han các dịch vu.

Chú ý rằng nếu ở RedHat 6.x, sau khi cài tự đông, chúng ta có thể sử dụng ngay máy của mình làm một máy chủ Mail, Web,... Còn ở RedHat 7.x, do có Bức tường lửa cho nên các kết nối từ bên ngoài sẽ bị cấm và chúng ta cần cấu hình lai Bức tường lửa.

#### 2.3. Các thi**ế**t l**â** p khác

## 2.3.1. H**ỗ** trơ ngôn ngữ

RedHat Linux cho phép cài đặt và hỗ trơ nhiều ngôn ngữ trong hệ thống của chúng ta. Chúng ta có quyền chon cùng lúc nhiều ngôn ngữ nhưng phải quy đỉnh một trong số đó làm ngôn ngữ mặc định. Thông thường ngôn ngữ mặc định là ngôn ngữ chúng ta chon lúc bắt đầu cài đặt, tuy nhiên khi chon thêm nhiều ngôn ngữ thì chúng ta vẫn sẽ có khả năng thay đổi ngôn ngữ mặc đỉnh sau khi cài đặt  $(\text{minh hoa } 3.19).$ 

Việc chỉ cài một ngôn ngữ sẽ tiết kiệm một lương đáng kể khoảng trống của đĩa cứng, nhưng chúng ta cũng chỉ có thể dùng duy nhất ngôn ngữ đó mà thôi. 2.3.2. Thiết lập cấu hình thời gian

Qua hộp thoại "Time Zone Configuration" (minh hoạ 3.20), chúng ta có thể tự quy đinh sẽ sử dụng giờ địa phương hay giờ GMT. Chúng ta sẽ chon múi giờ bằng cách dùng chuột di chuyển con chay trên bản đồ đến thành phố thích hợp và sau khi kích hoạt, một chữ X đỏ sẽ đánh dấu vị trí được chọn đó. Chúng ta cũng có thể ch on bằng cách cuốn thanh cuốn (scroll bar).

Chúng ta vẫn sẽ có thể quy đỉnh lai Time Zone sau khi cài đặt bằng cách thực hiện lệnh /usr/sbin/timeconfig.

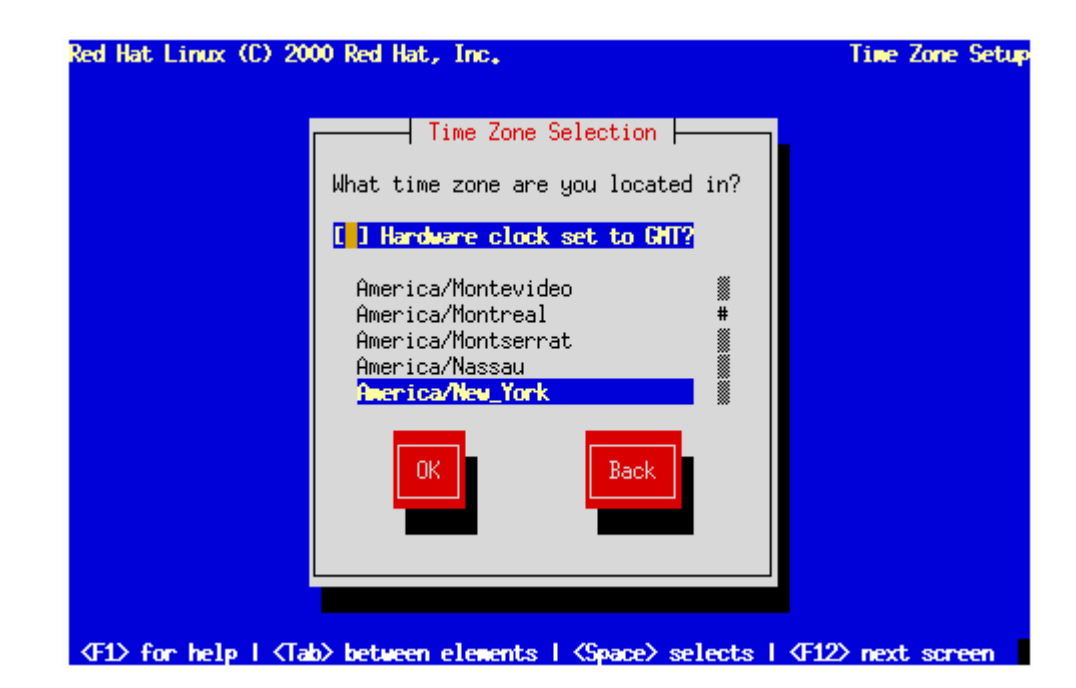

Minh hoa  $3.20$ : Lựa chon múi giờ

# 2.4. Thiết lầp tr**ươ**ng khoản ng**ườ**i dùng

Các hề điều hành Linux/UNIX quy định một user có quyền han tối cao, do đó mang tên Superuser hay còn g**0**i là root. Vì nắm trong tay những quyền han như của quản trị viên hệ thống, superuser có thể thực hiện nhiều việc hay hoặc  $d\mathbf{\hat{a}}$ .

Muc "Account Configuration" trước hết cho phép chúng ta thiết lấp mất khẩu cho trương khoản root. Mật khẩu của root là chìa khoá cuối cùng cho hệ thống của chúng ta, do đó hãy chon một mật khẩu dễ nhớ nhưng đảm bảo sư an toàn. Hộp thoại Root Password sẽ mời chúng ta gõ vào hai lần để xác nhận mật  $kh$ ẩu.

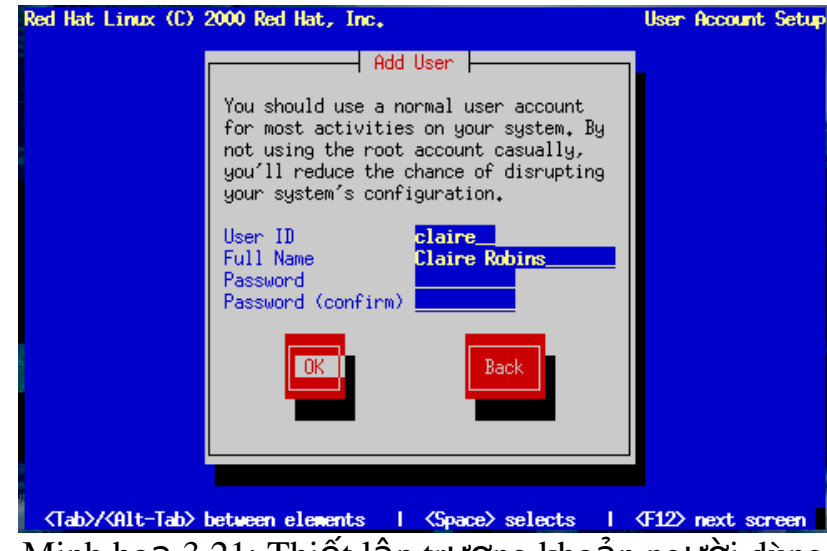

Minh hoa  $3.21$ : Thiết lập trương khoản người dùng

+ Chúng ta có thể tạo tiếp nhiều user theo cửa sổ sau:

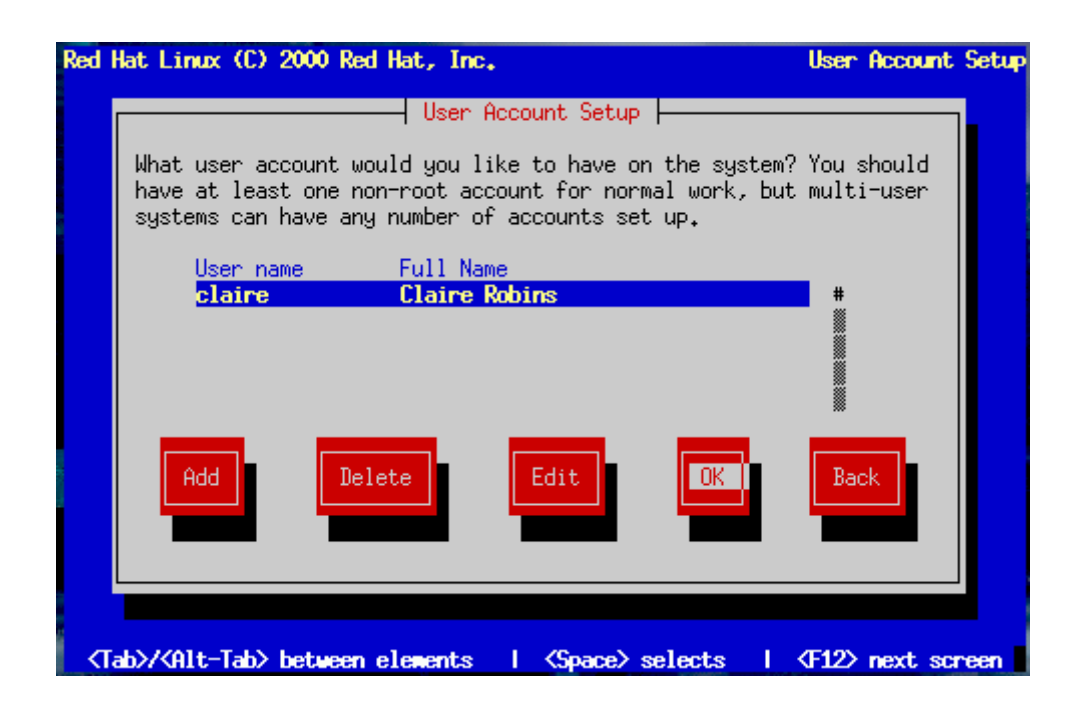

Nếu các user quên mất khẩu của ho thì chúng ta còn giúp được bằng quyền han của root. Trong đa số trường hợp quên mật khẩu root thì chúng ta buộc phải cài đặt lai toàn bổ hề thống; tuy nhiên chúng ta vẫn có khả năng khởi đồng lai từ đĩa mềm và chỉnh sửa têp mật khẩu để phục hồi, hoặc khởi đông Linux để vào chế độ Single, sau đó sẽ đặt lại mật khẩu mới cho root.

 $+$  Màn hình thiết lầp mật khẩu root :

Hộp thoai Root Password buộc ban phải thiết lập một mật khẩu root cho hề thống của ban. Ban sẽ sử dung mật khẩu này để log vào hệ thống và thực hiện các chức năng quản trị hệ thống của mình.

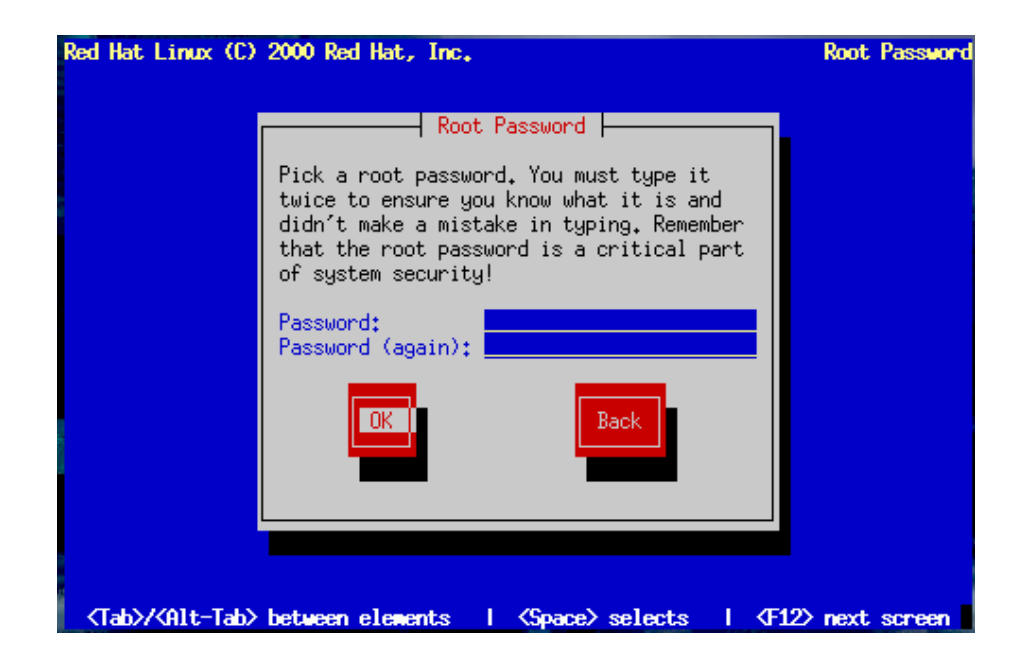

Cũng trong màn hình này, chúng ta có thể tao các trương khoản khác cho các user cần thiết, bằng cách bấm vào ô <Add>. Một hộp thoại (minh hoạ 3.22) sẽ hiện ra cho phép nhập tên user (User name – 8 ký tự) mật khẩu (password) và nhắc chúng ta khẳng định lại mật khẩu (Confirm).

Chúng ta cũng có thể bổ qua, không tạo thêm user ngay mà để sau khi cài đặt xong sẽ thực hiện.

## 2.5. Thiết lâp cấu hình xác th**ư**c

Màn hình "Authentication Configuration" (cấu hình xác thực) sẽ giúp chúng ta thiết lấp quy tắc xác thực trên máy của mình. Nhưng nếu chúng ta đã quy đỉnh từ khi cài đặt rằng máy của mình là máy tram hay máy chủ thì màn hình nói trên sẽ không hiên ra.

Chúng ta có thể chon sử dung các tiêu chuẩn chứng thực trên mang như NIS, LDAP, Kerberos, hay SMB, bằng cách đánh dấu vào ô tương ứng và mở thẻ  $(tag)$  liên quan để điền những thông tin thích hợp.

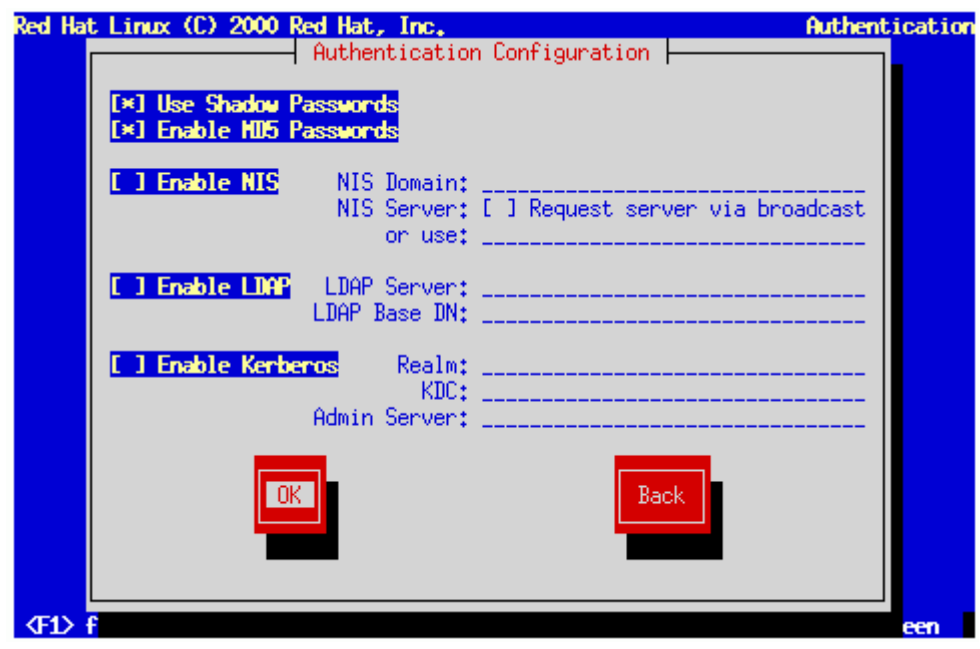

Minh hoa 3.23: Thiết lập cấu hình xác thực

- Enable MD5 password: cho phép chúng ta tao các mật khẩu dài (tối đa 256 ký tư) thay cho mật khẩu chuẩn chỉ có  $8$  ký tư.

- Enable shadow password: cung cấp cho chúng ta một phương pháp lưu trữ mật khẩu an toàn. Mật khẩu thật sẽ không lưu trữ trong têp /etc/password như các hê thống chuẩn, mà lưu trữ trong têp /etc/shadow để chỉ có root mới đọc được.

- Enable NIS: cho phép chúng ta sử dụng chung một mật khẩu trên một nhóm máy tính trong cùng một vùng NIS (Network Information Service). Chúng ta cần cung cấp thêm các thông tin về tên của vùng NIS và tên của một máy chủ

NIS cu thể. Chúng ta cũng có thể chon để kích hoat khả năng phổ biến thông điệp đến mọi máy trong mạng cục bộ hầu tìm một máy chủ NIS thích hợp.

- Enable LDAP (Lightweight Directory Access Protocol): cho phép sử dung LDAP cho một vài hay toàn bộ giao dịch chứng thực. LDAP là một giao thức truy câp thông tin danh ba điền tử trong hề thống mang. Chúng ta cần cung cấp địa chỉ IP của máy chủ LDAP (LDAP server) trong hệ thống, chon cách nhân biết thông tin về user qua tên riêng DN (LDAP Base  $DN -$ Distinguished Name) và cho phép chúng ta gửi thông tin mất khẩu của user đã được mã hoá đến một máy chủ LDAP trước khi xác thực thông qua TLS (Transfer Layer Security).

- Enable Kerberos: Kerberos là một hệ thống bảo mật cung cấp các dịch vu chứng thực qua mạng. Có 3 tuỳ chọn để chúng ta lựa, bao gồm: Realm, KDC, Admin Server.

- Enable SMB Authentication: cài đặt PAM để sử dung một máy chủ SMB cho việc xác nhân các user. Cần cung cấp các thông tin về máy chủ SMB và về Nhóm SMB.

# 3. Chon các gói phần mềm & cài đ**ặ**t *M c ti* **ụ** *êu :*

*- Trình bày được cách ch*on các gói phần mềm để cài đặt

*- Nắm vững được các gói phần mềm cài đăt chủ yếu* 

Đến đây thì hệ thống về căn bản đã sẵn sàng cài đặt. Tuy nhiên chúng ta còn phải chọn những gói phần mềm (package) muốn cài đặt, sau đó thiết lập cấu hình cho chúng.

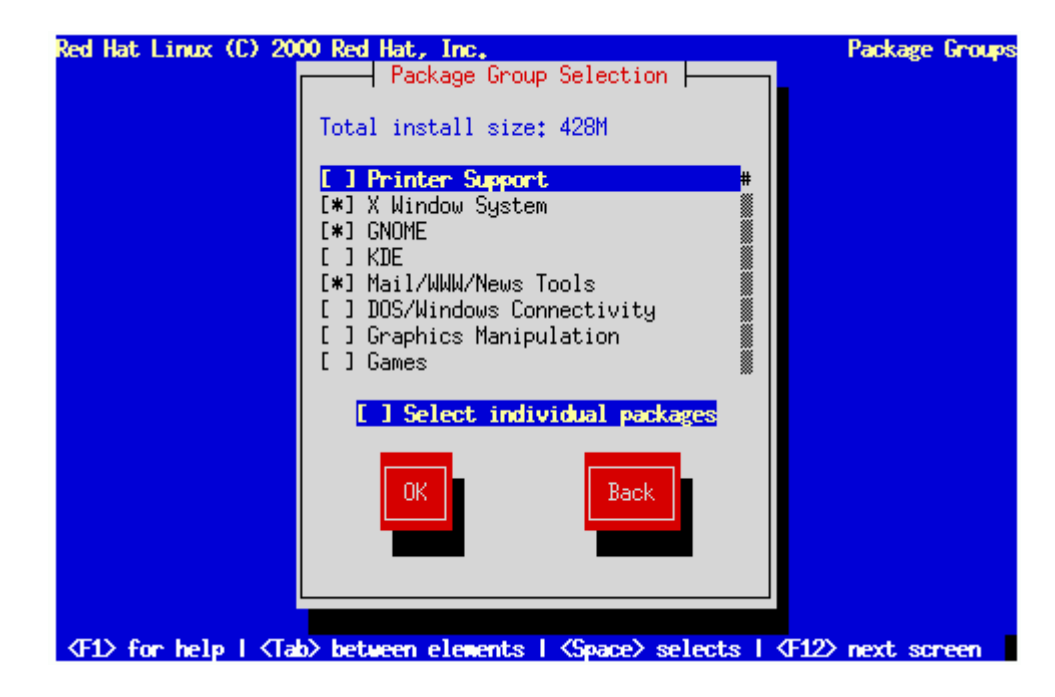

Minh hoa 3.24: Chon các gói phần mềm cài đặt

Chương trình cài đặt sẽ liệt kê trong hộp thoại " Components to Install" các thành tố có thể cài đặt và bảng  $3.5$  giới thiêu một số gói phần mềm như vây.

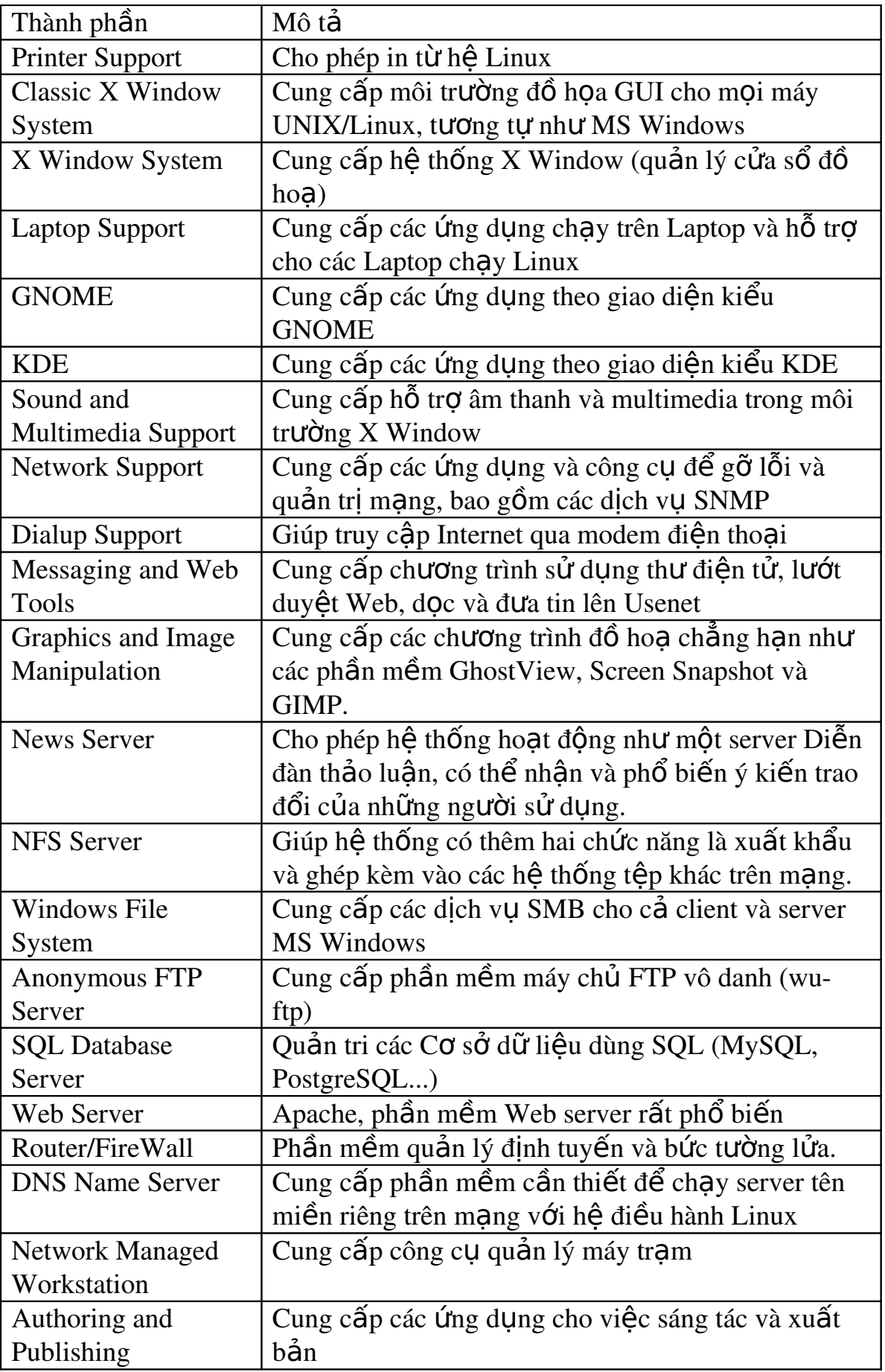

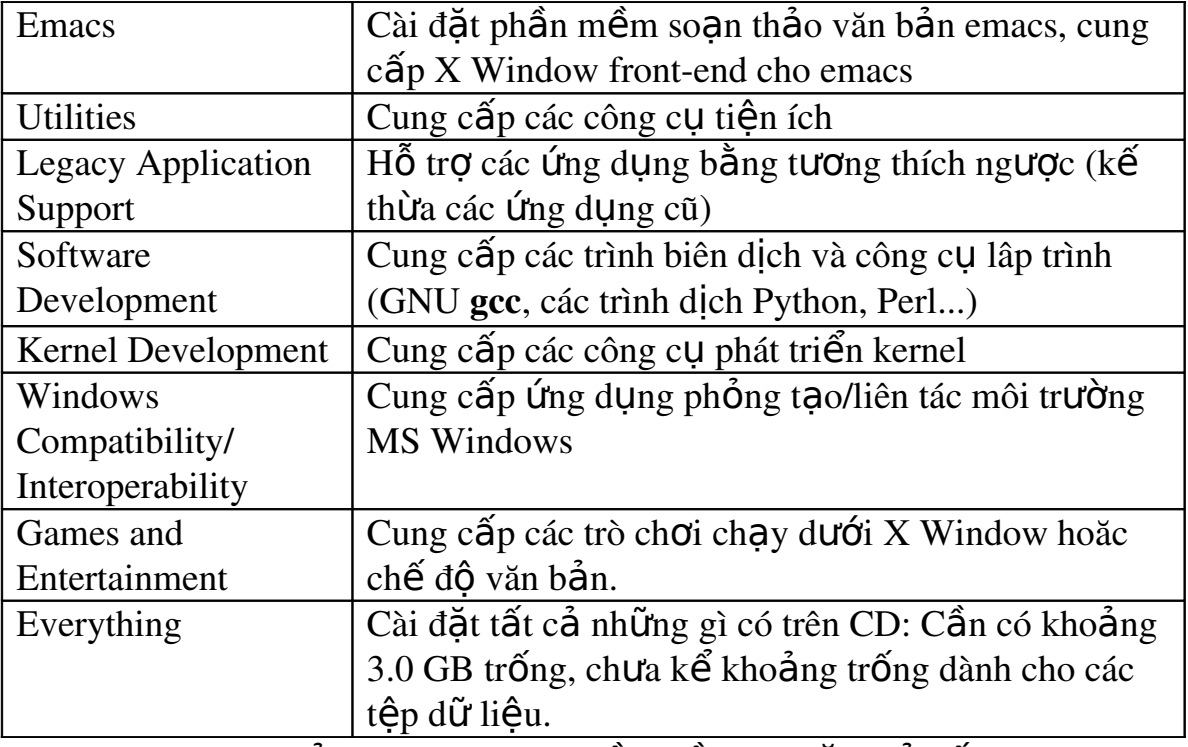

Bảng 3.5: Các gói phần mềm cài đặt chủ yếu

*Ghi chú*: Chúng ta có thể chon từng gói phần mềm bằng cách đánh dấu mỗi ô tương ứng trên hộp thoai, hoặc cài đặt toàn bộ khi đánh dấu tuỳ chon ấy. Muốn chon một gói phần mềm để cài đặt, chúng ta chỉ cần di chuyển đến muc mình muốn và nhấn thanh Spacebar. Sau khi chọn xong tất cả những thành tố phần mềm muốn cài đặt, chúng ta bấm OK và bấm <Enter>.

*Lưu* ý: Sau này chúng ta có thể dùng chương trình RPM được mô tả trong giáo trình để cài đặt các gói phần mềm.

GNOME và KDE là 2 kiểu giao diện GUI của Linux (tương tự giao diện Windows 9x, 2000, XP). Chúng ta có thể chọn cả hai với điều kiện là đĩa cứng  $c$ ủa chúng ta đủ lớn (khoảng gần  $2$  GB).

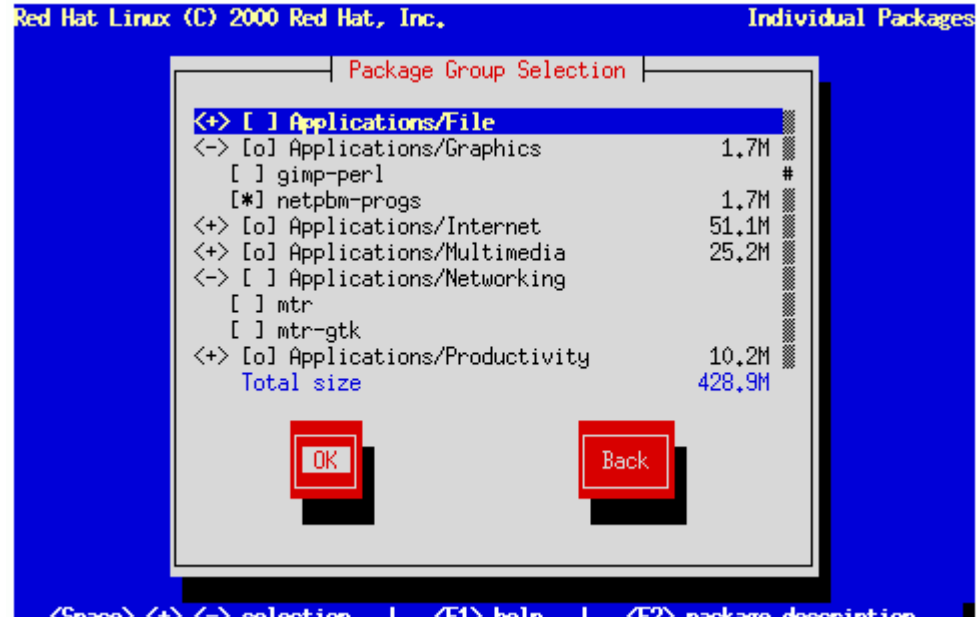

<Space>,<+>,<-> selection | <F1> help | <F2> package description

Minh hoạ 3.25: Chọn chi tiết cài đặt các phần mềm

Sau khi cài đặt, một hộp thoai khác báo cho chúng ta biết nơi chứa thông tin về các têp sẽ cài đặt là /tmp/install.log. Bấm <Enter> để tiếp tục cài đặt.

Nếu chúng ta đánh dấu vào ô "Select individual package", chúng ta có thể ch on lựa lai từng gói phần mềm mà chúng ta muốn hay không muốn cài đặt.

Có thể chọn một trong 2 cách liệt kê các gói phần mềm theo hình cây hoặc dàn ngang (Tree View hoặc Flat View) để dễ theo dõi và lưa chon. Khi nhấp chuột lên một gói phần mềm bất kỳ, chúng ta sẽ đọc được các giới thiêu về nó ở phần dưới của màn hình. Chúng ta cũng có thể theo dõi mối quan hê giữa các phần mềm sẽ được cài đặt khi bật chế đô " Dependencies" (liên quan). Nếu chúng ta loai bổ một số phần mềm liên quan cần thiết cho một số phần mềm khác thì RedHat sẽ thông báo ngay rằng chúng ta cần cài đặt lại các phần mềm đó để bảo đảm các phần mềm đang chon hoat đông tốt.

 $+ C \tilde{a}$ u hình Video Adapter :

Chương trình cài đặt sẽ tư phát hiện video card khởi tao. Nhấn OK để tiếp t Uc

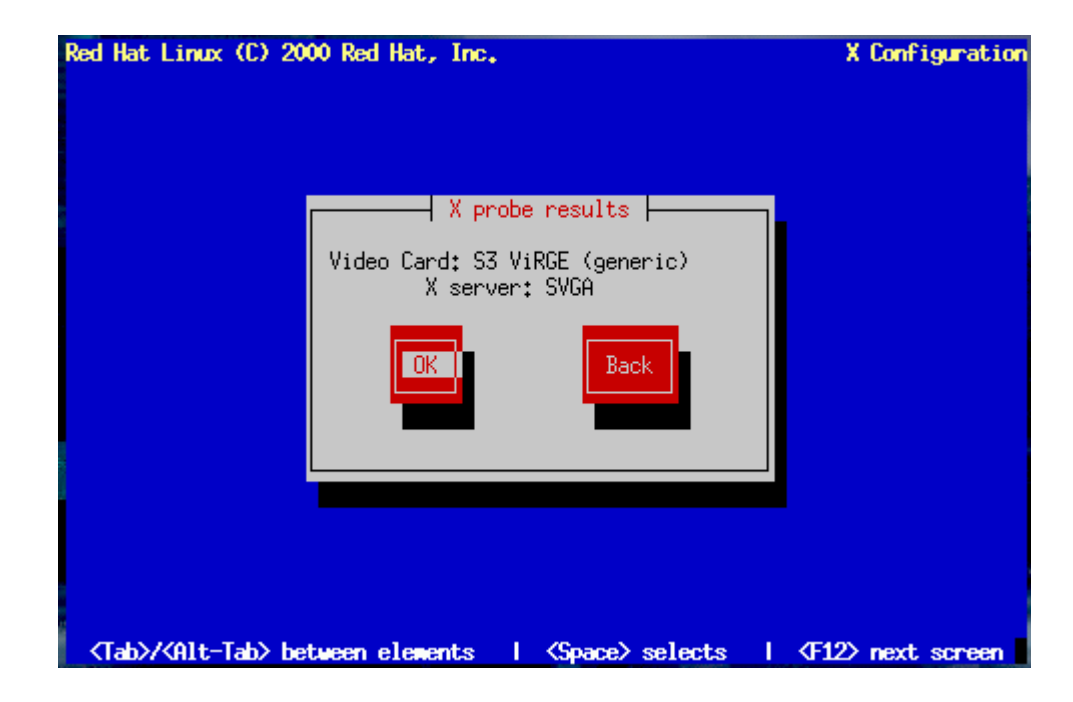

+ Bắt đầu khởi tạo các gói tin:

Quá trình khởi tạo sẽ được ghi vào tệp /tmp/install.log. Nhấn OK để tiếp tuc.

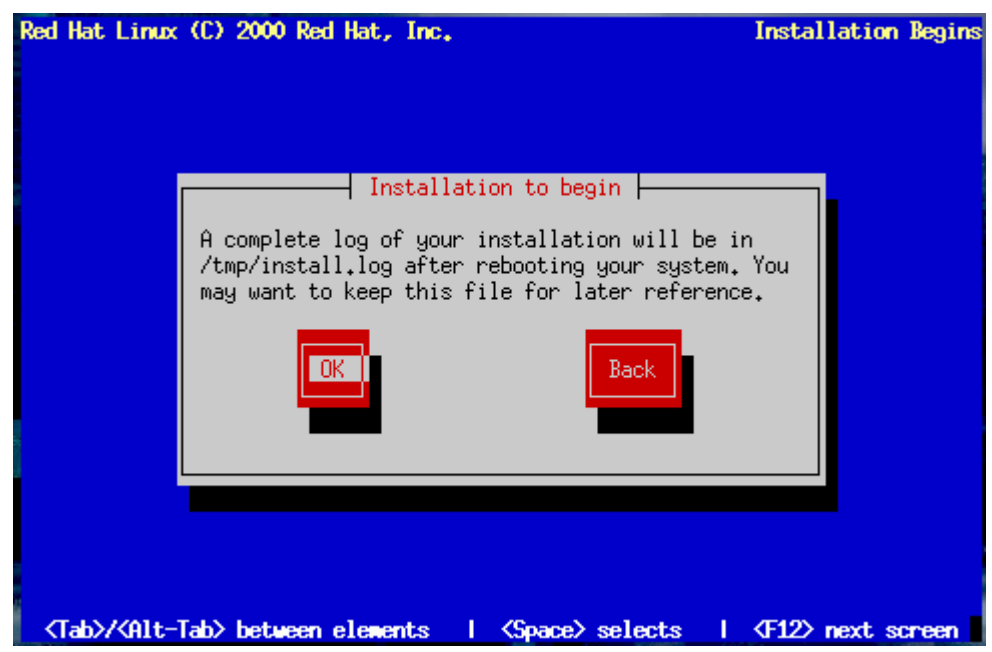

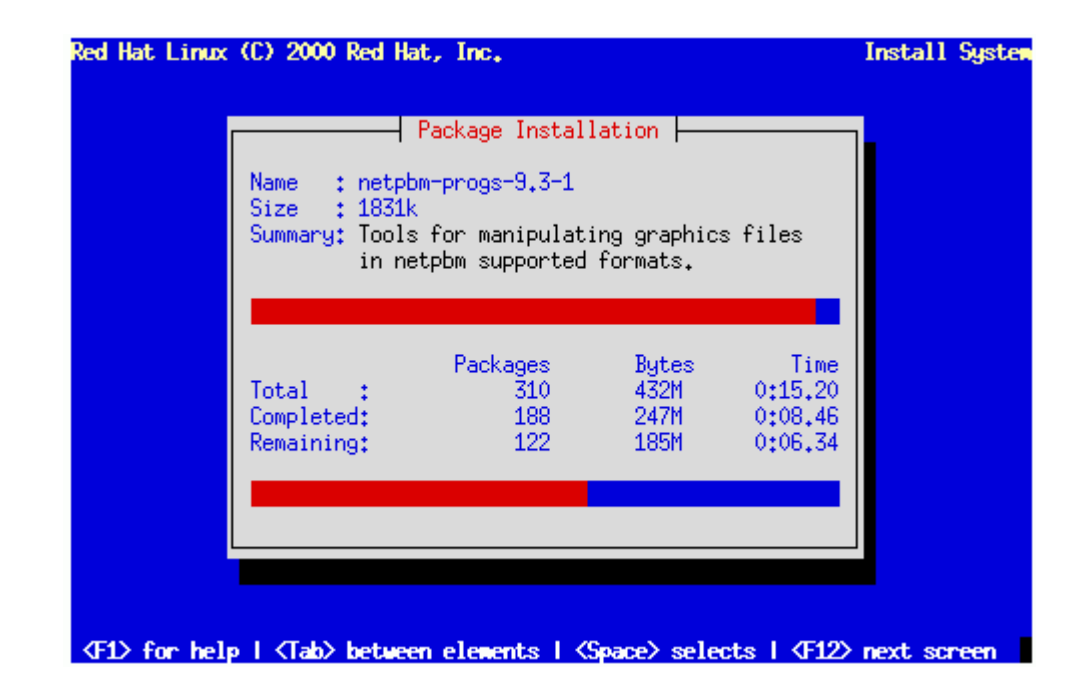

Tạo đĩa khởi tạo cho hệ thống (boot disk): Chọn No và tiếp tục.<br>Red Hat Linux (C) 2000 Red Hat, Inc.

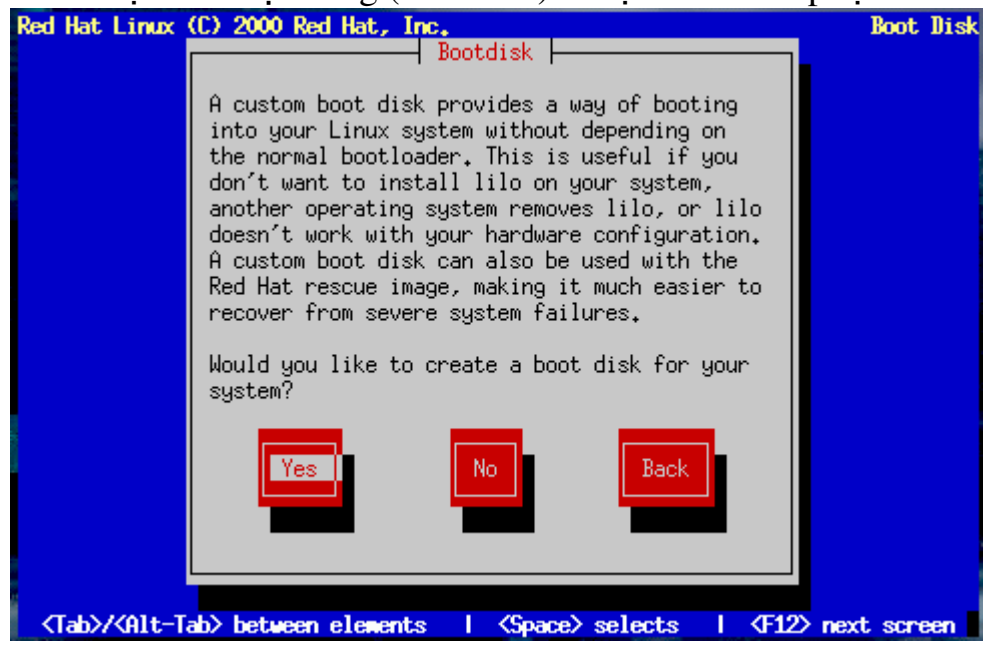

+ Hoàn thành cài đặt :

Như vây là ban đã hoàn thành xong công việc cài đặt hệ điều hành RedHat 7.0. Ban hãy rút đĩa ra khỏi ổ CD và nhấn OK để khởi đông lai hệ thống.

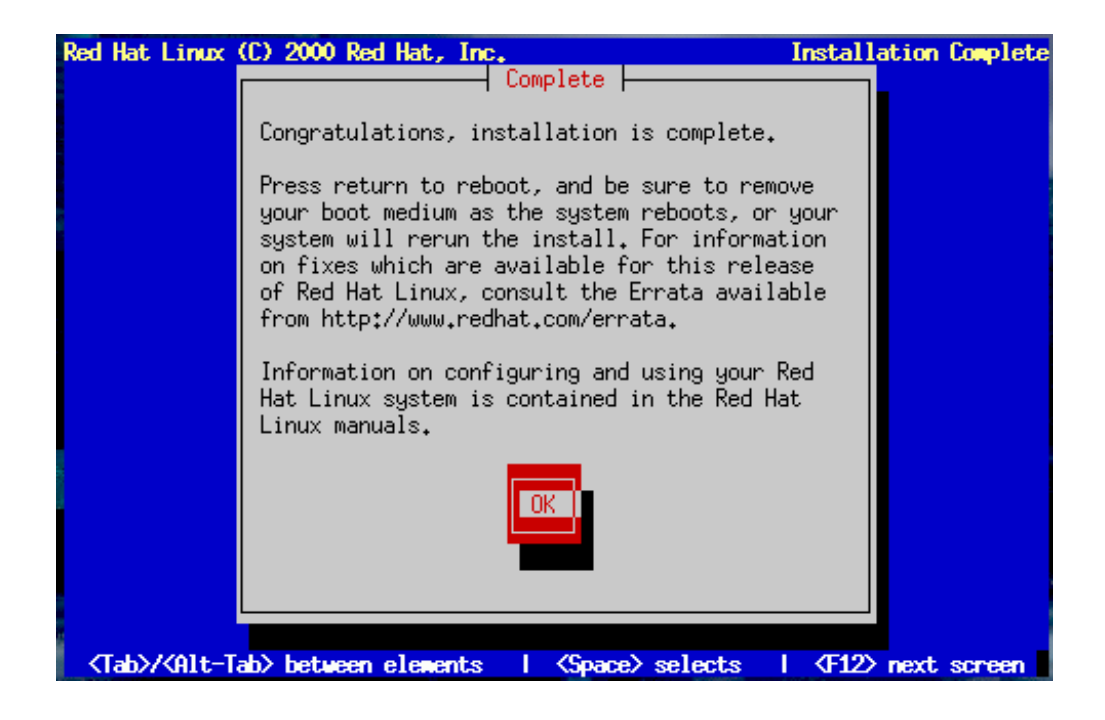

# 4. Thiết lập cấu hình &Kiểm tra cấu hình X Window

*M c ti* **ụ** *êu :*

*Thi t l p*  ế ậ ượ ấ ể ấ *đ c c u hình &Ki m tra c u hình X Window*

## 4.1. Thiết lâp cấu hình X Window

*Lưu ý*: Cố gắng chon bìa điều khiển màn hình cho thất phù hơp, bởi vì trong số những thiết bị ngo ai vi thì bìa điều khiển màn hình và màn hình là những thứ mà phần mềm có thể dễ dàng làm hồng nhất. Nếu chon sai loai bìa điều khiển màn hình, màn hình của chúng ta có rủi ro bị cháy.

Đến đây, hê thống sẽ cài đặt server XFree86 thích hợp cho phần cứng máy chúng ta.

 $\acute{\mathrm{O}}$  bước tiếp theo màn hình sẽ hỏi chúng ta về các chíp đồng hồ (clockchip) trên bìa điều khiển màn hình. Các chíp này dùng để điều khiển tín hiệu video thông qua bìa màn hình. Nếu không được đồng bố hoá, các tín hiểu có khả năng làm cháy màn hình của chúng ta. Chúng ta phải cung cấp tham số chính xác và nếu không có những thông tin ấy chúng ta nên dùng tham số mắc đỉnh cho Clockchip, nghĩa là No Clockchip Setting, sau đó bấm OK.

Tiếp theo hệ thống sẽ tư động trắc nghiệm (autoprobe) và thiết lập cấu hình X Window. Máy chúng ta có thể bị treo trong tiến trình autoprobe. Nếu máy treo, chúng ta chỉ cần khởi động lại máy và tiếp tục cài đặt. Chúng ta có thể bỏ qua phần tư đông trắc nghiêm và tiếp tục cài đặt.

Trường hợp autoprobe thành công, máy sẽ yêu cầu chúng ta chon lưa đô phân giải. Chúng ta có thể chon lưa nhiều đô phân giải tuỳ vào khả năng xử lý của bìa điều khiển màn hình và màn hình. Cuối cùng chương trình cài đặt sẽ hướng dẫn chúng ta cách khởi đông và đình chỉ hề thống X Window.

## 4.2. Kiểm tra cấu hình X Window

Như đã giới thiệu, các hệ Linux và UNIX đời mới đã có một giao diện đồ hoa gọi là X Window, gọi tắt là X.

Việc cấu hình giao diện X để chúng ta làm việc thoải mái như trong môi trường MS Windows lai không dễ dàng lẫm. Chúng ta cần nắm được chính xác các tham số về hệ thống đồ hoa của mình, bao gồm: bìa đồ hoa (Video Card), màn hình (Monitor), hoặc các tần số tín hiệu đồng bộ doc/ngang (Vertical/Horizontal Sync). Các tham số này thường có sẵn trong tài liêu đi kèm màn hình của chúng ta.

Trong trường hợp không thấy loai màn hình của mình có tên trong danh sách, chúng ta nên chọn loại màn hình " phổ quát" (Generic) tương đương và chỉnh lai tần số đồng bộ doc/ngang.

Chúng ta cũng cần chọn thêm các tham số về độ phân giải kích thước và độ phân giải màu trong màn hình " Custom configuration". Khi đó, chúng ta nên chạy kiểm tra (test) để xem cấu hình có hoat đông được không. Nếu máy bị treo, nhiều lúc chúng ta có thể dùng tổ hợp 3 phím Ctrl+Alt+Backspace để thoát khỏi chế đồ kiểm tra. Tuy nhiên không phải lúc nào cũng thoát được.

Chúng ta cũng cần chon giao diện GNOME hoặc KDE làm giao diện mặc định.

## 5. Tạo đĩa mềm khởi động&khởi động lại

*M c ti* **ụ** *êu :*

 *T o*  ạ ượ ề ở ộ ở ộ ạ *đ c đĩa m m kh i đ ng và kh i đ ng l i*

## 5.1. Tao đĩa mềm khởi đông

Để tao đĩa mềm khởi đông, chúng ta cần chuẩn bị sẵn một đĩa mềm trắng và đưa nó vào trong  $\hat{0}$  đĩa mềm của máy tính.

Đây là một việc rất cần thiết. Đĩa mềm này sẽ giúp chúng ta khởi động hệ Linux của mình khi mà các chương trình GRUB, LILO và các chương trình quản lý khởi đông của các nhà sản xuất khác không hoat đông được.

Chúng ta cũng có thể tao đĩa khởi đông sau khi cài đặt xong, nghĩa là chúng  $ta$  có thể bổ qua bước này.

# 5.2. Kh**ở**i đ**ông lai**

Sau khi hoàn tất phần thiết lấp và đặt xong cấu hình cho hệ thống Linux, chúng ta cần khởi động lai. Việc này do chương trình cài đặt tư thông báo, trước hết chúng ta chỉ cần lấy ra các đĩa mềm và đĩa CD đang còn nằm trong máy mình.

Khởi đông lai Linux không giống như khởi đông lai DOS bằng cách tắt rồi mở công tắc điện. Nếu làm như thế với Linux, hệ thống và kết cấu têp có thể bị hổng, vì vậy trong khi chay Linux chúng ta đừng đột ngột tắt điện.

## 6. Cài đ**ặ**t Linux **ở** chế đ**ô** văn bản

#### *Muc tiêu* :

- Cài đặt được Linux ở chế độ văn bản từ đĩa CD

## 6.1. Cấu hình phần cứng cơ bản

Việc cơ bản cần chuẩn bị là nắm rõ các tham số phần cứng của máy tính:

- Đĩa cứng: các tham số về loại, kích thước, kiểu đĩa. Chúng ta cần phân biết rõ các đĩa cứng đã có trong máy đang được cài đặt như đĩa chính (Master) hay đĩa phu (Slave) và với giao diên nào: IDE 0, IDE 1 hay SCSI...

- BÔ nhớ: tổng lương RAM đã cài trên máy tính.

 $\sim$   $\tilde{O}$  CD: loai  $\tilde{O}$  CD với giao diễn IDE, SCSI hay một loai khác.

- SCSI: tên của bìa giao diên SCSI và đời (model) của nó.

- NIC (Network Interface Card – bìa giao diễn mang): tên nhà sản xuất và đời. Ngoài ra cũng cần biết một số chi tiết về cấu hình mang của nơi chúng ta đặt máy. Trong trường hợp máy không nối mạng, chúng ta có thể tự chọn một cấu hình nào đó hợp lý.

- Chuột: loại chuột (3 phím hay 2 phím) và cổng giao tiếp (PS/2, cổng COMx, USB)...

Thông thường chương trình cài đặt có thể nhận ra được các phần cứng trong máy, nhưng việc chuẩn bị sẵn các thông tin trên sẽ giúp chúng ta điều chỉnh lai các nhân biết tư đông của chương trình cài đặt.

## 6.2. Các màn hình ở chế đô văn bản

Dù Linux đang chay ở chế đồ văn bản, các cấu hình mà chúng ta cần cài đặt được hiển thi trên các màn hình có giao diện trực quan và cũng gần giống các màn hình sử dụng môi trường đồ hoa.

## 6.3. Dùng bàn phím để di chuyển

Nên chú ý rằng trong các màn hình ở chế độ văn bản, chúng ta chỉ sử dụng bàn phím để di chuyển từ phím nhấn này đến phím nhấn khác nhằm chon cấu hình hay hành động thích hợp. Chúng ta sẽ sử dụng các phím mũi tên, Tab và Alt+Tab để di chuyển. Cần thất cẩn thân không bấm nhầm phím.

## 6.4. Cài đ**ặt ở chế đô** văn bản từ đĩa CD

Chúng ta có thể cài đặt chế đô văn bản từ đĩa CD nếu máy của chúng ta hỗ trơ việc này và chon bất kỳ một phím chức năng nào đó để chấm dứt việc cài đặt chế đồ đồ hoa như mắc đỉnh. Chúng ta chon tiếp:

Boot: text

Hay :

boot: text expert

để bắt đầu.

Trong một vài trường hợp, chúng ta có thể cần nhập thêm tham số cho việc khởi đông:

## boot: text mem=128M

Vì theo mặc định. Linux thường chỉ tận dụng được 64 MB RAM (trong đa số trường hợp với các bản RedHat 7.0 trở về trước).

# **B. CÂU HỔI VÀ BÀI TẤP**

Câu 1: Trình bày cách cài đặt và trình tự cài đặt Linux? Câu 2: Trình bày cách thiết lập các cấu hình cho RedHat? Câu 3: Nêu cách tao đĩa mềm khởi đông và khởi đông lai? Câu 4: Trình bày cách cài đặt Linux ở chế đô văn bản?

# **BÀI 4: BẮT ĐẦU SỬ DUNG LINUX**

## Mã bài: MĐ37-04  $\div$  Giới thiêu

Bài này sẽ giúp các em học sinh thiết lập trượng khoản người sử dụng (user account), giới thiều một vài lênh căn bản và tiên ích của hê điều hành Linux mà các em mới cài đặt xong lên máy PC. Chúng ta có một hệ điều hành đa nhiệm và đa người dùng của riêng mình nên cứ manh dan bắt tay vào thao tác để có kinh nghiệm thực tế, vì có thể các em không được gặp dịp may như thế trên những hệ UNIX thuần tuý. Ngoài ra, với Internet, chúng sẽ có cơ hội tải về hàng ngàn ứng dung nguồn mở và miễn phí từ thế giới Linux.

# $\div$  Muc tiêu

- Thiết lâp tài khoản.
- Quản lý người sử dung.
- Những lênh căn bản.
- Làm việc với các têp DOS.
- Đóng chương trình Linux.
- Chay các chương trình Linux.
- $\overline{\phantom{a}}$  Chơi trò chơi trên Linux.
- Chay các chương trình DOS trên Linux.
- Chay các chương trình Windows trên Linux.
- Tự tin trong việc sử dụng Hệ điều hành Linux

# $\div$  Nôi dung chính

# A. LÝ THUY**Ế**T

# 1. Thiết lập tài khoản

 $M$ *uc tiêu* :

*- Nêu được các bước thiết lâp tài khoản* 

*- Thiết lâp đ*ược một tài khoản bằng các dòng lênh

Việc khởi động Linux mất gần một phút, cuối cùng dấu nhắc hiện lên màn hình và mời chúng ta đăng nhập vào hệ thống. Toàn bộ thông báo đại loại có thể như sau:

RedHat Linux Release 7.3 (Valhala)

Kernel 2.4.18-3 on an I686

Web login:

Chúng ta sẽ thấy các số hiệu khác nhau tuỳ theo phiên bản Linux được cài đặt.

Đến đây chúng ta phải nhập vào tên người sử dung (user name) và mất khẩu (password). Trương khoản người sử dụng giúp Linux phân biệt chúng ta với nhiều người khác mà nó phải phục vụ cùng lúc hoặc ở các thời điểm khác nhau.

Linux chấp nhân nhiều trương khoản, mỗi trương khoản cung cấp cho từng ng ười sử dụng một thư mục mặc định, gọi là thư mục "nhà" (home directory).

Việc thiết lập trương khoản làm cho người sử dụng chỉ được thao tác trong phạm vi vài thư mục nào đó của hệ thống và với một số các câu lệnh nhất định mà thôi, bởi vì mục tiêu đầu tiên của trương khoản là để bảo về sư riêng tư của từng cá nhân.

## 1.1. Giao ti**ế** p qua dòng l**ê**nh

Chúng ta nhập dòng lênh cho Linux cũng giống như cho DOS hoặc cho những hệ điều hành giao tiếp qua dòng lệnh với người dùng. Linux đòi hỏi sư chính xác với từng ký tự trong câu lệnh, kể cả việc phân biệt chữ thường với chữ hoa.

Nếu xảy ra trường hợp Linux không hiểu một câu lênh nào đó, chúng ta nên kiểm tra xem mình viết đúng hay chưa. Đa số các câu lênh sẽ được thực thi ngay sau khi chúng ta bấm phím <Enter>.

## 1.2. Lich trình nhập lênh

Nhiều shell Linux có lênh history để xem lai lịch trình các câu lênh được gõ vào. Lịch trình nếu không bị xoá sẽ được dùng như một thứ nhật ký của phiên sử dung. Chúng ta có thể bấm phím  $\langle \rangle$  để hiện lịch trình, rồi di chuyển con chay trong đó và bấm <Enter> để kích hoat một lênh tự chọn mà không phải gõ lại nó.

Trong thí dụ sau, người sử dụng tên là Lan Anh dùng lệnh history và màn hình hiển thi một lịch trình các câu lệnh đã nhập, đai loai như:

[lan\_anh@web~]\$history

1 clear

2 adduser

3 history

Sau khi đã có lịch trình, chúng ta có thể chọn lại một lệnh trong đó bằng cách bấm phím  $\langle \rangle$  và lướt con chay cho đến khi gắp lênh thích hợp. Hoặc chúng ta có thể bấm phím  $\langle \cdot \rangle$  rồi nhập số của lênh mà chúng ta muốn Linux thi hành lai. Thí du khi muốn máy thi hành lai lênh adduser trong lịch trình trên, chúng ta gõ như sau:

[lan  $anh@web~3!2$ ]

Chúng ta có thể định nghĩa số của từng dòng trong lịch trình ra lệnh tai tệp  $c$ ấu hình profile ở trương khoản của người sử dung.

*Ghi chú:* Linux có nhiều loại shell và một số shell không có tiện ích lịch trình.

## 1.3. Nh**â** p l**ê**nh bằng sao ghép

Nếu chúng ta đã cài đặt chuột và một chương trình tiện ích mang tên "selection", chúng ta có thể sao vài đoạn chữ từ các vùng khác nhau của màn hình để ghép thành một câu lênh.

Muốn chon một đoan chữ, chúng ta bấm và giữ phím trái của chuột rồi kéo lê con chay đi hết đoan chữ (để nó đổi màu thành âm bản), sau đó bấm phím phải của chuột để sao đoan chữ sang dòng lênh.

Thao tác này rất có ích khi chúng ta muốn nhập một câu lênh dài.

## 1.4. Tư đồng điền lênh

Linux còn một cách khác để nhập lênh. Chúng ta gõ vài ký tư đầu của tên lệnh rồi bấm phím <Tab>. Linux sẽ tìm trong thư mục lệnh xem tếp nào có tên bắt đầu giống như những ký tư mà chúng ta vừa gõ vào, rồi tư động điền đủ tên têp vừa được phát hiện. Trong trường hợp có vài lệnh mang các ký tư khởi đầu giống nhau, Linux sẽ phát ra âm thanh "bip" và tự động viết đủ tên lệnh cho đến ký tư chung cuối cùng mà những lênh đó đều có.

Thí du chúng ta muốn chép một lệnh mang tên todo Monday sang têp todo\_today. Chúng ta gõ cp to tai dấu nhắc rồi bấm <Tab>, Linux sẽ bíp và tư động viết đủ phần chung của tên têp tai dòng lênh như sau: [lan\_anh@web~]\$sp todo\_

Nếu vào lúc này chúng ta gõ M (nghĩa là ký tư đầu tiên của chữ Monday) và bấm <Tab>, Linux sẽ tư động điền đủ todo\_Monday vào dòng lệnh.

## 2. Quản lý người sử dung

## *M c ti* **ụ** *êu :*

 *Đăng nh p v* ậ ấ ượ ộ *à đăng xu t đ c m t user*

*- Thêm người sử dụng trong Slackware* 

*- Thêm ng ười sử dụng mới trong RedHat Linux* 

Người chiu trách nhiêm gìn giữ các trương khoản của người sử dung trong hệ thống được gọi là quản giá trị viên hệ thống. Quản giá trị viên hệ thống có nhiệm vụ thiết lập các trương khoản và một số các công việc khác mà chúng ta có thể tìm hiểu tai phần "Quản giá tri hệ thống" của giáo trình này.

Trên hề Linux của chúng ta, chúng ta là quản giá tri viên hề thống, do đó chúng ta chiu trách nhiệm thiết lấp trương khoản cho chính mình, cho gia đình và bè chúng ta.

Muốn thêm vào trương khoản cho chính mình, chúng ta phải đóng vai trò quần giá trì viên hề thống để tao nó ra. Đôi lúc quần giá trì viên hề thống còn được gọi là superuser bởi vì người này nắm quyền kiểm soát trên toàn bộ hệ thống. Để bắt đầu hành trình Linux, thoat tiên chúng ta phải đăng nhập với tư cách là superuser qua trương khoản root.

## 2.1. Đăng nh**â**p và đăng xuất

Muốn đăng nhập (log in) với quyền han của superuser, chúng ta gõ root tai dấu nhắc đăng nhập và Linux sẽ hỏi mật khẩu.

Mật khẩu ngăn cấm những người không thẩm quyền lén đăng nhập vào những trương khoản mà họ không có quyền dùng. Linux bảo vệ mật khẩu chúng ta gõ vào bằng cách không cho hiên lai (echo) các ký tư, nghĩa là không hiển thi những gì đang gõ vào, do đó chúng ta cố gắng gõ đúng mật khẩu.

Nếu gõ vào tên hoặc mật khẩu không hợp lê, Linux sẽ báo lỗi như sau: web login: lan\_anh Password: password

#### Login incorrect

web login:

 $\overrightarrow{D}$ ể đăng xuất (log out), chúng ta gõ logout. Lênh này sẽ đưa chúng ta trở về dấu nhắc đăng nhập. Nếu lệnh này không hoạt động, chúng ta cần gõ lệnh exit.

# 2.2. Thêm ng**ườ**i sử dung trong Slackware

Trong Linux Slackware, sau khi đăng nhập với tư cách là root, chúng ta bổ sung người sử dụng mới vào hệ thống hiện hành bằng cách gõ lệnh adduser:

[root@web~] # adduser

Adding a new user. The user name should be not exceed 8 characters in length, or you may run into problems later.

Enter login name for new account  $({}^{\wedge}C$  to quit):

Chúng ta cần chú ý đến dấu nhắc, tức là chỗ mà ngay sau nó chúng ta phải gõ lệnh vào. Dấu nhắc bắt đầu bằng host name là cái tên mà chúng ta đã chon trong khi cài đặt hệ thống và tiếp theo là ký tự ~ tức dấu sóng (tilde), kết thúc bằng dấu thăng #. Linux sử dụng ký tự ~ để biểu thi thư mục nhà (/home) của trương khoản hiện hành (sẽ giải thích ở phần sau). Tai thời điểm này host name là [root@web](mailto:root@web) và dấu ~ tương trưng cho thư mục hiện hành, nghĩa là chúng ta đang ở trong thư muc ấy. Nếu chúng ta ra lệnh adduser từ thư muc /usr/bin, thì dấu nhắc sẽ có dang:

## [root@web /usr/bin] #

Ký tư cuối là dấu thăng  $(\#)$ , được Linux quy ước dùng để chỉ trượng khoản của superuser. Các user bình thường thì có ký tư dollar  $(\hat{\mathbf{S}})$  ở cuối dấu nhắc.

Tiếp theo, chúng ta có thể thấy cảnh báo nếu có sai chính tả và ngữ pháp tai các dấu nhắc ("should be not" hoặc "you may run" ...). Những sai sót này không ảnh hưởng đến an toàn máy; chỉ nhắc chúng ta nhớ rằng Linux là một hệ thống chay được và chay tốt, song cũng có khác các thượng phẩm.

Chúng ta hãy gõ vào tên một người sử dung dài không quá tám (8) ký tư và bấm <Enter>. Sau đây là một thí du khi cô Lan Anh tao lập trương khoản:

Enter login name for new account  $({}^{\wedge}C$  to quit): lan\_anh

Editing information for new user [lan\_anh]

Full Name: Phan Lan Anh

GID[100]: <Enter>

Checking for an available UID after 500

501...

First unused uid is 502

UID[502]:<Enter>

Home directory: [/home/lan\_anh] :<Enter>

Shell [/bin/bash]:<Enter>

Password: xxxxxxx

Information **for** new user [lan anh]:

Home directory: [/home/lan\_anh] Shell: [/bin/bash]

Password: [xxxxxxx] uid: [502] gid: [100]

Is this correct? [y/N]:y

Adding login [lan\_anh] and making directory [/home/lan\_anh]

Adding the files from the /etc/skel directory:

 $\Lambda$ .kermc -> /home/lan\_anh/./.kermc

./.less > /home/lan\_anh/./.less

./.lessrc > /home/lan\_anh/./.lessrc

 $l$ .term/ -> /home/lan\_anh/./.term

./.term/.termrc >/home/lan\_anh/./.termrc

./.emacs > /home/lan\_anh/./.emacs

[root@web~] #

*Ghi chú:* Chúng ta cần gõ tên đầy đủ của người sử dung để về sau nhân diện được trượng khoản ấy, rồi nhập số định danh nhóm (group ID) và số định danh người sử dụng (user ID), nhưng vào thời điểm này chúng ta đừng lo âu về những chi tiết đó. Linux dùng chúng để xác định các thư mục và các tệp mà chúng ta có quyền truy cấp. Chúng ta có thể chấp nhân các giá tri mặc định (nằm bên trong ngoặc vuông) bằng cách bấm phím  $\langle$ Enter $\rangle$  sau mỗi lần máy hồi.

Tiếp theo Linux nhắc chúng ta nhập tên home directory cho người sử dung, tức thư mục sẽ dành cho người sử dụng khi đăng nhâp. Đây là vùng để trương khoản của người sử dung ấy dùng để lưu các têp và làm việc. Linux cung cấp một thư mục mặc định dựa vào tên của người sử dụng. Nếu thư mục mặc định  $\tilde{a}$ y được chúng ta chấp nhân thì bấm <Enter>. Nếu không, chúng ta gõ vào một tên khác và bấm <Enter>. Tam thời chúng ta nên chấp nhân các mặc đỉnh do lênh adduser đề nghi.

Đến đây Linux yêu cầu chúng ta xác đỉnh loai shell cho người sử dụng. Shell là một chương trình diễn dịch (interpreter) tiếp nhân dòng lênh được gõ vào và thực hiện một số lệnh nhất định. Kể từ đầu đến giờ, chúng ta đang dùng một shell gọi là bash. Vào thời điểm này, chúng ta chỉ cần chấp nhân tuỳ chon mặc định bash.

Tham số quan trong cuối cùng là mật khẩu của trương khoản. Tốt nhất, đối với mỗi trương khoản chúng ta nên có một mật khẩu khác nhau.

Tiếp theo, Linux sẽ hiển thi tất cả mọi thông tin được nhập vào và hỏi chúng ta xem đã chính xác chưa. Nếu chưa, chúng ta gõ n (hoặc bấm <Enter>, bởi

vì No là lựa chon mặc định) sau đó trở lại chỉnh sửa những chỗ cần thiết. Chỉ khi mọi thứ đã chính xác, chúng ta mới gõ y.

Linux hiển thi một loạt têp chép từ thư mục /etc/skel sang thư mục "nhà" của người sử dung. Đấy là những têp cấu hình cho một số mục như terminal của ng ười sử dung và cách hoat đông của một số chương trình chẳng han như emacs và less.

Sau khi thêm trương khoản vào hệ thống, chúng ta kiểm tra sự hiện diện của nó bằng một trong hai cách. Cách nhanh nhất là dùng tiên ích finger để xem ng ười sử dung có trương khoản hay chưa. Dạng tổng quát của câu lệnh này là : finger tên\_user

Thí du: [root@web~] # finger lan\_anh Login: lan\_anh Name: Phan Lan Anh Directory: /home/lan\_anh Shell:/bin/bash Never logged in. No Mail.

No Plan.

[root@web~]#

Nếu người sử dung có một trương khoản, Linux sẽ hiển thi tình trang ấy; nếu không thì sẽ thông báo là không có trương khoản.

Cách kiểm tra thứ hai một trương khoản là đăng nhập thật sự vào trương khoản ấy để thử xem Linux có cho vào hay không. Chúng ta có thể thử bằng  $n$ hiều cách:

- Đăng xuất sau đó lai đăng nhập bằng tên người sử dung mới.

- Sử dung lênh su.

- Dùng lênh login.

- Sử dung một trong sáu terminal ảo do Linux cung cấp để đăng nhập vào  $tr$ ương khoản mới (nên nhớ là Linux có đặc tính đa người dùng).

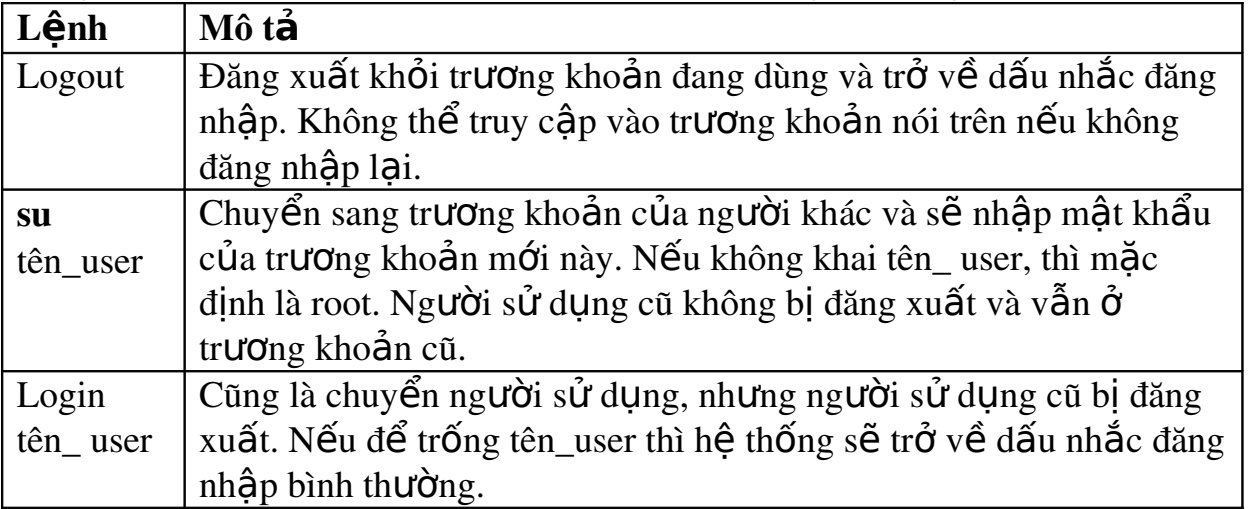
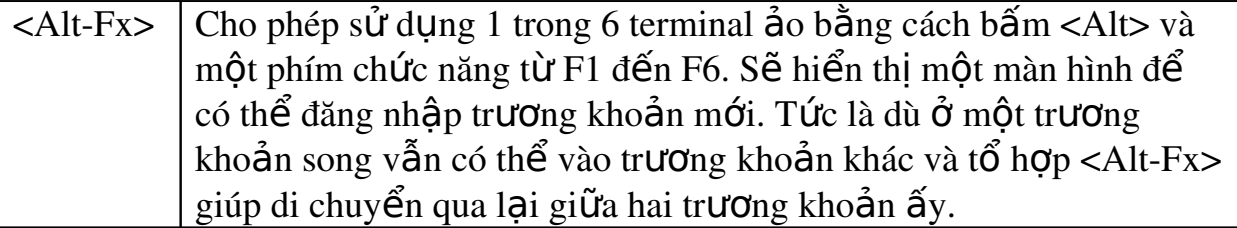

Bảng 4.1: Các cách kiểm tra một trương khoản

*Ghi chú:* Nếu định thêm người sử dụng mới vào một trương khoản mà chúng ta đã tao ra từ trước và không phải là root, chúng ta sẽ không có quyền sử dung lệnh adduser, một câu lệnh chỉ dành riêng cho superuser. Khi đó chúng ta hãy đăng nhập lại với tư cách root.

## 2.3. Thêm người sử dung mới trong RedHat Linux

Phiên bản RedHat Linux có tự động hoá chức năng tạo thêm người sử dụng mới; từ dòng lênh, chúng ta gõ:

[root@web/root] #adduser lan\_anh

Thực chất, lệnh trên là một shell script nằm ở /usr/sbin; muốn ra lệnh đó, chúng ta phải là superuser. Giá trị của các thuộc tính sẽ có của người sử dụng mới đã được khai báo sẵn trong têp /etc/default/**useradd** hay /home/etc/default/useradd.

Trình script trên chỉ là một têp văn bản, nó tao ra các thư mục và têp cần thiết cho người sử dung mới. Điều còn lai phải làm là thiết lập mật khẩu người sử dung khi người ấy đăng nhập. Việc thay đổi mật khẩu sẽ được bàn tới tại muc "Thay đổi mật khẩu".

# 2.4. Dùng bảng điều khiển RedHat để quản lý ng**ườ**i sử dụng

Nếu cài đặt XFree86 chung với RedHat Linux, chúng ta có thể mở cửa sổ thiết lân cấu hình Quản lý người sử dụng và nhóm người sử dụng (User/Group) Manager) trong bảng điều khiển (Control Panel) như minh hoa 5.2 để thêm người sử dung mới, xoá bổ hoặc cho nghỉ một người sử dung, hoặc thay đổi những thiết lập cho một người sử dụng. Chúng ta có thể dùng lênh sau : từ cửa sổ shell (hay xterm, hay Run), gõ:

redhat-config-users

Muốn thao tác một trương khoản của người sử dung, chúng ta chon người sử dụng từ hộp thoại sau đó chọn nút thích hợp. Bảng 5.2 mô tả chức năng từng nút.

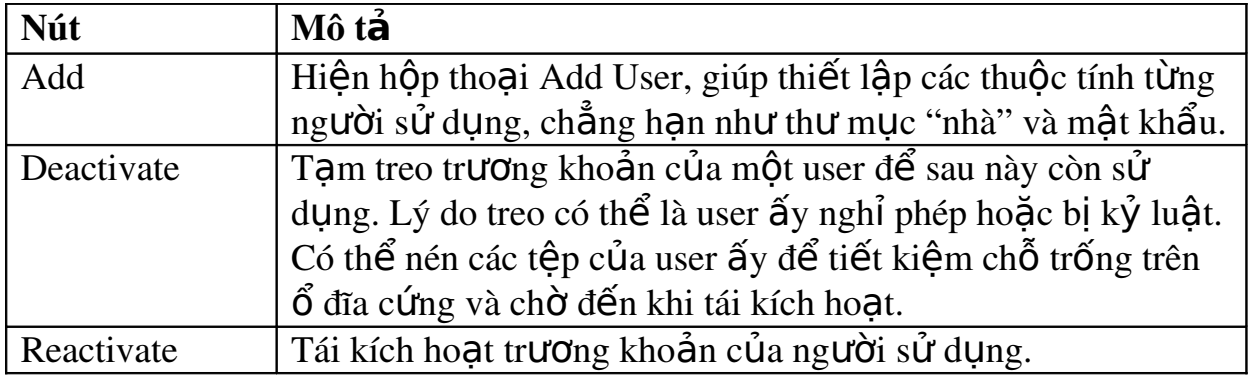

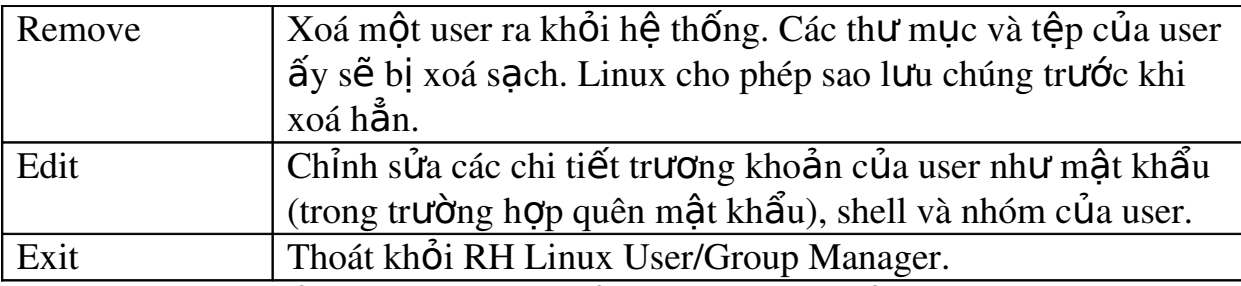

 $B\hat{\text{d}}$ ng 4.2: Các nút quản lý user/group của RH Linux

Nhấp chuột vào nút Add sẽ hiển thi hộp thoai Add User như ở minh hoa 5.2, chúng ta thiết lập cấu hình trương khoản cho từng người sử dung bằng cách điển vào các trường của hộp thoai. Bảng sau mô tả các trường cùng với chức năng tương ứng.

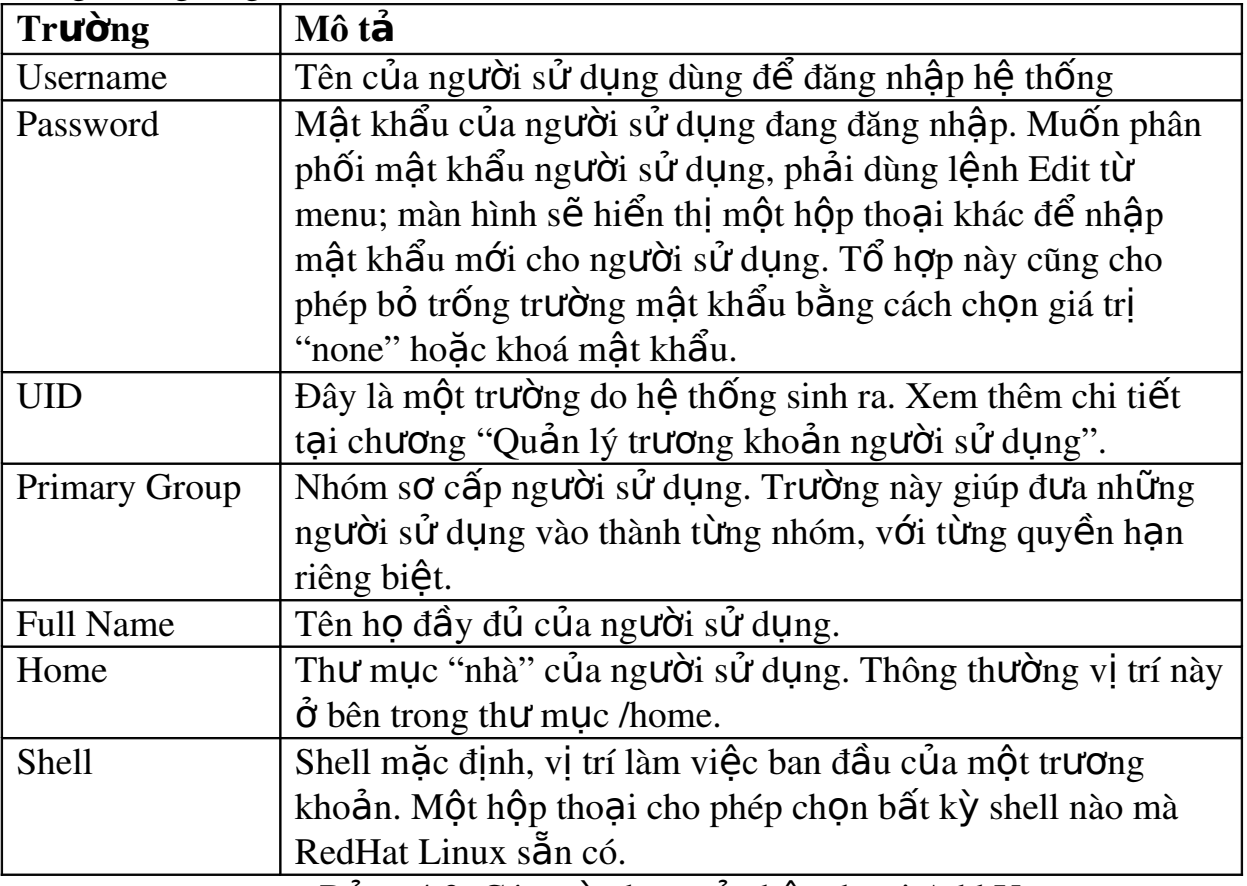

Bảng 4.3: Các tuỳ chon của hộp thoai Add User

# 2.5. Thay đ**ổ**i m**â**t khẩu

Chúng ta thường phải đổi mật khẩu (hoặc đặt mật khẩu cho một trương khoản mới), nhất là cho trương khoản gốc (root) vì nó cần được bảo về thất cẩn thận. Để thay đổi mật khẩu, bất kỳ phiên bản Linux hoặc UNIX nào đều dùng lênh passwd, nó đòi nhâp cả mật khẩu cũ lẫn mới và kiểm tra mật khẩu mới vừa nhập vào. Nếu chúng ta chưa có mật khẩu cho trương khoản (thâm chí quên mất mật khẩu), hãy sử dung lênh passwd để thay đổi. Viêc thay đổi mật khẩu diễn ra như sau:

[lan\_anh@web~]\$passwd lan\_anh Changing password for lan\_anh

Enter old password: old-password Enter new password: new-password Re-type new password: new-password

Nếu chúng ta làm không đúng, Linux sẽ thông báo là mật khẩu chưa được thay. Linux cũng yêu cầu mất khẩu phải bao gồm ít nhất sáu ký tư.

Cẩn thân: Đừng quên mật khẩu! Nếu quên mật khẩu của người sử dung, chúng ta phải thay đổi thông tin về trương khoản ấy. Nếu quên mật khẩu trương khoản root, chúng ta phải sử dung đĩa mềm khởi đông (được tao ra trong tiến trình cài đặt) để khởi đông lại hệ thống và đổi mật khẩu. Chúng ta cũng có thể thay đổi mật khẩu của root bằng cách khởi động lại hệ thống ở chế độ Single.

Chúng ta có thể để mật khẩu trống bằng cách chon "none" trong hộp thoai RH Add/Edit User, sau đó cho người sử dung tư lập mật khẩu mới bằng lênh passwd. Chúng ta cũng có thể chỉnh sửa têp /etc/passwd và gỡ bỏ mật khẩu đã mã hoá từ bản ghi của người sử dung (trong trường hợp không có khai báo shadow). Thông thường RedHat xác đỉnh số ký tư tối thiểu của password là 6, tuy thế ta có thể thay đổi được, thí du ta dùng công cu linuxconf như ở minh hoa 5.4.

#### 3. Sử dung các lênh cơ bản

 $M$ **u** $c$  *tiêu* :

*- Biết cách dùng man để tìm trơ giúp cho câu lênh* 

*- Sử dụng được các lệnh can thiệp vào thư mục* 

*- Sử dung được các lênh thao tác têp* 

Những mục sau đây sẽ hướng dẫn chúng ta sử dụng các lênh cơ bản để điều khiển hệ thống, trong đó có một số lệnh thực sự là những trình tiên ích mà Linux dùng để mở rông tâp hợp các câu lênh của mình. Những chương trình ấy nằm trong các thư mục /bin, /sbin và /usr/bin.

## 3.1. Dùng man để tìm trơ giúp cho câu lênh

Muốn nhân được trợ giúp trực tiếp cho các lênh Linux, chúng ta gõ: man xyz\*

Linux sẽ hiển thi từng trang thông tin liên quan đến từng lênh bắt đầu bằng các ký tự xyz. Chúng ta có thể xem lần lượt các lệnh này bằng cách bấm phím q, khi đó nôi dung từng lênh sẽ hiên ra. Đặc điểm này của man chỉ có từ RedHat 7.2.

Nếu chưa biết chắc chắn mình sẽ dùng lênh nào, chúng ta thử gõ tham số -k và nhập một từ khoá liên quan đến chủ đề chúng ta đang quan tâm. Lúc ấy man sẽ tìm trong các tệp trợ giúp (được gọi là trang man, hoặc trang manual) có chủ đề chứa từ khoá ấy. Linux cũng cung cấp một alias (bí danh) cho lênh ấy, goi là apropos.

Nếu chúng ta nhập lệnh man ls, Linux hiển thị trợ giúp cho lệnh ls, bao gồm tất cả các tham số. Lênh man –k cls cung cấp danh sách các câu lênh có chữ cls trong têp tr $\sigma$  giúp. Lênh apropos cls cũng giống như man –k cls.

#### 3.2. Sử d**u**ng các l**ê**nh can thiếp vào thư m**u**c

Cũng giống như những hệ điều hành khác mà chúng ta có dịp dùng qua, Linux có nhiều câu lệnh để tạo ra, xoá bổ, di chuyển thư mục và hiển thị thông  $\sin c \hat{u}$  a thư muc.

#### 3.2.1. Chuyển đổi th**ư** muc hiên hành bằng lênh cd

Cũng như DOS và các hề điều hành khác, Linux chứa các tếp trong một cấu trúc cây gọi là thư mục. Chúng ta đi đến một tệp qua đường dẫn từ thư mục gốc bằng ký tự /. Do đó tệp cấu hình emacs cho người sử dụng tên lan\_anh có thể được xác định như sau:

#### /home/lan\_anh/.emacs

Nếu trước nay ban từng quen thuộc với han chế của DOS là tám ký tư cho tên tếp và ba ký tư cho cái đuôi, nay chúng ta sẽ thích thú hơn vì Linux không han  $ch \tilde{e}$  số ký tư cho tên têp.

Linux cũng sử dụng khái niệm về một home directory (thư mục nhà), thư mục này được xác định khi thêm một trượng khoản vào hệ thống. Thông thường, thư mục "nhà" của một người sử dụng được xác định bằng ký tự tilde (ký tư sóng ~). Khi người sử dung muốn chép một têp từ thư muc hiên hành /usr/home/lan\_anh vào thư mục "nhà" của mình, chúng ta có thể dùng ký tư tilde thay vì tên của thư muc.

#### cp.emacs ~

Muốn di chuyển trong cấu trúc Linux, chúng ta dùng lệnh chuyển thư mục cd. Nếu chúng ta gõ cd vào mà không kèm tham số nào, Linux đưa chúng ta về thư mục "nhà" của chúng ta. Muốn chuyển từ thư mục này sang thư mục khác, chúng ta dùng lênh cd như khi chúng ta sử dụng DOS, nghĩa là cd thư mục mới. Linux cũng dùng dấu chấm (.) để đai diên thư muc hiên hành và dấu chấm chấm (..) đại diễn cho thư mục mẹ. Thực ra chính DOS mới phỏng tạo UNIX, chứ UNIX/Linux không phổng tao DOS.

*Ghi chú:* Hãy cẩn thận khi dùng dấu sổ ngược ở đường dẫn thư mục. Trong khi DOS dùng dấu sổ ngược xuống (\) thì Linux dùng dấu chéo lên  $($  $)$ . Dấu chéo xuống được Linux dùng để nối tiếp một câu lênh trên một dòng khác.

Và ngược lại với DOS, Linux quan tâm đến việc chúng ta phải dùng khoảng trắng khi xác đỉnh các tham số "." và ".." Linux không hiểu lênh cd..., nhưng nếu chúng ta viết cd .. thì Linux sẽ hiểu. Nói tóm lai, Linux cần khoảng trắng ở giữa câu lênh và tham số.

#### 3.2.2. Liêt kê các têp và th**ư** muc bằng lênh ls

Ls viết tắt cho list (danh sách) và Linux dùng lệnh này để liệt kê danh sách têp. Lênh này cũng tương tư như DIR của DOS. (Linux chấp nhân lênh dir để liệt kê danh sách tệp trong một thư mục). Lệnh ls của Linux liệt kê tất cả các tệp chính bằng màu sắc. Theo mặc định, màu xanh lợ biểu thị thư mục và xanh lục biểu thị các chương trình thi hành được. Muốn thay các màu mặc định, chúng ta chỉnh sửa têp /etc/DIR\_COLORS.

Ls sử dung nhiều tham số để thay đổi cách liệt kê tệp và loai tệp phải liệt kê. Tham số phổ biến nhất là –la, ra lệnh cho máy liệt kê thông tin của tệp theo dạng dài. Lệnh Is-la liệt kê tất cả thông tin của từng tệp trong thư mục hiện hành. Lênh Is emacs liêt kê các têp bắt đầu bằng .emacs, trong khi Is-lemacs liêt kê tất cả thông tin của các têp bắt đầu bằng .emacs.

Tuỳ ch on  $-\text{tan}$  (được dùng như là ls-ltar) liệt kê thông tin giống như lệnh ls vừa kể, có khác chăng là các thông tin được trình bày theo thứ tự từ lâu nhất đến  $m$ ới nhất.

## 3.2.3. Tao th**ư** mục mới bằng lênh mkdir

Tương tự như lệnh MD của DOS, mkdir của Linux tạo thư mục mới và chúng ta cung cấp tên của thư mục ấy như ở thí du sau: mkdir backup

*Ghi chú:* Trong trường hợp chúng ta quá quen với lệnh MD của DOS và không thích dùng **mkdir**, Linux có một cách để tao bí danh cho tên các lênh.

## 3.2.4. Xoá bổ thư muc bằng lênh rmdir

Lênh rmdir xoá các thư mục Linux với điều kiên thư mục ấy phải rỗng. Thí du nếu thư muc /backup có thư muc thứ cấp thì lênh:

rmdir /backup

không hoàn thành công tác được.

Lênh:

rmdir /backup/lan\_anh/\*

xoá tất cả các têp trong thư muc /backup/lan\_anh và sau đó

rmdir/backup/lan\_anh

 $m\acute{\sigma}$ i có thể xoá bổ thư mục /backup/lan\_anh bây giờ đã rỗng.

*Cẩn thân*: Vì lênh rmdir không thể xoá thư muc chưa rỗng, chúng ta có thể dùng tham số -r với lênh rm. Thí du:  $rm -r * s\tilde{e}$  xoá sach moi thứ từ thư mục hiện hành và tất cả các thư mục thứ cấp bên dưới. Do đó chúng ta phải cẩn thận khi ra lệnh này, vì một khi đã xoá là không phục hồi được. Nhớ sao lưu trước.

# 3.3. Sử d**u**ng các lênh thao tác têp

Linux  $x \mathbf{u}'$  lý têp và thư mục cũng như nhau.

# 3.3.1. Chép các t**ế**p b**ằng lênh cp**

Lệnh cp tương tự như copy của DOS. Chúng ta dùng lệnh này để chép một hoặc nhiều têp từ thư mục này sang thư mục khác. Cú pháp của cp như sau: cp tếp nguồn tếp đích

Chúng ta thay thế hai tham số têp nguồn têp đích bằng tên hai têp mà chúng ta chon. Nếu muốn giữ nguyên tên têp, hãy dùng thư muc sẽ chứa têp thay vào chỗ tham số têp đích. Ở DOS, chúng ta có thể bổ trống têp đích nếu chép về thư mục hiện hành.

Lênh cp lananh1 lananh1.old sẽ chép têp lananh1 sang một têp sao lưu mang tên lananh1.old, trong khi lênh  $cp$  ~/lananh1.old /backup/lan\_anh se chép t ep lananh1.old từ thư mục "nhà" sang thư mục /backup/lan\_anh. (Ký tư ~ đại diễn cho thư mục "nhà" của người sử dụng).

## 3.3.2. Chuyển tệp bằng lệnh mv

Lênh này tương tự như MOVE của DOS để chúng ta di chuyển tệp từ thư mục này sang thư mục khác. Khi ra lệnh di chuyển tệp, nghĩa là chúng ta đã chép  $t$ ệp ấy sang chỗ mới và xoá tệp ở chỗ cũ. Lệnh my không sao chép tệp.

Cú pháp của lênh my giống như lênh cp:

mv tếp nguồn tếp đích

Lệnh mv lananh1 lananh1.old chép tệp lananh1 sang một tệp sao lưu mang tên lananh1.old, sau đó huỷ têp lananh1 cũ, trong khi lênh  $mv \sim$ /lananh1.old /back up/lan anh di chuyển têp lananh 1.old từ thư muc "nhà" sang thư muc /backup/lan\_anh.

## 3.3.3. Xoá t**ế**p b**ằng lênh rm**

Lênh này nguy hiểm bởi vì khi đã huỷ thì chúng ta không thể khôi phục têp được. Do đó để an toàn, chúng ta nên sử dung hình thức sau đây của lênh rm:  $rm -i$  tên t**ê**p

Tham số -i bắt máy phải hỏi lại người sử dụng xem có thực sự muốn xoá bổ tệp hay không. Thí du lệnh rm lananh1 sẽ xoá tệp lananh1, trong khi rm –i lananh1 sẽ mời chúng ta khẳng định việc huỷ têp.

Cần thân: Với Linux, một khi tệp bị huỷ thì coi như mất luôn chứ không thể lấy lai được (undelete) như với DOS. Khi xoá một têp, hy vong duy nhất của chúng ta là bản sao lưu của têp ấy.

# 3.3.4. Hiển thi nôi dung têp bằng lênh more

Lệnh more hiển thị tệp văn bản qua từng màn hình một. Chúng ta có thể xem một têp văn bản mà không nhất thiết phải dùng đến phần mềm soan thảo  $\phi$  (edit), không cần in tệp ấy ra và cũng không phải tạm dừng thiết bị cuối (terminal) trong khi thiết bị ấy hiển thị tệp. Thí dụ, muốn hiển thị nội dung tệp .emacs, chúng ta gõ lênh như sau:

## more .emacs

Trong các phiên bản trước 6.0 của RH Linux, lệnh more khá bất tiên khi không cho chúng ta trở lui xem lai một trang màn hình đã qua. Tuy nhiên các tuỳ ch on dưới đây mới được bổ sung từ phiên bản  $6x$  cho phép trở lui k trang màn hình (mặc định là 1 trang): b hay <Ctrl-b>. Lênh less sau đây có thể giải quyết vấn đề này tiên lơi hơn.

*Ghi chú:* Nếu dùng more với một têp dữ liêu nhi phân, chúng ta có thể bực mình vì chẳng han máy sẽ bị treo. Trong trường hợp này, chúng ta thoát ra bằng  $c$ ách bấm <Ctrl-q> hoặc <Ctrl-s>.

#### 3.3.5. Sử d**u**ng l**ê**nh less

less hiển thi từng màn hình một. Giống như more, less có thể hiển thi màn hình thông tin của một têp văn bản, song điểm khác biệt là chúng ta có thể di chuyển tới lui. Chúng ta thử dùng lênh sau đây để duyết têp readme trong thư muc /info:

less /info/readme

*Ghi chú:* ở DOS, chúng ta dùng lệnh CLS để xoá màn hình; ở Linux, đó là lênh clear.

# 4. Xử lý các t**ê** p DOS trong Linux

#### *M c ti* **ụ** *êu :*

*- Sử dung được các lênh để xử lý các têp DOS trong Linux* 

Trong khi cài đặt, chúng ta đã có dịp khai báo các partition (phân vùng) DOS để cho Linux hiểu được. Các partition này được đặt ở một thư mục mà chúng ta đã ch on trong khi thiết lập cấu hình, thí du như /dosc.

Nếu dùng lênh cp để chép các têp ấy sang đĩa mềm, chúng ta có thể gặp rắc rối vì UNIX và Linux xử lý têp văn bản khác với DOS, nhất là khi phải xử lý phím xuống dòng. Mặt khác khi muốn tương tác với đĩa mềm, nếu dùng lênh cp, chúng ta cần phải **mount** (lắp ghép) đĩa mềm trước và sau khi thực hiện lệnh sao chép cp xong, chúng ta còn phải **unmount** (tháo gỡ) đĩa mềm đó để lấy đĩa mềm ra. Để giải quyết vấn đề này, người ta đã soan thảo một nhóm chương trình để xử lý các tếp DOS chay ở môi trường UNIX. Đó là các câu lềnh thuộc ho m-, trong đó có những lệnh như mcopy và mdir. Lệnh mcopy hoạt động như lệnh COPY của DOS và mdir liệt kê thư mục. Như chúng ta đã nhận thấy, các lênh này giống như đồng loai của chúng ở DOS, chỉ khác là chúng bắt đầu bằng ký tư m, do đó mới gọi là họ lệnh m-. Họ lệnh m- là thành phần của phần mềm chương trình mtools, vốn là bộ sưu tập các chương trình công công (phân phối tư do miễn phí) giúp cho UNIX tương tác với các têp DOS dễ dàng hơn.

Các câu lênh nói trên cũng giúp chúng ta chép têp sang đĩa mềm dễ dàng hơn. vì lúc ấy chúng ta có thể sử dụng cách gọi tên của DOS, chẳng han như ổ đĩa A, thay vì phải gọi theo Linux là /dev/fd0. Muốn biết thêm chi tiết về họ lệnh m, chúng ta gõ:

man mtools

Tuy nhiên trong lúc cài đặt, chúng ta cần chôn phần mềm "DOS emulation" thì mới sử dung được mtools.

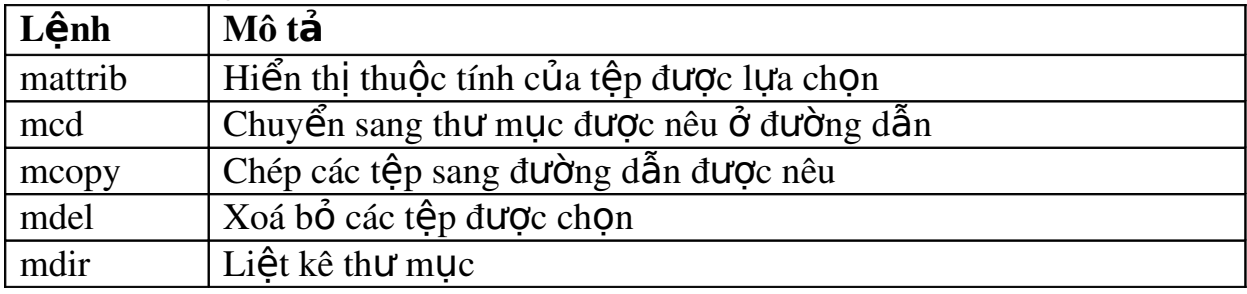

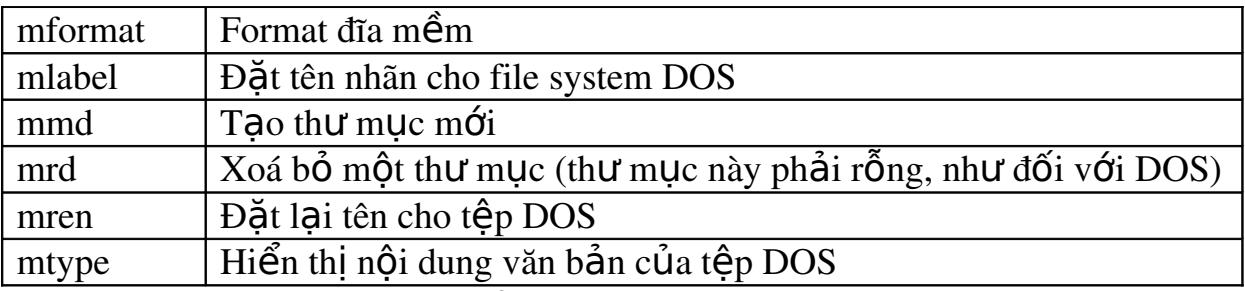

 $B\ddot{\text{d}}$ ng 4.4: Các lệnh ho m-

#### 5. Đóng tắt Linux và ch**a**y các ch**ươ**ng trình Linux

#### *M c ti* **ụ** *êu :*

 *Đóng t t*  ắ ượ *đ c Linux*

 *Ch y*  ạ ượ ươ *đ c các ch ng trình Linux*

#### 5.1. Đóng tắt Linux

Khi chúng ta dùng máy PC chay với DOS, làm việc xong chúng ta chỉ cần tắt công tắc điện. Nhưng với Windows làm như thế sẽ tổn hai đến các tệp.

Với Linux, mức đô rủi ro này còn cao hơn nữa, đặc biết sẽ tổn hai cả phần cứng lẫn hề thống têp. Chúng ta phải đóng tắt Linux theo quy định, nếu không muốn lần làm việc tiếp theo sẽ gặp khó khăn khi khởi động máy.

Trước khi ghi dữ liệu vào đĩa cứng, Linux lưu rất nhiều thông tin về chính mình và thông tin của những têp đang nằm trong bộ nhớ, tai những vùng đêm, còn goi là bộ nhớ trung gian (buffer). Tiến trình này giúp cải thiên năng suất của cả hề thống, đồng thời kiểm soát việc sử dụng phần cứng. Đây là việc mà các hệ điều hành đa nhiệm phải làm để một người sử dụng này không thể sử dụng một thiết bị nào đó đang phục vụ một người sử dụng khác. Nếu đột ngột tắt máy, các thông tin vừa kể sẽ mất đi và hệ thống tệp bị hỏng.

Là một hệ điều hành đa nhiệm và dành cho nhiều người sử dụng, Linux phải đảm bảo rằng từng thành viên phải ngưng phiên làm việc đúng quy cách và lưu lại công việc đang tiến hành trước khi đóng tắt cả hệ, như thế sẽ tránh được trường hợp mất dữ liêu và hỏng hê thống têp. Điều này cũng giúp cho những ng ười khác đang cùng sử dụng hệ Linux này có đủ thời gian đăng xuất. Muốn đóng tắt Linux cho đúng, chúng ta phải dùng lênh shutdown với cú pháp như sau: shutdown [-r] thời\_gian\_đóng\_tắt [lời nhắn]

Tuỳ ch n –r có nghĩa là Linux phải lập tức khởi đông lai sau khi đóng tắt. Điều này có ích khi chúng ta muốn thoát khỏi Linux để khởi động một hệ điều hành khác.

Thời gian đóng tắt báo là tham số báo cho hề điều hành biết khi nào có thể đóng tắt. Thời gian được tính theo hình thức 24 giờ, thí du nếu muốn hệ điều hành đóng tắt vào lúc 11 giờ đêm, chúng ta cần gõ lênh: shutdown 23:00

Tham số *[lời nh*ắn] là thông báo chung cho tất cả những người sử dung đang ở trong mang. Từng người sẽ thấy lời nhắn này trên màn hình của mình.

Thí du khi muốn ngựng sử dung máy để thực hiên công tác sao lựu hàng tuần, chúng ta gõ lệnh như sau để mọi người lo mà đăng xuất:  $[root@web]$  /root] # shutdown –r 23:00 Đóng tắt hề thống vào lúc  $11:00$  pm để bảo trì hệ thống.

L**ư**u ý: Trên một số hệ thống đôi khi Linux có thể hiểu được nhóm phím khởi đông lai <Ctrl-Alt-Del> và sẽ thực hiện thao tác đóng tắt đúng quy trình như khi chúng ta gõ lềnh shutdown. Tuy nhiên ở một số hề thống khác, Linux không hiểu được nhóm phím ấy.

Nếu lỡ tắt hệ thống không đúng cách và làm hồng kết cấu tệp, chúng ta có thể dùng lệnh fsck để thử sửa lại hệ thống tệp.

#### 5.2. Chav các chương trình Linux

Khi đã quen các thao tác mở, tắt trong Linux và vài lệnh cơ bản, chúng ta có thể bắt đầu thử một số ứng dung đã cài đặt khi thiết lập hệ thống. Những ứng dung này bao gồm các tiên ích, từ một cái máy tính bổ túi đơn giản cho đến những bộ biên dich C và C++. Một vài ứng dụng như thế có giá tri lớn; may thay nhờ vào giấy phép GNU, nhiều ứng dụng đã trở thành miễn phí.

Nhiều chương trình khác dành cho Linux cũng hiện diện miễn phí trên Internet và chúng ta có thể lấy được chúng nhờ vào một chượng trình tải nap đi kèm trong bản phát hành Slackware và RedHat. Ngoài ra nhiều cửa hàng có thể cung cấp cho chúng ta những đĩa CD-ROM với hàng trăm chương trình UNIX dưới dạng mã nguồn. Chúng ta có thể chọn lọc vài chương trình yêu thích từ CD-ROM rồi dùng các chương trình gọc và  $g++$  để biên dịch các chương trình  $\tilde{a}y$ .

Những chương trình này chủ yếu làm việc ở chế độ văn bản, do đó không  $c$ ần phải chay hê  $X$  Window.

#### 5.2.1. Sử dung chương trình CD Player

CD Player là một chươngr trình chơi nhạc từ đĩa CD, được cài đặt sẵn trong bản phát hành RedHat Linux. Chúng ta nên thử nó một lần xem, nếu máy chúng ta có một ổ CD-ROM chấp nhân đĩa CD audio. Thực tế có thể CD Player không tương thích với tất cả các loai ổ CD-ROM có trên thi trường.

Chương trình này cho phép dùng bàn phím điều khiển CD, vì vậy chúng ta nh  $\acute{\sigma}$  bất bàn phím sang chế đồ <Num Lock>.

#### 5.2.2. Sử dụng Gnumeric và KSpread

Trước khi phần mềm VisiCalc ra đời, các nhà lập kế hoach phải dùng những tờ giấy kể ô goi là spreadsheet. Là phiên bản điền tử của tờ spreadsheet, VisiCalc đã làm một cuộc cách mạng ở khâu tính toán và lập kế hoạch.

Ngày nay các chương trình như Microsoft Excel hoặc Lotus 1-2-3 đang tiếp nối truyền thống của VisiCalc. Trong Linux, Gnumeric và KSpread cũng làm chức năng đó.

Gnumeric và KSpread đều có dang bảng tính (spreadsheet calculator) gồm nhiều dòng và côt. Mỗi ô chứa một giá tri số học, một chuỗi ký tự, hoặc một biểu thức. Các chuỗi ký tư có thể dưa vào những ô khác để lâp thành nhiều mối liên hề phức hợp.

Nếu đã từng làm việc với các chương trình bảng tính khác, chúng ta sẽ không gặp khó khăn với các lệnh của Gnumeric và KSpread.

## 5.2.3. Sử d**u**ng bc Calculator

bc là một chương trình tính toán theo câu lênh vì bản thân nó có một ngôn ngữ lập trình cho phép chúng ta thực hiện tương tác.

Sau khi chúng ta gõ lênh, bc hiển thi vài dòng lưu ý về bản quyền tác giả và dấu nhắc sẽ nhấp nháy chờ lênh. Chúng ta có thể ra lênh làm hai phép tính công và trừ. Chúng ta cũng có thể ra lênh nhân và chia, song phiên bản bc phát hành kèm với RH Linux lại xén bớt kết quả hai phép tính này.

bc rất tiên lơi cho các phép tính đơn giản. Một điều tiên lơi nữa là bc có khả năng lưu giá trị từ một phép tính này cho phép tính sau chỉ bằng một cú pháp đơn giản, đó là tên-của-biến = biểu-thức.

Thí dụ sau đây tính giá trị của 125\*5, sau đó lưu kết quả vào biến var1. Kết quả phép tính được hiển thi bằng cách gõ tên của biến var1 và sẽ in giá tri  $(625)$ ở hàng kế tiếp. Thí du này còn lâp biến var2 làm nơi chứa kết quả (125) của var1 chia cho 5.

```
var1 = 125*5var1
625
var2 = var1/5var<sub>2</sub>
125
```
# 5.2.4. Sử dung chương trình minicom

Chúng ta có thể nối kết với thế giới nếu chúng ta có một modem và một phần mềm viễn thông. Linux cung cấp một phần mềm mang tên **minicom** và chúng ta chỉ cần nối modem với cổng nối tiếp COM trên máy PC.

Cũng giống như nhiều phần mềm Linux khác, minicom do một người viết ra nhưng được nhiều người khác trên Internet giúp đỡ hoàn chỉnh và phần mềm này chay rất tốt, có khả năng canh tranh với nhiều ứng dung thương mai khác. Để biết thêm các chức năng chi tiết của minicom, chúng ta xem trơ giúp bằng lênh man.

Điều đầu tiên nên ghi nhớ là minicom dùng nhóm phím <Ctr-Shift-a> cho một số chức năng, chẳng han như auto-dial (tư động quay số điện tho ai) và file downloading (tải têp xuống). Đang ở trong **minicom**, nếu cần trơ giúp chúng ta bấm <Ctrl-a><z> để hiển thi màn hình tóm tắt các câu lênh.

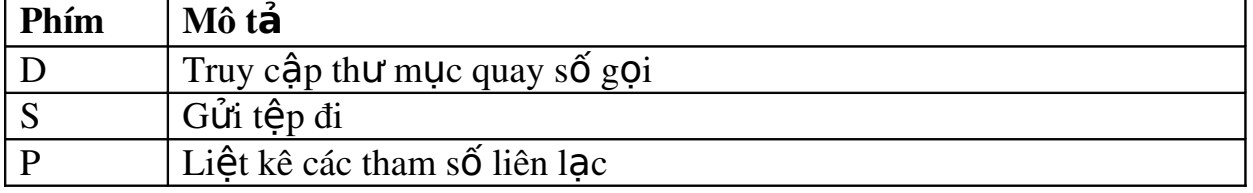

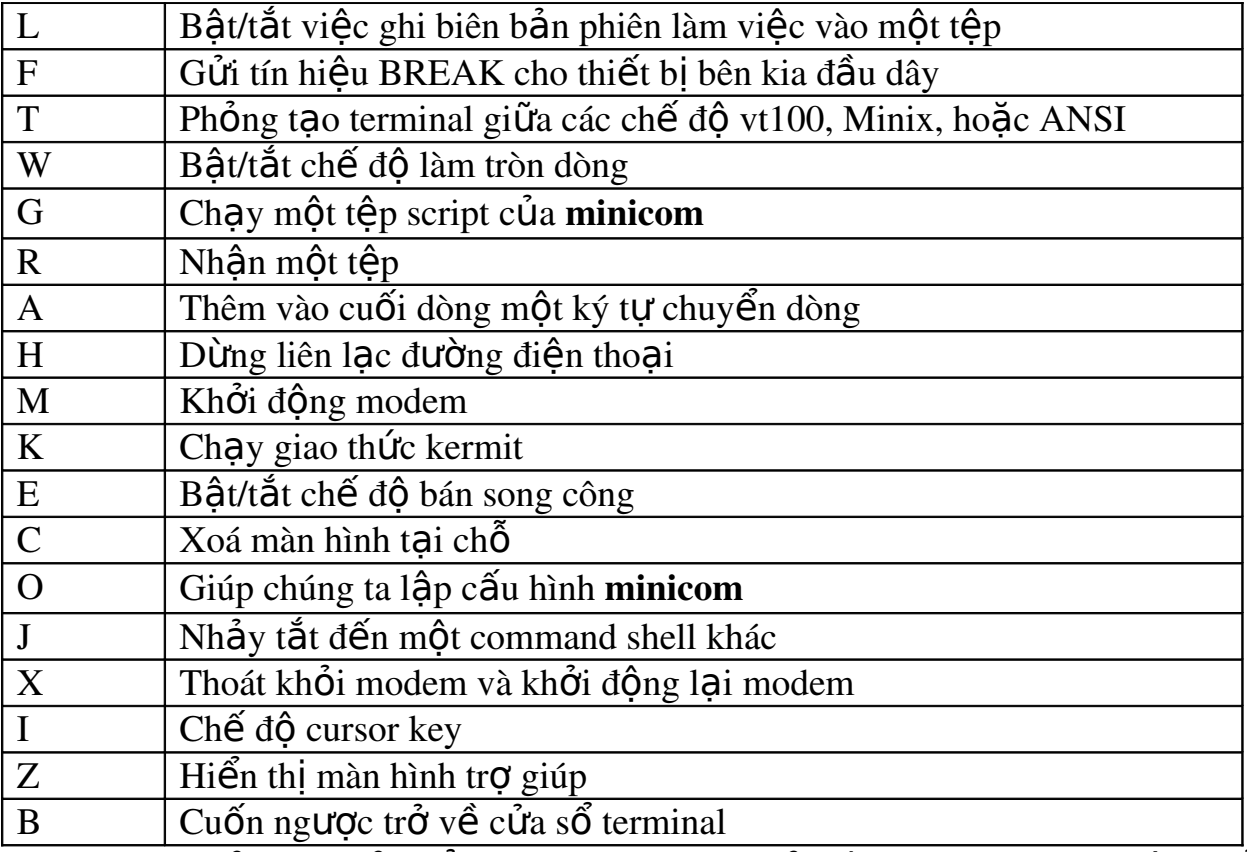

Khi đang  $\dot{\sigma}$  trong cửa sổ tr $\sigma$  giúp, chúng ta chỉ việc gõ ký tư tương ứng để thi hành lệnh. Tuy nhiên nếu đang ở chương trình minicom, chúng ta phải bấm <Ctrl-a> trước ký tư đã chon. minicom cho phép dùng bốn giao thức chuyển têp: zmodem, ymodem, xmodem và kermit. Chúng ta nên thử chay zmodem trước hết vì khả năng vượt trôi của giao thức này về việc phục hồi khi có lỗi. Nếu các thiết bị cuối mà chúng ta định liên lạc lại không có zmodem, chúng ta nên thử dùng giao thức theo thứ tư vừa được kê ra. Điều này không có nghĩa rằng kermit là dở. Kermit không dở, nhưng chỉ châm hơn các giao thức khác. Điểm manh của kermit là hầu hết các hệ thống khác đều chấp nhận giao thức này.

Điều thứ hai phải ghi nhớ khi sử dung minicom là phần mềm viễn thông này có vài câu lênh đặc biết nguy hiểm. Đó là những câu lênh giúp người sử dung có quyền han như một superuser. Do vây ai đó khi chay minicom sẽ làm được một vài việc mà biết đâu chúng ta không muốn người ấy làm.

# 6. Chay các chương trình DOS trong Linux

 $M$ **u** $c$  *tiêu* :

*- Cài đăt được phần mềm DOSEMU* 

 *L p*  ậ ượ ấ *đ c c u hình DOSEMU*

Sau khi chay các ứng dung Linux một thời gian, có thể chúng ta sẽ muốn chay vài chương trình DOS hoặc Windows. Một số phần mềm như DOSEMU và Wine cho phép làm việc này bằng cách mô phổng nhiều hệ điều hành khác nhau.

DOSEMU giúp các chương trình dưa vào DOS (và những biến thể khác như PC-DOS) chay được với Linux. DOSEMU có nghĩa là Mô phổng DOS (DOS EMUlator). Còn phần mềm Wine thì mô phổng Windows và sẽ được giới thiêu ở mục "Chạy các chương trình Windows với Linux".

*Ghi chú:* Một vài bản phát hành Linux có lệnh "simply dos" để khởi động một chương trình chỉnh sửa theo chế độ DOS. Những bản phát hành mang tính thương mai như RedHat Linux hoặc tương tư đều có lệnh này.

#### 6.1. Cài đ**ặ**t DOSEMU

Phần mềm DOSEMU (phiên bản thường dùng là 1.0.2) được lưu ở dạng nén trong thư muc /contrib/ cuẩ đĩa CD-ROM với tên dosemu 1.0.2.tgz hoặc dosemu\_1.0.2.tar. Chúng ta sao tệp này vào thư mục /usr/src rồi bung ra bằng  $nh\tilde{U}$ ng lềnh giải nén thích hợp như sau đây:

[root@web src] # gzip – d dosemu\_1.0.2.tgz]

[root@web src] # tar – xvf dosemu  $1.0.2$ .tar

Sau đó chúng ta tao ra một số têp bằng những lênh khác:

 $[root@web src]$  # make config

[root@web src] # make depend

[root@web src] # make most

Từ đó các têp DOSEMU sẽ hiên diên trong thư muc /var/lib/dosemu. Để thực hiện thao tác vừa qua, chúng ta phải đăng nhập như là root và máy chúng ta phải còn trống ít nhất 10 MB bộ nhớ ảo.

*Ghi chú:* Máy chúng ta phải được cài đặt gói phần mềm Development, một số công cu và trình biên dịch để xây dựng ứng dụng mô phỏng DOS.

Chúng ta cũng có thể dùng dang RPM của phiên bản này, goi là dosemu\_1.0.1-1.i386.rpm. Khi đó chúng ta chỉ cần gõ lênh sau:

 $[root@web src]$  # rpm –i dosemu 1.0.1-1.i386.rpm

## 6.2. Lập cấu hình DOSEMU

DOSEMU được xây dựng để chạy một số lệnh DOS và chương trình DOS trong môi trường DOS phổng tao.

Sau khi xây dựng xong phần mô phổng, chúng ta phải lập cấu hình cho hề thống. Đầu tiên chúng ta tao ra một đĩa mềm DOS khởi động, sau đó chép các têp DOS sau đây vào đĩa: command.com, fdisk.exe và sys.com.

Tiếp theo, chúng ta chép các tếp DOSEMU từ thư muc dosemu vào đĩa: emufs.sys, ems.sys, cdrom.sys và exitemu.com. Chúng ta có thể dùng các lệnh –m được đề cập trước đây tại mục "Xử lý các tệp DOS với Linux" để sao chép các tệp từ phân vùng Linux sang đĩa mềm.

*Ghi chú:* Nếu khó tìm các tếp Linux, chúng ta hãy sử dụng lệnh find, thí dụ như lênh sau đây sẽ hiển thi vị trí têp ấy trên hê thống máy của chúng ta: find / -name emufs.sys-print

DOSEMU cần phải có têp cấu hình dosemu.conf và global.conf để chay được hoàn hảo. Têp global.conf là têp cấu hình chính của dosemu luôn được thực thi khi khởi động dosemu. Têp dosemu.conf là têp chứa các giá tri cho những cấu hình đã khai báo trong global.conf. Có thể sửa chữa chúng thông qua công cu 'setup-dosemu'.

Chúng ta phải tuỳ chỉnh têp dosemu.conf cho hợp với hê thống máy mình nhưng không nên chỉnh sửa gì ở têp global.conf. Để có một ý niệm ban đầu, chúng ta xem các têp mẫu như danh sách 5.1 dưới đây hiển thi toàn bô dosemu.conf và global.conf trong bộ cài đặt. Những nhân xét được đánh dấu bằng dấu thăng (pound #) và hầu hết các tuỳ chon đều mang hình thức giá tri tham số. Nếu một tham số nào đó có hơn một giá tri, thì các giá tri ấy được đặt trong ngo**ă**c móc  $({})$ .

Các giá trị sẽ được xem là một chuỗi (string) hay một giá trị số (numeric) hoặc logic (boolean) tuỳ theo việc chúng được đặt giữa 2 dấu nháy kép hay giữa  $2$  ngo  $\alpha$  don.

Nội dung tệp dosemu.conf và global.conf điển hình (xem phần phu luc)

Sau đó chúng ta phải dùng một chương trình soan thảo văn bản để thay đổi mọi thiết lập sẵn có trong tệp thí dụ sao cho phù hợp với hệ thống máy chúng ta. Một số thiết bị như bộ xử lý card video cũng phải tương thích.

*Ghi chú:* Chúng ta cũng có thể khởi đồng DOSEMU từ một phân vùng (partition) trên  $\hat{0}$  đĩa cứng thay vì từ đĩa mềm. Muốn truy cập  $\hat{0}$  đĩa cứng, chúng ta chỉ cần lập cấu hình cho một  $\hat{0}$  đĩa cứng hoặc một phân vùng trong têp dosemu.conf.

#### 6.3. Chay DOSEMU

Muốn chạy DOSEMU chúng ta chỉ cần gõ lệnh tại dấu nhắc Linux. Muốn thoát ra, chúng ta gõ exitemu. Bảng 5.9 liệt kê các tuỳ chon từ dòng lệnh cho DOSEMU. Chúng ta dùng tùy chon -? để hiển thi toàn bộ các tham số.

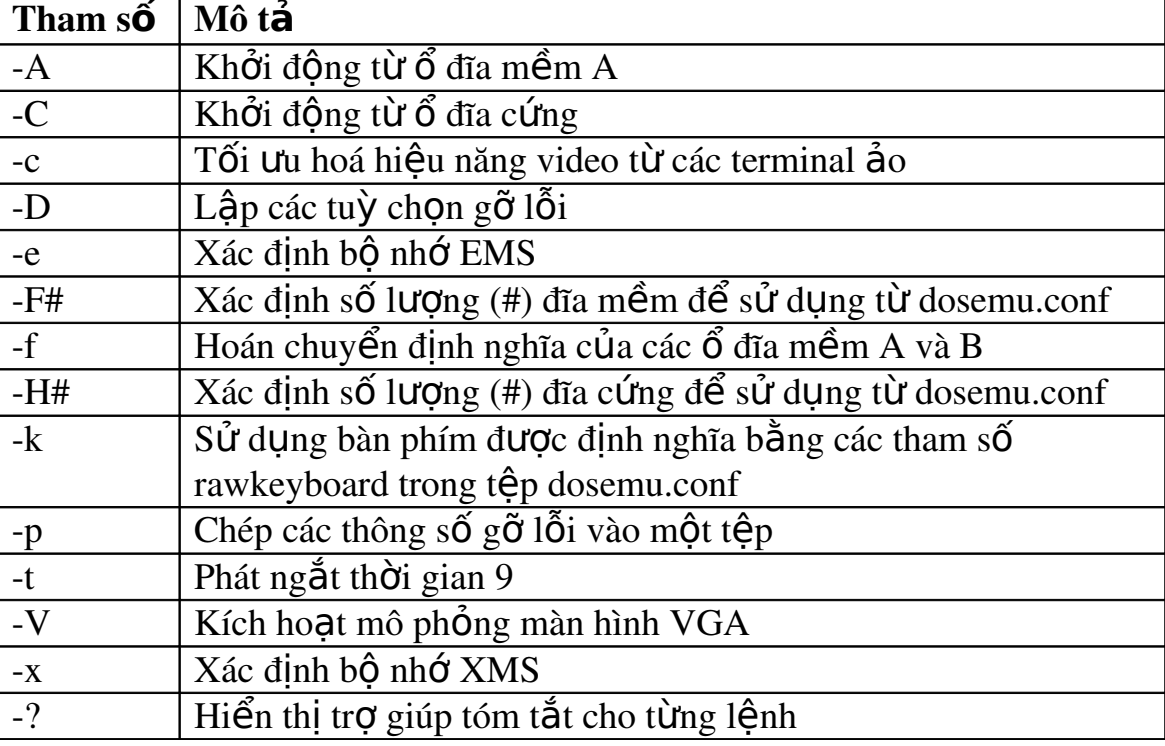

Bảng 5.9 Các tham số DOSEMU tại dòng lệnh

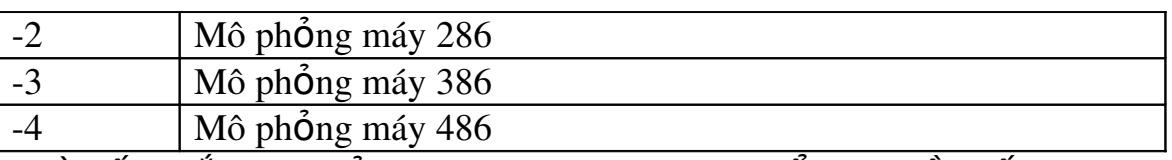

Từ dấu nhắc DOS của DOSEMU, chúng ta có thể chay hầu hết các chương trình DOS ngo ai trừ chương trình nào đòi hổi DPMI (DOS Protected Mode Interface: Giao diên theo chế đô DOS có bảo về). Chúng ta chỉ cần gõ tên của chương trình, sau đó DOSEMU sẽ căn cứ theo đường dẫn mà chúng ta đã cung cấp để nap và chay, với điều kiên là DOSEMU tìm được chương trình ấy.

Chay chương trình với DOSEMU có nhiều rắc rối, đa phần bởi vì máy đang mô phổng DOS thay vì chạy DOS thật. Việc mô phổng sẽ làm giảm tốc độ hệ thống và tốc độ sẽ đặc biệt chậm nếu máy phải chạy các chương trình Linux khác  $\dot{\sigma}$  các terminal.

Nhiều chương trình của DOS sẽ chiếm bố xử lý CPU, khiến các chương trình Linux khác khó mà chen vào. Để giải toả bớt vấn đề, người ta đã viết một chương trình mang tên garrot giúp cho Linux có điều kiện chiếm CPU. Chúng ta có thể tải garrot xuống từ website FTP mang tên sunsiste.unc.edu tại thư mục /pub/linux/alpha/dosemu.

#### 7. Chay các chương trình Windows với Linux

#### $M$ *uc tiêu* :

*- Trình bày được cách chay các chương trình DOS trong Linux và* chay các chương trình Windows với Linux

Vì DOSEMU không thể thực hiện các chương trình của Windows nên người ta đã làm ra phần mềm mô phổng gọi là Wine. Wine viết tắt từ WINdows Emulator, hoặc từ Wine Is Not a Windows Emulator. Cả hai lối viết tắt này đều được giải thích trong mục FAQ của Windows (FAQ: những câu thường xuyên được hỏi).

Nếu muốn dùng thử Wine, chúng ta nên đọc qua Windows FAQ. Wine chưa được triển khai rộng như DOSEMU, chính vì thế mà nó còn bổ sót nhiều lỗi và nhiều chương trình Windows cũng chưa được nó chấp nhân. Thất ra muốn dùng Wine chúng ta phải cài đặt Windows trên một phân vùng nào đó mà Linux truy câp được, bởi vì Wine còn phu thuộc nhiều vào Windows. Wine cũng đòi hỏi hề thống đồ hoa  $X$  WINdow phải được cài đặt trước.

Muốn chay thử Wine, chúng ta cần những thứ sau đây:

- Bản kernel của Linux, phiên bản  $0.99.13$  hoặc mới hơn (thí du  $2.4.18-3$ ).

 $-$  Mã nguồn của Wine, bởi vì Wine chỉ có ở dang này.

 $\sim$  Ít nhất 16 MB bÔ nhớ RAM, nếu chay với 64 MB hoặc nhiều hơn thì càng tốt.

- X Window đã cài đặt và thiết lấp cấu hình xong.

- Một thiết bị điều khiển con chay (cursor) trên màn hình, chẳng han như chuột.

- Microsoft Windows cài đặt ở phân vùng nào mà Linux có thể truy câp được.

Vì Wine đang được tiếp tục phát triển cho nên có thể còn có phiên bản mới. Chúng ta nên coi thư muc /pub/Linux/ALPHA/wine/developement,  $\dot{\sigma}$  đia chỉ sunsite.unc.edu để có những thông tin cập nhật. Tệp sẽ được đặt tên tuỳ theo ngày phát hành, chẳng han như Wine-20020509.tar, gz. Muốn tìm hiểu thêm về Wine, chúng ta có thể tải các têp FAQ và HOWTO mới nhất xuống rồi đọc chúng. Những têp này sẽ giúp chúng ta biên soan, cài đặt, thiết lập cấu hình và sử dung Wine.

Cài đặt Wine giống với cài đặt DOSEMU, chỉ khác là chúng ta có thể đặt tệp nén ở bất cứ thư mục nào. Chúng ta dùng lệnh tar để bung tệp ra như ở thí du sau:

[root@web wine] # gzip – d wine – 20020509.tar.gz

[root@web wine] # tar – xvf wine – 20020509.tar

Việc biên dịch mã nguồn của Wine yêu cầu tỉ mỉ hơn so với DOSEMU, tưa như biên dich một kernel mới vậy. Chúng ta phải trả lời nhiều câu hỏi trong tiến trình xây dựng. HOWTO về Wine giải thích căn kẽ việc này. Tiếp theo chúng ta sẽ cung cấp tham số về thời gian chay máy. Những tham số này được lưu tai têp /usr/local/etc/wine.conf (chú ý: tuỳ theo phiên bản của wine hay Linux mà vi trí này có thể thay đổi). Có thể chỉnh sửa têp này bằng cách thủ công, song tốt hơn chúng ta nên dùng chương trình cấu hình kèm theo để thực hiện. Sau khi lập xong cấu hình cho các tệp biên dịch và tệp tham số thời gian chạy máy, chúng ta chỉ cần ra lênh make để xây dựng Wine. Để bắt đầu sử dụng Wine, chúng ta goi phần mô phổng và cung cấp đường dẫn đến một têp thi hành của Windows.

[lan\_anh@web~] \$wine /dosc/windows/winmine.exe hay:

[lan\_anh@web~] \$wine C:\\dosc\\windows\\winmine.exe

# **B. CÂU HỔI VÀ BÀI TẤP**

Câu 1: Trình bày cách thiết lấp tài khoản của Linux?

Câu 2: Nêu cách sử dung các lênh cơ bản trong Linux?

Câu 3: Nêu cách xử lý các tếp DOS trong Linux?

Câu 4: Trình bày cách chạy các chương trình DOS trong Linux và chạy các  $ch$ ương trình Windows với Linux

Câu 5: Thực hành đăng nhập hệ thống Linux?

## Hướng dẫn thưc hành

1. Truy cấp vào máy tính đã cài đặt hệ điều hành Linu

Khởi động máy đã cài đặt Linux, xuất hiện dấu nhắc khởi động hệ điều hành

Boot : linux

Khi HĐH Linux khởi động, xuất hiện dấu nhắc truy cập hệ thống : login : password :

Ng ười dùng nhâp vào username và password tương ứng, trên màn hình xuất hiên dấu nhắc của hê thống như sau :

[user12@linux user12]

2. Sử dung Telnet để truy cấp vào máy Linux từ xa

Truy cấp vào Server LINUX từ máy Windows. Yêu cầu máy Windows đã cài đặt mang. Để kiểm tra hệ thống mang, từ dấu nhắc cửa lệnh trên Windows,  $g\tilde{o}$  lệnh :

C:\>ping 200.201.202.180

Nếu trên màn hình xuất hiện : Reply from 200.201.202.180 ...

thì nghĩa là máy tính có khả năng truy cấp vào Server LINUX, ngược lai, nếu có thông báo nào khác thông báo như trên thì nên kiểm tra lại cấu hình mạng trên máy. Tiếp theo, ta gõ lênh :

telnet 200.201.202.180

Sau một khoảng thời gian thiết lập liên kết, trên cửa sổ telnet xuất

 $hi \hat{e}n$ :

login : password :

Ng tời dùng nhập vào username và password tương ứng.

Ví dụ : Đăng nhập vào với tài khoản user12, trên màn hình xuất hiện như

sau

login: user12

Password:

Last login: Wed Apr 7 08:35:50 from 131.16.16.21 [user12@linux user12]\$ 3. Thoát khỏi hệ thống

Thoát khỏi phiên làm việc : #exit hoặc #logout

 $Ch\tilde{a}$ m dứt hoat đông của hề thống : #shutdown –h now

# BÀI 5: NÂNG CẤP VÀ CÀI ĐĂT PHẦN MỀM VỚI RPM Mã bài: MĐ37-05

#### $\div$  Giới thiêu

Các phần mềm dùng cho Linux có thể được nâng cấp hoặc tạo mới. Việc cài đặt phần mềm có thể là thủ công (tư biên dịch từ các tếp nguồn) hay bằng RPM.

Trong bài này chúng ta sẽ cùng nghiên cứu về RPM với các nôi dung chính như sau:

*- Các thuật ngữ liên quan* 

*- Chính sách nâng cấp phần mềm* 

*- Cài đặt phần mềm* 

 $- S \mathring{u}$  dung RPM

*- Nâng cấp kernel* 

#### $\div$  Muc tiêu

*-* Nắm được những kiến thức cơ bản về RPM để cài đặt các phần mêm cần thiết dùng cho Linux.

- Nắm vững các chính sách nâng cấp phần mềm, cài đặt được một số phần mềm cơ bản cũng như cài đặt được những phiên bản sửa lỗi Kernel Linux.

- Nâng cao nhân thức chia sẻ công đồng.

- Tư tin cài đặt và sử dung các ứng dung trrong Linux.

## $\div$  Nôi dung chính

#### **A. LÝ THUYẾT**

#### 1. Chính sách nâng c**ấ** p phần mềm

#### $M$ *uc tiêu* :

*- Trình bày được các chính sách nâng cấp phần mềm* 

Nên nâng cấp những phần mềm nào và bao lâu thì thực hiên một lần? Câu trả lời tuỳ thuộc vào mục đích sử dụng của hệ thống – cá nhân hay cơ quan – và tuỳ theo yêu cầu của các user. Phần mềm thường thay đổi phiên bản nhanh chóng, chưa kể việc nhiều thành phần khác nhau của Linux được cấp nhật từ m i nơi. Do đó chúng ta sẽ không kip sử dung hê thống một cách thành thao nếu  $c$ ứ gắng sức chay theo những bản nâng cấp liên tục ra đời.

Mỗi khi nâng cấp phần mềm cho hệ thống, chúng ta không nhất thiết phải cài đặt lại toàn bộ Linux. Thông thường chỉ một phần nhỏ của phần mềm hệ thống phải thay đổi khi cài đặt phiên bản nâng cấp. Có thể chúng ta sẽ phải nâng cấp phần kernel hoặc thư viên hệ thống. Tuy nhiên khi nâng cấp gói phần mềm ứng dung thì chúng ta phải cài đặt một phiên bản hoàn toàn mới.

Nhìn chung, chúng ta nên nâng cấp hề thống nếu phiên bản mới của hề thống hoặc của ứng dụng có thể giải quyết được những vấn đề quan trọng, hoặc tăng thêm chức năng nào đó mà chúng ta cần có. Vấn đề như thế nào được goi là quan trong thì tuỳ chúng ta quyết định.

*Ghi chú:* Nên sao lưu hề thống hiền hành trước khi nâng cấp phần mềm, đề phòng trường hợp hồng hóc chúng ta vẫn có thể trở lai sử dung hê thống cũ.

## 2. Cài đ**ặ**t phần mềm

## $M$ *uc tiêu* :

*- Nêu được các công viếc và trách nhiềm của quản tri viên hề thống* 2.1. Giới thiêu

Cài đặt các chương trình trọng yếu vào hệ thống Linux thường phức tạp hơn là cài vào một hệ điều hành đơn nhiệm như DOS. Bản chất multiuser của Linux cho phép mỗi ứng dung trên hề thống cùng lúc thoả mãn được yêu cầu truy cập từ nhiều phía khác nhau. Rắc rối hơn nữa, hầu hết các chương trình đều đòi hổi phải được lập cấu hình cho hợp với hệ thống trước khi sử dụng. Do đó quản trị viên phải xác định từng mục cho hợp với cấu hình hệ thống trong tiến trình lâp cấu hình.

Thí du user này dùng terminal loai cũ chay ở chế độ văn bản, trong khi user khác đang sử dung một thiết bị đời mới nhất với X Window. Lúc ấy superuser phải đảm bảo rằng ứng dung đáp ứng được thiết bị cũ chỉ gửi đi các ký tư ASCII – nghĩa là chữ và số - trong khi thiết bị X Window phải nhận được đồ hoạ và màu  $s$ ắc.

Cài đặt chương trình vào Linux phức tạp hơn, bởi vì quản trị viên phải tao ra thư mục mới để chứa các têp liên kết với chương trình mới. Một vài gói phần mềm mới yêu cầu lập lại cấu hình cho các thiết bị hệ thống.

Một user bình thường chỉ phải bỏ công tìm hiểu về các chức năng của ứng dung mới và nhớ thêm vài câu lệnh mới, trong lúc đó quản trị viên có trách nhiệm đảm bảo rằng tài nguyên hệ thống phải được phân bổ, lập cấu hình và duy trì đúng đắn. Và đương nhiên ứng dụng mới không được xung đột với các chương trình sẵn có trên hê thống.

Nhìn từ bên ngoài, việc cài đặt phần mềm bằng cách sử dụng menu và câu lênh có về đơn giản, song đối với hệ thống thì đó là công việc phức tạp. Những ứng dụng dành cho hề điều hành một người sử dụng (chẳng han như  $DOS$ ) thường chỉ chay một mình mà không gặp canh tranh. Trên hệ thống Linux, ngay cả khi chỉ có một người đăng nhập, vẫn có nhiều tiến trình đang làm việc cùng lúc. Mức độ phức tạp sẽ tỷ lệ thuận với số người sử dụng, chưa kể đến việc nhiều người dùng một ứng dung cùng lúc.

Sở trường của Linux là điều phối được nhiều tiến trình, nhiều chương trình, thiết bị và user cùng lúc. Muốn tồn tại trong môi trường chặt chẽ này, ứng dụng phải được nạp vào đúng cách, nếu không toàn bộ hệ thống sẽ treo, mọi chương trình sẽ ngưng và hàng loat user sẽ bị thiệt thòi. Do đó khi nap ứng dung mới vào hệ thống, quản tri viên hoặc superuser phải thử nghiệm ứng dung sau khi cài đặt và làm sao cho ứng dung ấy thích hợp với cả hệ thống. Muốn hiểu tiến trình nap phần mềm vào hề thống Linux, chúng ta phải biết rõ trách nhiềm và quyền hạn của quản trị viên hệ thống là gì.

## 2.2. Công vi**ế** của quản tri viên h**ề** thống

Nếu sử dung Linux trên hề thống nhỏ, có khả năng chúng ta là quản tri viên hề thống của chính chúng ta. Chúng ta chỉ cài đặt và chay các chương trình của chúng ta. Trách nhiệm của chúng ta là sao lưu tệp, duy trì một khoảng trống thích hợp trên ổ cứng, quản lý bộ nhớ, cùng với một số việc khác đảm bảo cho hế thống chay hữu hiểu và có năng suất.

Quản trị viên của một hệ thống lớn phải có thêm những trách nhiệm như sau:

 $-$  Khởi động và đóng tắt hệ thống.

- Bảo đảm còn đủ khoảng trống trên ổ cứng và hệ thống tệp không bi lỗi.

- Bảo đảm số lượng tối đa các user truy cấp được phần cứng và phần mềm hệ thống.

- Bảo vệ hệ thống chống lại các hành động xâm nhập bất hợp pháp và phá hoai.

- Thiết lập liên lạc với các hệ thống tin học khác.

- Tao ra và xoá bổ các trương khoản của hệ thống.

- Làm việc với các hãng cung cấp phần cứng và phần mềm, với các chuyên gia và những người có trách nhiêm hỗ trơ hề thống.

- Cài đặt, lắp đặt và gỡ lỗi cho terminal, máy in,  $\hat{\sigma}$  đĩa, cùng với các cấu kiên khác.

- Cài đặt và duy trì phần mềm, kể cả các ứng dụng mới và bản cập nhật hề điều hành.

Rất nhiều khi các user thích đăng nhập với tư cách là root và gõ đủ thứ lệnh, thâm chí họ có thể gây ra mọi loại vấn đề. Vì vậy quản trị viên cần dành quyền sử dụng trương khoản root chỉ cho công việc quản trị. Còn để làm các công việc hàng ngày thì mỗi người chỉ nên dùng trương khoản cá nhân của mình mà thôi.

## 3. Sử dung RPM

 $M$ *uc tiêu* :

*- Nêu được vi trí của các gói phần mềm RPM* 

*- Cài đặt được gói phần mềm bằng RPM* 

 *G b*  ỡ ỏ ượ ặ ầ ề ằ *đ c cài đ t gói ph n m m b ng RPM*

Hai bản phát hành Red Hat Linux và Caldera OpenLinux đều sử dung gói phần mềm (Package) để quản lý việc cài đặt. Gói phần mềm là một chương trình đầy đủ đã được thử nghiệm và lập sẵn cấu hình cài đặt. Gói phần mềm được xây dựng từ các tếp mã nguồn mở, làm cho người sử dụng lẫn người triển khai đều biết được mình đang có cái gì trong tay. Để quản lý những phần mềm ấy, Red Hat

Software đã phát triển công cu RedHat Package Manager (RPM).

RPM làm việc theo sáu chế độ khác nhau, trong đó chúng ta có thể sử dung năm chế đồ từ dòng lênh hoặc bằng gnorpm, một công cu căn cứ trên X Window. Chúng ta cũng có thể sử dung GnomeRPM (gnorpm) hay KDERPM. Các chế đồ đó là cài đặt, tháo bổ cài đặt, cập nhật hoá, tìm, kiểm sát và xây dựng. Chúng ta chỉ có thể xây dựng một gói phần mềm RPM từ dòng lênh với cú pháp sau đây: rpm  $\lceil \text{tu} \hat{v} \rceil$  ch  $\text{On} \rceil$  tên gói phần mềm

Với tuỳ chon là một trong những flag (cờ hiệu) mà RPM dùng để thao tác các gói phần mềm và tên gói phần mềm xác đỉnh tên của gói phần mềm được sử dung.

Tên gói phần mềm thường có dang quota-1.55-4.i386.rpm. Tên gói phần mềm bao gồm những thành phần như sau:

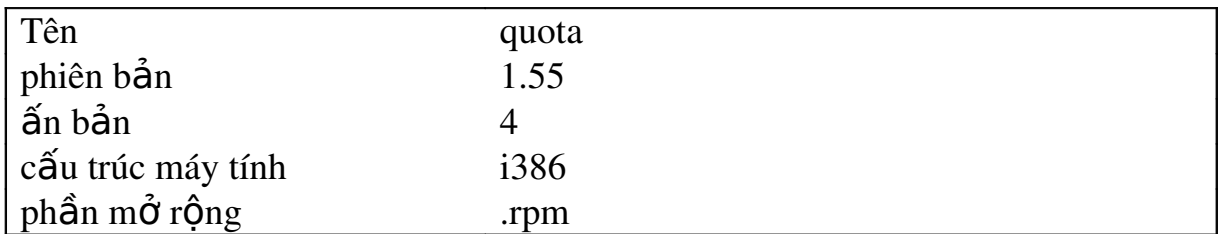

Tuy nhiên tệp của gói phần mềm mang tên gì cũng được bởi vì bản thân thông tin về gói phần mềm đã có sẵn bên trong têp.

## 3.1. Vi trí của các gói phần mềm

Đa phần các gói phần mềm được cung cấp kèm theo bản phát hành này nằm ở thư muc /RedHat/RPMS trên CD-ROM. Muốn cài CD-ROM và liệt kê các gói phần mềm khác nhau, chúng ta dùng những lênh sau:

cd /mnt

mount /mnt/cdrom

cd cdrom/RedHat /RPMS

ls | more

Hầu hết các gói phần mềm đã được mặc định cài đặt trong quá trình cài đặt Linux. Nếu lúc ấy chúng ta chon không cài đặt và hiện giờ lại muốn cài đặt thì cứ tiến hành tuỳ ý.

RPM cũng giúp cài đặt các gói phần mềm nằm trên những máy tính khác  $b\ddot{\tilde{\sigma}}$  ang FTP mà chúng ta sẽ xem ở đoạn tiếp theo.

## 3.2. Cài đặt gói phần mềm bằng RPM

Từ dòng lệnh, chúng ta dùng tuỳ chon  $-i$  như sau:

rpm  $-i$  quota  $-1.55 - 4.1386$ .rpm

Lênh này sẽ cài đặt gói phần mềm quota vào hệ thống máy chúng ta. Tuỳ ch On –i cho phép cài đặt gói phần mềm quota-1.55-4.i386.rpm vào hề thống cục bÔ. RPM thực hiện quá trình cài đặt qua các bước sau:

- Kiểm tra tính phu thuộc. Mỗi gói phần mềm có khả năng phu thuộc vào phần mềm khác đã cài sẵn trên máy.

-Kiểm tra tiềm năng xung đột. RPM xét xem một thành phần đã cài đặt sẵn hay chưa, hoặc thành phần ấy có cũ hơn thành phần đang trong quá trình cài đặt hay không.

- Xử lý các tếp cấu hình. RPM sẽ thử cung cấp một tếp cấu hình thích hợp và nếu phát hiên một têp cấu hình có sẵn, RPM sẽ lưu têp này lai để đối chiếu trong tương lai.

- Cài đặt tệp. RPM mở các gói phần mềm thành phần và đặt chúng vào thư mục thích hợp.

- Xử lý sau khi cài đặt. Sau khi cài đặt các thành phần xong rồi, RPM tiến hành các công việc cần thiết để lập cấu hình hệ thống cho đúng đắn.

 $-c\hat{a}$ p nhất cơ sở dữ liêu. RPM ghi chép lai lồ trình của mình vào một cơ sở dữ liêu.

Trong khi cài đặt, câu lệnh nêu trên sẽ không thông báo phản hồi, song chúng ta có thể dùng tuỳ chon –v (verbose) để lấy thông báo. Bảng 6.2 liệt kê các tuỳ chon trong khi cài đặt.

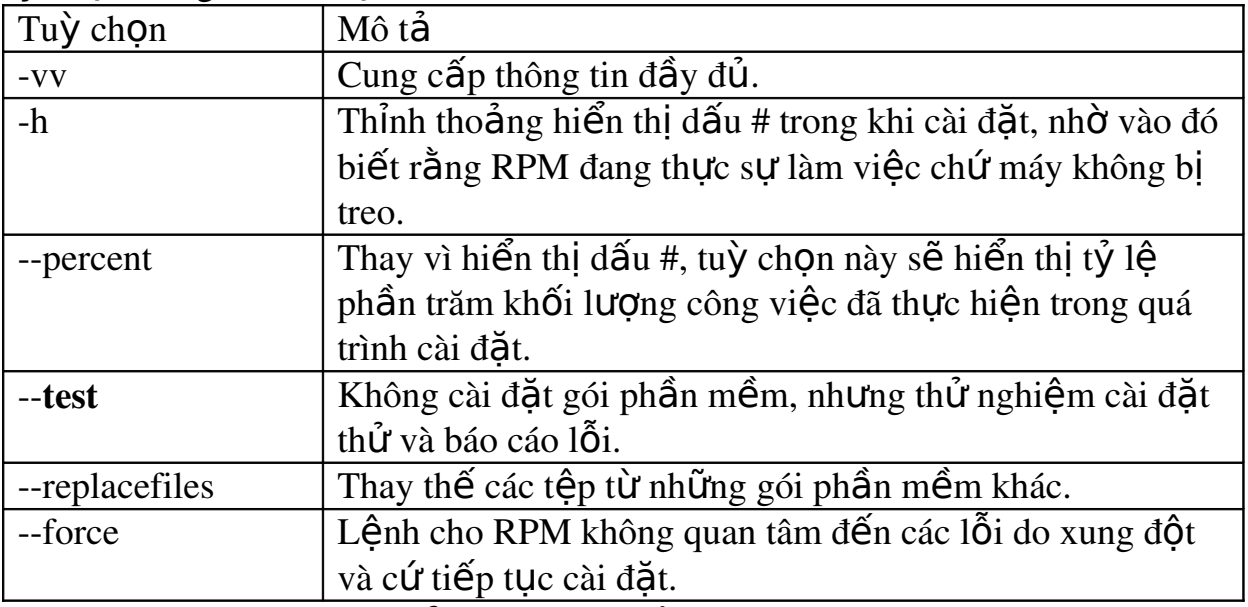

*Bảng 5.1: Các tuỳ chon khi cài đăt* 

Muốn cài đặt một gói phần mềm từ máy khác, chúng ta có thể dùng giao thức tải FTP với một địa chỉ URL để xác định gói phần mềm ấy.

rpm-i ftp://ftp.netwharf.com/pub/RPMS/quota-1.55-4.i386.rpm

Câu lênh này giả sử rằng chiếc máy từ xa chấp nhân chế đô FTP vô danh. *Ghi chú:* Chúng ta có thể cùng lúc nhập username và mật khẩu vào dòng lênh như sau:

rpm –i ftp://mark@ftp.netwharf.com/pub/RPMS/quota-1.55-4.i386.rpm

Password for mark@ftp.netwharf.com: <enter your password here>

Tuy nhiên đây không phải là cách an toàn để nhâp lênh, bởi vì có thể ai đó sẽ nhìn trôm, hoặc truy lục lênh này từ têp ghi chép lịch trình các câu lênh của chúng ta.

# 3.3. G**ỡ** bỏ cài đặt gói phần mềm bằng RPM

Một trong những tiên lợi khi sử dụng RMP là việc cài đặt các chương trình mới rất dễ. Việc gỡ bỏ cài đặt cũng không có gì khó khăn. Chúng ta dùng tuỳ ch On –e như sau:

rpm –e quota  $-1.55$ . i 386. rpm

Muốn gỡ bỏ một gói phần mềm ra khỏi hệ thống máy chúng ta, RPM phải qua các bước như sau:

-Kiểm tra tính phu thuộc. RPM kiểm tra cơ sở dữ liêu xem có gói phần mềm nào khác phu thuộc vào gói phần mềm ấy hay không. Nếu có, RPM sẽ không xoá, trừ khi chúng ta khẳng định là phải xoá.

- Chuẩn bị gỡ bỏ. RPM thi hành một script chuẩn bị cho việc gỡ bỏ cài đặt.

- Kiểm tra các tếp cấu hình. RPM lưu bản sao của moi tếp cấu hình đã thay đổi.

- Xoá các tệp. RPM xoá tất cả các tệp kết hợp với gói phần mềm được xác định.

- Dọn dẹp. RPM thi hành một script dọn dẹp sau khi gỡ bỏ cài đặt.

- Cập nhật cơ sở dữ liệu. RPM gỡ bỏ tất cả mọi chỉ mục tham chiếu đến gói phần mềm đã tháo bổ.

Cũng như đối với tuỳ chon –i, chúng ta có thể sử dụng các tuỳ chon –v và –vv để lấy thông báo đầy đủ từ lệnh erase. Chúng ta cũng có thể dùng tuỳ ch on – test để xem thử việc gì sẽ xảy ra khi gói phần mềm được gỡ bỏ cài đặt. Cuối cùng, tuỳ ch on –nodeps báo cho RPM cứ tiến hành gỡ bỏ cài đặt mà không cần quan tâm đến moi phu thuộc. Chúng ta nên cẩn thần với tuỳ chon này, vì nếu chúng ta gỡ bổ cài đặt một gói phần mềm đang có chương trình nào khác phu thuộc vào nó thì sau này chương trình ấy sẽ không làm việc trơn tru được.

## 3.4. Câp nhật gói phần mềm bằng RPM

Với RPM, chúng ta được thuân lợi khi nâng cấp phần mềm bằng tuỳ chon –U (viết hoa). Giả sử chương trình mang tên quota được một tác giả thêm vào nhiều chức năng và sau đó phổ biến lai với tên quota-1.55-4.i386.rpm. Muốn nâng cấp phiên bản cũ, chúng ta ra lênh như sau:

rpm-U quota- $1.55.4.i386$ .rpm

Trong khi nâng cấp, RPM cài đặt gói phần mềm đã xác đỉnh, sau đó xoá tất cả các phiên bản cũ. RPM cũng bỏ ra một khoảng thời gian khá lớn để xử lý các têp kết hợp với gói phần mềm. Do đó trong khi RPM đang nâng cấp, có thể máy sẽ có thông báo như sau, cho chúng ta biết rằng một têp cấu hình được lưu vào têp mới:

Saving syslog.conf to syslog.conf.rpmsave

Điều này có nghĩa là RPM đã tao ra một têp cấu hình mới có khả năng tương thích với hề thống máy chúng ta. Sau khi nâng cấp xong, chúng ta nên đối chiếu hai tệp cấu hình để chỉnh sửa tệp mới, nếu thấy cần thiết.

## 3.5. Tìm các gói ph**ầ**n mềm

Muốn biết những gói phần mềm nào đã cài đặt vào hệ thống, chúng ta dùng lênh như sau:

rpm –qa

Lênh sẽ hiển thi danh sách các gói phần mềm hiên có trên hề thống. Muốn  $\hat{a}$  lấy thông tin từ một gói phần mềm nhất định, chúng ta cần gõ tuỳ chon –q. Bảng sau liệt kê các tuỳ chon mà chúng ta có thể sử dụng với nhóm lệnh rpm –q để tìm các gói phần mềm.

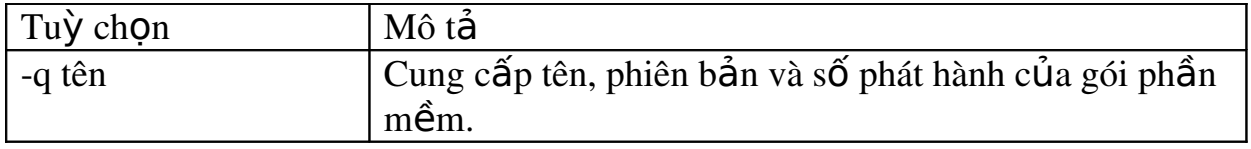

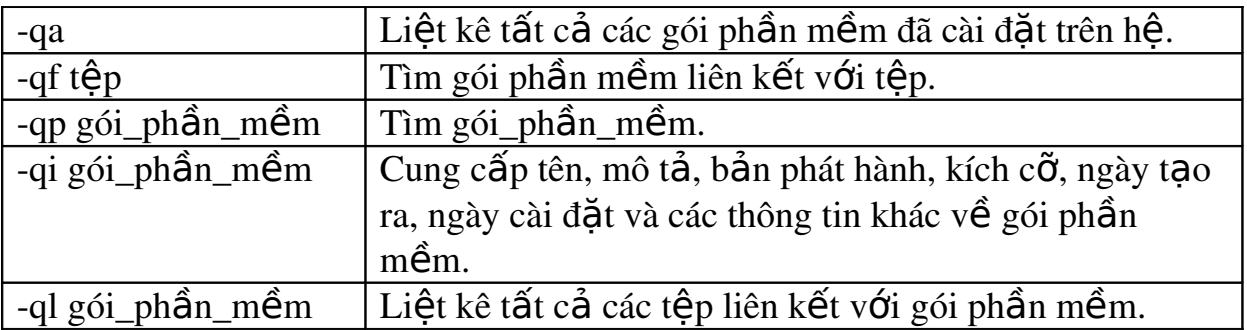

*B*ẩng 5.2: Các tuỳ chon tìm RPM

*Cấn thân:* Các tuỳ chon –q không chay trơn tru khi chúng ta xác định một  $s\acute{o}$  kết nối tương trưng (symbolic link). Để có kết quả tốt, chúng ta hãy chuyển đến thư mục thực sự của têp trước khi sử dụng các tuỳ chon –q.

Thí du chúng ta tìm thấy một gói phần mềm mới và muốn biết thêm thông tin, chúng ta gõ lênh sau:

rpm  $\text{–qip}$  quota  $\text{–}1.55\text{–}4.1386\text{.}$ rpm

Lênh sẽ hiển thi đai loai như:

Name: quota Distribution: Manhattan

Version: 1.55 Vendor: Red Hat software

Release: 9 Build Date: Thu May 7 22:45:481998

Install date: (not installed) Build Host: porky.redhat.com

Group: Utilities/SystemSourceRPM: quota-1.55-9.src.rpm

Size: 82232 Packager: RedHat Software bugs@redhat.com

Summary: Quota administration package

Description:

Quotas allow the system administrator to limit disk usage by a user and /or group per filesystem. This package contains the tools which are needed to enable, modify, and update quotas.

#### 3.6. Kiểm tra gói phần mềm

Chế độ làm việc cuối cùng của RPM là kiểm tra xem xét lai gói phần mềm. Đến một lúc nào đó chúng ta sẽ muốn thử nghiệm tính nhất quán của một tệp trên hệ thống. Giả sử chúng ta nghi ngờ là có một tệp bị hỏng do một chương trình hoặc một user. Chúng ta muốn so sánh với những têp nguyên thuỷ mà chúng ta đã cài đặt. RPM giúp chúng ta thực hiện việc này bằng tuỳ chọn –V (V viết hoa). Lênh kiểm tra sẽ so sánh kích cỡ, tổng kiểm tra (checksum) MD5, lập cấu hình nhóm, loại tệp, người sở hữu tệp và permission (quyền truy cập hay phạm vi tác động đến tệp). Muốn biết xem từ khi cài đặt đến nay, một tệp nào đó của gói phần mềm có bị chỉnh sửa gì chưa, chúng ta gõ lệnh rpm –V với tên gói phần mềm. Thí dụ muốn kiểm tra gói phần mềm có tên quota, chúng ta gõ lệnh như sau:

rpm – V quota

Nếu không có gì thay đổi, RPM sẽ không hiển thi gì hết. Ngược lai RPM sẽ trình bày một dãy 8 ký tự cho thấy điều gì đã thay đổi và tên tệp đã thay đổi.

Lúc ấy chúng ta có thể xem lai một số têp trong gói phần mềm để quyết định xem có phải cài đặt lại gói phần mềm ấy hay không. Bảng 6.4 liệt kê các mã báo lỗi hiển thị sau khi gõ lênh.

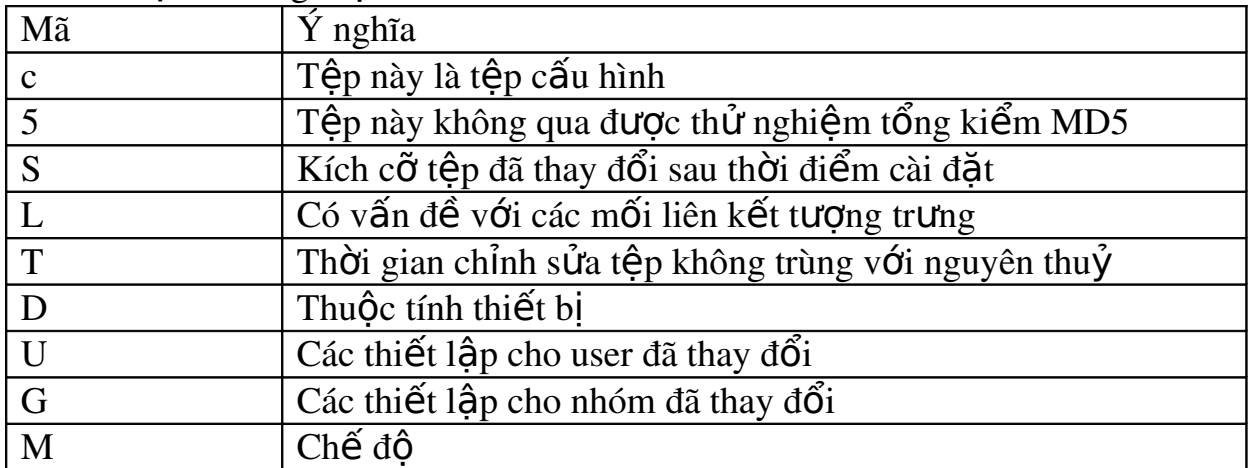

*Bảng 5.3: Mã báo lỗi khi kiểm tra* 

# 3.7. Cài đặt phần mềm không của Linux

Rất tiếc là đa phần các chương trình không của Linux thì không ở dang gói phần mềm RPM, nhất là các chương trình được tải từ cơ sở dữ liệu xuống qua cổng FTP vô danh.

Quá trình cài đặt những phần mềm đó rất khác nhau, đi từ mức đô hết sức đơn giản cho đến vô cùng khó khăn, hầu như không thể cài đặt được. Việc này tuỳ thuộc vào cách các tác giả viết ra các script cài đặt và tuỳ thuộc vào tư liệu về cài đặt của ho.

#### 3.7.1. Các định dạng của gói phần mềm

Các gói phần mềm tải qua cổng FTP vô danh được ép thành têp nén. Những têp này được tao ra bằng nhiều cách khác nhau. Thông thường thì cây thư mục chứa têp nguồn, tự liêu, tâp thi hành và các têp khác gốp chung thành têp gộp (tar file) bằng chương trình tar. Sau đó tệp gộp được nén để chiếm ít chỗ.

Thường thì gói phần mềm có đuôi mở rông giúp chúng ta biết têp theo đỉnh dang (format) nào. Nếu đó là .gz thì têp được nén bằng chượng trình gzip của GNU. Đây là định dang têp nén phổ biến nhất cho các gói phần mềm Linux. Nếu đuôi mở rông là .Z, đó là têp nén bằng chương trình compress. Thí du gói phần mềm foo.tar.gz là tệp gộp tar, được nén bằng gzip.

*Ghi chú:* Đôi khi một têp tar được nén bằng gzip sẽ mang đuôi .tgz thay vì .tar.gz.

## 3.7.2. Cài đ**ặ**t phần mềm

Sau khi xem qua định dang của gói phần mềm, chúng ta quyết định đặt các tệp nguồn ở đâu để bắt đầu xây dựng gói phần mềm. Có những gói phần mềm rất lớn do đó chúng ta nên đặt chúng vào hệ thống tệp nào đó còn dư nhiều chỗ. Có người tao ra hề thống têp riêng cho nguồn, sau đó mount (lắp đặt) vào một thư mục, chẳng han như /urs/local/src, hoặc /src. Tuỳ chúng ta muốn đặt vào đâu cũng được, song hãy nhớ chừa đủ chỗ để cho phần mềm sau đó được biên dịch thành công.

Chúng ta di chuyển gói phần mềm đến cây nguồn đã thiết lập, sau đó bung ra toàn bộ. Đối với những tệp được nén bằng lệnh gzip, chúng ta bung ra bằng lệnh gzip, thí dụ:

gzip –d foor.tar.gz

sẽ bung ra tệp nén foo.tar.gz và thay thế bằng tệp gộp mang tên foo.tar. Chúng ta xem bảng 6.5 về các tuỳ chọn của lệnh gzip.

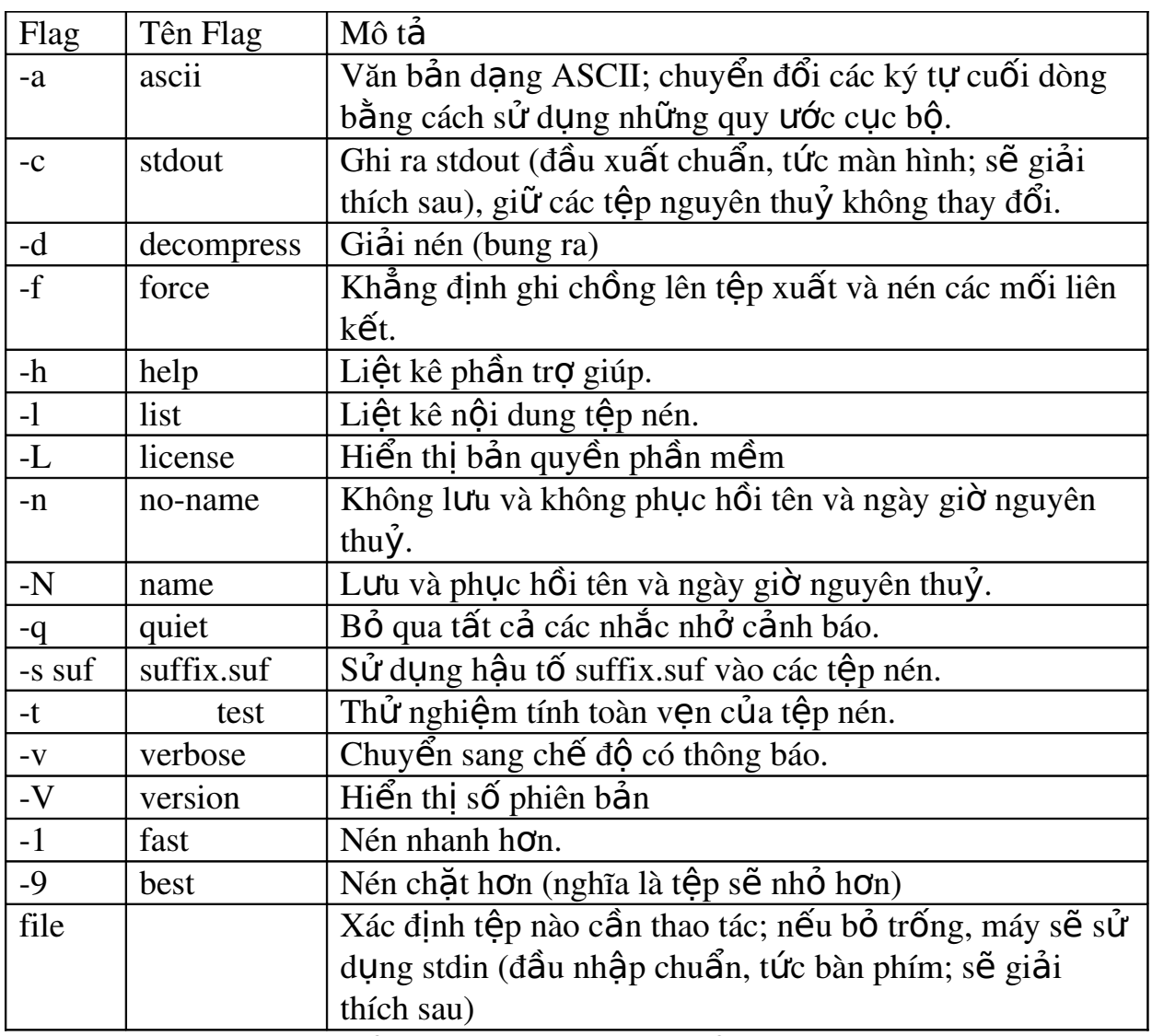

*B*ảng 5.4: Các tuỳ chọn của lệnh gzip

Đối với những tệp được nén bằng lệnh compress, chúng ta bung ra bằng lênh uncompress, thí du:

uncompress foo.tar.z

sẽ bung ra tệp nén foo.tar. $Z$  và thay thế bằng tệp gộp mang tên foo.tar.

Sau khi bung ra tếp nén xong, chúng ta chuyển tếp tar vào cây thư mục. Chúng ta sẽ đặt nguồn của từng gói phần mềm riêng rẽ vào thư mục của chúng trên cây thư muc.

# 3.7.3. Sử dung lênh tar

Chú ý rằng đối với lệnh tar, chúng ta có thể có 3 cách ghi tuỳ chọn:

- Gơi nhớ với 2 dấu trừ và tên tuỳ chon. Thí du: tar --help

- Viết tắt với một dấu trừ và tuỳ chon viết tắt. Thí du: tar -h

- Kiểu cũ: khi có nhiều tuỳ chọn và quen dùng chúng ta có thể viết gộp tất cả các tuỳ chon cần sử dung:. Thí du: tar zxvf ttt.

Tuy nhiên cách này dễ gây hiểu lầm và cho kết quả sai lệch. Thí dụ:

tar cvbf 20 /dev/rmt0

khác

 $\ar -c -v -b 20 -f$  /dev/rmt0

bởi vì ở lệnh thứ hai thì 20 là trị số của tuỳ chọn –b và /dev/rmt0 là trị số của –f. Nếu ta viết lại lệnh như sau: tar cvbf /dev/rmt0 20, kết quả sẽ khác nữa.

Trước khi giải nén têp tar, chúng ta phải xem lai têp đó có được tao ra với một thư mục hay không và thư mục ấy có được coi là mục ghi đầu tiên hay không. Chúng ta dùng lệnh:

tar tvf tên\_têp\_tar|more

để xem thư mục ghi đầu tiên trong tệp tar có phải là thư mục hay không. Nếu phải, têp tar sẽ tao ra thư mục khi được bung ra. Nếu không có thư mục ở cấp cao nhất của têp tar, tất cả các têp ở cấp cao nhất sẽ được giải nén vào thư mục hiện hành.

Trong trường hợp này, chúng ta phải tao ra một thư mục và chuyển têp tar vào đấy trước khi bung ra.

*Ghi chú:* Trước khi bung ra tệp tar, chúng ta nên kiểm tra xem có thư mục ở cấp cao nhất hay không. Trong trường hợp tệp tar bung ra vài trăm tệp vào thư muc hiện hành thì rắc rối lắm.

Một khi đã đặt tệp tar vào chỗ mà chúng ta muốn bung ra nó ra, chúng ta dùng lênh như sau để bung ra cây nguồn vào têp tar: tar xvf tên têp tar

Bước tiếp theo tuỳ thuộc vào cách viết chương trình của gói phần mềm mà chúng ta đang cài đặt. Thường thì chúng ta sẽ chuyển sang thư mục cấp cao nhất  $c$ ủa nguồn phần mềm và tìm một têp nào đó có dang như README.1ST. Ở thư m u c nguồn cấp cao thường có vài têp tư liêu giải thích quá trình cài đặt.

*Ghi chú:* Với hầu hết các phiên bản Linux, chúng ta có thể giải nén một têp tar luôn một thể khi khai thác nó. Chúng ta chỉ cần thêm flag z vào lênh tar,  $ch\AA$ ng han như:

tar zxvf foo.tar.gz

Quá trình cài đặt thường bao gồm việc hiệu chỉnh tệp Makefile để chỉnh sửa các thư mục đích. Phần mềm sẽ đặt các tệp nhị phân đã biên dịch vào những thư mục này. Thông thường chúng ta chay lênh make và tiếp theo đó là lênh make install.

Quá trình thực hiện lệnh make có thể thay đổi (gọi các chương trình biên dich hay cài đặt) theo từng gói phần mềm mà chúng ta cài đặt. Đối với vài gói phần mềm, một dang shell script chuyên lập cấu hình sẽ yêu cầu chúng ta trả lời vài câu hỏi trước khi biên dịch phần mềm cho chúng ta. Chúng ta nên đọc trước các tếp tư liệu đi chung với gói phần mềm (nhất là tếp INSTALL).

#### 3.8. Xem lai các quyền truy câp

Thông thường, việc thiết lập các quyền truy cập cho gói phần mềm sẽ diễn ra trong quá trình cài đặt. Mỗi ứng dung sẽ có một script cài đặt đi kèm và script này sẽ cài đặt từng têp với phần sở hữu và quyền truy cấp tương ứng. Chỉ khi có trưc trắc và khi có một user không thực hiện được những việc được quyền, thì lúc ấy chúng ta mới phải tìm ra thư muc nơi mà ứng dung được chép vào và xem lại các quyền truy cập.vTrên nguyên tắc thì tệp mà chúng ta dùng để kích hoat ứng dung đã bao gồm những quyền truy câp cho phép tất cả các user sử dung ứng dung đó. Chỉ superuser mới có khả năng xoá bỏ hoặc ghi đè lên. Thường thì ứng dung được cài đặt vào một thư mục cho phép đọc và thi hành, chứ không ghi đè lên.

## 3.9. Giải quyết vấn đề

Một ứng dụng được viết tốt và hỗ trợ tốt sẽ được cài đặt vào hệ thống máy chúng ta mà không đòi hổi chúng ta cung cấp nhiều thông tin. Ứng dụng tốt sẽ thiết lấp các quyền truy cấp đúng cách, sao cho công việc của chúng ta được đơn giản hoá, nghĩa là chúng ta chỉ cần chạy thử và báo cho user khác biết rằng ứng dụng mới đã khả thi rồi. Tuy nhiên không phải mọi thứ đều trơn tru. Nếu vì lý do nào đó mà chương trình không thể hoàn thành việc nap tư liệu hoặc sau khi cài đặt xong mà vẫn không chay tốt, chúng ta phải có trách nhiêm xác định lý do rồi sau đó đưa ra giải pháp.

Nếu một chương trình không được cài đặt hoàn hảo, công việc gỡ lỗi của quản trị viên thường chỉ là đọc tư liệu trợ giúp và các tệp README đi kèm với ứng dung để xem qua danh sách các vấn đề thường gặp và giải pháp của chúng. Tuy nhiên chúng ta khó biết hết tất cả các phần mềm viết cho Linux, do đó phải cầu viện ở ngoài.

Nếu không thể gỡ lỗi bằng thông tin đi kèm gói phần mềm, chúng ta thử liên lạc với các nhóm tin Usenet để tham khảo những gì moi người bàn bạc về phần mềm đó. Nếu gửi câu hỏi đến nhóm tin đúng, nhiều vấn đề của chúng ta sẽ được giải quyết. Nếu mang Internet cũng không giúp gì được, chúng ta vẫn có thể liên lạc qua e-mail với người phát triển ứng dụng ấy. Xin nhắc chúng ta rằng Linux là phần mềm miễn phí, do đó hầu hết các gói phần mềm cho Linux cũng không mất tiền. Vì vậy có lẽ chúng ta cũng không nên hy vong luôn luôn nhân được sự trợ giúp dễ dàng.

# 3.10. Gỡ bỏ các ứng dung

Nếu có gói phần mềm nào đó không còn được sử dụng hoặc đã có phiên bản tốt hơn, chúng ta nên gỡ bỏ nó khỏi hệ thống.

Cũng như khi cài đặt, gỡ bỏ một chương trình trên hệ Linux rắc rối hơn so với thao tác trên những hệ điều hành chỉ dành cho một user. Nhiều khi việc gỡ bỏ không đơn giản chỉ là xoá hết têp của ứng dung và sau đó xoá luôn thư mục. Các driver và những liên kết phần mềm khác cũng phải tháo ra để sau này không gặp rắc rối. Mỗi khi máy hiển thì lời nhắc hay lời cảnh báo, chúng ta nên ghi chúng vào một têp nhật ký (logfile) để sau này tổng kết xem những gì đã đổi thay sau khi cài đặt. Từ đó chúng ta suy ra nên gỡ bỏ và thay đổi những tệp nào để cho việc gỡ bỏ một gói phần mềm được hoàn tất tốt.

#### 4. Nâng c**ấ**p Kernel

#### *M c ti* **ụ** *êu :*

*- Trình bày được các bước nâng cấp Kernel* 

*- Nâng cấp được các phiên bản câp nhật của Kernel* 

Cùng với những bản nâng cấp và gói phần mềm khác, những phiên bản kernel Linux mới cũng được phát hành đều đăn. Những phiên bản này đã được sửa lỗi và tăng thêm chức năng. Chúng ta nâng cấp kernel để lập lại cấu hình hoặc để bổ sung driver cho các thiết bi mới.

Trước khi nâng cấp kernel, chúng ta nên sao lưu phần mềm hề thống và dành một đĩa mềm khởi động Linux, phòng khi lỡ tay làm hỏng. Mô tả chi tiết về các thao tác xây dựng lai kernel cho Linux nằm ở chương "Lâp cấu hình kernel Linux".

Tiến trình nâng cấp kernel được mô tả chi tiết trong phần tư liêu HOWTO về Kernel. Tư liệu này được niêm yết đều đăn trên Internet, tai các website FTP Linux hoặc các nhóm thông tin Linux. Chúng ta nên sao chép một bản HOWTO để đọc kỹ trước khi nâng cấp kernel.

Bước đầu của tiến trình cơ bản nâng cấp kernel là truy cập các nguồn kernel mới qua FTP vô danh tại các website về Linux. Khi đã có nguồn mới, chúng ta cần lưu lai nguồn cũ. Chúng ta chuyển thư muc /usr/src/linux sang tên khác, chẳng han như /usr/src/linux.old. Chúng ta bung ra gói phần mềm nguồn kernel vào thư muc /usr/src và thư muc Linux sẽ được tư động tao ra. Đến đây, chúng ta chuyển sang thư mục Linux để đọc các tư liêu và các têp README.

Từ đây trở đi, tiến trình có thay đổi chút ít. Chúng ta gõ lệnh make config để chay phần script về cấu hình và cung cấp thông tin hệ thống. Nếu phần này hoàn tất, chúng ta gõ lênh đai loai như make dep (dependencies) để kiểm tra tình trang phu thuộc các têp, nhằm đảm bảo kernel mới sẽ tìm ra tất cả các têp cần thiết để biên dịch.

Sau công đo an kiểm tra tính phu thuộc, chúng ta gõ lênh make clean để xoá mọi tệp đối tượng cũ rải rác ở thư mục kernel nguồn. Nếu đến thời điểm này m i việc vẫn tốt, chúng ta yên tâm gõ make để biên dich kernel mới. Biên dich xong, chúng ta dùng chương trình quản lý mồi LILO (LILO Boot Manager) để cài đặt kernel mới.

Xin nhắc chúng ta lần nữa là hãy đọc kỹ phần HOWTO của kernel trước khi bắt tay vào việc, như thế chúng ta sẽ tránh mọi phiền phức bực bội. Đồng thời cũng giúp chúng ta tránh tình trang bổ rác vào hề Linux hiện hành.

#### 5. Cài đ**ặ**t trong môi tr**ườ**ng X b**ằ**ng RPM

 $M$ *uc tiêu* :

 *Kh i*  ở ộ ượ ầ ề *đ ng đ c ph n m m GNOMERPM*

- Chọn được gói phần mềm để cài đăt

 *L p*  ậ ượ ấ ặ ị ặ *đ c c u hình m c đ nh cho trình cài đ t*

Nếu như chúng ta không muốn nhớ các câu lênh phức tap ở trên mà muốn thực hiện các công việc một cách dễ dàng như trong môi trường Windows, chúng ta có thể sử dung trình RPM của GNOME.

Tất cả các chức năng của RPM dang dòng lênh đều được đưa vào trong  $GNOME-RPM$  (gnorpm) dưới dang các cửa sổ, menu, thanh công cu hay hộp tho ai.

# 5.1. Khởi động GNOME-RPM

Có thể khởi động Gnome-RPM theo một trong các cách sau:

- Trong môi trường GNOME, chọn lần lượt các mục sau Main Menu Button  $\Rightarrow$  Programs  $\Rightarrow$  System  $\Rightarrow$  GnoRPM

- Trong môi trường KDE, chon lần lượt các mục sau Main Menu Button  $\Rightarrow$  $Programs \Rightarrow System \Rightarrow GonORPM$ 

 $-$  Tai một terminal/console chúng ta gõ:

# gnor &

Ta sẽ làm viêc với cửa sổ như sau:

Các gói phần mềm sẽ được trình bày thành nhóm/cây bên bảng bên trái và các gói phần mềm cu thể trong từng nhóm được liệt kê trên bảng bên phải.

Có thể ch n các tác đồng trong menu pop-up Operation hay trên thanh công cu. 5.2. Chon gói phần mềm

Khi ch on một nhóm phần mềm, danh sách các gói phần mềm trong nhóm hiên ra cho phép chúng ta chon một hay nhiều gói phần mềm để tác động. Chúng ta giữ phím Ctrl (Control) và nhấp chuột trái lên biểu tương (biểu tương) của phần mềm cần chon. Chúng ta cũng có thể giữ phím Shift và nhấp lên biểu tương của phần mềm thứ nhất và biểu tương của phần mềm cuối cùng nếu chúng ta ch On một nhóm các phần mềm nằm liên tiếp nhau.

Dòng thông báo trên thanh trang thái ở bên dưới cửa sổ cho biết số lương phần mềm mà chúng ta định chọn.

#### 5.3. Cài đặt phần mềm mới

Chúng ta chọn Install trên thanh công cụ để cài đặt phần mềm mới.

Những gì chúng ta thấy trong cửa sổ Install sẽ phụ thuộc vào sự lựa chọn khi dùng Filter.

Theo mắc đỉnh, Red Hat sẽ tìm trong đường dẫn /mnt/cdrom/RedHat/RPMS để tách ra các gói phần mềm có thể được cài đặt. Chúng ta có thể thay đổi đường  $d\tilde{\mathbf{\hat{a}}}$  m mation  $\hat{\mathbf{a}}$  m and  $\hat{\mathbf{a}}$  in her approximations  $\Rightarrow$  Preferences.

Một thông tin ngắn về phần mềm chúng ta chon sẽ hiện lên trong bảng Package Info.

Ch on Add nếu chúng ta muốn cài đặt phần mềm chúng ta đang chỉ định (highlight).

Ch on Query để biết thông tin về phần mềm đã ch on một cách chi tiết hơn. Chúng ta cũng có thể chọn Upgrade khi phần mềm được chỉ định đã được cài đặt  $tr$ ước (với phiên bản cũ hơn).

## 5.4. Lâp cấu hình mặc đỉnh cho trình cài đặt

Khi nhập vào Operations  $\Rightarrow$  Prerences, chúng ta được phép xác đỉnh lai cách cài đặt mặc định cho trình GNOME-RPM.

Chúng ta không nên bất tuỳ chon "no dependency checks". Trong Linux, cũng như trong Windows, hiên nay, các phần mềm thường được xây dưng dưa trên các hàm thư viện có sẵn của Hệ điều hành hay của một số phần mềm khác.

Chúng ta cũng có thể đỉnh các cấu hình về Network với việc dùng Webfind, Rpmfind hay Distributions để cài đặt các gói phần mềm thông qua mang hay Internet.

# 5.5. Gỡ bỏ phần mềm

Khi ch on Uninstall, chúng ta quyết định gỡ bỏ phần mềm đã ch on.

Màn hình Remove Packages sẽ nhắc chúng ta kiểm tra lai các phần mềm sẽ bị tháo bỏ.

Nếu bấm YES, tiến trình gỡ bỏ sẽ bắt đầu.

Khi chấm dứt, tên của các gói phần mềm sẽ không còn hiên lên ở bất kỳ  $c$ ửa sổ nào.

# **B. CÂU HỐI VÀ BÀI TẤP**

Câu 1: Trình bày những hiểu biết cơ bản của em về RPM để cài đặt các phần  $m \hat{\mathbf{\epsilon}}$ m cần thiết dùng cho Linux?

Câu 2: Nêu các chính sách nâng cấp phần mềm?

Câu 3: Trình bày cách cài đặt một số phần mềm cơ bản và cài đặt được những phiên bản sửa lỗi Kernel Linux?

Câu 4: Trình bày cách cài đặt trong môi trường X bằng RPM?

# BÀI 6: QUẢN TRI HẾ THỐNG LINUX

## Mã bài: MĐ37-06

#### $\div$  Giới thiêu

Bài này sẽ bàn về một số công việc và vấn đề chủ chốt của một quản tri viên hệ thống trong môi trường multiuser của Linux. Nếu đọc giáo trình này để tìm hiểu và cài đặt Linux, thì tức khắc gần như chúng ta đã trở thành quản tri viên hệ thống. Nhiều mục trong chương này sẽ thiên về quản trị hệ thống cho các mang cơ quan. Tuy nhiên, cho dù chỉ là user duy nhất dùng Linux trên máy gia đình, chúng ta cũng nên làm quen với việc quản trị mạng lớn để mở rộng nhận thức về những vấn đề tổng quát hơn.

Những chủ đề chính sẽ được đề cập trong bài này bao gồm:

*- Tầm quan tr* Ong của quản trị hệ thống

- *Khái ni m multiuser* ệ
- *Các hệ thống xử lý tập trung*
- *Các hề thống xử lý phân tán*
- *Mô hình khách/ch*ủ
- *Quần tri trong môi trường mang*
- *Xác định vai trò quần trị viên mang.*

## $\div$  Muc tiêu

- Mở rộng nhân thức tổng quát hơn những công việc của một quản tri viên hê thống.
- Nắm được các kiến thức cơ bản về các hệ thống xử lý, mô hình clien/sever, xác định vai trò của một quản trị viên mang.
- Thiết lập được hề thống mang, thao tác các thiết bị ngo ai vi và giám sát hề thống cũng như nâng cấp phần mềm ở mức độ cơ bản nhất.

# **❖ NÔi dung chính**

## A. LÝ THUY**Ế**T

## 1. Các h**ề** thống và các thành phần xử lý

## $M$ *uc tiêu* :

*- Trình bày được các thành phần của hề thống xử lý tâp trung* 

*- Trình bày được các thành phần của h*ề thống xử lý phân tán

## 1.1. Các h**ề** thống xử lý tập trung

Trên đà phát triển của công nghề thông tin, trong những thấp niên 1950 và 1960, các hề điều hành multiuser đã ra đời, cho phép nhiều user chia sẻ tài nguyên từ các terminal riêng lẻ. Sử dung batch-processing sequence (trình tư xử lý theo lô), hai user có thể thực thi hai chương trình khác nhau trong khi vẫn dùng chung một bộ xử lý trung tâm, một thiết bị lưu trữ và một thiết bị kết xuất. Với sư phổ biến của mạng điện thoại chuyển mạch (PSTN), máy tính bắt đầu sử dụng được nhiều tài nguyên tin học ở xa mà không phụ thuộc khoảng cách địa lý. Trong mô hình này, từng bố xử lý sẽ sử dụng tài nguyên xử lý liên lạc để kết nối với các terminal  $\dot{\sigma}$  xa. Từ đó đã phát triển ra mô hình front-end processing (xử lý mặt trước) về mặt liên lạc và mô hình xử lý tập trung về mặt dữ liệu.

Trước khi các máy tính được giảm giá manh mẽ và trở nên phổ biến khắp nơi thì hầu hết các hệ UNIX đều dùng mô hình xử lý tập trung. Với cách xử lý này, một máy tính lớn (mainframe) có thể phu trách mọi xử lý. Các user chỉ việc kết nối tới đó và dùng chung tài nguyên của máy lớn. Hiện nay mô hình này càng ngày càng ít được dùng, mắc dù nó vẫn thích hợp cho những trường hợp các user ở cách nhau quá xa. Thí du cơ quan của chúng ta có một trung tâm xử lý chính và tất cả các chi nhánh từ xa đều có thể truy cấp trung tâm này. Trên bàn của mỗi user là một terminal, bao gồm bàn phím và màn hình được kết nối với máy lớn và dùng chung những tài nguyên như máy in, bố lưu trữ, vv...

Mô hình xử lý tập trung thường gồm nhiều thành phần như server, bộ xử lý mặt trước (front processor), terminal, modem và những bộ ghép nối nhiều cổng. Khi một user cần truy vấn từ xa, yêu cầu này được gửi về trung tâm và máy tính tai đây sẽ xử lý, sau đó trung tâm sẽ gửi kết quả về nơi yêu cầu. Moi dữ liêu đều được xử lý và lưu trữ bởi máy lớn.

#### 1.2. Các thành phần của mô hình xử lý tập trung

Muốn làm việc theo mô hình xử lý tập trung, chúng ta phải có một số thành phần như server, bố xử lý mặt trước, terminal, modem và những bố ghép nối nhiều cổng.

Có thể định nghĩa server như là một máy tính được thiết lập cấu hình nhằm chia sể tài nguyên với những máy khác. Thí du chúng ta có thể dùng một máy tính tương thích họ IBM PC làm server với điều kiên máy phải có đủ chỗ trên ổ cứng và đủ RAM.

Bồ xử lý mặt trước kết nối các kênh liên lạc với server và giữ vai trò thao tác các chi tiết liên lac để server rảnh rang mà xử lý dữ liêu.

Terminal gồm có hai loai phổ biến, đó là terminal thường (dumb) và terminal thông minh (smart). Trước nay UNIX được sử dụng với terminal thường, vốn chỉ có bàn phím và màn hình mà thôi. Điểm nổi bất đối với terminal thường là chúng không có khả năng xử lý. Cổng liên lạc ở terminal thường được nối trực tiếp hoặc gián tiếp với server. Khi gõ bàn phím ở terminal thường, mỗi ký tư gõ vào đều được chuyển về server xử lý. Trong khi đó terminal thông minh có thể xử lý tai chỗ vài công việc đơn giản. Chẳng han như máy thu tiền hoặc máy rút tiền tư động là những terminal thông minh. Terminal thông minh lưu trữ yêu cầu giao dịch, sau đó mới chuyển toàn bộ yêu cầu này, thay vì chuyển từng ký tự mỗi lần gõ phím như terminal thường.

Muốn kết nối terminal với server qua mạng điện thoại, chúng ta cần hai modem. Modem thứ nhất ở đầu này chuyển đổi tín hiệu số của terminal (hoặc của máy tính) thành tín hiều tương tư (analog) phù hợp cho đường điền tho ai, modem thứ hai kết nối đường điện thoai ở đầu kia với server. Muốn làm việc từ xa, qua terminal chúng ta quay số điền tho ai ở đầu kia và liên lac được với server khi modem ở đầu kia nhân lời.

Muốn tăng số lương các cổng cho user kết nối vào, chúng ta cần cài đặt một bộ ghép nối đa cổng. Thông thường một máy PC chỉ có hai cổng nối tiếp COM1 và COM2. Nếu muốn PC của mình trở thành server cho hơn hai user, chúng ta phải dùng bố ghép nối đa cổng. Đó là một bìa để lắp đặt vào bus trong PC, đi cùng một cái hộp có tám ổ nối hoặc nhiều hơn và với một bó cáp nối bìa với hộp. Bộ ghép nối đa cổng còn đi kèm một phần mềm để giúp PC điều khiển các cổng nối tiếp đó.

#### 1.3. Các h**ề** thống xử lý phân tán

 $\dot{O}$  mô hình xử lý phân tán, terminal được thay thế bằng tram làm việc (workstation), vốn là một máy vi tính chay DOS hoặc Linux/UNIX, và chúng ta có thể chay chương trình hoặc lưu thông tin trên server hay ở tram làm việc cũng được. Sau khi xử lý têp ở tram làm việc xong, chúng ta lưu trữ thông tin trên server để những user khác có thể truy cập. Chúng ta có thể tuỳ ý in từ máy in tại  $ch\tilde{\delta}$  hoặc máy in kết nối với server.

Bởi vì hiên nay các tram làm viêc rất manh và rẻ tiền, có khả năng là cơ quan của chúng ta sử dụng hề thống xử lý phân tán thay vì hề thống xử lý tấp trung.

#### 1.4. Các thành ph**ầ**n của mô hình xử lý phân tán

Mô hình xử lý phân tán sử dung các server têp, tram làm việc, bìa giao diễn mang, cùng với một số thiết bị khác như bộ tâp trung (hub), bộ khuếch đai (repeater), bố cầu (bridge), bố định tuyến (router) và bố cổng ngõ (gateway). Chức năng của server tệp là phân phối các tệp và các đoạn chương trình đến các tram làm việc. Hơn 90% công việc xử lý được tiến hành tai các tram làm việc, chỉ có từ 5 đến 10% công việc dành cho server, chủ vếu là các nhiêm vu quản trị.

Ngoài chức năng server têp, chúng ta có thể dùng PC như là một tram làm việc Linux. Linux được thiết kế để chay với một cấu hình phần cứng rất khiêm tốn: trước kia vào giữa thâp niên 1990 chúng ta đã có thể chay các bản Linux đầu tiên với CPU 386 SX và 4 MB RAM! Vì các máy tính hiên nay manh hơn hẳn vêu cầu tối thiểu của Linux, chúng ta có thể yên tâm, tất nhiên còn phải tuỳ theo phiên bản và nhà sản xuất Linux: như với RedHat, bản 5.x có thể chay với 4 MB RAM còn bản 7.x thì chỉ chay tốt khi bộ nhớ RAM lớn hơn 64 MB. Còn phải chừa bao nhiều khoảng trống trên ổ cứng thì tuỳ vào việc chúng ta muốn cài đặt bao nhiêu phần mềm. Nếu chay Linux hoàn toàn từ CD-ROM (thí du như bản SuSE Linux 7.3 cho CPU Intel) thì chúng ta chỉ cần 5 MB đĩa cứng. Nếu cài đặt từ đĩa cứng thì cần tối thiểu từ 80 đến 300 MB, còn cài tron bô thì cần khoảng 3.5 GB, tuỳ theo phiên bản và nhà sản xuất.

Nói chung, các tài nguyên cần dành Ưu tiên cho tram làm việc, nơi mà phần lớn công tác xử lý được thực thi. Tuỳ vào loai công việc dự đinh thực hiện, chúng ta sẽ dần dà đưa thêm tài nguyên vào. Thí du những phần mềm xử lý văn bản chiếm chẳng bao nhiêu tài nguyên (ổ cứng, RAM, chất lượng màn hình) khi so với những công việc xử lý hình ảnh, chẳng hạn như các chương trình CAD

(thiết kế bằng máy tính). Với những ứng dụng kiểu CAD, chúng ta cần những ổ cứng lớn (hơn 1 GB) và đầy đủ RAM (hơn 16 MB, có thể lên đến 512 MB), cùng với màn hình và bìa video đô phân giải cao (1280 X 1024 điểm hoặc nhiều hơn). Sau đó, chúng ta có thể cần đến một ổ băng từ để sao lưu và một ổ CD-ROM để đọc các chương trình lớn.

-NIC (bìa giao diện mang) được gắn vào một khe trên bo me (mother board) và thực hiện qua ổ nối (BNC hoặc RJ-45) mối liên kết vật lý giữa máy tính với dây cáp mang. Chúng ta có thể nối mang bằng cáp đồng truc hoặc cáp xoắn đôi.

-Hub (bồ tâp trung) là nơi kết nối các cáp mang, chẳng han loai hub khuếch đại thu đông (passive repeater hub) thường có bốn ổ nối RJ-45. Hub chuyển mach (switching hub) thường có ít nhất tám cổng RJ-45. Loai Hub này vừa khuếch đai vừa chủ động chuyển mach các tín hiệu.

-Repeater (bồ khuếch đai) có chức năng khuếch đai hoặc tái sinh tín hiệu trên mạng để tăng khoảng cách kết nối của cáp mạng.

-Brigde (bộ cầu) được dùng để nối hai mạng có giao thức và giao diện  $\pi$ giống nhau.

-Router (bộ định tuyến) được dùng ở các mạng lớn và phức tạp, cho phép tao lâp và lưa chon đường đi cho các gói tin đạt mục đích về cùng một địa chỉ trên mạng. Router sẽ xác định đâu là lộ trình tối ưu tại mỗi thời điểm và gửi gói tin theo  $\hat{10}$  trình  $\hat{a}y$ .

-Gateway (cổng ngõ) sẽ chuyển đổi các giao thức cần thiết để cho hai mang dùng các giao thức khác nhau liên lac được với nhau. Thí du muốn liên lac giữa các mang TCP/IP, Netware hoặc AppleTalk thì đều phải qua trung gian gateway thích hợp.

#### 2. Các mô hình và quản trị trong môi trường mạng  $M$ ục tiêu :

*- Nêu được vai trò của mô hình client/server* 

*- Lưa ch*On được phần cứng và phần mềm

*- Trình bày được những công viêc chung trong quản tri mang* 

## 2.1. Mô hình client/server

Kết quả của việc xử lý phân tán là mô hình client/server (khách/chủ). Các hệ Linux có thể được dùng cho mô hình này với tư cách là khách, hoặc là chủ, hoặc cả hai.

Để tìm hiểu việc thiết lập quan hệ client/server, chúng ta hãy giả định nhiều tram làm việc Linux (client) được kết nối với một server theo topo hình tuyến. Server này sẽ dành thư mục riêng cho từng client. Mỗi thư mục chứa nhiều têp và đêm đêm lai được sao lưu đều đăn. Server cũng có những thư mục chung để các client có thể chia sẻ một số têp với nhau. Thường thì một máy in laser được nối với server để mọi người dùng chung và một ổ băng từ cũng nối

như thế để sao lưu các ổ cứng dung lương lớn. Ngoài ra, một số client còn có máy in riêng của mình được kết nối tại chỗ.

#### 2.2. Quản tri trong môi tr**ườ**ng m**a**ng

Hình thức thường gặp của một mạng Linux/UNIX bao gồm nhiều máy tính lớn nhỏ khác nhau được kết nối bằng cáp mang hoặc đường điên thoai. Quản tri mang là công việc của một hoặc nhiều người tại một (số) trong những máy của mang.

Hầu như ai cũng có khả năng tìm hiểu về Linux và quản tri một mang máy vi tính. Với tính kiên trì công với nhiều thực hành, ngay cả những người với hiểu biết han chế về tin học cũng có thể học cách quản trị một mang Linux.

#### 2.3. Xác định vai trò quản trị viên m**ạ**ng

Gần như nơi nào có một số máy chay UNIX/Linux được nối mang thì nơi ấy sẽ có một người chuyên trách mang. Quản trị viên mang cần có kiến thức nhất định để quyết định các kết nối vào hệ thống (qua mang cục bộ hay modem), mức đô an ninh cần thiết và việc chia sẻ các thiết bị ngoai vi. Hàng ngày, quản tri viên kiểm tra danh sách tên hệ thống, địa chỉ mang và việc vào ra của các user.

Những tổ chức lớn với mang lưới hàng trăm máy vi tính thường có nhiều quần tri viên ở các lĩnh vực liên quan. Việc này là cần thiết nếu các user có nhu cầu chuyên môn, thí du về in ấn hoặc tạo mẫu đa dạng. Việc quản lý máy in và công tác in đòi hỏi kiến thức sâu rộng về những loai máy in nhất định và làm cách nào để cho chúng tương thích với các máy tính và phần mềm tác nghiệp.

#### 2.4. Lưa chon phần cứng và phần mềm

Là một quản trị viên hệ thống, chúng ta phải quan tâm đến nhiều yếu tố trước khi quyết định chon phần cứng và phần mềm cho những hệ thống nằm trong pham vi trách nhiêm của mình.

Nếu những hệ thống ấy ở cư ly gần và tập trung trong cùng một toà nhà, thì mạng cục bộ (LAN) là giải pháp vừa ít tốn kém vừa có tốc độ cao. Lúc này chúng ta chỉ cần gắn cho mỗi chiếc máy Linux một bìa giao diện mạng Ethernet có chay giao thức TCP/IP, bởi vì TCP/IP là giao thức chuẩn cho các bản phát hành Linux.

Để kết nối tốc đồ thấp ở cư ly lớn hơn, chúng ta nên dùng modem thoai ch ay giao thức PPP (Point–to–Point Protocol), hoặc giao thức SLIP (Serial Line Internet Protocol, giao thức Internet đường nối tiếp), cho các kết nối TCP/IP không đồng bồ. Chúng ta cũng có thể dùng giao thức UUCP (UNIX-toUNIX Copy Protocol) cho thư điền tử, diễn đàn News và truyền têp FTP (mặc dù UUCP có  $\frac{\partial}{\partial \dot{\theta}}$  i han nhất định).

Đối với cư ly dài hơn và tốc đồ cao hơn, chúng ta chon công nghề ISDN hoặc xDSL hoặc thuê đường truyền riêng (Leased Line) của một công ty viễn thông phù  $h$ <sup>op</sup>.

Chúng ta không nên mua bất kỳ thiết bị mạng nào đã qua sử dụng. Một số thiết bị mạng được bán cùng với phần mềm điều khiển (driver) giúp chúng chạy với DOS, nhưng điều đó không có nghĩa là chúng sẽ chay trơn tru với Linux. Hề thống Linux có thể có nhiều driver chuẩn cho mạng được gắn kèm (built-in). Bảng sau liệt kê vài bìa Ethernet được Linux hỗ trợ. Chúng ta nên kiểm tra lai têp HOWTO về Ethernet để theo dõi những cập nhật mới nhất.

Bảng 6.1: Vài loai bìa Ethernet được Linux hỗ trợ

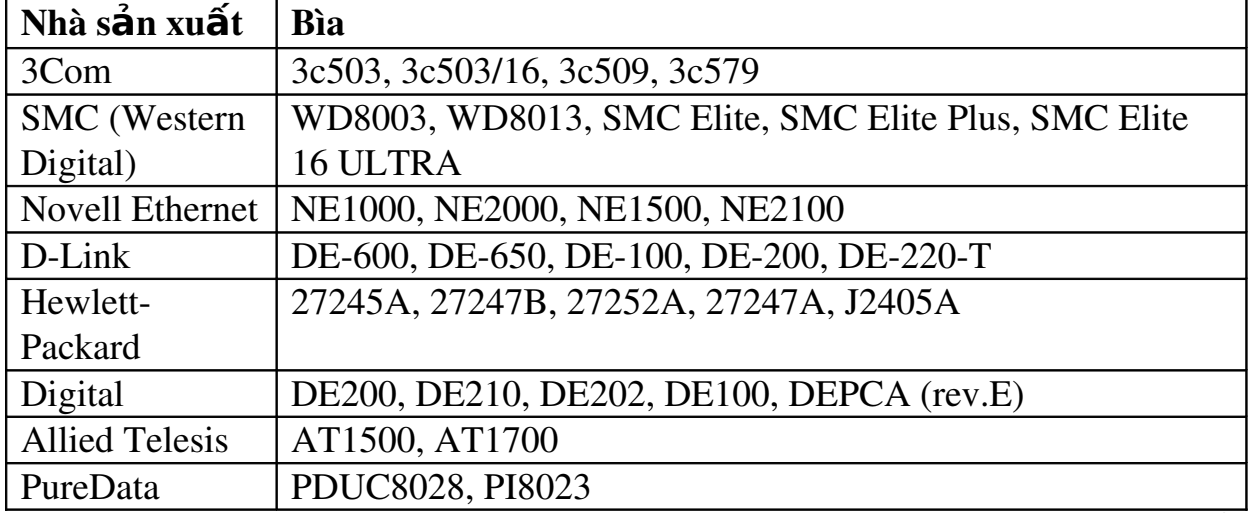

Các phần mềm ứng dụng không được đóng gói chung với những sản phẩm về mang vẫn có thể sử dung ở môi trường mang. Thí du chúng ta cài đặt một ứng dung trên Linux, sau đó nhiều user trên những máy khác vẫn có thể dùng ứng dung này bằng cách chay các lênh từ xa được viết cho UNIX. Một thí du khác: chúng ta có thể chia sẻ một ứng dụng bằng cách lắp ghép từ xa hệ thống tệp chứa ứng dụng ấy, sau đó lại chạy ứng dụng ngay từ hệ thống tại chỗ.

#### 2.5. Những công viêc chung trong quản tri mang

Quản trị mạng có nhiều công việc khác nhau. Mạng máy tính không chỉ được thiết lập một lần rồi thôi mà nó luôn luôn phát triển. Khi mua phần cứng và phần mềm, quản tri viên cần hiểu rõ các user trông chờ điều gì ở mình và ho sẽ được những tiên ích nào.

## 2.5.1. Thiết lập hề thống

Nếu là người dùng mang, dù chỉ trong một phân đoan (segment) Ethernet, chúng ta nên thực hiện các thử nghiệm về tính liên tác (interoperability). khi kết nối xa qua mang điền thoai, chúng ta cũng nên thử nghiềm đường truyền.

Khi là quản trì viên, chúng ta càng cần thử nghiệm toàn bộ việc nối các cáp, thiết bị mang và thiết bị tin học. Phần mềm mang phải được cài đặt và sẵn sàng kết nối. Ngay cả khi hề thống có các tiên ích Plug and Play (cắm là chay) chúng ta cũng cần kiểm tra lai chúng.

Điều có lợi khi mua một máy chưa cài đặt sẵn hệ điều hành là chúng ta có cơ hội thiết lập hệ thống tệp sao cho phù hợp với yêu cầu riêng biệt của mình. Chúng ta biết hề thống mang sẽ dùng phần mềm nào, cũng như tổng số user và cường độ sử dung máy của ho.
Lưu ý: để khỏi tốn nhiều thời gian và công sức vào việc thiết lập lai mang, chúng ta cần sao lưu tức khắc các têp cấu hình ngay sau khi thiết lập một hế thống.

Khi thiết lấp Linux xong và thấy hệ thống chay tốt, chúng ta sẽ cài các phần mềm ứng dụng. Như đã biết, phần mềm chay với Linux thường phức tap hơn các hệ đơn dụng, do đó chúng ta nên thử những phần mềm ấy nhiều lần sau khi cài đặt để đảm bảo rằng chúng chay trơn tru, trước hết là các tiên ích.

Đến đây, mặc dù chưa nối mang song chúng ta vẫn cần chuẩn bị đưa danh sách user vào hệ thống. Chúng ta phải cấp các đỉnh danh đăng nhập (login ID) cho một vài user chính, cùng với mật khẩu chung ban đầu. Việc này vừa đảm bảo an ninh ban đầu, vừa tao cơ hồi cho những user quan trong sử dung hê thống ngay sau khi cài đặt xong.

Sau khi cài đặt, chúng ta nên nối mang ngay để chắc chắn rằng mình có thể liên lạc với mọi nợi. Tiếp theo chúng ta thử chuyển một số têp lớn nhỏ khác nhau từ máy này sang máy khác. Thư điền tử phải được thông suốt. Tất cả các máy phải nhận diện được mỗi máy mới nối vào hệ thống, có nghĩa là chúng ta phải thêm tên của máy mới vào cơ sở dữ liêu host name. Nếu đang sử dung dich vu tên miền tai chỗ, chúng ta phải thêm host name vào cơ sở dữ liêu DNS. Nếu không dùng DNS thì chúng ta thêm tên vào các tếp /etc/hosts trên các hề thống khác.

### 2.5.2. Thao tác các thiết bi ngoai vi

In ấn là một thao tác phổ biến mà quản trị viên cần quan tâm chuẩn bị sẵn sàng. Theo dõi, bảo trì máy in là một công việc khá quan trong và chiếm nhiều thời gian của quản tri viên. Người quản tri phải biết quy trình in ấn và thiết lâp các cấu hình thích hợp với đặc điểm của từng loai thiết bi.

Còn modem là phương tiên ít tốn tiền nhất để nối mang ở cư ly lớn. Modem làm việc với giao thức PPP hoặc UUCP có thể giúp một nhóm nhỏ quản trì viên trông coi được nhiều máy tính. Tuy nhiên cũng như máy in, modem cần được chăm sóc từ đầu để luôn luôn chạy tốt. Chúng ta nên chọn thử một vài modem có thương hiêu nổi tiếng và tìm hiểu kỹ các tính năng của chúng.

### 2.5.3. Giám sát h**ề** th**ố**ng

Khi cài đặt xong UNIX/Linux, chúng ta có thể thiết lập các công cu để giám sát hề thống mới. Việc giám sát một hệ thống đang hoat động là công việc thường trực của quản tri viên, song gánh năng này sẽ ổn định sau một thời gian (dĩ nhiên nếu chúng ta không liên tục bổ sung vào mang nhiều máy mới hoặc phần mềm mới). Thỉnh thoảng cũng có thiết bị nào đó ngưng hoạt động hoặc cần điều chỉnh. Một quản trị viên giỏi là người biết rõ vấn đề phát sinh do phần cứng hay phần mềm và cách giải quyết.

### 2.5.4. Nâng c**ấ**p phần mềm

Có vài gói phần mềm trong Linux cần được cấp nhất thường xuyên. Quản trị viên phải lo việc này, bởi vì Linux được cấp miễn phí trên Internet và luôn được chỉnh sửa. Việc chỉnh sửa nhằm để khắc phục những lỗi đã phát hiện, nhưng chúng ta lại mất thời gian tải nạp bản cập nhật và cài đặt nó trên các máy.

Chúng ta không nên cài đặt hết moi phiên bản mới vào toàn bố các máy, mà trước hết hãy thử nghiêm bản nâng cấp trên một máy. Khi nào chắc chắn rằng bản nâng cấp chay tốt, lúc ấy hãy cấp nhất nó vào những máy khác.

Quản tri viên giỏi là người biết cài đặt những phần chỉnh sửa hoặc những phiên bản mới mà không cần phải thân chinh đi đến từng máy trong mang. Mới nghe qua điều này có về khó tin, song UNIX có những công cu giúp chúng ta thưc hiện công tác này.

### 2.6. Huấn luyên quản tri viên

Thông thường các cơ quan đều có người biết sử dụng máy vi tính, nhưng lai hiếm có quản tri viên hề thống chuyên nghiêp.

Công tác quản trị UNIX/Linux đòi hỏi có kiến thức vững chắc về một số chủ đề chung sau đây:

-Thiết kế và sử dung các hê Linux/UNIX. Quản tri viên phải có hiểu biết xuyên suốt về một số kỹ thuật như đổi hướng (redirection), ống dẫn (pipeline),  $x \hat{u}$  lý hâu trường (background processing), v.v.

-Trình soan thảo văn bản vi. Hầu như bất kỳ chiếc máy tính nào được cài đặt UNIX/Linux thì đều có sẵn trình soan thảo vi. Nhiều người không thích vi và chuyển sang dùng các trình soan thảo khác thân thiên hơn, tuy nhiên quản tri viên nên có kiến thức và kỹ năng sử dụng vi bởi vì đó là mẫu số chung của các hê UNIX/Linux.

-Lập trình shell script. Phần lớn chương trình dùng để quản trị UNIX/Linux được viết theo ngôn ngữ kich bản shell script nhưng chúng ta nên sửa đổi chúng chút ít cho phù hợp nhu cầu của mình. Nhiều công cu được nhắc đến ở đây đòi hỏi chúng ta phải biết phối hợp và sử dụng các chương trình shell. Mỗi user thường thích sử dung loai shell quen thuộc nhất của mình. Thí du bash là một bản nâng cấp rất manh từ bản Shell Bourne mà Linux dùng làm shell mặc định. Ngoài ra hai bản khác là Z shell và T shell cũng hay được kèm theo các bản phát hành Linux. Tuy nhiên ở bước đầu chúng ta hãy dùng Shell Bourne cho thất thuần thục. Nên biết rằng các chương trình kich bản của những đồng tác giả Linux đều được viết trong Shell Bourne. Chúng ta cũng nên tìm hiểu ngôn ngữ quản tri hệ thống Perl. Ngôn ngữ này giúp chúng ta một bộ công cu rất tốt để quản trị hệ thống trong môi trường lập trình.

-Liên lac. Muốn quản tri mang máy tính cho thất hiệu quả, điều chủ yếu là chúng ta phải có kiến thức về TCP/IP và các giao thức có liên quan. Tương tư, chúng ta sẽ phải hiểu biết về PPP nếu muốn thiết lập một kết nối Internet không đồng bồ. Tất cả các giao thức ấy có thể học ngay tai môi trường thực hành với nhiều tuỳ ch n sẵn có. Đương nhiên chúng ta vẫn có thể ghi danh học tại các lớp lý thuyết hoặc tự mua sách về học, song nếu như thế chúng ta phải mất thêm thời gian thử nghiêm.

-Các kiến thức cơ bản về UNIX. Trong nhà trường, các kiến thức cơ bản về UNIX thường không được dạy, thậm chí còn không được đề cập đến và chúng ta sẽ phải nắm bắt chúng trong quá trình thực tế. Thí du chúng ta sẽ biết rằng các têp thi hành nhi phân thường được lưu trữ tại các thư mục bin, chẳng han như /usr/bin, hoặc /bin, hay là /urs/local/bin. Tương tự, những thư mục lib, chẳng han như /usr/lib được dùng để chứa têp thư viên, do đó chúng ta sẽ đưa các thư viên riêng của mình vào một thư mục đai loai như /usr/local/lib. Nắm được và làm theo những kiến thức cơ bản về UNIX/Linux, chúng ta sẽ tiết kiêm được thì giờ khi dò tìm và giải quyết nhiều vấn đề phức tap hơn.

Chúng ta nên theo những chương trình đào tao thực hành, tức là học đến đâu làm đến đấy. Học xong một bài nào đó ở lớp, chúng ta cần áp dung ngay điều mình vừa học vào thực tiễn.

# **B. CÂU HỐI VÀ BÀI TẤP**

Câu 1: Trình bày những công việc của một quản trị viên hệ thống?

Câu 2: Em hãy xác định vai trò của một quản trị viên mang?

Câu 3: Trình bày các mô hình và quản trị trong môi trường mang?

Câu 4: Nêu những công việc chung trong quản tri mang?

Câu 5: Thực hành các tập tin cấu hình mạng?

### Hướng dẫn thực hành:

1. Tâp tin / $etc/hosts$ 

# Do not remove the following line, or various programs

# that require network functionality will fail. 127.0.0.1 localhost.localdomai localhost 200.201.202.1 linuxsvr.dng.vn linuxsvr

2. Tâp tin /etc/sysconfig/network

```
NETWORKING=yes FORWARD_IPV4=false HOSTNAME=linuxsvr.edu.vn 
DOMAIN=edu.vn GATEWAY=200.201.202.1
```

```
3. Tập tin /etc/sysconfig/network-scripts/ifcfg-eth0
```

```
DEVICE=eth0
```

```
BOOTPROTO=none ONBOOT=yes USERCTL=no PEERDNS=no
```
TYPE=Ethernet IPADDR=200.201.202.1

```
NETMASK=255.255.255.0
```

```
NETWORK=200.201.202.0
```
BROADCAST=200.201.202.255

4. Chay chương trình X- Windows hỗ trơ cấu hình hệ thống :

redhat-config-network

5. Khởi động lai dịch vu mang

[root@linuxsvr root]#/etc/init.d/network restart

Shutting down interface eth0:  $\begin{array}{ccc} \n\begin{array}{ccc} \n\text{OK} & \text{Shutting down loopback} \n\end{array} \n\end{array}$ interface:  $[OK]$  Setting network parameters:  $[OK]$ 

Bringing up loopback interface:  $\begin{bmatrix} OK \end{bmatrix}$  Bringing up interface eth0:

 $\lceil$  OK  $\rceil$ 

6. Kiểm tra bằng lênh :

[root@linuxsvr root]#hostname

linuxsvr.dng.vn

7. Xem thông tin về cấu hình thiết bị mang

[root@linuxsvr root]#ifconfig

eth0 Link encap:Ethernet HWaddr 00:06:7B:02:71:21

inet addr:200.201.202.1 Bcast:200.201.202.255 Mask:255.255.255.0

UP BROADCAST RUNNING MULTICAST MTU:1500 Metric:1

RX packets:2326 errors:0 dropped:0 overruns:0 frame:0

TX packets:70927 errors:0 dropped:0 overruns:0 carrier:0 collisions:0 txqueuelen:100

RX bytes:218392 (213.2 Kb) TX bytes:6939053 (6.6 Mb) Interrupt:9 Base address:0x4c00

lo Link encap:Local Loopback

inet addr:127.0.0.1 Mask:255.0.0.0

UP LOOPBACK RUNNING MTU:16436 Metric:1

RX packets:933 errors:0 dropped:0 overruns:0 frame:0

TX packets:933 errors:0 dropped:0 overruns:0 carrier:0 collisions:0 txqueuelen:0 RX bytes:87261 (85.2 Kb) TX bytes:87261 (85.2 Kb

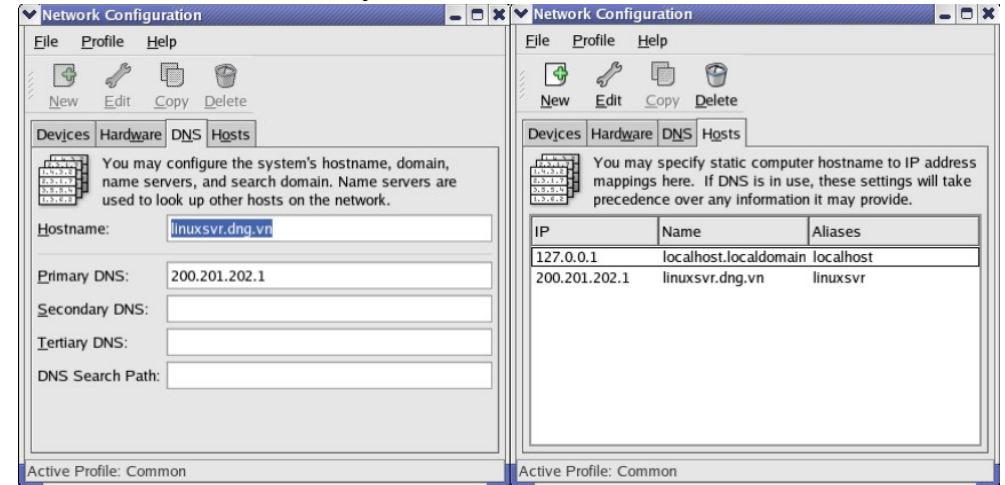

Cấu hình dịch vụ mạng bằng tiện ích redhat-config-network Câu 6: Thực hành cấu hình dịch vu DNS?

# Hướng dẫn thưc hành:

 $1.$  Các tấp tin cấu hình dịch vu DNS a. Tâp tin /etc/host.conf order hosts,bind b. Tập tin /etc/resolv.conf :search dng.vn nameserver 200.201.202.1 c. Tâp tin /etc/named.conf

```
# named.conf - configuration for bind
# Generated automatically by redhat-config-bind, alchemist et al.
# Any changes not supported by redhat-config-bind should be put
# in /etc/named.custom
controls {
inet 127.0.0.1 allow { localhost; } keys { rndckey; };
};
include "/etc/named.custom"; include "/etc/rndc.key";
zone "0.0.127.in-addr.arpa" { type master;
file "0.0.127.in-addr.arange:
};
zone  "localhost" { type master;
file  "localhost.zone";
};
zone  "dng.vn" { type master;
file  "dng.vn.zone";
};
zone  "edu.vn" { type master;
file  "edu.vn.zone";
};
d. Tập tin /var/named/dng.vn.zone
$TTL 86400
@ IN SOA dng.  root.localhost ( 1 ; serial
28800 ; refresh 7200 ; retry
604800 ; expire 86400 ; ttl
\lambdaIN NS 200.201.202.1
               www IN A 200.201.202.1
               tankhoi01 IN A 200.201.202.1<br>tankhoi02 IN A 200.201.202.2
                                         200.201.202.2
e. Tập tin /var/named/edu.vn.zone
 $TTL 86400
 @ IN SOA edu.  root.localhost ( 2 ; 
               serial
               28800 ; refresh 
               7200 ; retry
               604800 ; expire 
               86400 ; ttl
               )
               IN NS 200.201.202.1.
 www IN A 200.201.202.1 
 tankhoi01 IN A 200.201.202.1 tankhoi02 IN
```
A 200.201.202.2 g. Tập tin /var/named/0.0.127.in-addr.arpa.zone \$TTL 86400 @ IN SOA localhost. root.linuxsvr.dng.vn ( 36 ; serial 28800 ; refresh 7200 ; retry 604800 ; expire 86400 ; ttk )

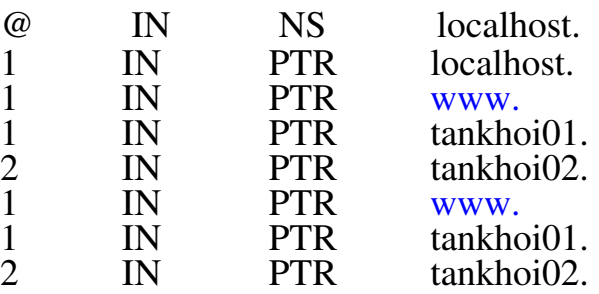

h. Tập tin /var/named/localhost.zone \$TTL 86400 @ IN SOA @ root.localhost ( 1 ; serial 28800 ; refresh 7200 ; retry 604800 ; expire 86400 IN NS localhost.<br>IN A 127.0.0.1 @ IN A 127.0.0.1 i. Lệnh khởi động dịch vụ DNS /etc/init.d/named restart 2. Các lệnh và tiện ích hỗ trợ a. Lênh nslookup #nslookup Note: nslookup is deprecated and may be removed from future releases. Consider using the `dig' or `host' programs instead. Run nslookup with the `sil[ent]' option to prevent this message from appearing. > www.dng.vn

Server: 200.201.202.1

Address: 200.201.202.1#53 Name: www.dng.vn Address: 200.201.202.1

> tankhoi02.edu.vn

Server: 200.201.202.1

Address: 200.201.202.1#53

Name: tankhoi02.edu.vn Address: 200.201.202.2

b. Lênh host

#host tankhoi01.dng.vn

tankhoi01.dng.vn has address 200.201.202.1

c. Lệnh dig

# dig dng.vn

 $\leq$  < $\geq$  DiG 9.2.1 < $\leq$  ang.vn

;; global options: printcmd

;; Got answer:

;; >>HEADER<< opcode: QUERY, status: NOERROR, id: 58922

;; flags: qr aa rd ra; QUERY: 1, ANSWER: 0, AUTHORITY: 1, ADDITIONAL: 0

;; QUESTION SECTION:

;dng.vn. IN A

;; AUTHORITY SECTION:

dng.vn. 86400IN SOA dng. root.localhost.dng.vn. 1 28800 7200 604800 86400

;; Query time: 28 msec

;; SERVER: 200.201.202.1#53(200.201.202.1)

;; WHEN: Mon Mar 22 09:14:13 2004

;; MSG SIZE rcvd: 78

d. Tiền ích redhat-config-bind

#redhat-config-bind

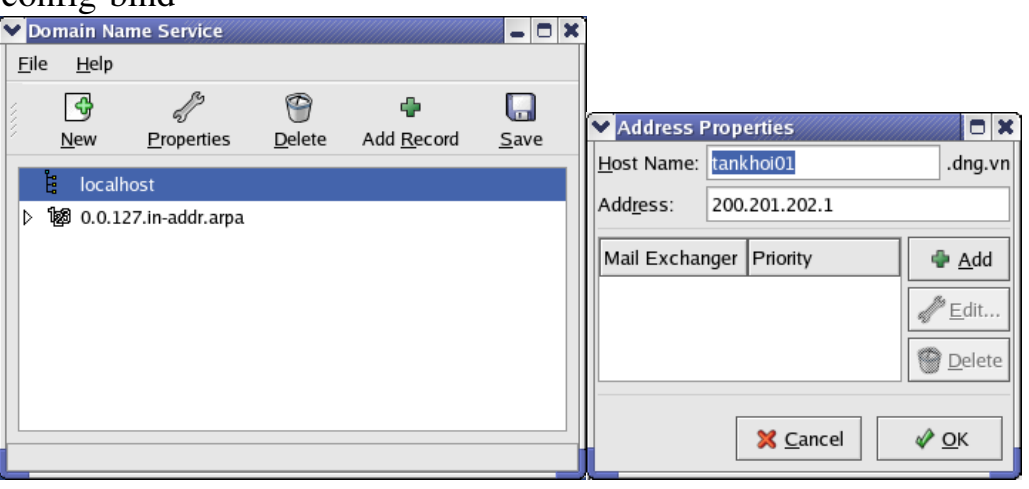

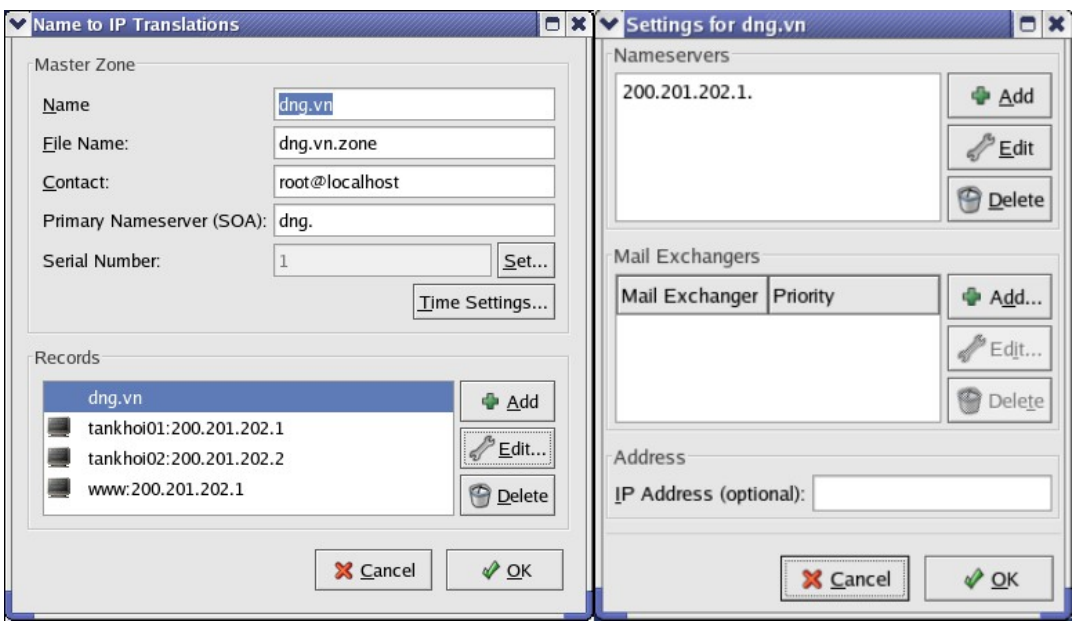

Cấu hình dịch vu BIND bằng tiên ích redhat-config-bind.

# BÀI 7: KHỞI ĐỘNG VÀ ĐÓNG TẮT

#### Mã bài: MĐ37-07

### $\div$  Giới thiêu

Hai thao tác bắt buộc và thông thường nhất đối với một quản trị viên là khởi đông và đóng tắt hệ thống. Tuy nhiên muốn khởi đông Linux thì những thao tác đó cần được tiến hành đúng hướng dẫn.

### $\div$  Muc tiêu

- Trình bày được trình quản lý mồi LILO.
- Trình bày được trình quản lý mồi GRUB.
- Nêu được tiến trình khởi đồng.
- Nêu được các bước mồi Linux bằng đĩa mềm.
- $-L$  Khởi đông được bằng trình mồi.
- Đóng tắt được Linux.

116

❖ N**ô** *i* dung chính A. LÝ THUY**Ế**T 1. Trình quản lý mồi LILO  $M$ *uc tiêu* :

*- Thiết lập được cấu hình LILO S d ng*  ử ụ ượ *đ c LILO*

LILO là một trình mồi nằm trong các bản phát hành Red Hat Linux và là trình mồi mặc định của các phiên bản Red Hat trước 7.1, từ phiên bản 7.2, ta có thêm trình mồi GRUB. Nếu muốn sử dụng GRUB thay vì LILO, chúng ta có thể bổ qua mục này và chuyển sang mục sau (trình quản lý mồi GRUB).

Chúng ta tuỳ ý cài đặt LILO vào đĩa cứng hoặc đĩa mềm. Cách dễ nhất để cài đặt LILO là dùng chương trình cài đặt của Red Hat hoặc Caldera, vì hai chương trình này giúp chúng ta tư động thưc hiện một phần lớn công việc theo menu (thực đơn).

Lưu ý: Chúng ta nên cài đặt LILO bằng chương trình cài đặt của Red Hat hoặc Caldera. Cài đặt trình mồi là một tiến trình nhiều rủi ro, dễ gây ra hỏng hóc  $d\tilde{u}$  liều trên  $\tilde{0}$  cứng nếu làm không đúng cách (xem "Cài đặt LILO").

Khi cài đặt LILO xong, chúng ta có thể ch<sub>On ngay</sub> hệ điều hành mong muốn ở thời điểm mồi. Nếu không, LILO sẽ đếm giá tri timeout (thời gian chờ đơi), sau đó sẽ tư động mồi cho hệ điều hành mặc định khởi động.

### 1.1. Thiết lâp cấu hình LILO

LILO đọc thông tin chứa ở têp cấu hình /etc/lilo.conf để biết xem trong máy chúng ta có những hệ điều hành nào và các thông tin khởi động đang nằm ở đâu. LILO được lập cấu hình để mồi các đoan thông tin của têp trên cho từng hê điều hành.

Sau đây là thí du về ba đoan của một têp /etc/lilo.conf. Đoan 1:

```
boot = /dev/hdamap = /boot / map\text{install} = \text{/boot/boot.b}prompt
timeout = 50message = /boot/message
lba32
default = <i>linux</i>Đoan 2:
image = /boot/vmlinuz-2.4.0-0.43.6label=linux
initrd = /boot/inditrd-2.4.0-0.43.6.img
read-only
root = /dev/hda5
```
 $Doan 3:$ 

 $other = /dev/hda1$ 

 $label =$ 

Đoan thứ nhất cho LILO biết:

- Trình mồi nằm ở ổ đĩa cứng /dev/hda/

- Kiểm tra tếp map trong thư mục /boot/map

- Nap các thông báo trong tiến trình mồi từ têp /boot/message

- Có thể cài đặt một têp đặc biệt (/boot/boot.b) như là một rãnh mồi mới

 $\sim$   $\tilde{O}$  đĩa cứng đang hỗ tr $\sigma$  LBA32 (dòng này thường có giá tri là linear, không nên đổi lai dòng này nếu chúng ta chưa biết rõ đĩa cứng của mình; chúng ta có thể tìm hiểu đĩa cứng có hỗ trợ LBA32 hay không bằng cách kiểm tra thông tin BIOS)

- Hề điều hành mắc đỉnh là Linux

- Thời gian chờ trước khi nap hệ mặc định là 5 giây (đơn vị tham số được  $tinh b\ddot{\theta}$ ng 1/10 của giây)

Đoan thứ hai cho LILO biết:

- lõi Linux đang ở tệp /boot/vmlinuz-2.4.0-0.43.6

- Linux là tên hề điều hành sẽ xuất hiên tai menu khởi đông của LILO

- Vị trí root của hệ thống têp Linux đang ở  $\ddot{\text{o}}$  đĩa cứng /dev/hda5 Đoan thứ ba cho LILO biết:

- Có phân vùng của một hệ điều hành nữa đang ở  $\ddot{\text{o}}$  đĩa cứng /dev/hda1

 $-$  DOS là tên hề điều hành thứ hai (còn dùng để chay Windows)

### 1.2. Sử dụng LILO

Khi cài đặt LILO, chúng ta sẽ đặt giá trị timeout và hệ điều hành mặc định. Giá trị này cho phép chúng ta suy nghĩ trong một thời gian ngắn trước khi hệ mặc định tự khởi đông, xem có nên đổi sang một hệ điều hành khác hay không. Sau thời gian timeout nếu chúng ta không can thiêp gì cả. LILO sẽ khởi đông hê điều hành mặc định.

Từ RedHat 7.x trở đi, ta có một menu với giao diện đồ hoa để tiên cho việc chon hệ điều hành.

Khi bất nút điển một máy tính có LILO ở đĩa cứng hay ở đĩa mềm, màn hình LILO: sẽ xuất hiện. Đến đây chúng ta có nhiều tuỳ chon. Hoặc chúng ta chờ LILO khởi đông hê điều hành mặc định, hoặc chúng ta bấm  $\langle$ Ctrl>,  $\langle$ Alt> hay  $\langle$ Shift> cho LILO khởi đông tức khắc. Chúng ta có thể nhấn  $\langle$ Enter> khi thấy tên hề điều hành mà chúng ta muốn LILO khởi đồng ngay đang được chon.

Sau đó việc khởi động bắt đầu được chuyển từ LILO về cho hệ điều hành quản lý. Nếu máy chúng ta không cài đặt GRUB, chúng ta có thể xem tiếp mục 9.4 để hiểu hơn về tiến trình khởi động ở mức hệ điều hành.

# 2. Tiến trình khởi đông

*M c ti* **ụ** *êu :*

- Trình bày được các bước khởi đông hề thống Linux

Red Hat và phần lớn các bản phát hành sau này của Linux sử dung tiến trình khởi động mang tên SysV init thay vì kiểu BSD init cũ. SysV init là chương trình đầu tiên mà kernel thực thi ngay từ lúc khởi đông máy, do đó init được mang số định danh tiến trình (PID) số 1, trở thành tiến trình "me" của tất cả các tiến trình khác chay dưới Linux.PID của một tiến trình là mã số mà hê điều hành dùng để nhân diên tiến trình ấy. Nhiều lênh của Linux dùng PID ấy làm tham số.

Khi khởi động, Linux đi theo những bước sau:

- Kernel chay SysV init, chương trình này nằm trong thư mục /sbin.

- SysV init chay shell script /etc/rc.d/rc.sysinit.

- rc.sysinit lập các biến hệ thống khác nhau và thực hiện các thao tác ban đầu.

- SysV init chay shell script /etc/rc.d/rc.serial.

 $-$  rc.serial sử dung một số lệnh setserial để thiết lập cấu hình của các cổng serial cho hệ thống. Chúng ta có thể xem trang man của lệnh setserial để biết cách sử dung.

 $-$  SysV init chay tất cả các script được quy ước là mặc định.

- SysV init chay script /etc/rc.d/rc.local.

Chương trình này khởi đông nhiều tiến trình khác, đồng thời chuyển thông báo cho thiết bị và cho tệp đăng nhập hệ thống /var/log/messages biết về trạng thái của từng tiến trình đã khởi đông.

L**ư**u ý: Tếp đăng nhập hệ thống /var/log/messages là để giúp chúng ta giải quyết các vấn đề có thể gặp khi khởi đông. Kernel lưu tất cả những thông báo lỗi trong têp này, do đó chúng ta khỏi mất công ghi chép lai khi chúng xuất hiên  $(nh$ ưng nhanh chóng bị xoá mất).

Sau đây là một trình tự khởi động điển hình:

April 1 23:23:42 ns syslogd 1.3-3: restart.

April 1 23:23:43 ns kernel: klogd 1.3-3, log source  $=$  /proc/kmsg started.

April 1 23:23:45 ns kernel: Loaded 4189 sysmbols from /boot/System.map.

April 1 23:23:45 ns kernel: Symbold match kernel version 2.0.31.

April 1 23:23:45 ns kernel: Loaded 2 symbols from 3 modules.

April 1 23:23:45 ns kernel: Console: 16 point font, 400 scans

April 1 23:23:45 ns kernel: Console: colour VGA+ 0x25, 1 virtual console (max 630

April 1 23:23:45 ns kernel: pci\_init: no BIOS32 detected

April 1 23:23:45 ns kernel: Calibrating delay loop.. ok - 49.97 BogoMIPS

April 1 23:23:45 ns kernel: Memory: 30816k/32768k available (736k kerne code, 384k reserved, 382k data)

April 1 23:23:45 ns kernel: This processor honours the WP bit even when in supervisor mode. Good.

April 1 23:23:45 ns kernel: Swansea University Computer Society NET3.035.

April 1 23:23:45 ns kernel: Swansea University computer society TCP/IP for NET3.034.

April 1 23:23:45 ns kernel: IP Protocols: IGMP, ICMP, UDP, TCP

April 1 23:23:45 ns kernel: VFS: Diskquotas version dquot\_5.6.0 initialized

- April 1 23:23:45 ns kernel:
- April 1 23:23:45 ns kernel: Checking 386/387 coupling... ok,

fpu using exception 16 error reporting.

April 1 23:23:45 ns kernel: Checking 'hlt' instruction... ok.

April 1 23:23:45 ns kernel: Linux version 2.0.31

(root@porky.redhat.com) (gcc version 2.7.2.3) #1 Sun Now o 21:45:23 EST 1997

April 1 23:23:45 ns kernel: Starting kswapd v 1.4.2.2

April 1 23:23:45 ns kernel: Serial driver version 4.13 with no serial options enabled

April 1 23:23:45 ns kernel: tty00 at 0x03f8 (irq = 4) is a 16550A

April 1 23:23:45 ns kernel: tty01 at 0x02f (irq = 3) is a 16550A

April 1 23:23:45 ns kernel: Real Time Clock Driver v1.07

April 1 23:23:45 ns kernel: Ramdisk driver initialized : 16 ramdisks of 4096K size

April 1 23:23:45 ns kernel: hda: Micropolis 2217A, 1551MB w/508kB Cache, CHS=3152/16/63

April 1 23:23:45 ns kernel: hdb: Maxtor 72700 AP, 2583MB w/128kB Cache, CHS=20746/15/17

April 1 23:23:45 ns kernel: ide0 at  $0x1f0-0x1f7$ ,  $0x3f6$  on irq 14

April 1 23:23:45 ns kernel: Floppy drive(s):  $f d0$  is 1.44M

April 1 23:23:45 ns kernel: FDC 0 is an 8272A

April 1 23:23:45 ns kernel: md driver 0.35 MAX\_MD\_DEV=4, MAX\_REAL=8

- April 1 23:23:45 ns kernel: scsi : 0 hosts.
- April 1 23:23:45 ns kernel: scsi :mdetected total.
- April 1 23:23:45 ns kernel: Phân vùng check:
- April 1 23:23:45 ns kernel: hda: hda1
- April 1 23:23:45 ns kernel: hdb: hdb1 hdb2
- April 1 23:23:45 ns kernel: VFS: Mounted root (ext2 filesystem) readonly.
- April 1 23:23:45 ns kernel: Adding Swap: 3300k swap-space (priority -1)
- April 1 23:23:45 ns kernel: sysct1: ip forwarding off

April 1 23:23:45 ns kernel: Swansea Univerity Computer Society IPX 0.34 for NET 3.035

April 1 23:23:45 ns kernel: IPX Portions Copyright 1995 Caldera, Inc.

April 1 23:23:45 ns kernel: Appletalk 0.17 for Linux NET 3.035

April 1 23:23:45 ns kernel: eth0: 3c509 at 0x300 tag 1, 10baseT port, address 00 60 97 13 30 e1, IRQ 10.

April 1 23:23:45 ns kernel: 3c509.c:1.12 6/4/97 becker@cesdis.gsfc.nasa.gov

April 1 23:23:45 ns kernel: eth0: Setting Rx mode to 1 addesses.

April 1 23:23:45 ns named[2431]: starting. named 4.9.6-REL Thu Nov 6 23:29:57 EST 1997

^Iroot@porky.redhat.com:/usr/src/bs/BUILD/ bind4.9.6/named

SysV init kích hoat moi tiến trình do hệ điều hành yêu cầu, chẳng han như cho phép việc thao tác trên mang, sử dụng con chuột, cùng một số thao tác cơ bản khác như vào ra terminal. SysV init biết phải kích hoat những tiến trình nào bằng cách đọc các tếp cấu hình trong thư mục /etc/rc.d. Sau này những tếp ấy sẽ được  $x \mathbf{u}'$  lý riêng lề tuỳ theo cấp chay chương trình (run level) đã xác định. Cấp chay chương trình quy định việc cung cấp các loai dịch vụ, từ chế độ chay single-user  $(m<sup>6</sup>t$  người sử dung, cấp 1) đến multiuser, multitasking và chế đô chay tất cả các tiến trình (cấp 3). Bảng sau giới thiệu các cấp chạy của Linux. Giá trị mặc định của cấp chay được lưu trong têp /etc/inittab.

 $B\hat{a}$ ng 7.1: Các cấp chay của Linux

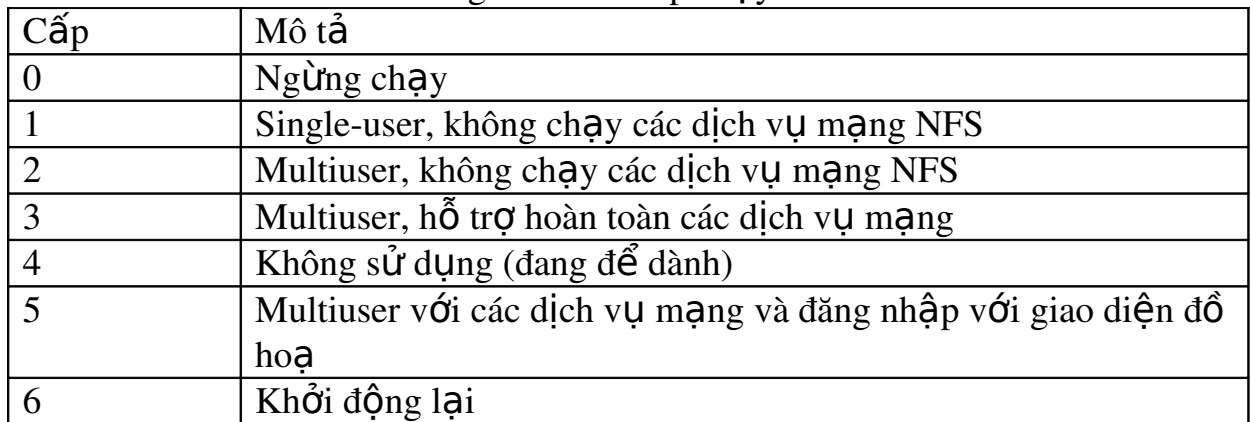

Chương trình SysV init sử dung cấu trúc thư muc như sau:

init.d

rc0.d

rc1.d

- rc2.d
- rc3.d

rc4.d

rc5.d

rc6.d

Những con số n trong tên thư mục rcn.d tương ứng với cấp chay n trong bảng 9.1. Mỗi thư mục chứa nhiều shell script có khả năng kích hoat hoặc dừng hẳn các dịch vu cần thiết cho mỗi cấp chay. Các script này cũng kích hoat hề thống têp và khoá têp vào trang thái theo ý user. Thât ra các têp trong các thư muc rcn.d chỉ là các liên kết đến các têp script trong thư muc init.d. Do đó khi chúng ta muốn sửa chữa gì trong các têp script khởi đông, chúng ta không cần phải vào từng thư mục của chế đô khởi đông mà chỉ cần vào thư mục init.d để  $s$ ửa. (xem thêm ở dưới).

Mỗi thư mục chứa nhiều shell script, tên mỗi têp script bắt đầu bằng ký tư S hoặc K (Start hoặc Kill: Bắt đầu hoặc Huỷ) theo sau là một con số có hai chữ  $s\acute{o}$ . Con số này chỉ để xếp thứ tư trình tư chứ không có ý nghĩa nào khác.

Mặc dù có thể chấp nhân nhiều tham số, song mỗi script thường chấp nhân một đối số dòng lênh, đối số này dùng để kích hoat hoặc dừng hẳn, init cung cấp một trong hai thứ, hoặc bắt đầu hoặc dừng hẳn tuỳ thuộc vào việc liệu rc có được gọi vào để thay đổi cấp chạy hay không.

Chúng ta có thể thực hành các script theo cách thủ công nếu cần phải cấu hình lai một dịch vu nào đó. Chẳng han chúng ta có thể dùng sendmail với lênh sau (chúng ta phải đăng nhập với tư cách root mới được phép ra lênh thực thi các script init):

/etc/rc.d/init.d/sendmail stop /etc/rc.d/init.d/sendmail stop /etc/rc.d/init.d/sendmail start

Chúng ta lưu ý hai điều sau đây. Thứ nhất, câu lệnh được lặp lại hai lần với tham số stop là để đảm bảo hệ thống có đủ thời gian ngừng tiến trình trước khi lệnh start được gọi. Thứ hai, chúng ta nhân thấy script được thực thi từ thư mục init.d, mà không từ thư mục của cấp chạy. Ngoài ra script này cũng không có chữ nào hoặc số nào.

Khi liệt kê các tệp trong bất kỳ thư mục cấp chạy nào, chúng ta sẽ thấy  $r\tilde{\mathbf{\hat{a}}}$ ng chúng liên kết với các têp trong thư muc init.d.

Sau đây là một thư muc rc.3.d điển hình:

Irwxrwxrwx 1 root root 16 Jan 25 21:56 K08autofs>../init.d/autofs

Irwxrwxrwx 1 root root 18 Dec 14 12:17 K10pnserver>../init.d/pnserver

Irwxrwxrwx 1 root root 17 Dec 14 12:17 K20rusersd>../init.d/rusersd

Irwxrwxrwx 1 root root 15 Dec 14 12:17 K20rwhod>../init.d/rwhod

Irwxrwxrwx 1 root root 15 Dec 14 12:17 S15nfsfs>../init.d/nfsfs

Irwxrwxrwx 1 root root 16 Dec 14 12:17 S20random>../init.d/random

Irwxrwxrwx 1 root root 16 Dec 14 12:17 S30syslog>../init.d/syslog

Irwxrwxrwx 1 root root 13 Dec 14 12:17 S40atd>../init.d/atd

Irwxrwxrwx 1 root root 15 Dec 14 12:17 S40crond>../init.d/crond

Irwxrwxrwx 1 root root 14 Dec 14 12:17 S50inet>../init.d/inet

Irwxrwxrwx 1 root root 15 Dec 14 12:17 K10pnserver>../init.d/pnserver

Irwxrwxrwx 1 root root 15 Dec 14 12:17 S55named>../init.d/named

Irwxrwxrwx 1 root root 13 Dec 14 12:17 S60lpd>../init.d/lpd

Irwxrwxrwx 1 root root 13 Jar 31 20:17 S72amd>../init.d/amd

Irwxrwxrwx 1 root root 18 Dec 14 12:17 S75keytable>../init.d/keytable

Irwxrwxrwx 1 root root 18 Dec 14 12:17 S80sendmail>../init.d/sendmail

Bảng sau sẽ giới thiêu vài script kích hoat quan trong trong thư mục ấy.

*B* dng 7.2: Các script của rc.3 init

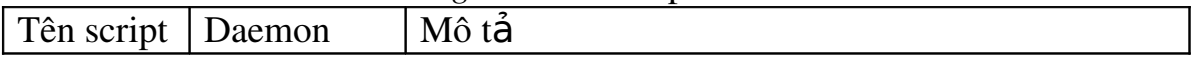

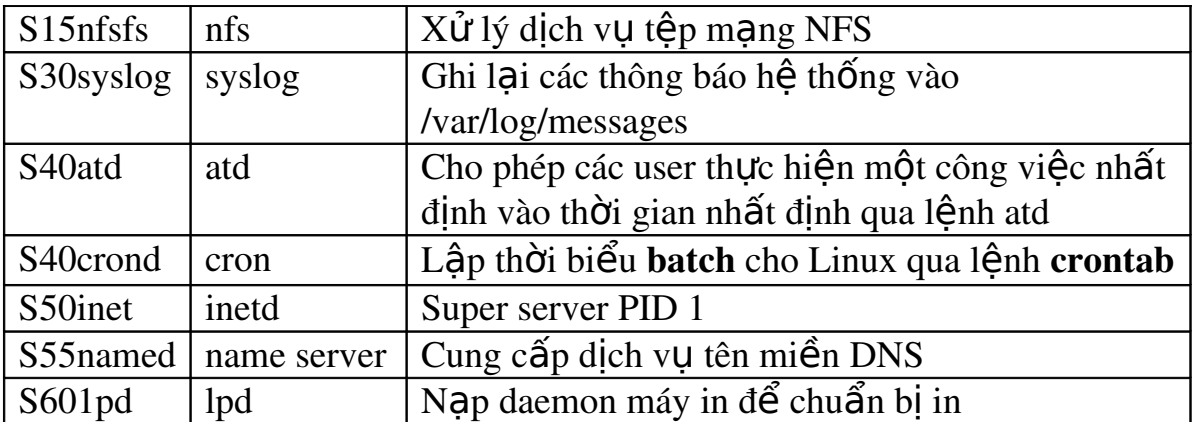

SysV init kiểm tra tất cả các tếp trong thư mục cấp chay được chỉ định và chuyển một trong hai tham số start hay stop dựa vào ký tự đầu tiên của tên têp.

Thư mục rc.d còn chứa ba hay bốn têp goi là rc, rc.local, rc.sysinit và (hoặc không có) rc.serial. Shell script mang tên rc có nhiệm vu khởi động lại hệ thống ở một cấp chạy khác, script này sẽ căn cứ vào tham số là con số tương ứng với cấp chay mới. Sau khi tiến trình khởi động kích hoat xong tất cả các script khác thì mới đến lượt tệp rc.local. Chúng ta có thể đặt bất kỳ chỉ lệnh kích hoạt tại chỗ nào vào tệp này. Tệp rc.local sau đây giới thiệu một thí dụ về việc kích ho at một tiến trình tai chỗ, goi là secure shell, tiến trình này cho phép truy cấp từ xa có bảo về hệ thống.

#!/bin/sh

# This script will be executed \*after\*

# all the other init scripts

# You can put your own initialization stuff

# in here if you don't

# want to do the full sys v style init stuff.

```
if [-f/etc/redhat-release]; then
```

```
R = S(cat / etc/redhat-release)
```
else

```
R=release 3.0.3
```
if

 $arch = $(uname-m)$$ 

a=a

```
case $arch in
```

```
(a^*) a=an;;
```

```
(i^*) a=an;;
```
esac

# This will overwrite /etc/inssue at every boot.

# So, make any changes you want to make to /etc/issue

# here or you will lose them when you reboot.

echo >/etc/issue

```
echo RedHat Linux $R>> /etc/issue
```
echo Kernel \$(uname-r) on \$a\$ (uname-m)>> /etc/issue

cpf /etc/issue/etc/issue.net

echo>> /etc/issue

##Start sshd

/usr/local/sbin/sshd

rc.sysinit là têp đầu tiên mà SysV init chạy ngay khi khởi hành. Script này thực thi một số chức năng, chẳng han như thiết lập các biến cho cả hệ thống (thí du như hostname), kiểm tra hề thống têp và bắt đầu sửa chữa, bất mở quota của các user và nap hề thống têp /proc. Script trên cũng kích hoat một tiến trình tai chỗ mang tên sshd, vốn là một shell daemon an toàn, chuyên hỗ trơ các lênh từ xa và telnet.

Cấp chạy mặc định được quyết định tại /etc/initab bằng lệnh: id:3:initdefault:

Nhân được lệnh này, khi khởi động hệ thống sẽ chay ở cấp 3 (chế độ multiuser và multitasking hỗ trơ hoàn toàn các dich v $\mu$  mang).

Sau đây là một tệp /etc/inittab điển hình:

# initrtab This file describes how the INIT process

# hold set up the system in a certain run-level

#

# Author: Mique1 van Smoorenburg. <miquels@drinkel.n1.mugnet.org>

# Modified for RHS Linux by Marc Ewing and Donnie Barnes

#

# Default run level. The run levels used by RHS are:

# 0-halt (Do NOT set initdefault to this)

#1-Single user mode

 $# 2$ -Multiuser.without NFS (The same as 3.

# if you do not have networking)

#3-Full multiuser mode

 $#$  4-unused

 $# 5-X11$ 

# 6-reboot (Do Not set initdefault to this)

id:3:initdefault:

# System initialization.

si::sysinit:/etc/rc.d/rc.sysinit

10:0:wait:/etc/rc.d/rc 0

11:1:wait:/etc/rc.d/rc 1

12:2:wait:/etc/rc.d/rc 2

13:3:wait:/etc/rc.d/rc 3

14:4:wait:/etc/rc.d/rc 4

15:5:wait:/etc/rc.d/rc 5

16:6:wait:/etc/rc.d/rc 6

# Things to run in every run level.

ud::once:/sbin/update

# Trap CTRL-ALT-DELETE - Allow shutdown system with

# key combination CTRL-ALT-DELETE

ca::ctrlaltdel:/sbin/shutdown -t3 -r now

# When our UPS tells us power has failed

# assume we have a few minutes

# of power left. Schedule a shutdown

# for 2 minutes from now

# This does, of course.

# assume you have power installed and your

# UPS connected and working correctly

pf::powerfail:/sbin/shutdown -f -h +2 "Power Failure: System Shutting Down"

# If power was restored

# before the shutdown kicked in cancel it

pr:12345:powerokwait:/sbin/shutdown -c "Power Restored: Shutdown Cancelled"

# Run gettys in standard run levels

1:12345:respawn:/sbin/mingetty tty1

2:2345:respawn:/sbin/mingetty tty2

3:2345:respawn:/sbin/mingetty tty3

4:2345:respawn:/sbin/mingetty tty4

5:2345:respawn:/sbin/mingetty tty5

6:2345:respawn:/sbin/mingetty tty6

# Run xdm in run level 5

 $x:5:$ respawn:/usr/bin/x11/xdm-nodaemon

Chúng ta đừng vôi chay mặc định ở cấp  $0$  hoặc cấp 6 nếu không hề thống sẽ không làm gì cả vì nó sẽ dừng ngay khi khởi động lại (restart) hay mồi lại (reboot) liên tuc, đôi khi còn làm hồng têp. Nếu vì lý do nào đó mà têp inittab bi hổng, hay không thể đăng nhập được (quên mật khẩu hay têp passwd bi hổng), chúng ta có thể khởi động lai ở chế độ single-user để sửa chữa. Để làm như thế,  $\tau$ tai dấu nhắc khởi đông LILO, chúng ta gõ tham số "linux single" như sau: LILO boot: linux single

LILO là chương trình mồi Linux, được bàn kỹ trong giáo trình này.

Còn nếu chúng ta đã cài GRUB, chúng ta cần thực hiện lần lượt các bước sau:

+ Tai màn hình khổi đồng GRUB, chon Red Hat Linux và bấm phím <e> để sửa.

*+ Ch n d* ọ ấ *òng kernel và b m <e>*

*+ T i d u nh c, g* ạ ấ ắ *õ "single" và <Enter>*

+ Khi đã trở lai màn hình GRUB với thông tin về kernel, bấm <b> để khởi đông *cấp chạy 1.* 

### 3. Đóng tắt Linux

 $M$ *uc tiêu* :

*- Nêu được các lưu ý khi đóng tắt linux - Đóng tắt được hệ thống Linux bằng các lệnh cơ bản* 

Với Linux, chúng ta nên cẩn thân khi đóng tắt, không được tắt điền ngay. Linux lưu các thông tin I/O của hề thống têp trong vùng đếm bố nhớ, do đó việc chúng ta tắt điền đột ngột có thể sẽ làm hệ thống têp hỏng hóc.

Cách tốt nhất để đóng tắt Linux là sử dung lênh shutdown, với cú pháp như sau:

/sbin/shutdown [các cờ] thời gian [thông báo]

"thông báo" là thông báo cho toàn thể các user hiện đang làm việc, và "thời gian" là thời gian mà việc đóng tắt xảy ra. Đối số thời gian có những dạng như sau:

- Dạng thời gian tuyệt đối theo kiểu gg:pp, với gg là số giờ (một hoặc hai  $\chi$ chữ số) và pp là số phút của thời gian ấy. Giá tri pp phải có hai chữ số.

- Dang +m, với m là số phút phải chờ trước khi đóng tắt. Chúng ta có thể thay  $+0$  bằng từ now khi muốn tắt ngay. Thí du:

[root@web root]#/sbin/shutdown -h now

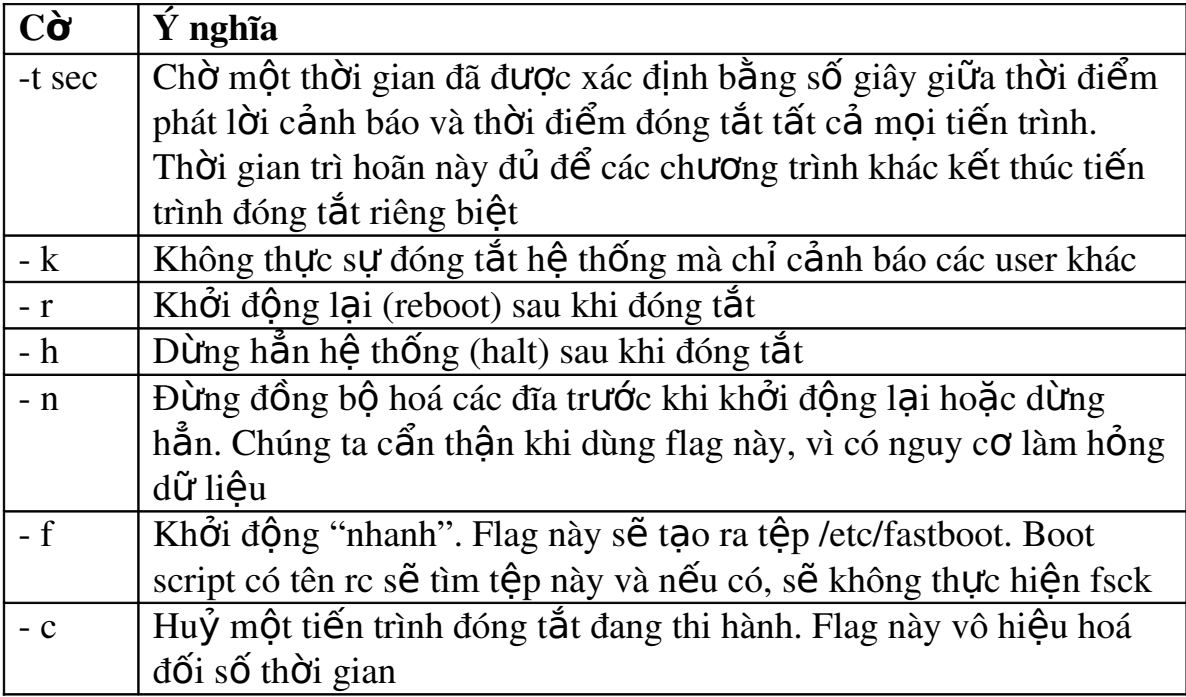

 $B\hat{d}ng$  7.3: Các cờ (flag) của lênh shutdown

Lênh shutdown thông báo các user biết hê thống sắp đóng tắt, đóng cổng đăng nhập hề thống, sau đó gửi một tín hiệu SIGTERM đến tất cả các tiến trình để thực hiện việc tắt đúng cách. Tiếp theo shutdown dựa vào sự chon lựa của chúng ta ở dòng lệnh shutdown để khởi động lại hoặc dừng hẳn.

L**ư**u ý: Chúng ta muốn dừng hẳn hoặc khởi động lại bằng cách gõ trực tiếp lệnh halt hoặc reboot cũng được. Tuy nhiên nếu làm như vậy thì hệ thống sẽ đóng tắt tức khắc mà các user khác không thể biết trước. Chúng ta chỉ nên dùng hai lênh vừa kể khi chỉ có một mình sử dụng hê thống. Muốn biết trên mang còn user nào không, chúng ta bấm <w> hoặc dùng lệnh who.

# **B. CÂU HỔI VÀ BÀI TẤP**

Câu 1: Trình bày trình quản lý mồi LILO? Câu 2: Trình bày trình quản lý mồi GRUB? Câu 3: Nêu các tiến trình khởi đông?

# **BÀI 8: QUẦN LÝ TÀI KHOẨN**

### Mã bài: MĐ37-08

### $\div$  Giới thiêu

Muốn làm quản tri viên Linux, chúng ta phải tìm hiểu các công cu và kỹ thuật khác nhau để quản lý tài khoản của các user. Tác vu này bao gồm việc đăng ký các user mới để ho có thể đăng nhập hệ thống; thiết lập các quyền ưu tiên cho h<sub>2</sub>; tao ra các thư mục "nhà" (home directory) và gán chúng cho h<sub>2</sub>; sắp xếp user nào vào nhóm nào và ngược lại sẽ xoá tên của một vài user trong hệ thống  $k$ hi cần thiết.

### $\div$  Muc tiêu

- Làm việc được với các user.
- Làm việc được với nhóm user.
- Quản lý được home directory.
- Quản tri được các user qua giao diên web.
- Rèn luyện khả năng tổ chức, quản trị.

# $\div$  Nôi dung chính

# A. LÝ THUYẾT

### 1. Làm việc với các user và nhóm user

### $M$ *uc tiêu* :

- *Thêm được một user vào hế thống*
- *S d ng*  ử ụ ượ ệ *đ c l nh adduser*
- *Thiết lâp được mât khẩu cho user*
- *Thêm và xóa được một nhóm của h*ề thống

### 1.1. Làm vi**ề**c v**ớ** các user

Chúng ta cần cho mỗi user một tên đăng nhập đặc trưng và riêng biệt. Tên này giúp chúng ta nhận dạng từng user và tránh được tình trạng người này xoá dữ liêu của người kia.

Mỗi user phải có mật khẩu riêng. User chỉ không cần mật khẩu khi có một mình trong hề thống và hoàn toàn không kết nối với ai khác qua modem hoặc qua mang.

Khi có lý do chính đáng để bổ ai đó ra ngoài hề thống, quản tri viên phải xoá tên đăng nhập của người ấy cùng với các têp mà các user khác không còn nhu cầu sử dung nữa.

# 1.1.1. Thêm vào m**ô**t user

l

Khi thêm một user vào hệ thống, têp mật khẩu có thêm một mục với dang như sau:

logname:encrpt\_passwd:userID:groupID:userInfor:login\_directory:login\_shel

Trong cú pháp trên, các trường được phân cách bằng dấu hai chấm.

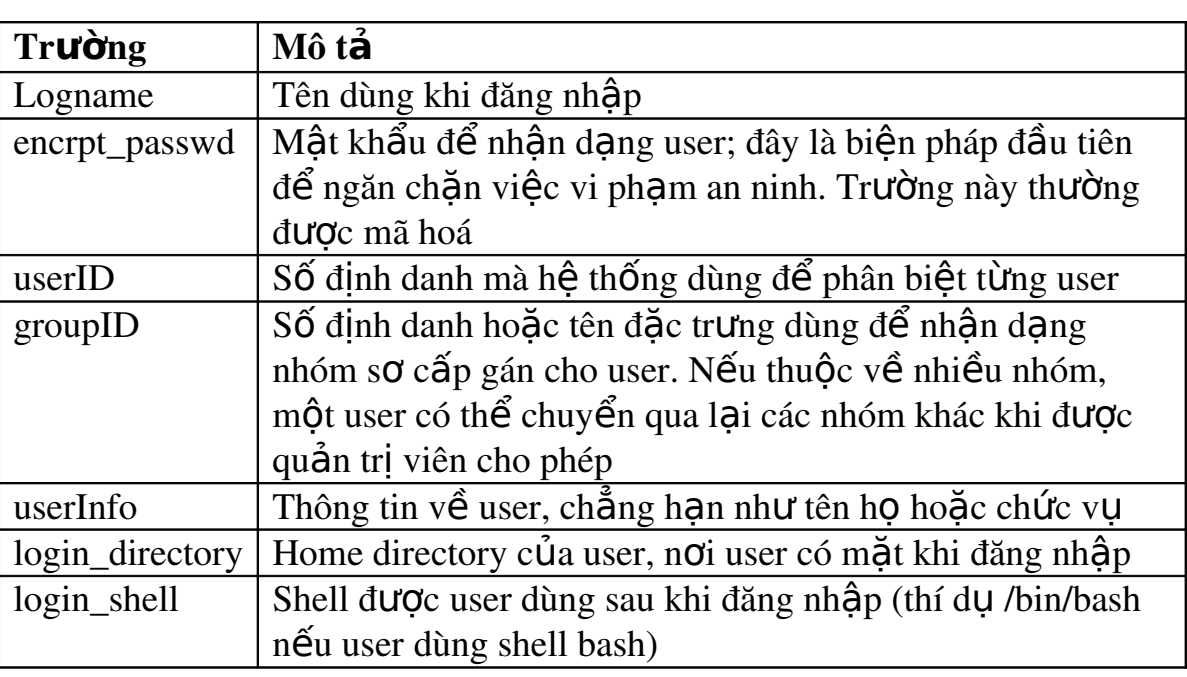

Bảng 8.1: Các trường trong một mục ghi của têp /etc/paswd

Thí du:

[root@web etc]# cat /etc/passwd

nva:45b9d200f5f4683e569dcaa3ed6f6fb:500:231:Nva:/home/nva:/bin/bash pla:aeswb00feø90e9cd47a01d86514a976:511:787:Pla:/home/pla:/bin/bash bhh:4d844e2e58e14a0b377b276065c86036:515:787:Bhh:/home/bhh:/bin/bash root:8aaa77148543346ea015cf18c57b0ce4d:0:0:root:/root:/bin/bash Lênh adduser hoặc useradd sẽ thêm user vào hệ thống. Chúng ta gõ lệnh này với tên của user mà chúng ta muốn thêm vào. Muc sau sẽ nói chi tiết hơn về chủ đề này.

Trong thực tế kể từ phiên bản 6.x, RedHat Linux đã sử dụng công cụ shadow để bảo mật hơn nữa. Khi đó tệp passwd có dạng rút gọn, thí dụ như sau:

gdm:x:42:42::/home/gdm:/bin/bash

squid:x:23:23::/var/spool/squid:dev/null

nva:x:500:231:Ngo Van An:/home/ nva:/bin/bash

pla:x:511:787:Phan Lan Anh (PI):/home/pla:/bin/bash

bhh:x:515:787: Bui Huy Hung (PI):/home/bhh:/bin/bash

Trong đó x đóng vai trò đai diện cho mật khẩu thật đang được chứa trong têp /etc/shadow, thí du:

nva:\$1\$32rbaeg0d\$4UtJgG/7rMqQJypA7pf0p0:10857:0:9999:7:1:1:134537356 pla: \$1\$3j86/RIF\$qVUOxa.ZuPXnGLWuAC6i/:11360:0:9999:7:1:1:134549706 bhh:\$1\$EdjW7kPY\$Hyn/xTNttk8fsWsZyvQo.0:10857:0:9999:7:1:1:134538444

### 1.1.2. Sử dung lênh adduser

Trong các phiên bản cũ (RedHat Linux 5.x), khi thêm vào một user, chúng ta chỉ việc gõ lệnh adduser kèm với tên của user ấy, thí dụ:

[root@digital alberto] # adduser lananh

Looking for first available UID...502

Looking for first availbable GID...502

Adding login:lananh...done.

Creating home directory: /home/lananh...done.

Creating mailbox: /var/spool/mail/lananh...done.

Don't forget to set the password.

Lênh adduser chép các têp có tên bắt đầu bằng dấu chấm (.) từ thư muc /etc/skel sang home directory của user. Thư muc /etc/skel phải có các têp khuôn mẫu (template) để cho tất cả các user dùng chung. Những template ấy phải có các tệp cấu hình "riêng" như .profile, .cshrc và .login để cấu hình shell; .mailrc để thiết lập thư điền tử; .emacs để cho các user có thể sử dung emacs làm trình soan thảo  $v.v.$ 

Lệnh adduser là một shell script nằm ở thư mục /usr/sbin, do đó chúng ta có thể tuỳ nghi chỉnh sửa script này chay theo ý mình khi cần thực hiện thêm vài động tác nữa lúc thêm trương khoản mới vào. Loai chỉnh sửa thường gặp nhất là bắt adduser cung cấp nguyên tên user thay vì ép một tên user mặc định vào tệp mật khẩu. Nếu không thích thay đổi trong script để script hỏi tên user, chúng ta phải thay đổi thủ công bằng lệnh chfn như sau: # chfn bhh changing finger information for bhh. Name [RH Linux User]: tvl Office []: Office Phone []:

Home Phone []:

Finger information changed.

Chúng ta không thể dùng lệnh adduser để thiết lập mật khẩu cho trương khoản mà phải dùng lệnh passwd.

Trong các phiên bản từ 6.x trở đi, RedHat Linux đã chuyển script này thành một lênh với các tham số như sau:

adduser  $[-u]$  uid  $[-o]$ ]  $[-g]$  group]  $[-G]$  group...]

 $[-d \text{ home}]$   $[-s \text{ shell}]$   $[-c \text{ comment}]$   $[-m \text{ [ -k template]}]$ 

 $[-f$  inactive]  $[-e$  expire]  $[-p]$  passwd]  $[-n]$   $[-r]$  name

adduser -D  $[-g]$  group]  $[-b]$  base]  $[-s]$  shell]

 $[-f$  inactive]  $[-e]$  expire]

Trong đó:

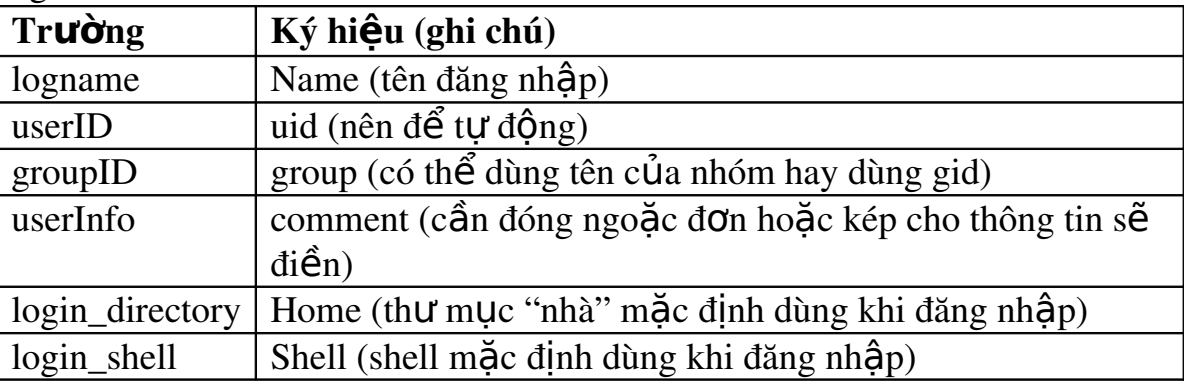

Thí du:

 $[root@mail /boot]$ # adduser -u 401 -g mail -c "thu ky" office

[root@mail /boot]# adduser -g mail -c 'trien khai' develop

### 1.1.3. Thiết lâp mật khẩu cho user

Chúng ta dùng lênh passwd để thiết lập mật khẩu ban đầu cho user. Sau đó từng user sẽ tư thay mật khẩu theo ý mình khi đã đăng nhập vào hệ thống. Sau đây là các bước căn bản để sử dung lênh passwd.

+ Gõ lênh và tên đăng nhâp (thí du như passwd pla) rồi bấm <Enter>

*+ Tai dấu nhắc New password:, chúng ta gõ mất khẩu vào.* 

+ Khi máy nhắc phải gõ mật khẩu lần nữa, chúng ta chỉ việc gõ lai mật khẩu *mới như sau:* 

New password (again):  $m\hat{a}t$  khẩu  $m\hat{\sigma}i$ 

Rồi mật khẩu đó được mã hoá và cất vào têp /etc/passwd.

Mật khẩu phải đáp ứng hai điều kiện: dài ít nhất sáu ký tự (tám ký tự thì an toàn hơn), có cả chữ thường và chữ hoa cùng với các dấu phân cách và chữ số.

Khi đăng ký thêm nhiều user, chúng ta thường thích cho ho mật khẩu ngắn gọn và dễ nhớ. Việc quy định số ký tự tối thiểu là ở chúng ta, theo mặc định RedHat Linux 7.x yêu cầu chúng ta phải nhập ít nhất 6 ký tự. Chúng ta có thể quy định lại thông qua trình linuxconf nhưng không nên giảm bớt số ký tư này và không nên chon mất khẩu dễ nhớ cho người dùng, bởi vì một mất khẩu tốt là tuyến phòng thủ đầu tiên chống lai tin tặc. Chúng ta cần giải thích điều này cho các user biết và nên đều đặn thay đổi mật khẩu.

- Có những nơi mất khẩu được yêu cầu thay đổi hàng tuần. Tuy nhiên điều đó dễ đưa đến tình trạng quên và nhầm lẫn mật khẩu. Chúng ta cần nhắc nhở việc ghi mật khẩu ra giấy cũng sơ hở như việc chon mật khẩu dễ nhớ cho người dùng.

- Để tránh tình trạng quên mật khẩu, có thể cho ghi lại mật khẩu đó, bỏ vào phong bì dán niêm phong và cất trong tủ sắt.

Mỗi khi một user được gán mật khẩu, mục ghi của tệp sẽ có dạng thí dụ như sau:

pla: Anh.89&^0gW:123:21:Phan Lan Anh:/users/pla:/bin/bash

Trường thứ hai là mật khẩu ở dang mã hoá, không phải là những ký tự lung tung.

*Ghi chú:* Thỉnh thoảng các user lai quên mất khẩu của mình. Chúng ta không thể nhắc cho từng user nhớ mật khẩu riêng. Tuy nhiên chúng ta có thể xoá mật khẩu bị quên bằng cách dùng lênh passwd thiết lâp một mật khẩu mới và thông báo nó cho user biết để tư đặt lại mật khẩu. Với tư cách quản tri viên, chúng ta nên thiết lấp quy trình xử lý trường hợp vừa kể và cho các user biết quy trình ấy.

### 1.1.4. G**ỡ** b**ỏ** m**ô**t user

Chúng ta có thể gỡ bỏ một user theo nhiều cấp độ khác nhau. Việc gỡ bỏ một user ra khỏi hệ thống không phải là động tác "một đi không trở lai". Sau đây là một vài tuỳ chon:

Chỉ gỡ khả năng đăng nhập. Điều này có ích khi một user nào đó phải đi xa một thời gian và sau đó sẽ trở lại vào hệ thống. Thư mục, têp và thông tin về nhóm của user đó

được giữ nguyên. Quản tri viên chỉ phải chỉnh sửa têp mật khẩu và gõ dấu sao (\*) vào trường thứ hai của mục ghi user như sau:

pla:\*:123:21:Phan Lan Anh:/users/pla:/bin/bash

Cách này không còn áp dụng trên các phiên bản mới với công cụ shadow. Gỡ bỏ user khỏi tếp mất khẩu nhưng vẫn để dữ liệu của user trên hệ thống. Hình thức này có ích khi các user khác muốn sử dụng những têp dữ liêu ấy, hoặc có ai đó nhân nhiêm vu thay cho user cũ. Quản trì viên xoá muc ghi của user cũ khỏi têp mật khẩu bằng trình soan thảo hoặc bằng lệnh:

userdel tên đăng nhâp.

Sau đó thay đổi quyền sở hữu và vị trí các têp của user đó bằng lênh chown và mv.

Gỡ bỏ user ra khỏi tệp mật khẩu và gỡ bỏ tất cả tệp thuộc sở hữu của user ấy. Đây là hình thức cao nhất và đầy đủ nhất để xoá bỏ một user. Quản tri viên xoá muc ghi của user ở têp mật khẩu và huỷ luôn tất cả các têp của user ấy trong toàn hề thống theo lềnh find như sau:

find user home directory exec rm{}\;

Ta cũng có thể dùng lênh userdel với tham số -r như sau: userdel -r tên\_đăng\_nhập

*Ghi chú:* Nếu hệ thống của chúng ta sử dụng các tệp cấu hình khác, chẳng han như tếp bí danh e-mail, thì vì an toàn chúng ta cũng phải xoá tên user ở những têp ấy.

#### 1.2. Làm vi**ế**c v**ớ**i nhóm

Mỗi user là thành viên của một nhóm. Tuỳ theo tính chất của mỗi nhóm, quần trị viên sẽ chỉ định nhóm ấy có khả năng gì hoặc ưu tiên nào. Thí du có nhóm chuyên về việc phân tích doanh số của công ty, quản trị viên sẽ cho quyền nhóm này truy cấp pham vi têp rông lớn hơn so với một nhóm khác chỉ chuyên về tìm tòi sản phẩm mới.

Têp mật khẩu chứa thông tin của một user. Trong khi đó thông tin của cả nhóm được chứa tai têp /etc/group. Sau đây là thí du một mục ghi: office::21:tvl, pla, nva

 $\ddot{\text{O}}$  thí du này, tên nhóm là office, số định danh nhóm là 21 và các thành viên của nhóm là tvl, pla và nva. Các thư mục và tếp có thuộc tính quyền han gắn liền với chủ sở hữu, nhóm và các yếu tố khác. Một user có thể là thành viên của nhiều nhóm khác nhau và quản trị viên có thể thay đổi việc tham gia các nhóm của user.

### 1.2.1. Thêm vào m**ô**t nhóm

Chúng ta có thể tạo ra một nhóm mới bằng cách chỉnh sửa trực tiếp trong têp /etc/group và đưa thông tin của nhóm ấy vào làm một mục ghi.

Trong tệp /ect/group, mỗi nhóm đều có số định danh riêng. Linux chỉ quan tâm đến con số này chứ không quan tâm đến tên nhóm. Do đó nếu chúng ta cấp cho hai nhóm cùng một con số đỉnh danh, Linux sẽ coi đây chỉ là một nhóm.

### 1.2.2. Xoá b**ỏ** m**ô**t nhóm

Muốn xoá bổ một nhóm, chúng ta xoá đi mục ghi tương ứng trong têp /etc/group. Tiếp theo chúng ta phải chuyển tất cả các tệp với GID tương ứng sang cho một nhóm khác. Chúng ta dùng lênh find như sau:

find /-gid nhóm A find user home directory -exec chgrp nhóm  $m\acute{o}i$  { }\;

Chúng ta cũng có thể dùng các lênh về nhóm như: groupdel, groupmod và groupadd để xử lý các thao tác trên.

### 2. Quản lý home directory

### $M$ **u** $c$  *tiêu* :

*- Trình bày được cách quần lý home directory* 

Nếu chúng ta dư kiến hệ thống của mình sẽ có nhiều user, hãy suy nghĩ trước về cách sắp xếp các home directory cho hợp lý. Cần cố gắng đặt tất cả các home directory của cùng một hệ thống vào một thư mục cấp cao nhất. Như thế, nếu sau này chúng ta có sắp xếp chúng lai như thế nào thì chúng cũng nằm chung với nhau.

Thí du chúng ta có thể chỉ định rằng thư mục /home là thư mục cấp cao nhất dành cho các thư mục của user. Dưới thư mục /home này, chúng ta tấp hợp các user theo từng khối. Các trương khoản cho user của khối office (văn phòng) sẽ nằm ở /home/office, các trương khoản cho user của khối develop (triển khai)

sẽ nằm ở /home/develop, v.v. Từ đó các home directory của những user trên hê thống máy chúng ta sẽ nằm trong những thư mục ấy, hoặc chúng ta sẽ tạo ra thêm thư mục mới khi có yêu cầu. Vì các thư mục cho phép user sẽ chiếm nhiều chỗ trên ổ cứng, chúng ta phải suy nghĩ cách xếp đặt các nhóm logic trên nhiều hê thống têp vật lý khác nhau. Khi cần thêm khoảng trống trên ổ cứng, chúng ta chỉ việc tao ra một hang muc mới cho các home directory mới và lắp hang muc ấy vào một hệ thống tệp như là một điểm ghép (mount point) trong thư muc /home.

# 3. Qu**ả**n tri qua giao di**ê**n web

# $M$ **u** *c* tiêu :

 *Qu n tr*  ả ị ượ ệ *đ c các user và nhóm qua giao di n web*

Từ bản phát hành Red Hat 5.1 bắt đầu có một công cu quản tri hệ thống mang tên Linuxconf. Công cu này giúp chúng ta xử lý nhiều tác vu quản trì, chẳng han như làm việc với user và với nhóm. Ngoài hai giao diện thường gặp là dòng lệnh và X Windows, Linuxconf còn hỗ trơ tác vu quản tri qua giao diện web.

Chúng ta cũng có thể dùng một trình duyệt sẵn có trong giao diện đồ hoa GNOME, gọi là Nautilus. Khi khởi động GNOME, công cu Nautilus hoat động ngay và mở cửa sổ "START HERE" trong đó chúng ta có thể thấy các biểu tượng "System settings", "Server Configuration" (tương tư trong "Control Panel" của Windows) để quản lý các cấu hình của hệ thống.

# **B. CÂU HỐI VÀ BÀI TẤP**

Câu 1: Nêu cách thêm user và thiết lấp password cho user?

Câu 2: Nêu cách thêm một nhóm và xóa bỏ một nhóm?

Câu 3: Trình bày cách quản lý home directory và quản trị qua giao diên web? Câu 4: Thực hành quản lý tài khoản của hệ thống?

# Hướng dẫn thưc hành:

# 1. Tài khoản ng**ườ**i dùng:

Mỗi người sử dung trên hệ thống được mô tả qua các thông tin sau:

 $-$  username : tên người sử dung

 $-p$ assword : mật khẩu (nếu có)

- $-$  uid : số nhân dang (user identify number)
- $-gid$ : số của nhóm (group identify number)
- comment : chú thích
- Thư mục chủ của tài khoản (home directory)

- Shell đăng nhập (chương trình chay lúc bắt đầu phiên làm việc) Các thông tin trên được chứa trong tấp tin /etc/passwd

# 2. Tài khoản nhóm người dùng:

Một nhóm người sử dung được mô tả bằng các thông tin sau:

- groupname: tên của nhóm
- $-gid$ : số của nhóm (gid: group identify number)
- danh sách các tài khoản thuộc nhóm

Các thông tin trên được chứa trong tấp tin /etc/group

3. Thực hành tạo tài khoản hệ thống

T**ạ**o nhóm cntt2004

#groupadd cntt2004

Xem tập tin /etc/group

#cat /etc/group

# T**ạ**o m**ộ**t account user01 m**ớ**i thu**ộ**c nhóm cntt2004

#useradd - g cntt2004 -c "Tai khoan user01" user01 #passwd user01

# Xem t**â** p tin /etc/passwd, /etc/shadow

#cat /etc/passwd

#cat /etc/shadow

Th**ử** đăng nh**ậ**p vào h**ệ** th**ố**ng v**ớ**i tài kho**ả**n là user01 T**ạ**o m**ộ**t account user02

#useradd user02 #passwd user02

### Đ**ư**a user02 vào nhóm cntt2004

 $\#$ usermod -g cntt $2004$  user $02$ 

# Th**ử** đăng nh**ậ**p vào h**ệ** th**ố**ng v**ớ**i tài kho**ả**n là user02

# Xóa user02

#userdel user02

#cat /etc/passwd

Câu 5: Thực hành phân quyền người dùng trên hệ thống tập tin?

# Hướng dẫn thưc hành:

# 1. Các quyền truy xu**ấ**t trên t**â**p tin

Khi tấp tin được tao lấp, các thông tin sau đây đồng thời được ghi lại:

- uid của người tao tâp tin

- gid của người tao tâp tin

 $\overline{C}$ ác quyền thâm nhập tập tin khác . . .

- Tập tin được bảo vệ bởi một tập hợp các bit định nghĩa quyền thâm nhâp

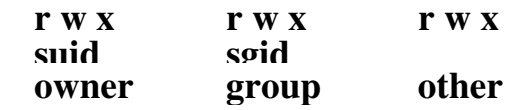

Trong đó:

r Quyền đọc nội dung tập tin, thư mục

w Ouyền tao và xoá nổi dung tâp tin, tao và xóa tâp tin trong thư muc x Quyền thực thi tấp tin. Quyền truy xuất qua lai trên thư mục.

Các quyền với thư mục chỉ có hiều lực ở một mức nhất định, thư mục con có thể được bảo về trong khi thư mục cha thì không.

Lênh ls -IF liết kê danh sách các tấp tin và các thuộc tính của chúng trong một danh mục, qua đó ta có thể xem các thông tin như loại tập tin, quyền truy  $n h \hat{\theta} p$ , người sở hữu và kích thước của tập tin. . .

# 2. L**ệ**nh chmod

Lênh chmod cho phép thay đổi quyền trên tâp tin của người dùng. Chỉ những người sở hữu tâp tin này mới có thể thay đổi được mức đặc quyền đối với tâp tin này. Có thể thực hiện lệnh theo hai cách:

+ Dùng các ký hiêu tương trưng:

```
Cú pháp : chmod \{a,u,g,o\}\{+,,-\}\{r,w,x\} <filename>
```
Trong đó : u (user), g (group), o (other), a (all)

```
Các toán tử : + thêm quyền. - bớt quyền. = gán giá trị khác
```
+ Dùng thông số tuyết đối:

Cú pháp : chmod <mode> <filename>

trong đó mode là một số cơ số  $8$  (octal)

```
r w x r - x r - 111 101100
```
7 5 4

\$chmod 754 filename

```
$chmod g-w.o+r baitho.doc
```
\$chmod a+r baocao.txt

\$chmod +r baocao.txt

\$chmod og-x baocao.txt không cho thực thi

\$chmod u+rwx baocao.txt cho phép ng ười sở hữu có thể đọc, viết và thực thi.

 $$chmod$  o-rwx baocao.txt không cho truy nhập tập tin.

 $$chmod 777$  \* Đặt các quyền cho tất cả các đối tương sử dụng. trên toàn bố tấp tin trong thư mục hiện hành

# 3. Thay đổi người hoặc nhóm sở hữu tập tin

- Lênh chown cho phép thay đổi người sở hữu, nhóm sở hữu trên tâp tin.

- Lệnh chgrp cho phép thay đổi nhóm sở hữu trên tập tin.

# 4. Thưc hành thay đổi quyền sử dụng cho các đối tương trên tâp tin

a. Tao một tập tin mới /home/baocao.txt

 $b.$  Đổi chủ sở hữu của tâp tin /home/baocao.txt là user $01$ 

#chown user01 /home/baocao.txt

c. Phân quyền rwxr--r-- cho các đối tương trên tấp tin /home/baocao.txt. #chmod 744 /home/baocao.txt

d. Đăng nhập vào hệ thống với tài khoản user01. Thử thay đổi nội dung tập tin /home/baocao.txt.

e. Đăng nhập vào hệ thống với tài khoản khác. Thử thay đổi nội dung tập tin /home/baocao.txt. Nhân xét ?

# 5. Thư chành phân quyền sử dụng cho các đối tương

a. Tao nhóm người sử dung có tên cntt2004.

b.  $B\ddot{\text{o}}$  sung các user01, user02 vào nhóm cntt2004.

#usermod -g cntt2004 user01

#usermod -g cntt2004 user02

c. Tao thư muc /home/common

#mkdir /home/common

d. Đổi nhóm sở hữu của thư mục /home/common là nhóm cntt2004.

#chown :cntt2004 /home/common

 $ho$ ă $c$ 

#chgrp cntt2004 /home/common

e. Phân quyền rwx cho đối tương nhóm cntt2004 trên thư muc /home/common #chmod g+rwx /home/common

 $#$ ls -lF /home

f. Đăng nhập vào hệ thống với tài khoản user01. Tạo thư mục mới trong /home/common.

g. Đăng nhập vào hệ thống với một tài khoản khác không thuộc nhóm cntt2004. Thử tạo thư mục mới trong /home/common. Nhận xét ?.

### **BÀI 9: SAO LƯU DỮ LIÊU**

#### Mã bài: MĐ37-09

#### $\div$  Giới thiêu

Có nhiều nguyên nhân làm hồng hóc hoặc mất mát dữ liêu như têp chẳng may bị xoá, trực trặc phần cứng, thông tin liên quan nằm ở những têp không còn truy cấp được. Một quản tri viên giỏi phải đảm bảo sao cho các user vẫn tham khảo được những tệp "đã mất" như thế. Muốn vậy, chúng ta phải sao lưu dữ liêu kip thời.

Tương lai của cơ quan chúng ta - và tương lai của chúng ta tai cơ quan - có thể tuỳ thuộc vào việc các user truy cập được những tệp đã sao lưu ấy. Tại những thời điểm nóng bổng như thế, bản thân chúng ta cũng như các người khác sẽ có cơ hội nhân thức giá trị của thời gian và công sức để sao chép dữ liêu một cách đều đăn, chăt chẽ và theo một thời điểm đầy đủ. Viêc sao lưu têp không mấy hấp dẫn, nhưng quản trị viên không thể không am tường tiến trình sao lưu.

#### $\div$  Muc tiêu

- Nêu được vấn đề về sao lưu.
- Trình bày được các thủ thuật sao lưu.
- $-$  Ho ach định được thời biểu sao lưu.
- Thực hiện được công việc sao lưu và phục hồi tệp.

#### $\div$  Nôi dung chính

#### A. LÝ THUY**Ế**T

### 1. Vấn đề về sao lưu

*M c ti* **ụ** *êu :*

*- Nêu được một số câu hỏi lưu ý khi sao lưu* 

- Biết được công viếc của quản tri viên cần phải sao lưu như thế nào

Khi sao lưu một hệ thống, chúng ta lưu ý một số câu hỏi như sau:

- Sao lưu toàn bộ hay tăng dần? Sao lưu toàn bộ dĩ nhiên rất an tâm nhưng chúng ta sẽ tốn nhiều thời gian và dung lương ổ cứng để lưu tất cả các têp. Trong khi đó việc sao lưu tăng dần chỉ sao lưu những tệp nào đã có thay đổi kể từ lần sao lưu gần nhất mà thôi.

 $\sim$  Cần sao lưu những hệ thống tệp nào? Những hệ thống tệp nào hiện hành thì cần được sao lưu đều đăn, những gì còn lại không nhất thiết phải làm thường xuyên. Là quản tri viên, chúng ta phải đảm bảo luôn sẵn có bản sao lưu của tất cả các hệ thống tệp.

- Lưu tếp trên những phương tiến nào? Tuỳ thuộc vào những thiết bị sẵn có của hề thống, chúng ta có thể sao lưu dữ liêu trên các loai đĩa cứng, mềm, CD, quang-từ (MOD), DVD, hoặc các loai băng từ v.v. Mỗi loai đều khác nhau về giá cả, tốc độ và dung lượng, do đó chúng ta nên chọn loại nào cho vừa túi tiền, song không nên quên rằng loai rẻ nhất thường lai làm cho chúng ta tốn  $nhi \hat{e}$ u thì giờ nhất.

- Việc sao lưu sẽ ảnh hưởng ra sao đối với các user? Sao lưu luôn làm hệ thống cồng kềnh thêm. Liệu đây có phải là gánh nặng không chính đáng cho các user?

Hơn nữa nếu có têp nào thay đổi trong khi đang sao lựu thì bản thân têp ấy sẽ không được sao lưu. Điều này thất phiền phức, nhất là khi chúng ta đang sao lưu một cơ sở dữ liêu quan trong. Vậy chỉ nên sao lưu khi không còn ai khác sử dung hề thống?

- Liệu một vài câu lệnh tương đối đơn giản và được nhiều người sử dụng như tar và cpio có đáp ứng đủ yêu cầu của chúng ta?

- Làm sao có thông tin về các tệp đã sao lưu? Chúng ta phải ghi sổ hoặc tệp nhất ký và dán nhãn trên mỗi vật mang dữ liêu sao lưu để dễ tìm khi cần dùng đến. Một vài thủ tục và câu lênh sẽ giúp chúng ta chuẩn bị mục lục hoặc danh sách những gì được sao lưu.

Quản tri viên cần sao lựu theo một quy trình tự động hoặc càng ít can thiếp thủ công càng tốt. Hơn nữa nên sao lưu khi nào hệ thống không còn ai khác sử dung để bảo đảm an toàn.

Hai điều trên phải được cân bằng với sự tiện lợi và chi phí. Liệu một quản tri

viên có phải thức cho đến tân nửa đêm cuối tuần để thực hiện sao lưu toàn bộ?

Liêu có nên bổ ra nhiều tiền mua băng từ DAT nhằm tư đông hoá việc sao lưu toàn bộ hệ thống vào lúc ba giờ sáng mà không cần can thiệp thủ công? Chúng ta phải quan tâm những vấn đề như thế và nhớ rằng thông tin sao lưu được quản lý tốt sẽ giúp chúng ta tiết kiêm được tiền bac và công sức.

### 2. Các th**ủ** thuật sao lưu

### *Muc tiêu* :

*- Trình bày được các thủ thuật sao lưu hề thống* 

Muc đích của sao lưu là để khi cần sẽ phục hồi được các têp cá nhân hoặc têp hê thống thất dễ dàng và nhanh chóng. Cho dù chúng ta làm điều gì khi sao lưu thì cũng phải ghi nhớ mục đích  $\tilde{a}y$ .

Chúng ta nên lập một kế hoạch sao lưu. Ghi ra những tệp cần sao lưu, thời biểu xử lý chúng và sau này sẽ phục hồi chúng như thế nào. Thông báo cho các user biết thời biểu cùng với yêu cầu phục hồi tệp. Kế hoạch đã lập ra như thế nào, chúng ta cứ làm theo như thế.

Sao lựu xong phải kiểm tra. Chúng ta thử đọc bảng mục lục trên vật mang dữ liêu sao lưu, hoặc thử phục hồi một têp nào đó. Nên nhớ rằng bản thân vật mang dữ liêu sao lưu – tức băng hoặc đĩa – đều có thể bi lỗi.

Chúng ta phải sao lưu như thế nào để có thể phục hồi têp ở một máy khác hoặc ở một hệ thống tệp khác trên cùng một máy. Chúng ta nên sử dụng các tiên ích sao lưu và tiên ích tồn trữ (archive) có khả năng tao ra têp tồn trữ mà các hê Linux hoặc hệ khác đều đọc được.

Bảo đảm tìm thấy các têp cần thiết bằng cách dán nhãn trên tất cả các vật mang dữ liệu sao lưu. Nếu có nhiều băng hoặc đĩa, phải ghi số thứ tự và ngày tháng sao lưu.

Hãy tránh các tai hoa nhưng vẫn dư kiến việc chúng sẽ xảy ra và sao lưu các tếp như thế nào để chúng ta có thể phục hồi toàn bố hệ thống với khoảng thời gian hợp lý. Nên cất các bản sao lưu ở vài nơi xa để đề phòng trường hợp hoả hoan thiêu trui hoàn toàn máy. Nhiều tổ chức đã thuê nơi an toàn để chứa các băng đĩa quan trong.

Chúng ta cất băng đĩa chỗ nào thì cũng nên cất kèm danh sách toàn bộ cấu hình phần cứng hê thống.

Thỉnh thoảng chúng ta nên đánh giá lại các thủ tục sao lưu, xem chúng có thực sự thoả mãn yêu cầu hiện hành hay không.

Nhiều công cu có thể giúp chúng ta tư động hoá tiến trình sao lưu. Chúng ta thử xem qua các têp Linux tai sunsite.unc.edu để có thêm thông tin. Ngoài ra Linux cũng chấp nhận phần mở rộng FTAPE. FTAPE giúp chúng ta sao lưu dữ liệu lên băng từ QIC-80 thông qua giao diền đĩa mềm. Xem trên Internet têp HOWTO về FTAPE để biết thêm chi tiết.

### 3. Hoach định thời biểu sao lưu

*Muc tiêu* :

*- Nêu được ý nghĩa của việc hoach định thời biểu sao lưu* 

*- Hoach định được thời biểu của việc sao lưu dữ liệu* 

Như đã nói ở trên, việc hoạch định thời biểu sao lưu là rất quan trọng, cần phù hợp với yêu cầu của hệ thống và quản tri viên cần tuân theo kế hoach ấy.

Điều lý tưởng là khi có yêu cầu phục hồi têp thì phải thực hiên được ngay. Thất ra cũng không nhất thiết cần cầu toàn như thế, song trên nguyên tắc quản tri viên phải nắm khả năng phục hồi têp mỗi ngày. Để đạt mục đích này, chúng ta ch on giải pháp chung giữa hình thức sao lưu toàn bộ và sao lưu tăng dần. Như chúng ta đã biết, một bản sao lựu toàn bộ chứa tất cả các têp của hệ thống, trong khi sao lưu tăng dần chỉ chứa những têp nào đã bị thay đổi kể từ lúc sao lưu gần nhất.

Việc sao lưu tăng dần cũng có cấp đô khác nhau: tăng dần kể từ lần sao lưu toàn bộ gần nhất, hoặc tăng dần kể từ lần sao lưu tăng dần gần nhất. Sau đây chúng ta thử đặt cấp đô cho các hình thức sao lưu vừa kể:

 $-C\tilde{a}p$  0: sao lưu toàn bô

 $-$  Cấp 1: sao lưu tăng dần so với lần sao lưu toàn bố gần nhất

 $-$  Cấp 2: sao lưu tăng dần so với lần sao lưu tăng dần gần nhất.

Sau đây là 2 thí du về thời biểu sao lưu:

A. Một ngày sao lưu toàn bộ, các ngày khác sao lưu tăng dần.

*Ngày 1: Cấp 0, sao lưu toàn bố Ngày 2: Cấp 1, sao lưu tăng dần Ngày 3: Cấp 1, sao lưu tăng dần* 

### *Ngày 4: Cấp 1, sao lưu tăng dần Ngày 5: Cấp 1, sao lưu tăng dần*

Nếu chúng ta tạo ra và lưu trữ chỉ mục của mỗi lần sao lưu, sau này chúng ta chỉ cần bản sao lưu của một ngày để phục hồi tệp cá nhân và bản sao lưu của hai ngày (bản của ngày 1 và bản của một ngày khác) để phục hồi toàn bộ hệ thống.

B. Sao lưu toàn bố mỗi tháng, sao lưu tăng dần mỗi tuần và tăng dần mỗi ngày.

+ Thứ ba tuần đầu tiên: Cấp 0, sao lưu toàn bÔ.

*+ Những ngày Thứ ba sau: Cấp 1, sao lưu tăng dần.* 

*+ M i ng* ỗ ấ ư ầ *ày khác: C p 2, sao l u tăng d n.*

Theo cách này, nếu cần phục hồi một têp chưa bị thay đổi gì suốt tháng qua thì chúng ta phải dùng đến bản sao lưu toàn bộ. Chúng ta phải dùng đến bản sao lưu Cấp 1 nếu nội dung tệp đã thay đổi ở tuần trước nhưng tuần này chưa thay đổi gì. Chúng ta sẽ phải dùng bản sao lưu Cấp 2 nếu têp vừa kể đã bị thay đổi ngay trong tuần này.

Thời biểu này có về phức tap hơn thí du trước, song tác vu sao lưu hàng ngày sẽ chiếm ít thời gian hơn.

Ngoài ra chúng ta nên lưu trữ các têp sao lưu suốt một khoảng thời gian nào đó, phòng trường hợp cần phục hồi một phiên bản cũ. Thí du cứ mỗi tuần chúng ta lai thực hiện một bản sao lựu toàn bộ rồi lựu cho bốn tuần sau đó. Nếu  $c<sup>2</sup>$  cần sao và tồn trữ lâu hơn nữa thì cứ mỗi nửa tháng chúng ta lai sao lưu toàn bô cho một quý.

### 4. Thưc hi**ê**n sao lưu và phục hồi têp

*Muc tiêu:* 

 *S d ng*  ử ụ ượ ệ *đ c ti n ích tar*

*- Sử dung được lênh cpio để chép các têp tồn trữ* 

Linux có nhiều tiên ích giúp chúng ta trong tác vu này. Một số tiên ích thất đơn giản và một số khác phức tap hơn. Càng đơn giản thì tiên ích càng bị giới han. Xin giới thiều với chúng ta hai chương trình sau:

\* tar sẵn có trên moi hệ thống Linux hoặc UNIX.

\* cpio sẵn có trên mọi hệ thống UNIX, dùng để sao chép têp, cpio dễ dùng và manh hơn tar.

#### 4.1. Ti**ê**n ích tar

Từ đầu, tiên ích tar của UNIX đã được thiết kế để tao ra bản sao tồn trữ trên băng từ. Chúng ta có thể dùng tar để chép sang bất kỳ thiết bi nào, tar có nhiều thuân lơi như: dễ sử dung, ổn đỉnh, có thể đọc têp tồn trữ trên mọi hê thống Linux hoặc UNIX.

Điểm bất tiện của một vài phiên bản tar là đòi hỏi phải lưu toàn bộ các têp trên cùng một đĩa hoặc một băng. Do đó nếu có hỏng hóc một phần vật mang dữ liêu, chẳng han như đĩa bị bad sector hoặc băng bị bad block, thì coi như chúng ta mất trắng toàn bộ bản sao lưu. Tiếp theo, tar không thể sao lưu các têp đặc biệt như tệp thiết bị. Và bản thân tar chỉ có thể thực hiện sao lưu toàn bộ mà thôi. Nếu cần sao lựu tăng dần, chúng ta phải lập trình qua shell.

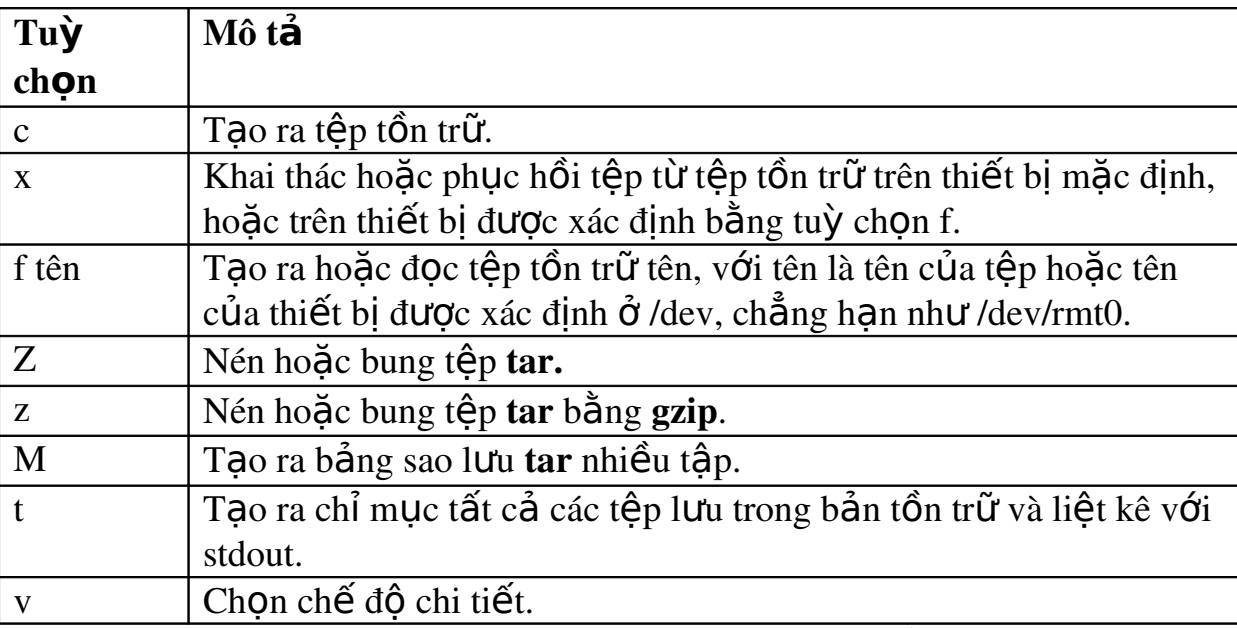

Bảng 9.1 Các tuỳ chon thường dùng với lênh tar

Mời chúng ta xem vài thí du về cách sử dung tar để sao lưu và phục hồi têp. Lênh sau đây sẽ chép thư mục /home vào đĩa mềm /dev/fd0: tar -cf /dev/fd0 /home

Trong trường hợp này tuỳ chon f cho biết têp tồn trữ được chứa trên đĩa mềm /dev/fd0.

Lệnh sau đây cũng sao lưu thư mục /home:

tar -cvfzM /dev/fd0 /home | tee homeindex

Tuỳ chọn v chỉ định chế độ chi tiết, z cho biết phải nén tệp tồn trữ và M bắt tar tao ra bản sao lưu có nhiều tâp. Mỗi khi đĩa mềm đã đầy, tar nhắc chúng ta đưa đĩa khác vào. Chỉ mục homeindex chứa danh sách các tệp được sao lưu để chúng ta tham khảo.

Lệnh find có ích trong việc tìm kiếm các tệp đã có thay đổi trong khoảng thời gian nào đó, với mục đích là sao lưu chúng theo thời biểu nhất định. Thí dụ sau đây dùng lệnh find để tao danh sách các tệp đã thay đổi vào ngày cuối cùng: find /home -mtime -1 -type f -print > bkuplst; tar cvfzM /dev/fd0 cat bkuplst | tee

homeindex

Muốn dùng danh sách làm nhập liêu cho lênh tar, chúng ta hãy đặt lênh cat bkuplst trong dấu nháy ngược (còn gọi là dấu huyền), thí dụ: `cat bkuplst`. Lúc này shell sẽ hiểu là phải thực hiện lênh trong một shell thứ cấp và sau đó hiển thi kết quả tai vi trí của lệnh nào được đặt trong dấu nháy ngược.

Lênh sau đây phuc hồi têp /home/dave/notes.txt từ thiết bi /dev/fd0:

tar xvf /dev/fd0/ home/dave/notes.txt

L**ư**u ý: Chúng ta có thể tư động hoá các lệnh vừa kể bằng cách đưa chúng vào tệp crontab ở root. Thí dụ chúng ta đưa mục ghi này vào tệp crontab để sao lưu thư mục /home mỗi ngày vào lúc 1 giờ 30 sáng:

 $30.01$  \* \* \* **tar** cyfz / def/fd0 /home >homeindex

Khi cần thực hiện các sao lưu phức tạp hơn, chúng ta tạo ra các shell script điều khiển. Các shell script như thế có thể chạy qua trung gian cron.

Ngoài ra chúng ta cũng có thể dùng lênh tar để tao các têp tồn trữ bên trong hề thống têp của Linux thay vì ghi lên thiết bị sao lưu. Như thế, chúng ta có thể sao lưu một nhóm têp cùng với cấu trúc thư mục của chúng chỉ vào một têp duy nhất. Chúng ta chỉ cần ghi tên tệp vào chỗ đối số của tuỳ chọn f thay vì ghi tên thiết bị sao lưu. Sau đây là thí du về việc tao tệp tồn trữ chứa các tệp của thư mục và thư mục cấp dưới bằng lệnh tar:

tar cvf home /sao l Uu.tar /home/dave

Kết quả là chúng ta có têp /home/sao lưu.tar chứa thông tin sao lưu của thư muc /home/dave cùng với tất cả các têp và thư muc cấp dưới của /home/dave. *Ghi chú:* Bản thân lênh tar không thực hiên việc nén têp. Muốn nén têp tar, chúng ta xác định tuỳ chọn z với lệnh tar, hoặc chúng ta dùng chương trình nén, chẳng hạn như gzip đối với tệp tar sau cùng.

Khi sử dụng tar để tạo tệp tồn trữ, chúng ta nên khai báo mục ghi cao cấp nhất trong tệp tar là một thư mục. Như thế mỗi khi chúng ta khai thác, tất cả các têp chứa trong têp tar đó đều nằm trong một thư mục trung tâm của thư mục hiên hành. Nếu không, chúng ta sẽ rối lên với hàng trăm têp được bung ra trong thư muc hiện hành.

Giả sử bên dưới thư mục hiện hành của chúng ta là thư mục mang tên data, trong đó có hàng trăm tệp. Có hai cách cơ bản để tạo tệp tar cho thư mục này. Cách thứ nhất, chúng ta chuyển sang thư mục data và tao têp tar từ đấy:

\$ pwd

/home/dave

\$ cd data

\$ pwd

/home/dave/data

 $$$  tar cyf... /data.tar\*

Kết quả là một tệp tar được tạo ra trong /home/dave chỉ chứa nội dung của thư mục data nhưng không chứa mục ghi nào cho thư mục. Khi ra lênh khai thác têp tar này, Linux sẽ không tao ra một thư mục để chứa các têp, ngược lại hàng trăm têp sẽ được bung vào thư mục hiện hành.

Cách thứ hai để tạo tệp tar là khởi đầu từ thư mục mẹ của data và xác định đối tương để sao lưu chính là tên thư mục, thí dụ:

\$ pwd

/home/dave

\$ tar cvf data.tar data

Thí dụ trên cũng tạo ra một tệp tồn trữ của thư mục data, nhưng mục ghi thư mục là điều đầu tiên được tao ra trong têp tồn trữ ấy. Do đó sau này khi khai thác tệp tar, cái đầu tiên được tạo ra chính là thư mục data và tất cả các tệp bên trong thư mục data sẽ được xếp vào trong thư mục con data.

*Ghi chú:* Nếu muốn tạo ra tệp tar chứa tất cả các tệp trong thư mục, chúng ta nên xác định một vị trí riêng biệt cho tệp tar, không nằm trong thư mục hiên hành, lênh tar sẽ không bị nhầm lẫn khi cố gắng đưa têp tar sẵn có trước đó vào têp tar đang được tao ra lần thứ hai.

### 4.2. Sử dụng cpio

Lênh tổng quát để chép các têp tồn trữ là cpio. Chúng ta có thể tao ra các bản sao lưu bằng cách sử dung cpio với tuỳ chon -0, hoặc để phục hồi têp bằng tuỳ ch n -i. Lênh cpio sẽ lấy nhập liêu từ đầu vào tiêu chuẩn (Stdin) và gửi xuất liêu đến đầu ra tiêu chuẩn (Stdout).

cpio có những lơi điểm như:

- Có khả năng sao lưu bất kỳ nhóm tệp nào.

 $-$  Có khả năng sao lưu những têp đặc biết.

- Lưu trữ thông tin hiệu quả hơn tar.

- Khi phuc hồi dữ liêu, cpio bổ qua các bad sector và bad block.

- Bản sao lưu của cpio có thể phục hồi được trên hầu hết các hề thống Linux hoặc UNIX.

Có người cho rằng cú pháp của cpio khó hơn cú pháp của tar. Ngoài ra khi thực hiện sao lưu tăng dần, chúng ta phải thực hiện lập trình qua shell.

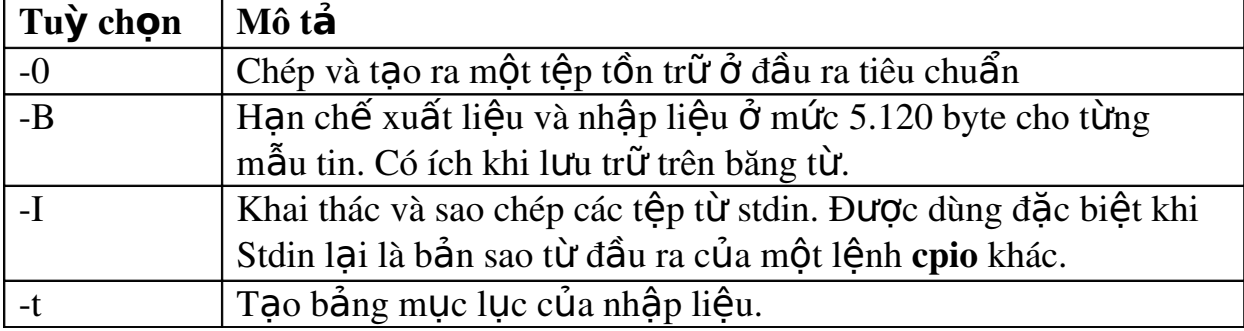

Bảng 9.2 Các tuỳ chon thường dùng với cpio

Sau đây là vài thí du sử dung cpio để sao lưu và phuc hồi têp: Lênh ls sẽ sao chép các tếp trong thư mục /home sang thiết bị /dev/fd0, còn lênh find sẽ cho chép toàn bộ cây thư mục của /home (kể cả thư mục con):

ls /home  $|$  cpio  $-0$  > /dev/fd0

find /home/. | cpio -ov> dev/fd0

Lênh sau đây sẽ khai thác các têp từ thiết bị /dev/fd0, đồng thời tao ra  $b\hat{a}$ ng chỉ muc trong têp bkup.indx:

cpio it</dev/fd10>bkup.indx

Thí du sau đây sử dung lệnh find để tao ra danh sách những tệp nào của thư mục /home đã thay đổi nội dung vào ngày gần nhất: cpio -i /home/dave/notes.txt < /dev/fd0

Ghi chú: Chúng ta phải ghi tên đầy đủ của tệp khi phục hồi tệp ấy bằng cpio

L**ư**u ý: Muốn tư động hoá tất cả các lệnh vừa kể, chúng ta đặt chúng vào têp crontab của root. Thí du, chúng ta đặt muc ghi sau đây vào têp cron ở root để máy tư đồng sao lưu thư mục /home vào lúc 1 giờ 30 mỗi ngày:

30 01 \*\*\* find /home/.  $| \text{ cpio -} 0 \rangle / \text{dev.fd0}$ 

Nếu muốn thực hiện những sao lưu phức tạp hơn, chúng ta tạo ra các shell script điều khiển và chay chúng qua cron.

Các bảng 11.1 và 11.2 đã liệt kê các tuỳ chọn thường dùng cho tar và cpio. Muốn biết đầy đủ chi tiết về các tuỳ chọn, mời chúng ta tham khảo bằng lệnh man.

# **B. CÂU HỔI VÀ BÀI TẤP**

Câu 1: Trình bày các vấn đề về sao lưu?

Câu 2: Trình bày các thủ thuật sao lưu?

Câu 3: Nêu cách hoach định thời biểu sao lưu?

Câu 4: Nêu cách sử dung lênh cpio?

# BÀI 10: QUẢN LÝ TẾP VÀ TH**Ư** MUC

### Mã bài: MĐ37-10

### $\div$  Giới thiêu

Hầu hết các lênh Linux (và do đó cả các shell script) đều tâp trung vào thao tác trên các tếp và thư mục. Những thao tác này được các shell Linux diễn dịch dễ dàng nhờ một cú pháp thích hợp. Nói chung có thể chia các lênh ấy thành hai hang:

- Những lệnh thao tác bản thân tệp như là đối tương

- Những lênh chỉ thao tác nôi dung têp

Chương này cung cấp cho quản trị viên và độc giả quan tâm những lệnh coi bản thân têp như là đối tương, nghĩa là những lênh có chức năng di dời, đổi tên, xoá bổ, định vị và thay đổi các thuộc tính của têp và thư mục. Ngoài ra ở đây cũng lướt nhanh qua những lênh thao tác nổi dung têp.
#### $\div$  Muc tiêu

- *Liết kê được các tếp*
- *Tổ chức được các tếp*
- **-** Sao chép được các tếp
- *Di dời và đặt tên lai têp*
- *Xoá tệp hoặc thư mục*
- **-** Xem nÔi dung của tếp
- $\sim$  *Duy* $\hat{e}t$  tìm t $\hat{e}p$
- *Thay đổi nhãn ngày giờ*
- *Nén và nối têp*
- *Rèn luyền khả năng tổ chức, quản tri.*

#### ❖ N**ô i** dung chính

## **A. LÝ THUYẾT**

#### 1. Các thao tác c**ơ** bản với têp

#### *M c ti* **ụ** *êu :*

- *Trình bày được các thao tác cơ bản với têp*
- *Thực hiền được thành thao các thao tác cơ bản với tếp*

#### 1.1. Li**ê**t kê t**ê** p

Lênh cơ bản để liệt kê têp là ls, hoat đông tuỳ theo cách ra lênh. Nếu dùng trong ống dẫn (pipe), mỗi tệp sẽ hiển thị trên một dòng như mặc định của vài phiên bản UNIX, chẳng han như SCO. Những phiên bản khác liệt kê têp thành nhiều côt.

Hầu hết người sử dung đều thích hình thức côt. Phiên bản nào mặc định ls là lệnh liệt kê thành từng dòng thường có riêng một lệnh khác, chẳng hạn như lc, để liệt kê thành từng cột.

Hành động của lệnh ls thay đổi tuỳ theo các cờ (flag) đi kèm, dạng như -abcd. Nhìn chung các phiên bản của lệnh ls có hai dang: dang xuất phát từ UNIX System V và dang xuất phát từ UNIX Berkeley. Bởi vì các hệ Berkeley dần dần hội tu với System V cho nên chương này tấp trung phân tích các cờ của System V.

Muốn biết mình đang dùng phiên bẩn ls nào, chúng ta xem tài liêu kèm theo hê hoặc gõ lênh **man ls**.

Các cờ được lệnh ls sử dụng có thể viết liền hay viết rời, kết quả như nhau. Thí du ls -l -F và ls -lF đều cho cùng một kết quả.

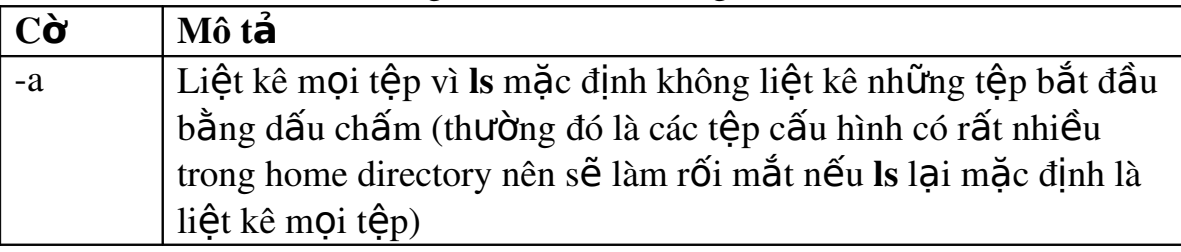

Bảng 10.1: Các cờ dùng với lênh ls

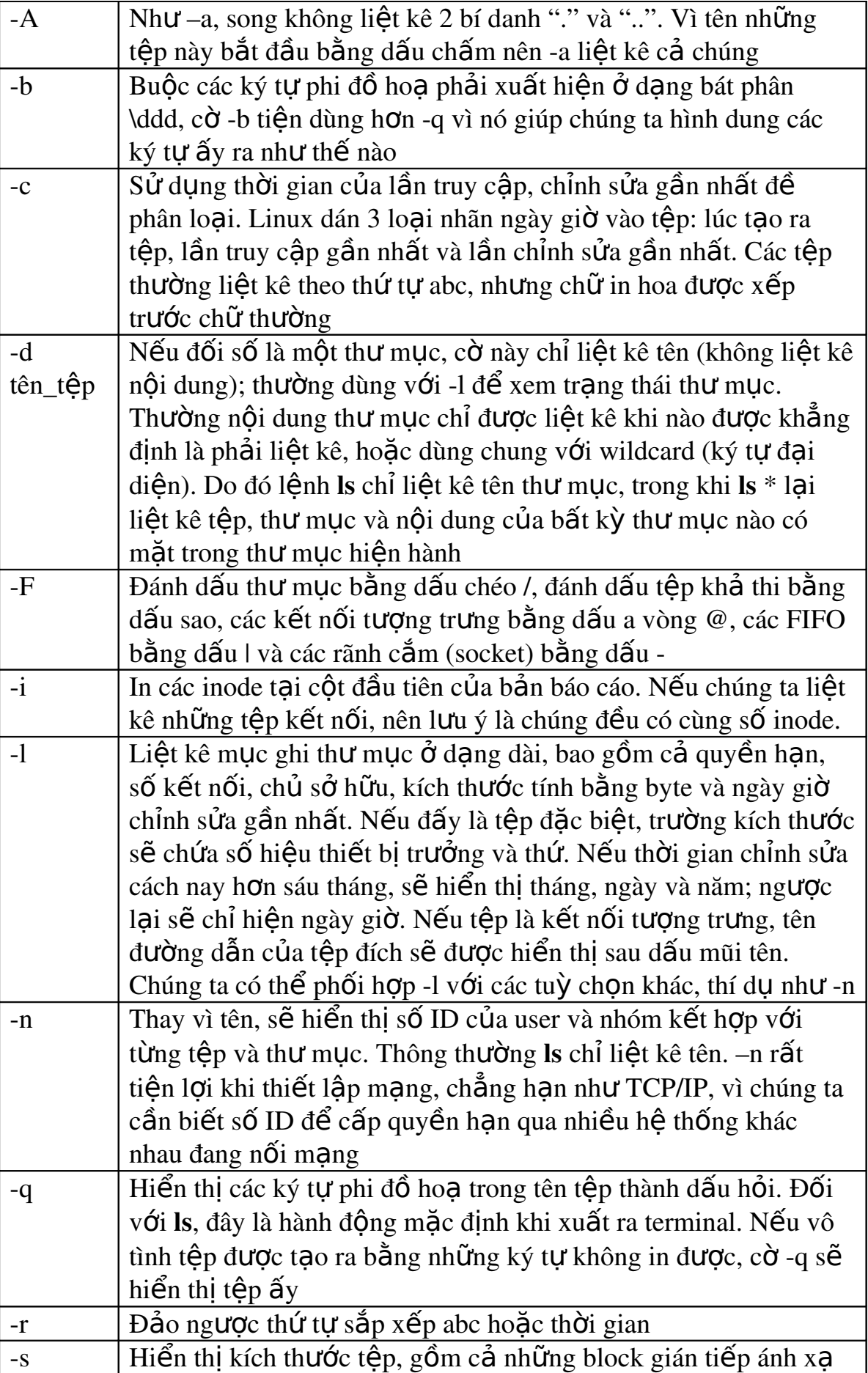

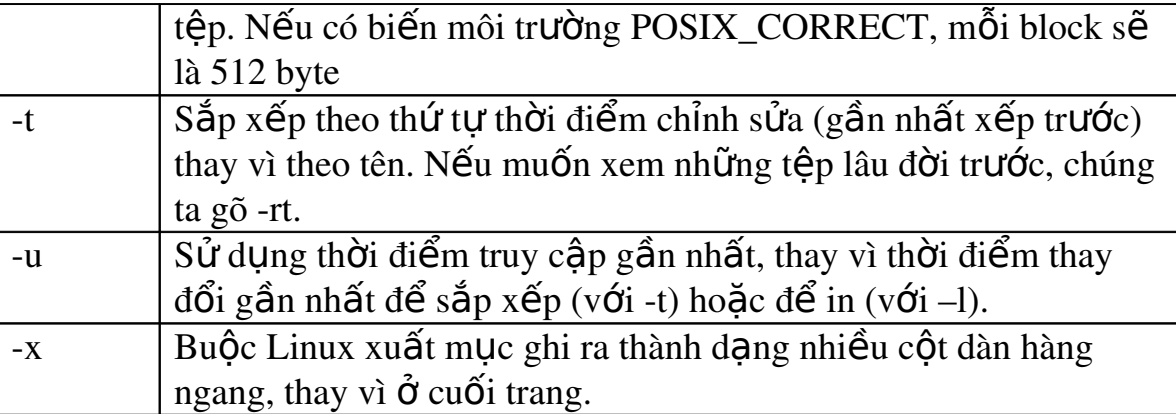

Nếu có bản Linux Slackware, chúng ta sẽ nhận thấy rằng ls cũng hiện các màu khác nhau cho từng loai têp. Màu được xác đinh  $\dot{\sigma}$  têp cấu hình DIR\_COLORS trong thư muc /etc (từ phiên bản 6.1 trở đi, RedHat cũng sử dung màu khi liệt kê tê p).

Cấu hình mặc định bao gồm:

 $-$  Têp khả thi: màu xanh lá cây (green)

 $-$  Thư mục: màu xanh biển (blue)

- Kết nối tượng trưng: màu lục lam (cyan).

Muốn căn chỉnh màu, chúng ta chép tệp DIR\_COLORS về home directory rồi đổi tên thành .dir colors.

Bảng sau liệt kê các đỉnh nghĩa màu khả dung. Mời chúng ta tham khảo thêm các trang man về têp DIR\_COLORS.

Bảng 10.2: Các giá trì DIR\_COLORS thể hiện màu sắc.

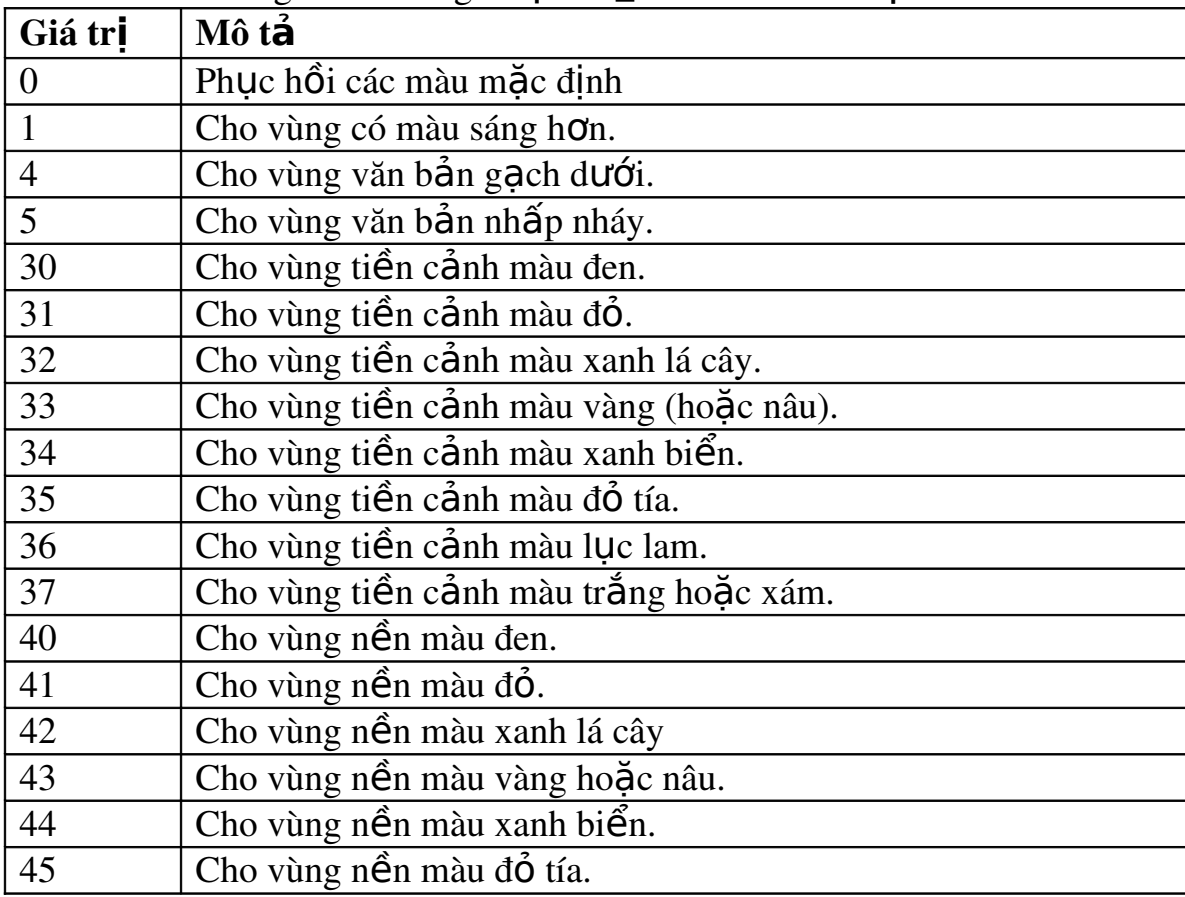

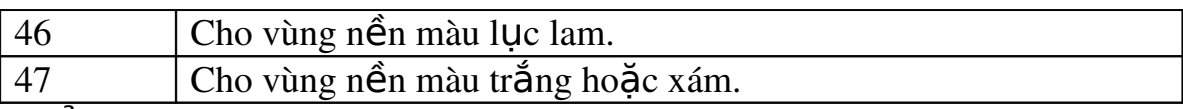

#### 1.2. T**ố** chức tệp

Linux không có quy định bất biến cho việc tổ chức têp. Têp của Linux không có phần mở rộng (thí du như phần đuôi .EXE cho những têp khả thi của DOS). Chúng ta có thể và chúng ta nên tổ chức cách đặt tên têp cho riêng mình.

Xin nhắc chúng ta rằng ở thuở ban đầu của Linux mỗi tên têp đều ghi đầy đủ đường dẫn với các thư muc của nó.

Tuy nhiên, phải nhìn nhân viêc ngày càng có nhiều ứng dung Linux đến từ thế giới của DOS và các ứng dung này mang theo những quy ước của mình đến cho Linux. Giới cung cấp phần mềm thường khuyên chúng ta nên đặt tên tệp có phần mở rộng và thích hợp với ứng dụng của têp.

Nếu muốn tao ra những lệnh riêng của mình, chúng ta nên tổ chức thư mục dựa theo cách của Linux, với những thư mục /bin, /lib và /etc. Hãy tạo cấu trúc thư mục cấp dưới trong thư mục /home của chúng ta. Để cho mọi việc được đơn giản, chúng ta nên đặt các lênh thi hành trong /bin, các lênh phu trong /lib và các têp cấu hình khởi đông trong /etc. Và đây chỉ là một gợi ý chứ không phải là bắt buộc.

Chúng ta tạo ra thư mục bằng lệnh mkdir với cú pháp đơn giản như sau: mkdir tên thư muc

Với tên thư mục là tên đặt cho thư mục mới. Trên nguyên tắc, để tao ra một thư mục cấp dưới, chúng ta phải có quyền han ghi trong thư mục hiện hành. Tuy nhiên ở đây chúng ta tao ra thư mục cấp dưới trong chính /home của chúng ta, do đó sẽ không găp rắc rối gì cả.

Giả sử chúng ta tạo ra ba chương trình mang tên prog1, prog2 và prog3, tất cả đều đặt trong \$HOME/bin. Xin nhớ \$HOME chính là home directory của chúng ta.

Nếu muốn những chương trình riêng của mình được chay như thể chúng là thành phần tiêu chuẩn của bộ lệnh Linux, chúng ta phải ghi \$HOME/bin vào biến môi trường PATH. Để thực hiên việc này, chúng ta dùng lênh sau đây trong shell của Bourne và Korn.

PATH = \$PATH :\$HOME/bin; export PATH

Với shell C, chúng ta sẽ gõ như sau:

setenv PATH \$PATH \$HOME/bin

*Ghi chú:* \$HOME đại diện cho đường dẫn đầy đủ đến home directory của chúng ta. Nếu đó là /home/ams, thì \$HOME/bin sẽ được viết là /home/ams/bin.

Nếu các chương trình của chúng ta gọi đến chương trình phu, chúng ta nên tao thư mục cấp dưới trong thư mục \$HOME/lib. Chúng ta có thể tao ra thư mục cấp dưới cho từng chương trình phu. Thí du lênh riêng pgm1 có thể goi \$HOME/lib/pgm1a.

Tương tư, nếu lênh prog1 yêu cầu phải có bảng cấu hình khởi đông, chúng ta có thể đặt tên bảng đó là \$HOME/etc/pgm1.rc. Dữ liệu của chúng ta có thể đặt trong thư muc \$HOME/data/pgm1.

#### 1.3. Sao chép t**ệ**p

Lênh sao chép têp có dang:

 $\mathbf{c}$ p têp nguồn têp đích

Chúng ta phải có quyền hạn đọc từ tệp\_nguồn mà chúng ta định sao chép và quyền hạn ghi vào thư mục đích (và tệp mà chúng ta định ghi đè lên phải có thưc).

Chúng ta nên lưu ý một số điểm như sau:

-Nếu tệp\_đích là tên của một tệp có sẵn, thì chúng ta sẽ ghi đè lên tệp có sẵn ấy.

-Nếu gõ tên thư mục đích sau lệnh cp, tệp sẽ được chép vào thư mục ấy và vẫn giữ nguyên tên cũ. Thí du chúng ta gõ lênh:

cp têp nguồn thư mục đích thì têp sẽ được chép vào thư mục đích dưới dang thư mục đích /tên tếp nguồn.

Chúng ta có thể chép một danh sách các tệp1, tệp2, tệp3 vào thư\_mục\_đích bằng lênh:

cp tệp1, tệp2, tệp $3 \dots$  thư\_muc\_dich

Nếu thư mục đích không phải là một thư mục, máy sẽ báo lỗi. Ngoài thư\_mục\_đích, nếu bất kỳ thành phần nào của danh sách tệp lại là một thư mục, thì máy cũng báo lỗi.

Hãy cẩn thận khi dùng wildcard (ký tự thay thế) với lệnh cp, bởi vì có khả năng rủi ro là chúng ta sẽ chép nhiều thứ hơn là dư định.

*Ghi chú:* Những người sử dụng Linux thường để trong máy nhiều têp dang DOS, đồng thời làm cho Linux truy câp được hệ thống têp DOS. Hầu hết các lênh Linux nhân biết khi nào một phân vùng DOS là đích hoặc nguồn, cho nên trong tiến trình chép têp, DOS có thể xử lý việc diễn dịch têp. Thông thường khi mở ra và lưu lai một têp văn bản của UNIX/Linux trong DOS bằng WordPad, WordPad luôn lưu thêm ký tư về đầu dòng (CR) canh ký tư xuống dòng (LF), trong khi các hệ Linux và UNIX chỉ dùng một ký tự LF để báo hiệu về đầu dòng mới.

#### 1.4. Di dời và đăt tên lai têp

Lệnh mv của Linux giúp chúng ta di dời và đặt lại tên cho cả tệp lẫn thư muc. Cú pháp và quy đinh của mv cũng giống như của cp, nghĩa là chúng ta toàn quyền di dời bao nhiều têp cũng được, miễn là cuối lênh phải có tên thư mục và chúng ta phải có quyền ghi đối với thư mục đó. Chỉ khác là cp không thể di dời và đặt lai tên thư muc.

Khi chúng ta ra lênh di dời hoặc đặt lại tên têp, thực ra chỉ có mục ghi trong tệp thư mục là thay đổi. Ngoại trừ trường hợp vị trí mới nằm trên ổ đĩa hoặc phân vùng vật lý khác, nếu không têp và nổi dung thư mục không di dời gì  $c\hat{\mathbf{a}}$ .

Nếu chúng ta gõ lênh rm (xoá) hoặc cp mà không cho thêm tuỳ chon về thư mục, máy sẽ không thi hành lênh và báo lỗi rằng chúng ta đang xử lý một thư mục. Muốn xoá hoặc chép thư mục, chúng ta phải dùng cờ  $-r$  với rm và cp. Tuy nhiên lênh my lại di dời thư mục không gặp vấn đề gì.

#### 1.5. Xoá t**ệp hoặc thư mục**

Như chúng ta đã biết, muốn xoá bổ têp hoặc thư mục, chúng ta dùng lênh rm. Muốn xoá têp không thuộc quyền sở hữu của mình, chúng ta phải có quyền han ghi trên thư mục chứa têp cần xoá.

Nếu đang làm chủ têp, tất nhiên là chúng ta có thể tuỳ ý xoá bỏ, nhưng với điều kiện là quyền han của thư mục chứa tệp đó cho phép chúng ta ghi.

Lênh  $rm \cdot *$  sẽ xoá toàn nhóm têp mà chúng ta có quyền ghi trong thư muc hiên hành, nhưng thư mục cấp dưới không bị ảnh hưởng. Muốn xoá thư mục  $c$ ấp dưới, chúng ta phải dùng tuỳ chọn -r (recursive, đệ quy).

 $\acute{O}$  một vài phiên bản, rm sẽ tam dừng để hỏi chúng ta có thực sự muốn xoá tệp mà chúng ta có quyền sở hữu nhưng lai không có quyền han ghi. Một vài phiên bản khác lại thắc mắc khi chúng ta gõ lệnh rm kèm với wildcard. Đương nhiên chúng ta có thể viết riêng cho mình một macro hoặc một shell script để tao  $c\sigma$  hôi suy nghĩ trước khi khẳng định xoá têp.

Nếu phiên bản rm đang sử dụng đắn đo khi chúng ta ra lênh xoá những têp mà mình sở hữu nhưng lai không có quyền han ghi, chúng ta có thể phòng ngừa việc lỡ tay xoá moi thứ trong thư mục bằng lệnh sau đây: # touch "0 0"

Lệnh trên tạo ra tệp mang tên "0 0". Trong chuỗi ASCII, ký tự số "0" được  $s$ ắp xếp trước mọi ký tư chữ, do đó khi gõ lênh rm  $*$  thì rm sẽ thử xoá têp "0 0" đầu tiên và dừng lại hỏi. Nếu quả thật không muốn xoá mọi thứ trong thư mục, chúng ta còn kip bấm <Del> hoặc <Ctrl-c> để huỷ (kill) tiến trình rm. Muốn thử, chúng ta hãy xoá tếp "0 0" xem. Đừng gõ rm  $*$  nữa nếu phiên bản chúng ta đang dùng lai không dừng lai hỏi.

Một cách hay hơn nữa để phòng trường hơp lỡ tay xoá tất là chúng ta dùng cờ -i với rm. Ở đây -i viết thay chữ interactive (tương tác). Nếu gõ rm -i tên têp, máy sẽ yêu cầu chúng ta khẳng định. Và chúng ta phải trả lời "yes" trước khi têp được xoá. Nếu chúng ta gõ rm -i \*, máy sẽ buộc chúng ta trả lời cho từng têp trong thư muc.

Khi phải thường xuyên sử dụng rm -i, chúng ta có thể cài lệnh này vào trong một shell script hoặc tao ra một chức năng shell. Nếu thảo ra shell script, chúng ta nên nhớ là shell sẽ duyệt qua các lệnh trong thư muc liệt kê ở biến PATH theo đúng thứ tự liệt kê. Nếu thư mục \$HOME/bin của chúng ta ở dưới chót, shell script mang tên rm sẽ không bao giờ được tìm thấy. Chúng ta có thể đặt thư muc \$HOME/bin ở đầu danh sách của biến PATH, hoặc tao ra một lênh mới, chẳng hạn như del. Nếu tạo ra shell script mang tên "del", chúng ta phải đánh dấu "khả thi" bằng lênh chmod để shell có thể nhân ra nó. Khi tao ra lênh del, chúng ta chỉ phải ghi một lênh duy nhất là rm -i  $\mathbb{S}^*$ .

Bởi vì khi gõ lệnh del \*, shell sẽ diễn dịch ra là rm -i \*.

Còn một cách khác để xoá têp là dùng alias (bí danh). Chúng ta có thể hiểu alias như là một lệnh shell nội bộ (giống các lệnh doskey như của DOS kể từ phiên bản 5.0).

Trong khi đang dùng shell C, nếu muốn thêm alias chúng ta phải chỉnh sửa lai tệp mang tên .cshrc. Chúng ta có thể sử dụng bất kỳ trình soan thảo văn bản nào, chẳng han như vi (xem "Sử dụng trình soan thảo vi") để chỉnh sửa têp này. Với shell C, chúng ta thêm những dòng sau đây vào đầu têp .cshrc:

## rm()

#### { /bin/ $rm$ -i  $\$ ^\*

```
}
```
Muốn thêm alias vào shell Korn, chúng ta thêm những dòng sau vào têp \$HOME/ kshrc

## alias rm 'rm  $-i$   $$^*$ '

Khi định xoá một thư mục bằng lệnh rm, máy sẽ báo đấy là thư mục và không được xoá. Nếu muốn xoá các thư mục rỗng, chúng ta dùng lệnh rmdir như với DOS.

Linux còn một cách khác để xoá thư mục cùng với nội dung, nhưng cách này rất nguy hiểm: lênh **rm** -r sẽ xoá bất kỳ thư mục và têp nào được phát hiện.

Thí du chúng ta có thư muc ./foo chứa tệp và thư muc cấp dưới, lệnh rm -r foo sẽ xoá sach nôi dung thư mục ./foo, kể cả các thư mục cấp dưới.

Với lệnh rm -i -r, máy sẽ yêu cầu chúng ta khẳng định trước khi thực hiện thao tác xoá. Trong trường hợp thư mục chứa rỗng, rm sẽ không tự ý xoá, giống như trường hợp chúng ta ra lệnh rm mà không kèm tuỳ chon nào.

*Ghi chú:* Chúng ta không nhất thiết phải đặt từng cờ cho mỗi lệnh Linux. Nếu cờ nào không cần đối số kèm theo, chúng ta có thể phối hợp chúng với nhau. Thí du, rm -i -r có thể được viết là:

rm -ir

## 1.6. Xem n**ô**i dung của têp

Hầu hết các lênh Linux đều đưa kết quả ra thiết bị xuất chuẩn, tức màn hình. Những lệnh này thường hiển thị ngay lên màn hình trong hoặc sau khi thao tác tếp hoặc nhập liêu trực tiếp từ bàn phím. Muốn tếp được hiển thi theo ý mình, chúng ta hãy chon một lệnh Linux thích hợp, trong đó có ba lệnh tiêu chuẩn sẽ được bàn kỹ hơn ở dưới đây, đó là: cat, more và less.

#### 1.6.1. Các thiết bị xuất nhập chuẩn

Linux, cũng như mọi hệ thống UNIX, khi khởi động sẽ mở ra bốn (tệp) thiết bị xuất nhập chuẩn đó là: nhập tiêu chuẩn (stdin), xuất tiêu chuẩn (stdout), lỗi tiêu chuẩn (stderr) và cổng phu (AUX). Những thiết bị này được coi như mặc định, tức là không cần nêu tên trong dòng lênh.

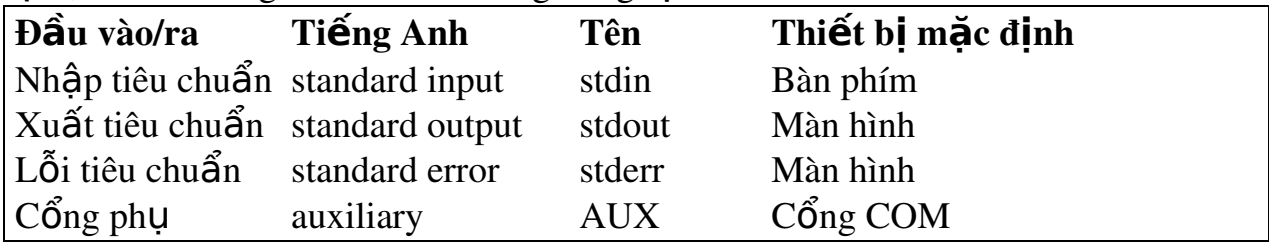

*Ghi chú:* Nếu không muốn dùng những giá tri mặc định, chúng ta có thể dùng các dấu > và < với tên (têp) để chỉnh hướng các đầu vào/ra theo ý mình.

# 1.6.2. Xem tệp bằng lệnh cat

cat là một lệnh dùng để xem những tệp văn bản ngắn dang ký tư ASCII. cat tên têp mở một têp, sau đó hiển thì hết nội dung lên màn hình. Nếu đối số là nhiều tếp thì cat móc nối chúng lai với nhau trước khi đưa lên màn hình, tếp này tiếp nối tệp kia, thí dụ: cat tệp1 tệp2 tệp3

Khi dùng cat để hiển thị một tệp dài hơn 1 trang, chúng ta sẽ thấy nội dung của têp khó đọc vì các dòng trôi nhanh như chay. Muốn đọc, chúng ta phải luân phiên bấm <Ctrl-s> và <Ctrl-q> để máy biết khi nào thì cho trôi hay dừng lại. Nếu không, chúng ta có thể xem từng trang màn hình bằng các lênh more hoặc less.

## 1.6.3. Xem tệp bằng lệnh more

Cả lệnh more và less đều hiển thi mỗi lần một trang màn hình. Căn cứ vào biến môi trường TERM và cơ sở dữ liêu về các loai terminal có trên máy, lênh more và less sẽ xác đỉnh mỗi trang đó gồm bao nhiêu dòng.

Lênh more ra đời trước less, xuất xứ từ phiên bản Berkeley UNIX. Lênh này ngày càng chứng tổ hiêu quả của mình nên đã trở thành một tiêu chuẩn, cũng như trường hợp của trình soan thảo vi.

Cũng như cat, hình thức đơn giản nhất của lệnh more là: more tên\_têp

Máy sẽ hiển thi trang màn hình đầu tiên của têp. Muốn xem tiếp trang sau, chúng ta bấm thanh phím Spacebar, còn nếu bấm phím <Enter> thì màn hình chỉ dich lên một dòng.

Nếu đang xem một chuỗi têp (bằng lênh more têp1 têp2 ...) và muốn dừng l ai để chỉ nh sửa têp nào đó, chúng ta bấm phím  $\ll$  hoặc  $\ll$  >.

 $B\tilde{a}$ m phím  $\ll$  với more nghĩa là chúng ta gọi một trình so an thảo đã được xác định trong biến môi trường shell EDIT liên quan đến têp hiên hành.

Nếu bấm <v>, máy sẽ goi trình soan thảo nào được xác đỉnh trong biến môi trường VISUAL. Nếu chúng ta chưa đỉnh nghĩa các biến này trong môi trường, more sẽ mặc định dùng trình soan thảo ed khi chúng ta bấm  $\ll$  và trình soan thảo vi khi bấm  $\langle v \rangle$ .

Với lệnh more, nếu muốn xem lại trang màn hình đã lật qua, chúng ta dùng phím <b> Ngoài ra lênh less cũng có thể giúp chúng ta việc này.

#### 1.6.4. Xem tệp bằng lệnh less

Điểm bất tiên của lênh less là chúng ta không thể sử dung phần mềm soan thảo với têp đang được hiển thi. Tuy nhiên để bù lai, lênh less giúp chúng ta di chuyển tới lui khi xem têp.

Công dụng của lệnh less gần giống lệnh more. Để xem từng trang của tệp, chúng ta gõ:

Máy sẽ hiển thi đầy một trang màn hình. Cũng như với lênh more, chúng ta  $b\tilde{a}$ m phím Spacebar đ $\tilde{e}$  xem trang tiếp theo.

Muốn xem màn hình vừa trôi qua, chúng ta bấm <b>. Muốn di chuyển đến vị trí nào đó trong têp (vị trí này được biểu thi bằng số phần trăm), chúng ta bấm  $\langle p \rangle$  và khi dấu nhắc  $\langle p \rangle$  hiện ra, chúng ta gõ số phần trăm vào.

#### 1.6.5. Duyết tìm xuyên tếp và thoát kh**ổ**i shell

Hai lênh less và more giúp chúng ta duyết suốt têp đang hiển thi để tìm ra một chuỗi ký tự. Lênh less còn cho phép chúng ta tìm ngược về phía đầu têp bằng cú pháp sau:

less / chuỗi ký tư

Sau khi tìm thấy chuỗi ký tư, lênh less và more sẽ hiển thi chuỗi ấy ở đầu một trang mới mở. Với less, khi chúng ta bấm <n> máy sẽ lặp lại thao tác tìm vừa rồi.

Khi dùng hai lệnh less và more, nếu bấm <!> chúng ta sẽ thoát khỏi shell. Thực ra khi thoát khỏi bằng lênh <!>, chúng ta đang ở trong một shell thứ cấp. Từ đây chúng ta phải thoát khỏi giống như chúng ta đăng xuất một phiên làm việc bình thường.

Tuỳ vào shell đang sử dụng, chúng ta có thể bấm <Ctrl-d> hoặc gõ exit để trở về màn hình **more** hoặc less mà chúng ta vừa thoát khỏi.

Nếu bấm <Ctrl-d> mà máy yêu cầu chúng ta dùng lệnh logout thay vì <Ctrl-d>, chúng ta hãy làm theo máy.

## 1.6.6. Xem tệp b**ằ**ng những cách khác

Có thể hiển thị nội dung tệp bằng nhiều cách khác. Thí dụ, nếu muốn xem nội dung của một têp nhi phân, chúng ta dùng lênh od (từ chữ octal dump). Lênh od hiển thi têp dưới dang mặc định là bát phân (hệ đếm cơ sở  $\delta$ ). Dùng kèm với những cờ khác, od có thể hiển thi têp nhi phân dưới dang thấp phân, ASCII, hoặc thập lục phân (cơ sở 16).

 $S\ddot{\sigma}$  dĩ phải hiển thi têp theo những gián tiếp như dang bát phân, thấp phân, hoặc thấp lục phân là vì hiển thi dữ liệu ở dang nhi phân vẫn còn là một vấn đề nan giải. Nếu dữ liệu được thể hiện ở dạng ASCII thì rất dễ đọc, vì các ký tự

ASCII là dang mà mọi người nhìn thấy khi xem hầu hết các têp văn bản. Song nếu tệp là một chương trình nhị phân thì dữ liệu không thể được trình bày ở dang ASCII. Trong trường hợp này chúng ta phải hiển thi bằng hình thức chuyển đổi hệ đếm số.

UNIX ra đời trên những máy minicomputer sử dung các ký tư 12 bit. Chúng ta ngày nay thường lấy byte  $(8 \text{ bit})$  làm một chuẩn độ dài bộ nhớ. Mặc dù có thể hiển thi theo hề thấp phân quen thuộc, song vấn đề là hiển thi cái gì - một byte, một chữ, hay 32 bit? Thao tác hiển thị một số lượng bit nào đó, đòi hỏi phải chuyển đổi hê nhi phân căn cứ trên số lượng bit ấy. Với hê 12 bit chúng ta có thể hiển thị toàn bộ 12 bit với bốn con số (hiển thị bằng 2<sup>3</sup>, dưới dạng bát phân). Các hệ UNIX trước đây đều chạy trên những máy tính 12 bit như thế, do đó phần lớn các phép ghi của UNIX (và do đó của Linux) đều ở dang bát phân. Bất cứ byte nào cũng có thể hiển thị bằng một mã bát phân với ba chữ số có dạng như sau  $(\text{thí} du \text{ hi} \hat{\mathbf{e}} \text{ n th} \text{ si} \hat{\mathbf{e}} \text{ r} \text{ i th} \hat{\mathbf{a}} \text{ p} \text{ ph} \hat{\mathbf{a}} \text{ n c} \hat{\mathbf{u}} \hat{\mathbf{a}} \text{ s})$ : \010

Vì thế giới ngày nay đã chuyển sang dang byte 8 bit nên bát phân không còn hiệu quả khi trình bày dữ liệu. Hệ thập lục phân (cơ sở 16 hoặc 2<sup>4</sup>) là cách tốt hơn.

Một byte 8 bit có thể trình bày bằng hai chữ số thập lục phân. Thí du byte có giá trị thấp phân là 10 sẽ được hiển thị thành 0A theo cơ sở 16.

Lênh od giúp chúng ta chon lưa cách hiển thi dữ liêu. Hình thức tổng quát như sau:

od  $\lceil \text{tu} \hat{y} \rfloor$   $\lfloor \text{ch} \hat{p} \rfloor$   $\lfloor \text{t} \hat{e} \hat{p} \rfloor$  $ho \breve{a}$ c:

od - traditional [tệp] [[+]offset[[+]nhãn]]

Bảng 10.3: Các cờ dùng với lênh od

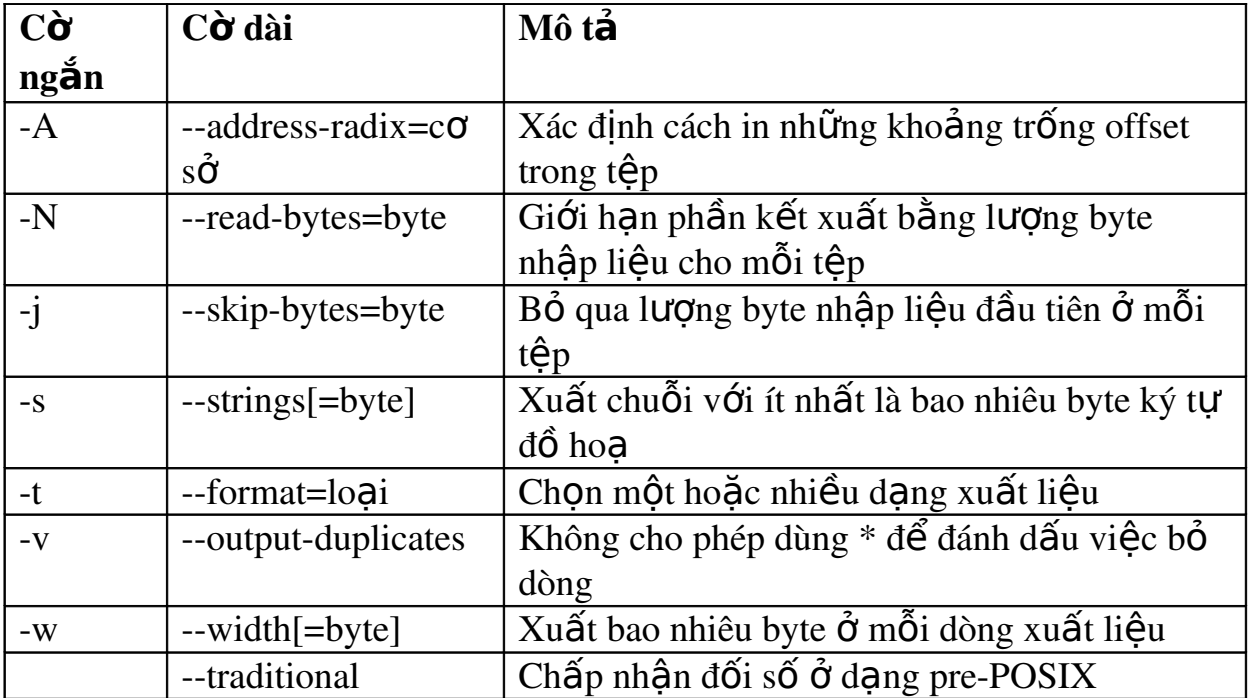

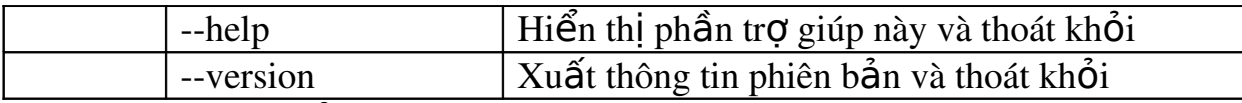

Chúng ta có thể dùng chung dạng thức pre-POSIX ở bảng sau đây với các lênh ở bảng trên và nhân được kết quả tổng hợp.

Bảng 10.4: Các đặc tả dang pre-POSIX dùng với lênh od.

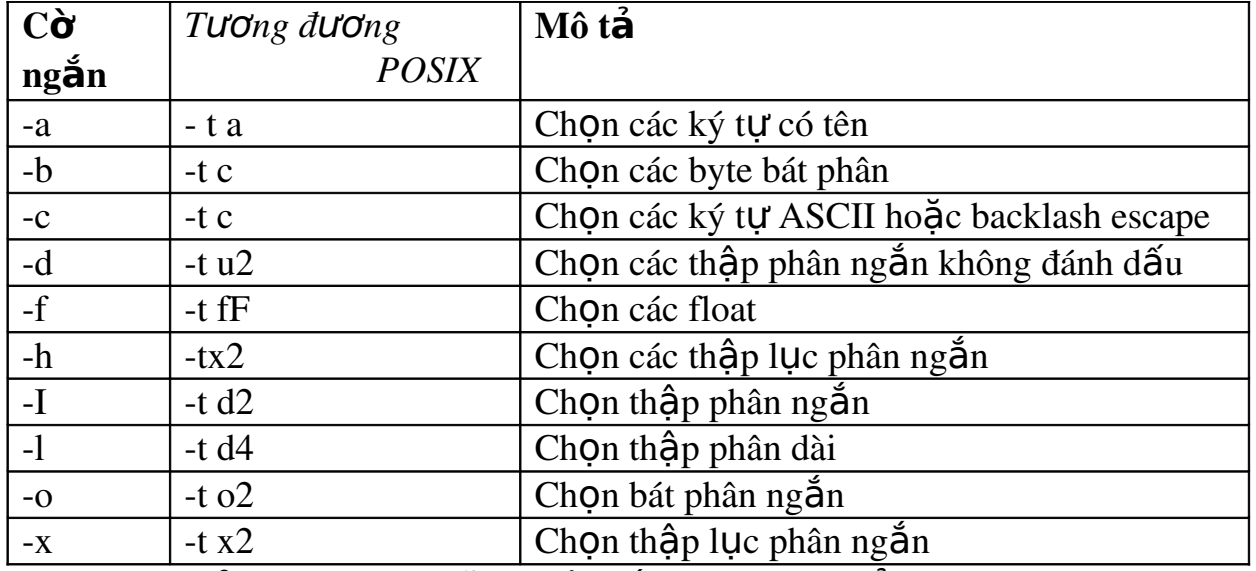

Trong bảng trên, kích cỡ là một số và cũng có thể là C cho sizeof(char), S cho sizeof(short), I cho sizeof(int), hoặc L cho sizeof(long). Nếu là loai f, kích cỡ có thể là F cho sizeof(float), D cho sizeof(double), hoặc L cho sizeof(Long double).

*Ghi chú:* Trong ngôn ngữ C, sizeof là một chức năng phần hồi số byte trong cấu trúc dữ liêu được dùng làm tham số. Thí du chúng ta sẽ dùng chức năng goi sau đây để xác đỉnh số byte trong một số nguyên trên hệ thống máy, bởi vì số byte trong một số nguyên tuỳ thuộc vào hệ thống:

sizeof(int); cơ số trong bảng 17.3 đai diện cho số hệ thống và sẽ là d cho thấp phân deca, O cho bát phân (octa), X cho thấp lục (hexa), hoặc n cho none (không có). Byte là thấp lục phân với tiền tố 0x hoặc 0X; byte được nhân với 512 nếu có hâu tố b (bit), nhân với 1024 nếu có k (kilo) và với 1.048.476 nếu có m (mega). Nếu không có con số nào, -s sẽ mặc định 3, trong trường hợp tượng tư, -w sẽ mặc định 32. Theo mặc định, od dùng  $-A0$ -td2 -w16.

#### 1.7. Duyệt tìm tệp

Nếu dùng lệnh ls tìm vẫn không ra một tệp, chúng ta thử dùng lệnh find. find là công cu cực kỳ manh và cũng chính vì thế mà find lai trở thành một trong những lệnh khó dùng nhất. find có ba phần, mỗi phần lại có thể gồm nhiều phần  $nh\ddot{o}$ :

 $-T$ ìm  $\dot{\sigma}$  đâu Tìm cái gì

-Tìm được rồi thì thực hiên thao tác nào.

Nếu biết tên tếp nhưng không biết vị trí tếp ấy, chúng ta gõ lềnh như sau: find  $/$ -name tên têp -print

*Ghi chú:* Hãy cẩn thân khi duyệt tìm từ thư mục gốc. Trên những hệ thống lớn, nếu tìm từ thư mục gốc, máy sẽ lục loi mọi thư mục bên dưới rồi đến phiên các thư mục cấp dưới nữa, chưa kể những ổ đĩa khác tại chỗ và ổ đĩa từ xa, do đó sẽ tốn rất nhiều thì giờ.

Do đó có lễ chúng ta nên giới han việc duyệt tìm ở một hai thư mục thôi. Thí du, khi biết có tếp ở thư muc /usr hoặc /usr2, chúng ta gõ lềnh: find /usr /usr2 -name tên\_têp -print

Chúng ta có thể dùng nhiều tuỳ chon với find. Bảng sau đây chỉ liệt kê một phần nhỏ. Muốn tham khảo mọi tuỳ chọn, chúng ta gõ lệnh: man find

| Lênh          | Mô tả                                                       |
|---------------|-------------------------------------------------------------|
| - name tệp    | Biến tệp có thể là tên của một tệp hoặc tên tệp kèm ký tự   |
|               | wildcard. Nếu có kèm wildcard, những tệp nào khớp với       |
|               | wildcard sẽ được chọn để xử lý.                             |
| -links n      | Bất kỳ tệp nào có số kết nối bằng hoặc lớn hơn n sẽ được    |
|               | chọn. Chúng ta thay thế n bằng con số cần thiết.            |
| $-size n [c]$ | Bất kỳ tệp nào có số block 512 byte bằng hoặc lớn hơn n     |
|               | sẽ được chọn. Nếu có c gắn theo n, máy sẽ chọn những        |
|               | tệp có số ký tự bằng hoặc lớn hơn n.                        |
| -atime n      | Tệp nào được truy cập trong vòng n ngày sẽ được chọn.       |
|               | Chúng ta lưu ý là thao tác duyệt tìm tệp bằng lệnh find sẽ  |
|               | thay đổi nhãn ngày tháng của tệp.                           |
| -exec cmd     | Sau khi chọn xong danh sách tệp, chúng ta có thể dùng danh  |
|               | sách này làm đối số để chạy một lệnh Linux. Có hai quy      |
|               | định đơn giản với -exec: tên của tệp được đại diện bởi {}   |
|               | và lệnh phải tận cùng bằng dấu chấm phẩy thoát, nghĩa       |
|               | là \;. Giả sử khi đã đăng nhập với quyền hạn root, chúng ta |
|               | tạo ra một thư mục user. Kết quả là mọi tệp đều thuộc về    |
|               | root, nhưng lễ ra chúng phải thuộc quyền sở hữu của user    |
|               | đó. Chúng ta phải ra lệnh sau đây để đổi chủ sở hữu của     |
|               | mọi tệp trong /usr/pla và mọi thư mục cấp dưới từ root      |
|               | sang pla: find /home/pla -exec chown pla {}\;               |
| -print        | In tên và vị trí các tệp được chọn.                         |

Bảng 10.6: Một mẫu các cờ dùng với lênh find.

Lênh find giúp chúng ta thực hiên nhiều thử nghiêm logic đối với têp. Thí du chúng ta muốn tìm một loạt những tên têp nhưng không thể dùng wildcard để đại diện, vì không khớp hoàn toàn. Trường hợp này chúng ta dùng tuỳ chọn or (o) như sau:

find /home (-name  $t$ ệp1 -o -name  $t$ ệp2) -print

#### 1.8. Thay đổi nhãn ngày gi**ờ**

Mỗi tệp Linux duy trì ba nhãn ngày giờ:

 $-Ng$ ày giờ tao ra têp

-Ngày giờ lần thay đổi gần nhất và

 $-Ng$ ày giờ lần truy cấp gần nhất

Chúng ta có thể thay đổi nhãn thời gian tao ra têp, trừ khi chúng ta thực hiện thao tác sao chép và đặt lại tên tệp. Mỗi khi tệp được mở hoặc được đọc, nhãn thời gian truy cấp sẽ thay đổi. Và như đã nói ở đoan trên, dùng lênh find duyệt tìm tệp cũng khiến nhãn ngày tháng truy cập thay đổi.

Nhãn thời gian của têp có ích khi chúng ta cần sao lưu có chon loc những tệp nào đã thay đổi ở thời điểm nhất định. Ở đây chúng ta cũng dùng lệnh find.

Nếu muốn thay đổi nhãn thời gian trong khi vẫn giữ nguyên têp, chúng ta dùng lênh **touch** (sửa lai). Theo mặc định, **touch** cập nhật nhãn thời gian truy cập và chỉnh sửa theo đồng hồ hệ thống hiện hành. Cũng theo mặc định, nếu chúng ta định thao tác một tệp hiện vẫn chưa có thực, touch sẽ tạo ra tệp ấy.

Chúng ta có thể dùng **touch** để "đánh lừa" lênh nào có chức năng kiểm tra ngày tháng. Thí du nếu hề thống máy chay sao lưu một số têp đã thay đổi vào thời gian nào đó, chúng ta có thể **touch** một têp để têp ấy được hay không được tính đến.

Lênh touch có ba cờ sau đây:

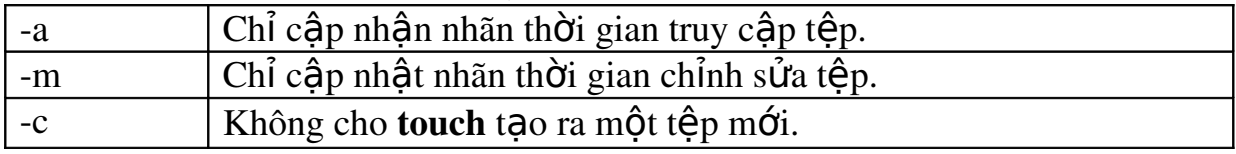

Cú pháp mắc đỉnh của touch là:

touch -am danh\_sách\_têp

#### 2. Nén và n**ớ**i t**ê**p

#### $M$ *uc tiêu* :

*- Trình bày được cách nén và nới têp* 

Nếu sức chứa của hệ thống có han, hoặc nếu có những tệp ASCII quá lớn mà ít khi dùng đến, chúng ta có thể nén chúng lai để tiết kiệm khoảng trống trên đĩa. Tiện ích tiêu chuẩn của Linux để nén tệp là gzip. Lệnh này có thể nén tệp ASCII còn chừng 20% kích thước ban đầu.

#### gzip tên têp

Hầu hết các hề UNIX đều có lệnh compress, thường dùng với tar để nén từng nhóm têp dùng cho tồn trữ. Têp nén bằng lênh compress có đuôi .z, thí du archive 1.tar.z. Bản phát hành Red Hat còn có các chương trình zip và unzip để nén và tồn trữ một loat các têp.

Sau khi nén thành công một tệp bằng lệnh gzip tên tệp, tệp nén sẽ mang tên dang tên têp gz, sau đó têp nguyên thuỷ bị huỷ. Muốn phục hồi têp nén về trang thái cũ, chúng ta dùng lệnh sau:

gunzip tên têp

*Ghi chú:* Khi bung một têp, chúng ta không cần phải gõ đủ cái đuôi .gz phía sau tên têp. Lênh **gunzip** sẽ tư đông hiểu.

Trong trường hợp muốn giữ têp ở thể nén, những lai muốn đặt ống dẫn dữ liệu sang một lệnh khác, chúng ta dùng lệnh zcat. Lệnh này hoat động như lênh **cat**, song đòi hỏi phía đầu vào phải là têp nén. **zcat** bung têp rồi hiển thi lên thiết bị kết xuất tiêu chuẩn.

Thí du. chúng ta đã nén một loat nhiều tên và địa chỉ trong têp mang tên namelist và tệp nén xong mang tên namelist.gz. Giờ đây nếu muốn dùng nội dung têp nén để làm nhập liêu cho một chương trình, chúng ta dùng lênh zcat để bắt đầu một ống dẫn:

zcat namelist | chươngtrình1 | chươngtrình2

zcat cũng có cùng những han chế như cat: không thể trở lui về sau trong một tệp. Linux có chương trình zless hoạt động như less, chỉ khác là zless làm việc với tệp nén. Những lệnh nào làm việc được với less sẽ làm việc được với zless.

Những chúng ta nào đã quen sử dụng pkzip của pkware giờ có thể dùng zip và unzip trong bản phát hành Red Hat, vì chúng hoat động tương tư nhau. Mời chúng ta đọc các trang man của zip và unzip để biết thêm chi tiết.

#### 3. Hế thống thư muc trong Linux

*M c ti* **ụ** *êu :*

*- Trình bày được thư muc UNIX cổ điển* 

*- Nêu được Các thư muc trong Linux* 

#### 3.1. Th**ư** muc UNIX cổ điển

Trước UNIX System V Release 4 (thí du UNIX System V Release 3.2 và các bản trước đó), hầu hết các bản UNIX đều có dạng tổ chức thư mục như sau: / /etc /lib

/tmp

/bin

/usr

/spool /bin /include /tmp /adm /lib

Thư mục /etc chứa hầu hết các dữ liêu liên quan đến hề thống và cần thiết để khởi động máy. Nó chứa các tệp như passwd và inittab, rất cần thiết để hệ thống hoat đồng tốt.

Thư mục /lib chứa thư viện các hàm (chức năng) dành cho trình biên dịch C. Ngay cả khi hề thống của chúng ta không có trình biên dịch này, thư mục /lib cũng quan trong bởi vì nó chứa moi hàm C dùng chung mà nhiều chương trình ứng dụng sẽ truy cập. Thư viện các hàm C dùng chung (cũng gọi là thư viện chia sẻ) chỉ được nap vào bộ nhớ khi nào có chượng trình gọi nó được thực hiện. Như thế các chương trình khả thi sẽ nhỏ gọn, nếu không chúng lai phải công thêm những đoan mã chức năng giống nhau làm tốn cả đĩa cứng lẫn bộ nhớ.

Thư mục /tmp dùng để lưu trữ tạm thời. Thông thường, chương trình nào dùng đến /tmp sẽ tư đồng xoá sach các têp mà nó tam lưu trong thư muc này sau khi chay xong. Và bởi vì thỉnh thoảng hệ thống lai tư động don /tmp, chúng ta đừng lưu những gì quan trong trong thư muc này.

Thư mục /bin và /sbin chứa mọi tệp khả thi cần thiết để khởi động hệ thống và những lênh thường dùng nhất của Linux. Tuy nhiên, chúng ta nên nhớ là tệp khả thi không nhất thiết phải là tệp nhi phân. Một số tệp nhỏ trong /bin thực ra chỉ là shell script.

Thư mục /usr chứa tất cả mọi thứ còn lại. Biến PATH của chúng ta có chuỗi /bin:/usr/bin bởi vì trong thư mục /usr/bin chứa mọi lênh Linux nào không có mắt trong thư mục /bin. Việc này có lý do lịch sử của nó. Linux cần ít nhất ba thư mục /etc, /tmp và /bin để tư thi hành. Vào thuở Linux còn sơ khai, đĩa cứng không có dung lượng lớn và chỉ đủ sức chứa ba thư mục ấy mà thôi, tất cả những gì còn lai đều phải đặt trên đĩa khác, đơi sau khi Linux chay được rồi mới nap vào. Trước đây khi Linux hãy còn là một hệ điều hành tương đối nhỏ, việc đặt thêm các thư mục con vào thư mục /usr không mấy khó khăn, do đó Linux có thể chay với hai đĩa: đĩa root và đĩa /usr.

Thư mục /usr/adm chứa moi thông tin thống kê và chẩn đoán cần thiết cho quản trị viên hệ thống. Hiện nay đó là thư mục /var. Nếu cả hai chương trình thống kê và chẩn đoán đều không được bật lên, thư mục này sẽ trống.

Thư mục /include, hiên nay là /usr/include, chứa mọi đoan mã nguồn cần thiết cho những biểu thức #include trong các chương trình C. Chúng ta phải có ít nhất quyền han đọc đối với thư mục này bởi vì trong đó có tất cả đoan mã và cấu trúc hình thành hề thống của chúng ta. Chúng ta không nên thay đổi các têp trong thư mục này.

Thư mục /usr/spool, nay là /var/spool, chứa thông tin tam thời, cần thiết cho trình in ấn lp, cho daemon cron và cho trình liên lạc UUCP. Những tệp nào được "tuồn" (spooled) cho máy in đều nằm tam trong thư muc spool cho đến khi chúng được in xong. Mọi chượng trình chờ để được cron điều khiển, kể cả các tệp crontab, các tệp batch và at đang trong thời gian chờ đợi đều tạm trú ở đây.

Thư mục /usr/lib chứa tất cả những gì còn lai thuộc về hệ thống Linux chuẩn. Nói chung, thư mục này chứa mớ tệp hỗn độn nằm ở hậu trường Linux. Thư mục /usr/bin chứa tệp cấu hình cho máy in và terminal, chứa các trình được gọi bởi trình khác của /bin và /usr/bin, trình thư tín, cron và trình liên lạc UUCP.

Thư mục /usr, nay là thư mục /home chứa môi thư mục con được cấp cho user. Quy ước chung là nếu ID đăng nhập là "phan an" thì home directory sẽ là /usr/phan\_an.

Cách sắp xếp thư mục như chúng ta vừa xem qua được hình thành xưa kia khi đĩa cứng vừa nhỏ vừa đắt tiền. Giờ đây khi đĩa cứng có dung lương lớn và rề hơn, chúng ta có thêm một cách tổ chức Linux tốt hơn sẽ được bàn đến ở mục sau.

#### 3.2. Các th**ư** mục trong Linux

Cấu trúc cổ điển của UNIX gặp khó khăn khi phải sao lưu các têp dữ liêu với thư mục /usr bị phân mảnh. Nhìn chung một hệ thống đòi hỏi phải có ba cấp sao lựu: bản thân hề thống cơ bản; dữ liêu của user; và bất kỳ thay đổi nào trong  $nh\tilde{U}$ ng bảng định nghĩa hệ thống cơ bản.

Chúng ta chỉ nên sao lưu hề thống cơ bản một lần sau khi có thay đổi trong những bảng điều khiển và những thay đổi này đã được sao lưu trước đó rồi. Dữ liêu của user luôn thay đổi do đó nên sao lưu thường xuyên.

Dưới đây là cấu trúc điển hình của Linux, tuy nhiên cấu trúc trong máy chúng ta có thể khác đôi chút, tuỳ theo chúng ta đã cài đặt những gói phần mềm nào. Các thư mục /bin, /etc và /tmp có cùng chức năng như ở cấu trúc cổ điển. Các bảng định nghĩa hề thống được chuyển sang thư mục /var, nhờ đó mỗi khi trong thao tác của hề thống có gì thay đổi, chúng ta chỉ cần sao lưu thư mục này mà thôi. Nét mới là mọi chương trình hề thống đều chuyển sang thư mục /sbin. Tất cả những chương trình chuẩn Linux đều nằm trong /usr/bin và thư mục này được kết nối với /bin. Để dễ dàng tượng thích, mọi thư mục cổ điển đều được duy trì bằng những kết nối tương trưng. Thư mục /usr, giờ đây không còn chứa dữ liệu user, được tổ chức lại để chứa mớ tệp hỗn độn trước kia nằm trong thư muc /usr/lib.

/

/etc /passwd (user database) /rc.d (system initialization scripts) /sbin /bin /tmp /var /lib /home /<tên user của chúng ta ở đây> (trương khoản của user) /install /usr /bin /sbin /src /local /bin /sbin /lib /proc

# **B. CÂU HỚI VÀ BÀI TẤP**

Câu 1: Trình bày các thao tác cơ bản với têp?

Câu 2: Nêu cách thực hiện nén và nới tệp trong Linux?

Câu 3: Trình bày hệ thống thư mục trong Linux?

Câu 4: Thực hành tổ chức hề thống tập tin trên Linux?

## Hướng dẫn thực hành:

/etc: Cấu hình hê thống cục bố theo máy

/usr/bin: Chứa hầu hết các lệnh người dùng.

 $\ell$  /dev: Các tâp tin thiết bi.

/usr/man: Chứa các tài liêu trực tuyến.

/usr/include: Chứa các tâp tin include chuẩn của C.

/var/log: Các tập tin lưu giữ thông tin làm việc hiện hành của người dùng.

 $h$ ome: Chứa các thư mục con của các user.

/usr/lib: Chứa các tâp tin thư viên của các chương trình người dùng. Khi truy cấp vào hề thống, thư mục làm việc của người dùng được xem

như là thư mục chủ. Ví dụ : Thư mục chủ của user $\overline{01}$  sẽ là /home/user $\overline{01}$ 

Nếu đường dẫn bắt đầu bằng dấu "/", hệ thống xem đó như là một tên đường dẫn đầy đủ bắt đầu từ thư muc gốc.

Câu 5: Thực hành các lệnh thao tác trên hệ thống tập tin:

 $1.$  Tao mới thư muc

2. Thay đổi thư mục hiện hành

3. Xem thư mục làm việc hiện hành

4. Xem thông tin về tấp tin và thư mục

5. Di chuyển một hay nhiều tấp tin

6. Sao chép tâp tin

7. Tao liên kết với tâp tin

8. Xoá thư mục r $\delta$ ng

9. Hiển thi nổi của các tấp tin

 $10.$  Xuất nội dung thông báo

11. Nén và giải nén tập tin

## Hướng dẫn thực hành:

## 1. Tao mới thư muc

 $C$ ú pháp: mkdir <dir1> <dir2> ... <dir $N$ > <dir1> . . . <dirN> là tên các thư mục cần tao. [user01@linux user01]\$ mkdir baitap [user01@linux user01]\$ mkdir document [user01@linux user01]\$ mkdir baitap\ltc [user01@linux user011\$  $\text{ls}$ ] [user01@linux user01]\$ mkdir baitap/ltc [user01@linux user01]\$ mkdir baitap/perl 2. Thay đối thư mục hiện hành Cú pháp : cd <directory> <directory> là thư mục muốn chuyển đến. .: yêu cầu chuyển đến thư mục hiện hành. ..: chuyển đến thư mục cha. [user01@linux user01]\$ cd baitap [user01@linux] user011\$ cd /home [user01@linux user01]\$ cd 3. Xem thư muc làm viêc hiên hành Cú pháp: pwd [user12@linux user12]\$ pwd /home/user12 [user12@linux user12]\$ 4. Xem thông tin về tâp tin và th**ư** m**u**c  $\langle$ file1> $\langle$ file2> ... $\langle$ fileN> $\langle$ Tham s**ố**>  $C$ ú pháp:  $\mathbf{I}$ s

<file1>... <fileN> là danh sách tên tâp tin hay thư muc.

 $\langle$ Tham số>:

 $-F$ : dùng để hiển thị một vài thông tin về kiểu của tập tin -l: (long) liệt kê kích thước tâp tin, người tao ra, các quyền người sử dung.

[user12@linux user12]\$  $ls$  -IF

total 75

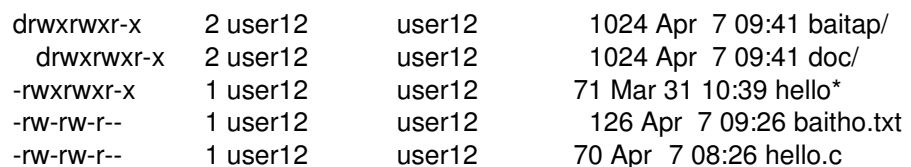

[user $12@$  linux user $12$ ]\$

 $ls - lF$ 

 $\lg * a^*$ : hiển thi tất cả tâp tin hay thư mục con có kí tư a : hiển thi danh sách bắt đầu bằng F và kết thúc bằng E  $\mathbf{ls}$   $\mathbf{F}^*$ E 5. Di chuyển một hay nhiều tâp tin

 $C$ ú pháp: my <file1> <file2> ... <fileN> <destination>  $\langle$ file1> . . .  $\langle$ fileN> là danh sách tên tâp tin cần di chuyển

## <destination> là tập tin hay thư mục đích.

Lệnh my có thể dùng để đổi tên tập tin.

Chuyển nhiều tập tin

 $\text{\$mv}$  \* directory

Di chuyển thư mục [user01@linux user01]\$ mkdir ctrinh [user01@linux user $011\$   $ls$  -IF

[user01 $@$ linux user01] $$$  mv ctrinh baitap

Di chuyển thư muc /home/user01/ctrinh vào thư muc /home/user01/baitap

# 6. Sao chép tâp tin

## Cú pháp : cp <source> <destination>

[user01@linux user01]\$ cd baitap [user01@linux baitap]\$ vi tho.txt [user01@linux baitap] $\frac{1}{2}$  my tho.txt baitho.doc [user01@linux baitap] $\frac{1}{2}$  ls

baitho.doc ctrinh hello.c <sub>1</sub> ltc perl [user01@linux baitap]\$ cp baitho.doc  $\sim$ /document

Sao chép tất cả các tập tin vào một danh muc  $\bullet$ 

 $\text{S}$  cp  $*$ directory

## 7. Tao liên kết với tâp tin

Tao liên kết với tâp tin là tao thêm cho tâp tin tên mới và đường dẫn tương ứng. Cú pháp : ln <source> <destination>

# $ls - l$ : xem số liên kết của tâp tin.

Muốn xóa một tâp tin ta phải xoá tất cả các liên kết của nó.

[user01@linux user01]\$ pwd [user01@linux user01]\$ ls -1 [user01@linux user01]\$ ls -1 baitap

[user01@linux user01] $\$  ln baitap/file1 file.link [user01@linux user01] $\$  ls -1 baitap [user $01@$  linux user $01$ ]\$ ls -1 file.link

## 8. Xoá thư mục rỗng

 $C$ ú pháp : rmdir <dir1> <dir2> ... <dirN>

<dir1> ... <dirN> là tên những thư mục cần xóa.

rmdir /home/baitapxóa thư mục /home/baitap

## 9. Hiển thi n**ô**i của các tâp tin

## Cú pháp : more <file1> <file2> ... <fileN>

 $\langle$ file1> $\langle$ file2> ... $\langle$ fileN> là những tấp tin cần hiển thi.

[user12@linux user12]\$more baitho.txt // high the tast in baitho.txt [user12@linux user12]\$more mbox // Xem tất cả thư lưu trong hộp thư

## 10. Xuất nôi dung thông báo

## $C$ ú pháp : echo <arg1> <arg2> ... <argN>

Trong đó <arg1> <arg2> ... <argN> là các đối số dòng lênh. [user12@linux user12]\$ echo "Chao cac ban" Chao cac ban sinh vien" [user12@linux user12]\$echo \*  $\rightarrow$  Hiển thi nổi dung thư muc

## 11. Nén và giải nén tâp tin

## Cú pháp : gzip <filename>

Nén một tập tin. Tên tập tin nén giống như tên ban đầu, kèm theo đuôi .gz  $[user12@linux user12]\$ gzip vanban.txt -> vanban.txt.gz

#### Cú pháp : gunzip <filename> gzip d <filename>

Lênh dùng để giải nén tâp tin.

[user12@linux user12]\$gunzip vanban.txt.gz

# CÂU H**Ỏ**I ÔN T**Ậ**P TR**Ắ**C NGHI**Ệ**M

## Câu 1: Ph**ầ**n quan tr**ọ**ng nh**ấ**t c**ủ**a h**ệ** đi**ề**u hành Linux là:

- a. File System
- b. Services
- c. Kernel
- d. Shell

## Câu 2: S**ố** phiên b**ả**n kernel c**ủ**a Linux có gì đ**ặ**c bi**ệ**t

- a. Số chẵn là phiên bản ổn định
- b. Số lẻ là phiên bản thử nghiệm
- c. Không quan trong
- d. Câu a và b đúng

#### Câu 3: Khi cài RedHat Linux **ở** ch**ế** đ**ộ** nào thì các partion DOS b**ị** xóa h**ế**t

- a. Workstation
- b. Server
- c. Workstation and Server
- d. Không cái nào đúng

#### Câu 4: Ki**ế**n trúc Kernel Linux là :

- a. Static
- b. Microkernel
- c. Distributed
- d. Monolithic

## Câu 5: Tác gi**ả** c**ủ**a phiên b**ả**n h**ệ** đi**ề**u hành Linux đ**ầ**u tiên là ?

- a. Bill Gates
- b. Linus Tolvards
- c. Alan Turing
- d. Pascal

#### Câu 6: Đ**ể** li**ệ**t kê các file có trong th**ư** m**ụ**c hi**ệ**n hành ta dùng l**ệ**nh:

- a. lệnh ls
- b. lệnh df
- c. lệnh du
- d. lệnh cp

#### Câu 7: Đ**ể** li**ệ**t kê đ**ầ**y đ**ủ** thông tin c**ủ**a các file có trong th**ư** m**ụ**c hi**ệ**n hành theo chúng ta dùng l**ệ**nh ls v**ớ**i tham s**ố**

- $a<sub>l</sub> a<sub>l</sub>$
- $h_{\cdot}$  –1
- $c. -x$
- $d n$

## Câu 8. Đ**ể** li**ệ**t kê các file **ẩ**n trong th**ư** m**ụ**c hi**ệ**n hành theo chúng ta dùng l**ệ**nh ls v**ớ**i tham s**ố**

- $a b$
- $h_{-a}$
- $c. -l$
- $d. -n$

#### Câu 9: Đ**ể** chuy**ể**n sang m**ộ**t th**ư** m**ụ**c khác ta dùng l**ệ**nh

a. Lênh cdir

- b. Lênh cd
- c. Lênh mkdir

d. Lệnh dir

Câu 10: M**ộ**t user có username là sinhvien và home directory c**ủ**a anh ta là /home/sinhvien. Đ**ể** tr**ở** v**ề** home dir c**ủ**a anh ta 1 cách nhanh nh**ấ**t, anh ta ph**ả**i dùng l**ệ**nh

a. cd

b. cd /home/sinhvien

c. cd / ; cd home ; cd sinhvien

d. cd /home/sinhvien

#### Câu 11. Đ**ể** chép m**ộ**t file /tmp/hello.txt vao th**ư** m**ụ**c /tmp/hello/ ta ph**ả**i làm l**ệ**nh nào sau đây:

a. copy /tmp/hello.txt /tmp/hello/

- b. cp tmp/hello.txt /tmp/hello
- c. cp /tmp/hello /tmp/hello
- d. cp /tmp/hello.txt /tmp/hello

# Câu 12: Đ**ể** xem n**ộ**i dung m**ộ**t t**ậ**p tin văn b**ả**n trong Linux ta có th**ể** dùng l**ệ**nh nào

#### sau đây

- a. cat
- b. less
- c. more
- d. cả 3 lệnh trên

## Câu 13: Đ**ể** đ**ọ**c n**ộ**i dung m**ộ**t đĩa CD trong Linux ta ph**ả**i làm th**ế** nao ?

- a. Phải mount trước
- b. eject cdrom
- c. cd /mnt/cdrom
- d. Khong đọc được CD rom

## Câu 14: Làm th**ế** nào đ**ể** đ**ọ**c m**ộ**t đĩa m**ề**m trong Linux

- a. mount /dev/fd0
- b. mount /dev/cdrom
- c. Không cần làm gì cả, chỉ việc đọc từ  $\hat{o}$  a:
- d. cd /mnt/floppy

## Câu 15: T**ậ**p tin nào ch**ứ**a các mount point m**ặ**c đ**ị**nh khi h**ệ** th**ố**ng boot lên:

- a. /etc/mtab
- b. /etc/mount.conf
- c. /etc/fstab
- d. /etc/modules.conf

#### Câu 16: T**ậ**p tin nào ch**ứ**a thông tin các file system đang đ**ượ**c mount

- a. /etc/mntab
- b. /etc/mount.conf
- c. /etc/fstab
- d. /etc/modules.conf

## Câu 17: T**ậ**p tin sau đây có thu**ộ**c tính nh**ư** th**ế** nào :

 $-rwx - x - x$  hello.sh

- a. 077
- b. 644
- c. 755
- d. 711

## Câu 18: Ch**ủ** s**ở** h**ữ**u đ**ượ**c quy**ề**n đ**ọ**c ghi, nhom đ**ượ**c đ**ọ**c, th**ự**c thi, other ch**ỉ** đ**ọ**c thi ta làm l**ệ**nh nào d**ướ**i đây.

- a. chmod 665
- b. chmod 654
- c. chmod 653
- d. chmod 754

#### Câu 19: T**ậ**p tin có d**ấ**u ch**ấ**m "." Phia tr**ướ**c có đ**ặ**c tính gì đ**ặ**c bi**ệ**t: Ví du: .hello.txt

- a. Tập tin ẩn
- b. Thực thi
- c. Không thấy được với lệnh ls
- d. Tập tin hệ thống

## Câu 20. L**ệ**nh nào cho phép ta t**ạ**o m**ộ**t account user m**ớ**i trên h**ệ** th**ố**ng

- a. Lênh adduser
- b. Lênh useradd
- c. lệnh passwd
- d. Câu a và b đúng

#### Câu 21. Sau khi đánh l**ệ**nh useradd sinhvien. H**ỏ**i user co account là sinhvien có th**ể** login vào h**ệ** th**ố**ng đ**ượ**c ch**ư**a ?

- a. Được
- b. Không

## Câu 22. T**ậ**p tin /etc/passwd ch**ứ**a thông tin gì c**ủ**a users h**ệ** th**ố**ng

- a. Chứa profile của người dùng
- b. Chứa uid,gid, home directory, shell
- c. Chứa password của người dùng
- d. Chứa tập shadow của người dùng

## Câu 23. T**ậ**p tin /etc/shadow ch**ứ**a thông tin gì c**ủ**a users h**ệ** th**ố**ng

- a. Chứa profile của người dùng
- b. Chứa uid,gid, home directory, shell
- c. Chứa password của người dung
- d. Chứa login name

## Câu 24. Trong h**ệ** th**ố**ng Linux user nào có quy**ề**n cao nh**ấ**t

- a. User administrator
- b. User root
- c. User admin
- d. User co UID=0

## Câu 25. H**ệ** th**ố**ng Linux có m**ấ**y Run Level chính

- a. Co 7 Run Level
- b. Co 6 Run Level
- c. Co 5 Run Level
- d. Co 4 Run Level

#### Câu 26. Run level nào là shutdown và halt h**ệ** th**ố**ng

- a. Level 6
- b. Level 0
- c. Level 3
- d. Level 5

## Câu 27. Run level naò là reboot h**ệ** th**ố**ng

- a. Level 6
- b. Level 0

c. Level 3

d. Level 5

## Câu 28. Run level nào làm h**ệ** th**ố**ng ch**ạ**y full mode with X window

a. Level 6

b. Level 0

c. Level 3

d. Level 5

## Câu 29. **Ở** run level nào h**ệ** th**ố**ng không đòi h**ỏ**i ta ph**ả**i nh**ậ**p username password đ**ể**

## login

a. Level 1

b. Level 3

c. Level 5

d. Khong co level nao

## Câu 30. Ch**ươ**ng trinh so**ạ**n th**ả**o văn b**ả**n nao la ph**ổ** bi**ế**n nh**ấ**t trong hđh Linux:

a. vi

- b. Word
- c. Emacs
- d. Pico

#### Câu 31. Ch**ươ**ng trinh so**ạ**n th**ả**o nào sau đây không s**ử** d**ụ**ng giao di**ệ**n đ**ồ** ho**ạ**

- a. emacs
- b. latex

c. vi

d. kword

## Câu 32. Emacs là m**ộ**t ch**ươ**ng trình

a. Soạn thảo văn bản

b. Công cụ lập trình

c. Email client

d. Tất cả các tính năng trên

## Câu 33. Trong vi, đ**ể** vào mode edit insert ta ph**ả**i dùng l**ệ**nh nào :

a. Dùng phím F4

- b. ESC:i
- c.  $ESC$ -:q
- d.  $ESC$ -: $x$

# Câu 34. Trong vi, đ**ể** thoát không c**ầ**n h**ỏ**i l**ạ**i ta ph**ả**i dùng l**ệ**nh nào :

- a. ESC:q!
- b. ESC-wq
- $c.$  ESC- $w!$
- $d.$  ESC-!

Câu 35. Đ**ể** xem các ti**ế**n trình hi**ệ**n có trong h**ệ** th**ố**ng Linux ta dùng l**ệ**nh nào

- a. Lênh ls
- b. Lênh ps
- c. Lệnh cs
- d. Lênh ds

#### $A: h$

#### Câu 36. Đ**ể** xem chi ti**ế**t các ti**ế**n trinh đang ch**ạ**y trong h**ệ** th**ố**ng ta dùng l**ệ**nh ps v**ớ**i các tham s**ố** nào sau đây

a. –ef

- $h_{.}$  –ax
- c. –axf
- d. Cả 3 câu đều đúng

#### Câu 37. M**ỗ**i ti**ế**n trinh ch**ạ**y trong h**ệ** th**ố**ng Linux đ**ượ**c đ**ặ**c tr**ư**ng b**ở**i :

- a. PID
- b. PUID
- c. PGUID
- d. GUID

## Câu 38. Tham s**ố** PPIUD dùng đ**ể** ch**ỉ**:

- a. Properly process ID
- b. Parent process ID
- c. Papa Process ID
- d. Không cái nào đúng

## Câu 39. Đ**ể** d**ừ**ng m**ộ**t ti**ế**n trình ta dùng l**ệ**nh nào :

- a. stop
- b. kill
- c. shutdown
- d. halt

 $A:b$ 

## Câu 40. Đi**ề**u gi x**ả**y ra v**ớ**i m**ộ**t ti**ế**n trình khi ta kill ti**ế**n trình cha c**ủ**a nó?

a. Không có gì ảnh hưởng

b. Tiến trinh con sẽ chết theo

c. Chương trinh sẽ đọc lại file cấu hình

d. Sẽ có một tiến trình con mới sinh ra

## Câu 41. Đ**ể** kill h**ế**t các ti**ế**n trình có tên là vì ta dùng l**ệ**nh nào?

- a. kill –9 vi
- b. kill –HUP vi

c. killall –HUP vi

d. killall –9 vi

## Câu 42. Đ**ể** thi**ế**t l**ậ**p đ**ị**a ch**ỉ** IP cho m**ộ**t máy Linux ta s**ử** d**ụ**ng l**ệ**nh nào trong các l**ệ**nh sau đây?

a. ipconfig

b. ifconfig

c. netstat

d. route

Câu 43. Đ**ể** xem tr**ạ**ng thái các port đang m**ở** c**ủ**a m**ộ**t may Linux ta s**ử** d**ụ**ng l**ệ**nh nào trong các l**ệ**nh sau đây?

a. ipconfig

b. ifconfig

c. netstat

d. route

Câu 44. Đ**ể** xem các thông tin v**ề** b**ả**ng routing trong h**ệ** th**ố**ng Linux ta s**ử** d**ụ**ng l**ệ**nh nào trong các l**ệ**nh sau đây?

a. ifconfig

b. netstat -nr

c. route –n

d. b va c đúng

## Câu 45. Để đặt địa chỉ IP cho card m ng eth0 dùng lệnh ifconfig, ta phải th**ự**c hi**ệ**n l**ệ**nh nào sau đây

a. ifconfig eth0 172.16.10.11/ 255.255.255.0

b. ifconfig eth0 172.16.10.11 netmask 255.255.255.0

c. ifconfig eth0 172.16.10.11 mask 255.255.255.0

d. ifconfig eth0 172.16.10.11 mask 255.255.255.0

## Câu 46. Đ**ể** t**ạ**m th**ờ**i stop m**ộ**t card m**ạ**ng ta dùng l**ệ**nh nào?

a. ifconfig eth0 up

b. ifconfig eth0 stop

c. ifconfig eth0 start

d. ifconfig eth0 down

#### Câu 47. Gi**ả** s**ử** ta mu**ố**n thêm vào b**ả**ng routing m**ộ**t con đ**ườ**ng m**ớ**i: qua m**ạ**ng

#### 192.168.10.0/24 thi ph**ả**i qua gateway 172.16.10.140 ta làm cách nào:

a. route add –net 192.168.10.0 netmask 255.255.255.0 gw 172.16.10.140

b. route add –net 192.168.10.0 mask 255.255.255.0 gw 172.16.10.140 netmask 255.255.255.0

c. route add –net 192.168.10.0/25 gw 172.16.10.140

d. route add –net 192.168.10.0 netmask 255.255.255.0 gw 172.16.10.0 A: a

## Câu 48. Khai báo default gw 172.16.8.2 cho 1 máy Linux s**ử** d**ụ**ng làm l**ệ**nh nào:

a. route add –net default gw 172.16.8.2

b. route add –net 0.0.0.0 netmask 0.0.0.0 gw 172.16.8.2

c. route add –net 0.0.0.0 netmask 255.255.255.255 gw 172.16.8.2

# d. Câu a và b đúng Câu 49. Để xem tải của hệ thống Linux ta dùng lệnh nào?

- a. Lênh top
- b. Lênh free
- c. Lênh performance
- d. Khong thể biết

## Câu 50. Tập tin nào trong Linux định nghĩa các port cho các dịch vụ chạy trong nó?

- a. /etc/service
- b. /etc/services
- c./etc/ports.conf
- d./etc/httpd.conf

## ĐÁP ÁN:

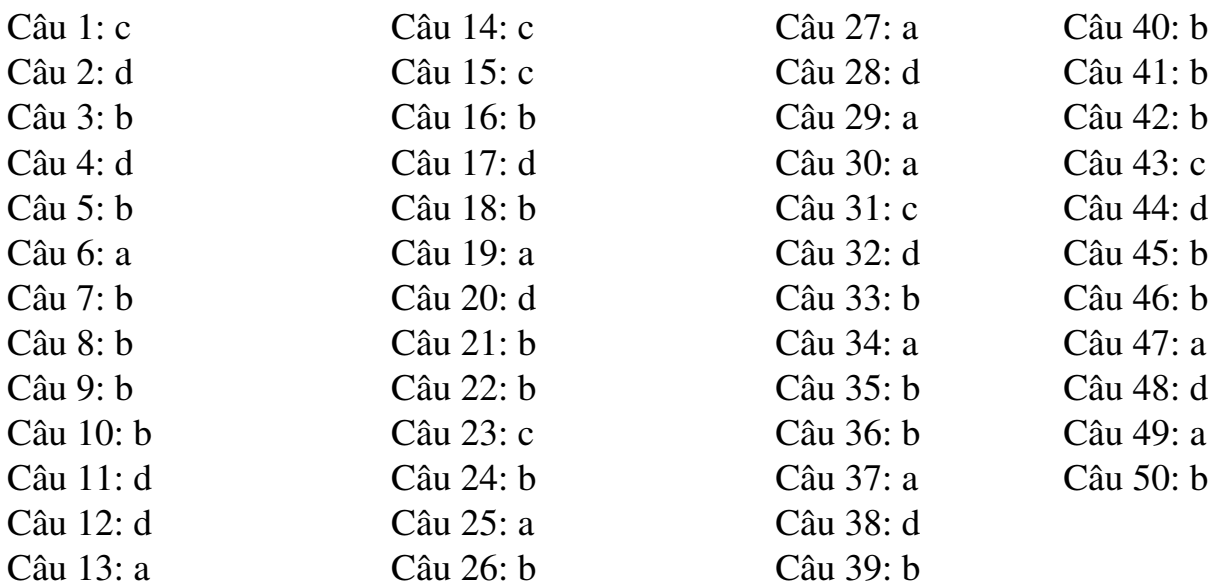

## PHỤ LỤC

# Nội dung tệp dosemu.conf và global.conf điển hình

DOSEMU.CONF

# This file is /etc/dosemu.conf. included by <DOSEMU-LIB-DIR>/global.conf  $#$ 

# Linux DOSEMU configuration for Parser versions - 3 (dosemu-0.97.0.1)  $#$ 

```
# ./doc/README.txt (chapter 2.) contains a description of the syntax
# and the usage of dosemu.conf.
#
# Access rights are defined in
##/etc/dosemu.users
#
## Notes for editing this section:
               x = (n) n is a numerical or boolean value
       In#
#=$-zzz = "s" \; s \; is \; a \; string#In## Please edit only bateen the brakets and quotes and keep the rest intact.
       \begin{picture}(180,10) \put(0,0){\vector(1,0){10}} \put(10,0){\vector(1,0){10}} \put(10,0){\vector(1,0){10}} \put(10,0){\vector(1,0){10}} \put(10,0){\vector(1,0){10}} \put(10,0){\vector(1,0){10}} \put(10,0){\vector(1,0){10}} \put(10,0){\vector(1,0){10}} \put(10,0){\vector(1,0){10}} \put(10,0){\vector(1,0){10}} \put(10,0){\vector(1,0){10}} \put(10,0){\vector(AAAAAAAAAAA
#\text{\$}\ debug - "-a" # same format as -D commandline option
       # (but without the -D in front)
$ features=""
                       # list of temporary hacks, see release notes in
       # the file ChangeLog. e.g "0:1 2:0", which means
       # to set feature - 0 to 1 and feature-2 to 0.
\gamma mapping=""
                       # prefered mapping driver, one of:
       # auto, mapself, mapfile, mapshm
$ timit = (on)# emulate INT08 type timer interrupts
\text{ $m$} mthco = (on)
                       # or off
\text{\$\_cpu = "80386" \# CPU showing to DOS, valid values: "80[345]86"# or "emulated" for non-native CPU (386 in this case)
\text{ } s rdtsc = (on)
                       # if possible use Pentium cycle counter
$ _cpuspeed = (0)# 0 = calibrated by dosemu, else given (e.g. 166.666)
\text{pci} = \text{off}\text{S} \times \text{rms} = (1024) \# \text{ in Kbyte}$ ems = (2048) # in Kbyte
\text{S} ems frame = (0xe000)
       \overline{7}\sin \theta = \frac{\sin \theta}{\sin \theta}# in Kbyte
$ dosmem = (640) # in Kbyte, < 640
$ hardware ram = "" # list of segment values/ranges such as
       # "0xc8000 range 0xcc000.0xcffff"
                      # secure for: n (normal users), g (guest), d (dexe)
\text{\$-secure} = \text{"ngd"}# empty string: depending on 'restricted'
       # "0": always insecure (not recommended)
```

```
\text{\$} odd hosts = -4 black list such as "lucifer.hell.com billy.the.cat"
$_diskless_hosts="" # black list such as 'hacker1 newbee gateway1''
\frac{1}{2} emusys =# empty or 3 char., config.sys - config.XXX
\text{\${} emubat = # empty or 3 char., autoexec.bat- autoexec.XXX
\text{\$}_{\text{emulin}} = \text{\#} empty or 3 char.. system.ini - system.XXX
\text{\$} hogthreshold = (1) # 0 == all CPU power to DOSEMU
\frac{1}{2} irqpassing = "" # list of IRQ number (2-15) to pass to DOS such as
      # "3 8 10"
\text{\$ speaker} = \text{""} # or "native" or "emulated"
$ term char set "" # Global code page and character set selection.
      # automatic, else: ibm. latin, latin1, latin2
\ - term - color (on) # terminal with color support
$ - term_updfreq = (4) # time between refreshs (units: 20 == 1 second)
\text{\$_}escchar = (30)# 30 = Ctrl-\text{^}}, special -sequence prefix
\gamma rawkeyboard = (0) # bypass normal keyboard input, maybe dangerous
\text{\$} layout = "auto" # one of: finnish(-latin1). de(-latin1). be. it. us
      # uk. dk(-Iatin1), keyb-no, no-latin1. dvorak, po
      \# sg(-latin1), fr(-latin1), sf(-latin1), es(-latin1)
      # sw, hu(-Iatin2), hu-cwi. keyb-user
      # hr-cp852, hr-latin2. cz-qwerty. cz-qwertz.
      # Or 'auto' (which tries to generate the table from
      # the current Linux console settings)
\text{\$ keybint} = \text{(on)}\# emulate PCish keyboard interrupt
\text{\$ X update} = (5) # time between refreshs (units: 20 == 1 second)
$X title = "DOS in a BOX"# Title in the top bar of the window
\sum X_i icon_name = "xdos" # Text for icon, when minimized
$X keycode = (auto) # on == translate keyboard via dosemu keytables
      # or 'off' or 'auto'
$X$ blinkrate = (8) # blink rate for the cursor
$_X_font = "" # basename from /usr/X11R6/lib/X11/fonts/misc/*
      # (without extension) e.g. ''vga''
$X$ mitshm = (on) # Use shared memory extensions
X_{s} sharecmap = (off) # share the colormap with other applications
X fixed-aspect = (on)# Set fixed aspect for resize the graphics window
$X$ aspect 43 = (on) # Always use an aspect ratio of 4:3 for graphics
$X lin filt = (off) # Use linear filtering for >15 bpp interpolation
$X$ bilin_filt = (off) # Use bi-linear filtering for >15 bpp interpolation
X \text{ model3}fact = (2) # initial size factor for video mode 0x13 (320x2OO)
X winsize = ""# "x,y" of initial windows size (defaults to float)
$X$gamma = (1.0) # gamma correction
     X vgaemu memsize = (1024)
```
- # size (in Kbytes) of the frame buffer for emulated vga
- $X_1fb = (on)$  # use linear frame buffer in VESA modes
- $$X$$  pm interface = (on)# use protected mode interface for VESA modes
- \$\_X\_mgrab key "Home" # KeySym name to activate mouse grab. empty == off
- \$\_X\_vesamode "" # "xres,yres ... xres,yres"
	- # List of vesamodes to add. The list has to contain
	- # SPACE separated "xres.yres" pairs
- $\text{\textdegree}$ video = vga" # one of: plainvga. vga, ega. mda, mga. cga
- \$-console (0) # use 'console' video
- \$\_graphics (0)# use the cards BIOS to set graphics
- $\text{\$}\xspace$  videoportaccess = (1)# allow videoportaccess when 'graphics' enabled
- $\text{\$}$  vbios seg = (OxcOOO) # set the address of your VBIOS (e.g. OxeOOO)
- $\text{\$}$  vbios\_size = (OxIO000)# set the size of your BIOS (e.g. MON)
- \$\_vmemsize (1024) # size of regen buffer
- \$\_chipset = "" # one of: plainvga, trident, et4000, diamond, avance # cirrus, matrox. wdvga, paradise. ati, s3, sis
- \$ dualmon =  $(0)$  # if you have one vga plus one hgc (2 monitors)
- \$ vbootfloppy = "" # if you want to boot from a virtual floppy:
	- # file name of the floppy image under DOSEMU\_LIB\_DIR
	- # e.g. "floppyimage" disables \$\_hdimage
	- $\#$  "floppyimage +hd" does not disable \$ hdimage
- \$\_floppy\_a ="threeinch"# or "fiveinch" or "atapi" or empty, if not existing # optionally the device may be appended such as
	- # "threeinch:/dev/fdO"
- $$flopby b = "" # dito for B:$
- \$\_hdimage = "freedos" # list of hdimages under DOSEMU\_LIB\_DIR # assigned in this order such as
	- # "hdimage\_c hdimage\_d hdimage\_e"
	- # If the name begins with '/dev/', then partion
	- # access is done instead of virtual hdimage such as
	- # "/dev/hdal" or "/dev/hdal:ro" for readonly
	- # Currently mounted devices and swap are refused.
	- # Hdimages and devices may be mixed such as
	- # "hdimage\_c /dev/hdal /dev/hda3:ro"
	- # Note: 'wholedisk' is not\_ supported.
- $\frac{1}{2}$  hdimage  $r = \frac{1}{2}$  hdimage# hdimages for 'restricted access (if different)
- $\$  aspi = " " # list of generic SCSI devices to make available
- # for the builtin aspi driver (format of an entry
- # is 'device:type:mappedtarget' such as
- # "sg2:WORM sg3:Sequential\_Access:6 sg4:CD-ROM" or
- # "sg2:4 sg3:1:6 sg4:5" (which are equal)

```
\text{\$} \text{com1} = " " # e.g. "/dev/mouse" or "/dev/ttvSO"\text{\$\_com2 = " " # e.g. "dev/modem" or "/dev/tryS1" }\text{\$} \text{com3} = " " # \text{dito "/dev/tryS2"}\text{\$com4 = " " # dito "/dev/tryS3"}\text{\$\_ttylocks = " " # Lock directory (e.g. "/var/lock")}# default (" ") is /usr/spool/uucp
$mouse = " " # one of: microsoft, mousesystems, logitech, mmseries
      # mouseman, hitachi, busmouse, ps2, jmps2
$ mouse_dev = " " \# one of: com1, com2, com3, com4 or /dev/mouse
\text{\$} mouse flags = " " # list of none or one or more of:
      # "emulate3buttons cleardtr"
$ mouse baud = (0) # baudrate, 0 == don't set
\frac{1}{2} printer = "lp"# list of /etc/printcap) printer names to appear as
      # LPT1, LPT2, LPT3 (not all are needed, empty for none)
\gamma printer_timeout = (20)# idle time in seconds before spooling out
$_ports = " "# list of portnumbers such as "Ox1ce Ox1cf Ox238"
      # or "Ox1ce range Ox28O,Ox29f 310"
      # or "range Ox1aO, Ox1aO+15)"
\sin x \cdot \sin y = 0 ipxsupport = (off) # or on
\text{\$ novel} hack = (off)
\text{\$ vnet = (off) # 'on' for packet-multi (used by dosnet)
\text{\$ sound} = \text{ (off)} \# \text{ sound support on/off}$sb$ base = (Ox220)\text{\$ sb} irq = (5)
\$\_sb\_dma = (1)$S sb dsp = "/dev/dsp"
$ sb mixer = "/dev/mixer"
\gamma mpu base = "Ox330"
GLOBAL.CONF
#########################################################
# This file is global.conf, it is allways_ executed as part of the inititial 
# configuration.
#
\# Linux dosemu configuration for parser versions -3 (dosemu-0.97.0.1)
#
# ./doc/README-tech.txt (chapter 2.) contains a description of the syntax
# and the usage. However, you normal won't edit this file
#
# NOTES:
#
```
#1. The file dosemu.conf (and optionally -/.dosemurc) contains variable

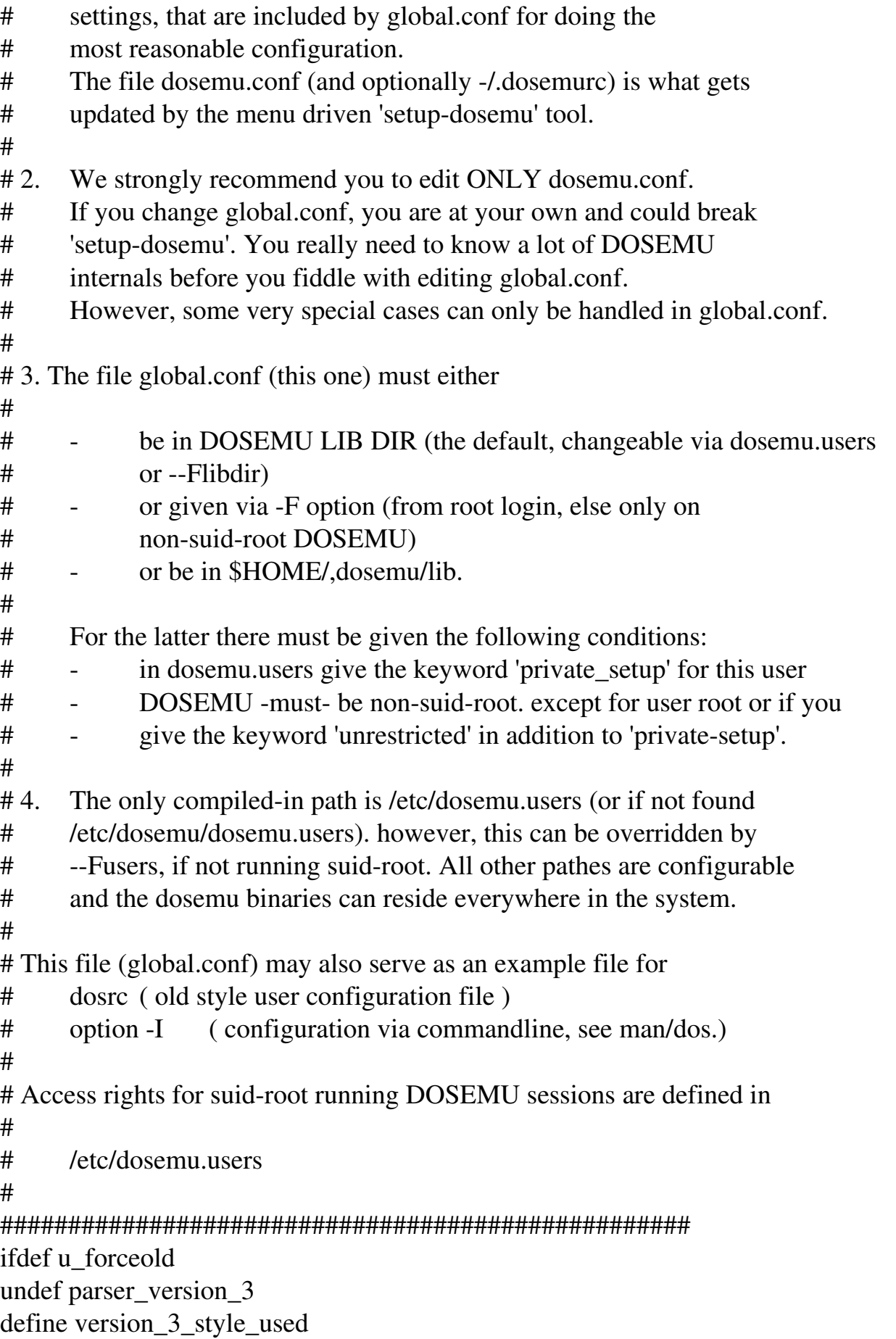

endif

ifndef parser\_version\_3

# normally won't come here, because older DOSEMUs don't use this file  $# \dots$  but if using -F option

include "/etc/dosemu.conf"

#### else

# we are on version 3 parser # for security reason we restrict the PATH and restore it later # to its original value \$\_DOSEMU\_ORIG\_PATH = \$PATH \$PATH = "/usr/local/bin:/usr/bin:/bin" ## we set some vital variable if (!strlen(\$DOSEMU\_LIB\_DIR)) # be sure, because older DOSEMU won't set this \$DOSEMU\_LIB\_DIR = "/var/lib/dosemu"; \$DOSEMU\_CONF\_DIR = "/etc"; \$DOSEMU\_HDIMAGE\_DIR = \$DOSEMU\_LIB\_DIR; else if (!strlen(\$DOSEMU\_HDIMAGE\_DIR)) \$DOSEMU\_HDIMAGE\_DIR = \$DOSEMU\_LIB\_DIR; endif # make sure we have absolute paths  $$DOSEMU$  LIB  $DIR = shell('cd'', $DOSEMU$  LIB  $DIR, \quad pwd - P''$ ); \$DOSEMU\_LIB\_DIR = strdel(\$DOSEMU\_LIB\_DIR, strlen(\$DOSEMU\_LIB\_DIR)-1, 1); \$DOSEMU\_HDIMAGE\_DIR = shell("cd ", \$DOSEMU\_HDIMAGE\_DIR, "; pwd  $-P$ "); \$DOSEMU\_HDIMAGE\_DIR = strdel(\$DOSEMU\_HDIMAGE\_DIR, strlen(\$DOSEMU\_HDIMAGE\_DIR)-1, 1); endif  $SCONFIG_VERSION = (0 \ll 24) | (97 \ll 16) | (2 \ll 8) | 0)$  $\#$   $\qquad \qquad \wedge$   $\wedge \wedge$   $\wedge$   $\wedge$ if ( \$DOSEMU\_VERSION\_CODE < \$CONFIG\_VERSION abort " \*\*\*sorry. your ", \$DOSEMU\_LIB\_DIR, "/global.conf doesn't match this dosemu version" endif \$DOSEMU\_VERSION =(\$DOSEMU\_VERSION\_CODE >> 24), '.', ((\$DOSEMU\_VERSION\_CODE>>16) & 255), '.', ((\$DOSEMU\_VERSION\_CODE>>8) & 255), '.', (\$DOSEMU\_VERSION\_CODE & 255);

```
SLIST DELIM = "," #delimiters for lists \langle \text{tab} \rangle, blank, comma
#   we   include   the   global   settings   from   /etc/dosemu.conf   shell("test   f   ",
$DOSEMU_CONF_DIR.,"/dosemu.conf")
if ( $DOSEMU_SHELL_RETURN)
abort "
***error: ", $DOSEMU_CONF_DIR, "/dosemu.conf not accessable ... giving up.
\epsilonendif
      undef version \overline{3} style used \overline{4} unset it to have a valid check below
```
 $$xxx = 'include'$ ",  $$DOSEMU$  CONF DIR, '/dosemu.conf"'; \$\$xxx; ifndef version\_3\_style\_used abort "

\*\*\*Your ", \$DOSEMU\_CONF\_DIR, "/dosemu.conf is obviously an old style or a too simple one.

Please read Quickstart and README.txt on how to upgrade.

 $\blacksquare$ 

endif

## we check if we have an \${HOME}/. dosemurc (given by \$DOSEMU\_RC),

## if yes, we include it here 'under user scope', which means it has

## all c  $*$  classes undefined and can only change enviroment variables in

## its own isolated name space (prefixed with 'dosemu').

## We later take over only such variables, that we allow.

```
\text{\$} dosemurc = $DOSEMU_RC # we get that passed from 'parse-config()'
shell("test -f", $ dosemurc)
```

```
if   (   (!$DOSEMU_SHELL_RETURN)   &&   ($DOSEMU_VERSION_CODE   >=
((97\le16) \mid (4\le8) \qquad (3))
```
# we have a .dosemurc and can include

 $\text{\$}_\text{dosemurc} = \text{'include''}, \text{\$}_\text{dosemurc}, \text{''''};$ 

enter\_user\_scope;

\$\$ dosemurc;

leave\_user\_scope;

define skip\_dosrc:

## now we take over the allowed variables, only those which exist ## with 'dosemu\_' prefixed will overwrite those without the prefix. checkuservar \$\_debug,

\$\_features, \$\_mapping,

\$\_timint, \$\_mathco, \$\_cpu, \$\_pci, \$\_xms, \$\_ems, \$\_ems\_frame,

\$\_emusys, \$\_emubat. \$\_emuini

#### checkuservar

\$\_term\_char\_set, \$\_term\_color. \$\_term\_updfreq, \$\_escchar, \$\_layout,

\$ keybint checkuservar \$ X updfreq, \$ X title, \$ X icon name, \$ X keycode, \$ X blinkrate, \$\_X\_font, \$\_X\_mitshm, \$\_X\_sharecmap, \$\_X\_fixed\_aspect, \$\_X\_aspect\_43, \$ X lin filt, \$ X bilin filt, \$ X mode 13 fact. \$ X winsize, \$ X gamma, \$ X vgaemu memsize, \$ X lfb, \$ X pm interface, \$ X mgrab key, \$ X vesamode ifdef guest define restricted  $else$ checkuservar \$ speaker,  $\frac{\text{S}}{\text{S}}$  com1,  $\frac{\text{S}}{\text{S}}$  com2.  $\frac{\text{S}}{\text{S}}$  com3.  $\frac{\text{S}}{\text{S}}$  com4.  $\frac{\text{S}}{\text{S}}$  mouse,  $\frac{\text{S}}{\text{S}}$  mouse dev. \$ mouse flags, \$\_mouse\_baud, \$ printer, \$ printer timeout, \$ ports, \$ ipxsupport. \$ novell hack, \$ vnet, \$\_sound, \$\_sb\_base, \$\_sb\_irq, \$\_sb\_dma, \$\_sb\_dsp, \$\_sb\_mixer. \$ mpu base endif ifndef restricted checkuservar  $\frac{1}{2}$  hogthreshold,  $\frac{1}{2}$  dpmi,  $\frac{1}{2}$  vbootfloppy,  $\frac{1}{2}$  aspi,  $\frac{1}{2}$  ttylocks  $Sxxx = S$  hdimage # remember the contents for later check checkuservar \$ hdimage if  $(Sxxx$  ne  $\frac{1}{2}$  hdimage) # the user changed it in .dosemurc, have to check if (strlen(\$ hdimage) && (\$DOSEMU UID != \$DOSEMU EUID) # we are running suid-root as user, don't allow partition access  $\text{Syy} = \text{\$}$  hdimage foreach \$xxx (\$LIST DELIM, \$yyy) if  $(!stromcmp($xxx, "/dev", 4))$ abort " \*\*\* sorry, your are not allowed to use ", \$xxx, "in dosemurc endif done endif endif endif endif

## end of .dosemurc inclusion

```
if ($DOSEMU VERSION CODE >= ((99\le16) | (13\le8) | 2))
      if (strlen(\$_{mapping}))mapping driver $_mapping;
      endif
endif
if (strlen(<math>\S</math>debug))debug $_debug;
else
      debug {off}endif
if (\S_cpuspeed) cpuspeed \S_cpuspeed endif
if ($ rdtsc) rdtsc on else rdtsc off endif
pci $ pci
dosbanner on
timint $ timint
mathco $ mathco
if (strlen(<math>\S</math>_{cpu})\S_cpu = "cpu ", \S_cpu;
$$ cpu
else
cpu 80386
endif
xms $ xmsif (\S ems) ems {ems size \S ems ems frame \S ems frame} else ems off endif
dosmem $ dosmem
if (\$_emusys ne " ")
                         emusys $ emusys endif
if (\S_emubat ne " ")
                         emubat $ emubat endif
if (\$ emuini ne " ")
                         emuini $ emuini endif
DISABLE MOUSE = (0)SDISABLE SERIESERIAL = (0)## terminal stuff, we check a lot to insure proper operation
BENG ON = "SUSING X = (0)$REMOTE HOST = ""
## Note GNU sh-utils>=2.0 changed the default behaviour such
#that it doesn't display the peer for remote connections anymore.
      We need -1 option to get this. As GNU sh-utils 1.16 doesn't
##have this option, we detect this case via shell return value.
      \text{Sxxx} = \text{shell}(" \text{who} - 1 \text{ am} i 2 > \text{dev}/\text{null}")if ($DOSEMU_SHELL_RETURN)
            # we have GNU sh-utils < 2.0
```

```
180
```
```
$xxx = shell("who am i")endif
     if ( ($DOSEMU_STDIN_IS_CONSOLE eq "1")
                      \| ( strlen($xxx) && (strchr($xxx, "(" ) < 0 )))
           $BEING ON = "console"
     else
           if (strstr(\frac{5}{x}x, "(:") < 0)
                BENG ON = "remote"$REMOTE HOST = strsplit($xxx. strchr($xxx,"(")+1,99)
     SREMOTE HOST = strdel(SREMOTE HOSTstrchr($REMOTE_HOST,")"),99)
else
     $BEING ON = "endif
if ( (strchr($DOSEMU_OPTIONS,"X") >= 0) && ($DISPLAY ne " ") )
     SUSING X = (1)endif
if (strstr("xterm dtterm", $TERM) >=0)
     $BEING ON = $BEING ON, "xterm"
else
     if (strstr("linux console", $TERM) < 0)
           # remote side must be some type of real terminal
$BEING ON = $BEING ON. "[terminal"else
# remote side is a Linux console
     $BEING_ON = $BEING_ON. "_console"
endif
endif
endif
warn "dosemu running on ", $BEING_ON;
Sxx = S term char set
if (Sxxx eq "")
     Sxxx = "latin"
     if (strstr($BEING_ON, "_console") >=0)
           Sxx = "ibm"endif
endif
if ((\$BEING ON ne "cosole") \&& (!\$USING X))$DISABLE MODE = (1)if ($ term color) $ term color = "on" else $ term color "off" endif
terminal {charset $$xxx updatefreq $ term updfreq escchar $ escchar
```
color \$\$\_term\_color endif if (  $DOSEMU$  VERSION CODE >= (  $(97\lt16)$  |  $(10\lt8)$  | 5) ) charset \$\$xxx endif  $\#$ # host checking. Naah, we won't let all in  $;$ -) ## first: logged in hosts if (strlen(\$REMOTE\_HOST) && strlen(\$\_odd\_hosts)) foreach \$xxx (\$LIST\_DELIM, \$\_odd\_hosts) if ( ! strncmp(\$xxx, \$REMOTE\_HOST. strlen(\$REMOTE\_HOST))) abort "Sorry, your host is on the blacklist" endif done endif ## second: hosts on diskless machines, that aren't allowed if (strlen(\$\_diskless\_hosts)) foreach \$xxx (\$LIST\_DELIM, \$\_diskless\_hosts) if ( ! strncmp(\$xxx, \$DOSEMU\_HOST, strlen(\$DOSEMU\_HOST))) abort "Sorry, your host is on the blacklist" endif done endif ## X param settings if (  $SUSING X \parallel (strchr(SDOSEMU~OPTIONS." L") > 0)$  ) # running as xdos or DEXE (which may force X later) if  $(\$_X_{\text{ex}}\)$  = -1) # we do not test for 'auto', because older # DOSEMU don't know it and we want older # versions also running with this global.conf  $X$  keycode = "keycode\_auto" else if  $(\frac{S}{X_k})$ keycode)  $\frac{S}{X_k}$ keycode = "keycode" else  $\frac{S}{X_k}$ keycode = " " endif endif if  $(\frac{S}{X_s})$ sharecmap)  $\frac{S}{X_s}$ sharecmap = "sharecmap" else  $\frac{S}{X_s}$ sharecmap = "" endif if (\$ X aspect 43) \$ X aspect  $43 =$  "aspect  $43$ " else \$ X aspect  $43 =$ endif if (\$ X lin filt)  $$X$  lin filt = "lin filt" else  $$X$  lin filt = " " endif if (\$\_X\_bilin\_filt) \$\_X\_bilin\_filt = "bilin\_filt" else \$\_X\_bjlin\_filt = " " endif if ( $\text{\$ X model3fact}$  != 2)  $X \text{ model} 3$ fact = "mode13fact ",  $X \text{ model} 3$ fact else

 $X \text{ model} 3$ fact = " "

```
endif
      \angle X_gamma = "gamma ", (int(\angle X_gamma * 100))
      if (strlen($ X font)) \$ X font = 'font ", \$ X font, '" ' endif
if (strlen(<math>\ X</math> winsize))
Xxx = (strstr(<math>\ X \text{ winsize}, \text{''}, \text{''})</math>)
             $ X winsize = "winsize (", strdel($ X wlnsize, \frac{5}{x} xxx, 999), "), ("
                           strsplit($ X winsize, \frac{5}{x^2}+1,999), ")"
      endif
      Sxxx = S X vesamode
      X vesamode = ""
      if (strlen(Sxx))foreach $yyy (" ", $xxx)
                    $zzz = (strchr($yyy,""))X vesamode = "vesamode (", strdel(\gammayyy, \gammazzz. 999), "), (",
                                 strsplit(\text{syyy}, \text{Szzz}+1,999), ") "
             done
      endif
      if (strlen(\$ X) mgrab key)
             X_mgrab_key = 'mgrab_key " ', X_mgrab_key, ' " '
      endif
      X \{title \ S X title icon name \ S X icon name
             update freq \ S X updfreq blinkrate \ S X blinkrate
fixed aspect \frac{1}{2} X fixed aspect vgaemu memsize \frac{1}{2} X vgaemu memsize
If \oint X If \oint pm interface \oint X pm interface mitshm \oint X mitshm
$$_x keycode $$_X_sharecmap $$_X_aspect_43 $$_X_Iin_filt $$_X_bilin_filt
             $$ X font $$ X winsize $$ X gamma
             $$ X vesamode $$ X mode13fact $$ X mgrab key
\}:
endif
ifdef guest
      ## /etc/dosemu.users defined 'guest' for this login
      define restricted
                           # force restricted setting
      $ hogthreshold = (1)# force 'nice'
\text{\$ raw} rawkeyboard = (off) # force normal keyboard
      if ($BEING_ON eq "console") video { vga } endif
      sound emu off
      SDISABLE MOUSE = (1)DISABLE<sub>SERIAL</sub> = (1)
else
      ## other then guest
```

```
# video settings
      if ($BEING_ON eq "console")
             if (!strlen($ video)) \frac{1}{2} video = "plainvga" endif
             if (\$_console) \$_console = "console" else \$_console = " " endif
             if (\S_graphics)
                    \gamma graphics = "graphics"
                    \text{\$ console} = "console"\text{\$_vbos\_seg} = \text{"vbos\_seg", (\$_vbos\_seg)}\text{\$} vbios size = "vbios size ", (\text{\$} vbios size)
                    \text{\$} vmemsize = "memsize ", (\text{\$} vmemsize)
      if ($_videoportaccess) allowideoportaccess on endif
      else
      $ graphics = " "; $ vbios seg = " "; $ vbios size = " "; $ vmemsize = " "
      endif
if (strlen(\_chipset)) \_chipset = "chipset ",\_chipset endif
      if (\$_dualmon) \$_dualmon = "dualmon" else \$_dualmon = " "endif
      video \{$$ video $$ console $$ graphics $$ chipset
             $$ vbios seg $$ vbios size $$ vmemsize $$ dualmon
\}else
      if (\S dualmon) video {dualmon} endif
endif
## sound settings
if (S \text{ sound})sound_emu { sb_base $_sb_base sb_irq $_sb_irq sb_dma $_sb_dma
sb mixer \frac{1}{2} sb mixer mpu base \frac{1}{2} mpu base }
else
sound_emu off
endif
## serial
if (($DISABLE SERIES) &amp; &amp; <br>strlen(<math>$</math> <i>trylocks</i>))ttylocks { directory $_ttylocks }
endif
if ((!SDISABLE SERIES) &amp; &amp; strlen(<math>$com1</math>))if (\text{\$} mouse dev eq "com1")
if (!$DISABLE MOUSE) serial { mouse com 1 device $ Com1 } endif
\text{\$} mouse = " "
else
      if (\$ coml eq "virtual")
serial { com 1 virtual }
```

```
else
serial { com 1 device $_com1 }
endif
endif
endif
if ((!\$DISABLE\_SERIAL) \&\&\;strlen(\$con2))if ($_mouse_dev eq "com2")
if (!$DISABLE_MOUSE) serial { mouse com 2 device $_com2 } endif
\text{\$} mouse = " "
else
if ($_com2 eq "virtual")
serial { com 2 virtual }
else
serial { com 2 device $ com2 }
endif
            endif
      endif
      if ((!$DISABLE_SERIAL) && strlen($_com3))
            if (\$ mouse dev eq "com3")
                   if   (!$DISABLE_MOUSE)   serial   {   mouse   com   3   device
$_com3 } endif
                   \text{\$} mouse = " "
            else
                   if (\text{\$ com3 eq} "virtual")
serial { com 3 virtual }
else
serial { com 3 device $ com3 }
endif
endif
endif
if ((!$DISABLE_SERIAL) && strlen($_com4))
if (\text{\$} mouse dev eq "com4")
if (!$DISABLE_MOUSE) serial { mouse com 4 device $_com4 } endif
\text{\$} mouse = " "
else
      if ($com4 eq "virtual")serial { com 4 virtual }
else
serial { com 4 device $ com4 }
            endif
      endif
```
endif ## mouse settings if  $((!\$DISABLE MOUSE) \&\& \text{strlen}(\$ mouse) \&\&$  $(strstr(\text{\$~mouse~dev,"com")$ if  $(\text{\$}$  mouse baud) \$\_mouse\_baud = "baudrate ", \$\_mouse\_baud else  $$$  mouse baud  $=$  " endif if (strlen(\$ mouse dev)) \$\_mouse\_dev = "device ", \$\_mouse\_dev, " internaldriver" endif mouse {  $$$  mouse  $$$  mouse\_dev  $$$  mouse\_flags  $$$  mouse\_baud } endif endif # end 'not guest' hogthreshold \$\_hogthreshold ## keyboard setting If ( $BENGON$  ne "console")  $\$ \_rawkeyboard = (off) endif if (\$\_layout eq "auto") keyboard { layout auto keybint \$\_keybint rawkeyboard \$\_rawkeyboard } else if ( $str(f \land \text{layer}) < 0$ ) # we use the builtin keytables if (strlen( $\oint$  layout))  $\oint$  layout = "layout ". $\oint$  layout else  $\frac{1}{2}$  layout = "layout us" endif keyboard { \$\$\_layout keybint \$\_keybint rawkeyboard \$\_rawkeyboard } else # we have to load a keytable  $S$ yyy = " $"$ foreach \$xxx (\$LIST\_DELIM, \$\_layout) if (\$xxx ne "load")  $\frac{6}{3}$ yyy =  $\frac{6}{3}$ xxx endif done if (!strlen(\$yyy)) abort "no keytable name in \$\_layout" endif shell("test f ", \$DOSEMU\_LIB\_DIR, "/keymap/", \$yyy) if ( \$DOSEMU\_SHELL\_RETURN)

```
abort "keytable ", $yyy, "not found in, $DOSEMU LIB DIR,
"/keymap/*"
             endif
             $_layout 'include "keymap/', $yyy, ' " ' ;
             $$ layout
             keyboard { keybint $_keybint rawkeyboard $_rawkeyboard }
      endif
endif
secure off
\text{S} disks = " "
ifdef restricted
      ## /etc/dosemu.users defined 'restricted' for this login
      if (!strlen($_secure)) secure on endif
      define c_normal
      if (strchr($_secure,"d")>=O) dexe { secure } endif
      ifdef guest
             if (strchr(\text{\$} secure,"g")>=O) secure on endif
      else
             if (strchr(\$ secure,"n")>=O) secure on endif
             \delta_disks = \delta_hdimage_r
      endif
      if (strchr($_secure,"O")>=O) secure off endif
      dpmi off
      speaker emulated
      ipxsupport off
      # printer ( options "%s" command "lpr" timeout 20 }
else
      ## /etc/dosemu.users does allow full access for this login
dexe { allowdisk }
\text{\$ disks} = \text{\$} hdimage
     if (!strlen($_vbootfloppy))
bootC # default boot mode is 'from C:'
else
      bootA # default boot mode is 'from A:'
      \text{Syyy} = " " ; \quad \text{SZZz} = " " ;foreach $xxx ($LIST_DELIM, $_vbootfloppy)
      if (strlen($yyy))
             $zzz = $xxxelse
             $yyy = $xxx
endif
```

```
done
        \text{\$}\_\text{vbootflopy} = \text{\$DOSEMU_LIB_DIR}, \text{\$}\_\text{v}, \text{\$}\_\text{v}bootdisk { heads 2 sectors 18 tracks 80 three inch file $_vbootfloppy }
        if (strlen(<math>\$zzz</math>))\text{\$ disks} = \text{\$} \text{hdimage}endif
endif
if (strlen(\text{\textsterling\_floppy\_a}))\text{Szzz} = \text{strsplit}(\text{$\text{\textcircled{s}}$}\text{ floppy}_a, \text{strstr}(\text{$\text{\textcircled{s}}$}\text{ floppy}_a, \text{''} \cdot \text{''}), 999):
        if (strlen(<math>\$zzz</math>))$zzz = strsplit ($zzz, 1, 999)$ floppy a = \text{strel}(\$ floppy a, strstr($ floppy a, ":"), 999);
else
        \text{Szzz} = \text{"dev/fd0"}endif
\text{Sxxx} = \text{shell}("test - r", \text{Szzz});if ($DOSEMU_SHELL_RETURN)
warn "*** Warning: floppy ", $zzz, not accessable, disabled";
else
floppy { device $zzz $ $floppy_a }
endif
endif
if (strlen(<math>\$</math> floppy <math>b</math>))$zzz = strsplit($_floppy_b, strstr$(f_floppy_b, ":"), 999);if (strlen(Szzz))$zzz = strsplit ($zzz, 1, 999)$ floppy b = strdel($ floppy b, strstr($ floppy b, ":"). 999);
else
        \text{SZZ} = \text{"dev/fd1"}endif
\text{Sxxx} = \text{shell}("test - r", \text{Szzz});if ($DOSEMU SHELL RETURN)
warn "**** Warning: floppy ", $zzz, " not accessable, disabled";
else
floppy { device $zzz $ $ floppy b }
                 endif
        endif
        # misc stuff
        dpmi $ dpmi
        if (strlen(<math>\$</math>irapassing))\text{Sv} = \text{"irapassing} \{
```

```
for each \frac{5}{x} xxx (", \frac{6}{x} irqpassing)
                      \frac{6}{3}yyy = \frac{6}{3}yyy, "use_sigio", \frac{6}{3}xxx
               done
               \text{Syyy} = \text{Syyy}, " } ";
               $Syyy
       else
              irqpassing off
       endif
       if (strlen(<math>\S</math> hardware ram))hardware ram ($$ hardware ram }
       endif
       if (strlen(<math>\_speaker))
               \text{\$ speaker} = \text{"speaker", \text{\$ speaker};$$ speaker
       else
               speaker off
       endif
       ipxsupport $_jpxsupport
       if ($_novell_hack) pktdriver novell_hack endif
       vnet $ vnet
       if (strlen(<math>$</math> printer))foreach $xxx ($LIST_DELIM, $_printer)
                      Sxx = "'-p". Sxxx, " \%s'":printer
                                  { options $$xxx
                                                                                "1pr"
                                                                command
                                                                                          timeout
$ printer_timeout }
              done
       endif
       if (strlen($_ports)) ports { $$_ports } endif
      endif
## setting up hdimages
\text{\$ mounted devices = " "}if (strlen(\frac{1}{2} disks) && (!defined(c_dexerun)))
       foreach $xxxx ($LIST_DELIM, $_disks)
               S_{\text{XU}} pref = ""
              if ((strchr(\$xxxx, "*)") + 1) \& \& (strlen(\$xxxx) == strchr(\$xxxx, "*)') +(1)\text{Sxxx}_{\text{pre}} = \text{strdel}(\text{Sxxxx}, \text{strlen}(\text{Sxxxx}) - 1, 1);\frac{1}{2} $xxxx = shell("cd '/var/lib/dosemu/", $xxx_pref, " '2>/dev/null && echo -n *")
if ($DOSEMU_SHELL_RETURN)
       \text{Sxxxx} = \text{strcat}(\text{Sxxx\_pref}, \text{""})Sxxx pref = ""
```
189

```
endif
       endif
       foreach $xxx ($LIST_DELIM, $xxxx)
       \text{S}xxx = strcat(\text{S}xxx_pref. \text{S}xxx)
       if (!stromcmp($xxx, "/dev", 4))if (!strlen($_mounted_devices))
                     # we first get all mounted devices
$ mounted devices = shell(" df I awk '\lambdadev\lor{print $1}' tr '\n' ' ' ");
       # we try to get the swap device too
$ mounted devices = $ mounted devices, shell("awk '!/^\#/ && /\/dev/ &&
/swap/{print $1}' /etc/fstab | tr '\n' ' ' ");
       endif
       \text{Syyy} = \text{strdel}(\text{Sxxx}, \text{strstr}(\text{Sxxx}, \text{'':ro''}), 999);$zzz = strsplit($xxx, strstr($xxx, ":ro"), 999);\text{Syyyy} = \text{strcat}(\text{Syyy}.');
       if (strstr($_mounted_devices, $yyyy) <0)
                     # device not in use
              if (strlen($zzz))
       disk { partition $yyy readonly }
else
disk { partition $yyy };
              endif
       else
              abort "*** device ", $yyy, " in use, cannot do partition access"
       endif
else
       \text{Syyy} = \text{strdel}(\text{Sxxx}, \text{strstr}(\text{Sxxx}, \text{'':ro''}), 999);$zzz = strsplit($xxx, strstr($xxx, ":ro"), 999);$yyy = $DOSEMU_HDIMAGE_DIR, "/", $yyy
       shell("test -d "', \gamma y y, ""')
       if (!$DOSEMU_SHELL_RETURN)
              if (strlen($zzz))
       disk { directory $yyy readonly };
else
disk { directory $yyy };
 endif
else
disk { image $yyy }
endif
endif
done
```
done endif ## setting up ASPI devices ifndef restricted if (strlen(\$\_aspi)) foreach \$xxx (\$LIST\_DELIM, \$\_aspi)  $$zz = (1);$  $\frac{\text{Syy2}}{\text{''}}$ ;  $\frac{\text{Syy3}}{\text{= (-1)}}$ ; foreach \$yyy (":", \$xxx)  $$zzz = "Syy", $zz, " = Syyy";$  $$zz = ($zz + 1);$ \$\$zzz done; aspi { \$yy1 devicetype \$yy2 target \$yy3 }; done endif endif ## setting up the features list if (  $(\$DOSEMU_VERSION_CODE$  >=  $((98\lt16) | (3\lt8) | 3)$ )  $&&$  (\$DOSEMU\_VERSION\_CODE < (99<<16)) )  $\|$  (\$DOSEMU\_VERSION\_CODE > ((99 << 16) (5 << 8))) ) if (strlen(\$ features)) foreach \$xxx (\$LIST\_DELIM, \$\_features)  $\gamma y = \frac{\frac{1}{3}y}{x}$ , strstr $(\gamma x, \gamma, \gamma)$ , 999);  $$zzz = strsplit($xxx, strstr($xxx, ":"), 999);$ if (strlen(\$zzz))  $$zzz = strsplit ($zzz, 1, 999);$ else  $\Sigma z = (0);$ endif feature {  $\text{Syy} = \text{Szzz}$  }; done endif endif # ... here we are and need disallow 'shell' any further # so we can restore PATH \$PATH = \$\_DOSEMU\_ORIG\_PATH ## define the allowed classes for subsequent .dosrc and -I parsing ifdef restricted undef c-all ifdef guest undef c\_normal

define c dexe define c\_nice  $define c_x$ endif endif endif 

## TÀI LIỆU THAM KHẢO

1. Nguyễn Quang Huy, Nhập môn hệ điều hành Linux, NXB Khoa học kỹ thuật, 2005.

2. Lê Tuấn, Unix hệ điều hành và một số vấn đề quản trị mạng, NXB Khoa học kỹ thuật, 2003.

3. Roderick W. Smith, Linux+ Study Guide, SYBEX Inc, 2005.

4. Stephen Stafford & Alex Weeks, The Linux System Administrator's Guide, 2003.

5. Sun Certified System Administrator for Solaris 10 Study Guide.

6. Tiêu Đông Nhơn, Giáo Trình Hệ Điều Hành Linux, NXB ĐH Quốc gia **TP.HCM, 2008**